# **Documentation Standard**

*Release 0.0*

**Wolfgang Scherer**

**Dec 17, 2023**

 $\blacksquare$ The famous pipe. How people reproached me for it! And yet, could you stuff my pipe? No, it's just a representation, is it not? So if I had written on my picture 'This is a pipe', I'd have been lying!

—René Magritte[\[TORC\]](#page-210-0)

No software survives contact with the user.

—not [Helmuth von Moltke the Elder](https://en.wikipedia.org/wiki/Helmuth_von_Moltke_the_Elder)

#### **Ouickstart**

Single shot standalone document:

```
sda chapter new 'Doc Title' # \Rightarrow README-doc-title.txt
sda readme README-doc-title.txt \# => README-doc-title.html
sda readme -f p README-doc-title.txt # => README-doc-title.pdf
sda readme --format pdf README-doc-title.txt # \Rightarrow README-doc-title.pdf
```
Book w/chapter documents:

```
sda init "Project Title" # \Rightarrow README.txt + doc/<br>sda chapter add "Title" # \Rightarrow add chapter READM
                                        # => add chapter README-title.txt
sda automodule MODULE # \Rightarrow module documentation from templatesda make html \# \Rightarrow doc/\_build/htm1/<br>sda make latexpdf \# \Rightarrow doc/\_build/latex# => doc/_build/latex/
sda view html \# xdg-open 'doc/_build/html/index.html'
sda view pdf \# xdg-open "$( echo doc/_build/latex/*.aux | sed 's,\.aux
\hookrightarrow \stackrel{\textstyle\frown}{\rightsquigarrow} , pdf, ; 1q' ) ''sda make clean \# remove generated files => rm-rf doc/_build/
                                         # (necesary, when e.g., new chapters are added)
```
Update sphinx-doc framework for book documents (requires manual resolution!):

sda update  $\# \Rightarrow book/README.txt + book/doc$  (re-created for update)

#### Find sphinx-doc directories:

```
sda locate --home
sda locate --sed SCRIPT
sda locate --grep [OPTIONS] [PATTERN]
```
#### Abstract

- Documentation is maintained in the source code and in ASCII files named README.txt or README-topic.txt, since binary documentation (Word, Visio) that requires a graphical user interface for viewing/editing is extremely counterprodcutive (See section [8,](#page-65-0) [Relevance of](#page-65-0) [Documentation\)](#page-65-0).
- [reStructuredText](http://docutils.sourceforge.net/docs/user/rst/quickref.html) is used as markup language. It also happens to be the official markup language for the [Python](https://python.org) programming language.
- [Sphinx](http://www.sphinx-doc.org/en/master/index.html) extends the [roles](http://www.sphinx-doc.org/en/master/usage/restructuredtext/roles.html) and [directives](http://www.sphinx-doc.org/en/master/usage/restructuredtext/directives.html) of [reStructuredText.](http://docutils.sourceforge.net/docs/user/rst/quickref.html) It converts documents and [Python](https://python.org) doc strings to various formats such as HTML, PDF and EPUB. (See section [14,](#page-118-0) [Sphinx Docu](#page-118-0)[mentation Generator\)](#page-118-0).
- [UML diagrams](https://www.uml-diagrams.org/uml-25-diagrams.html) are used to visualize programm design and script algorithms. (See [section](#page-86-0) [12,](#page-86-0) [Unified Modeling Language\)](#page-86-0).
- [PlantUML](http://plantuml.com) is the program of choice for converting textual diagram descriptions into SVG, PNG or PDF images. (See local copy of PlantUML Language Reference Guide).
- |:todo:| Integrate [Lightbox2](https://lokeshdhakar.com/projects/lightbox2/) to display full version of images.

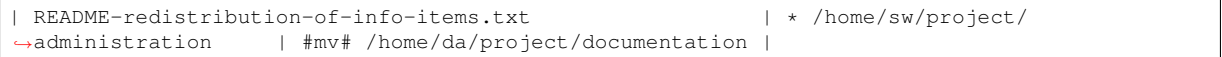

# **CONTENTS**

<span id="page-4-0"></span>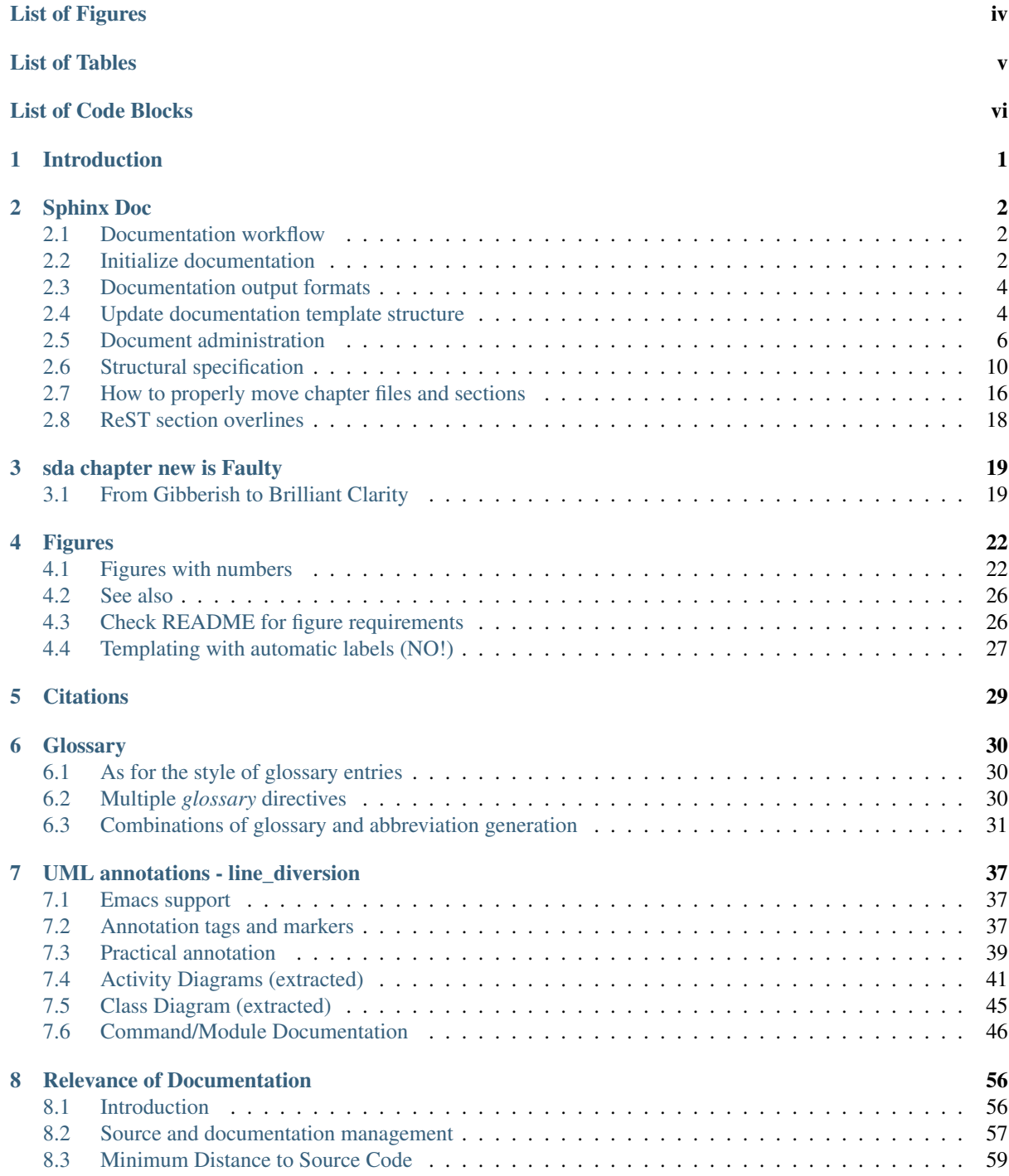

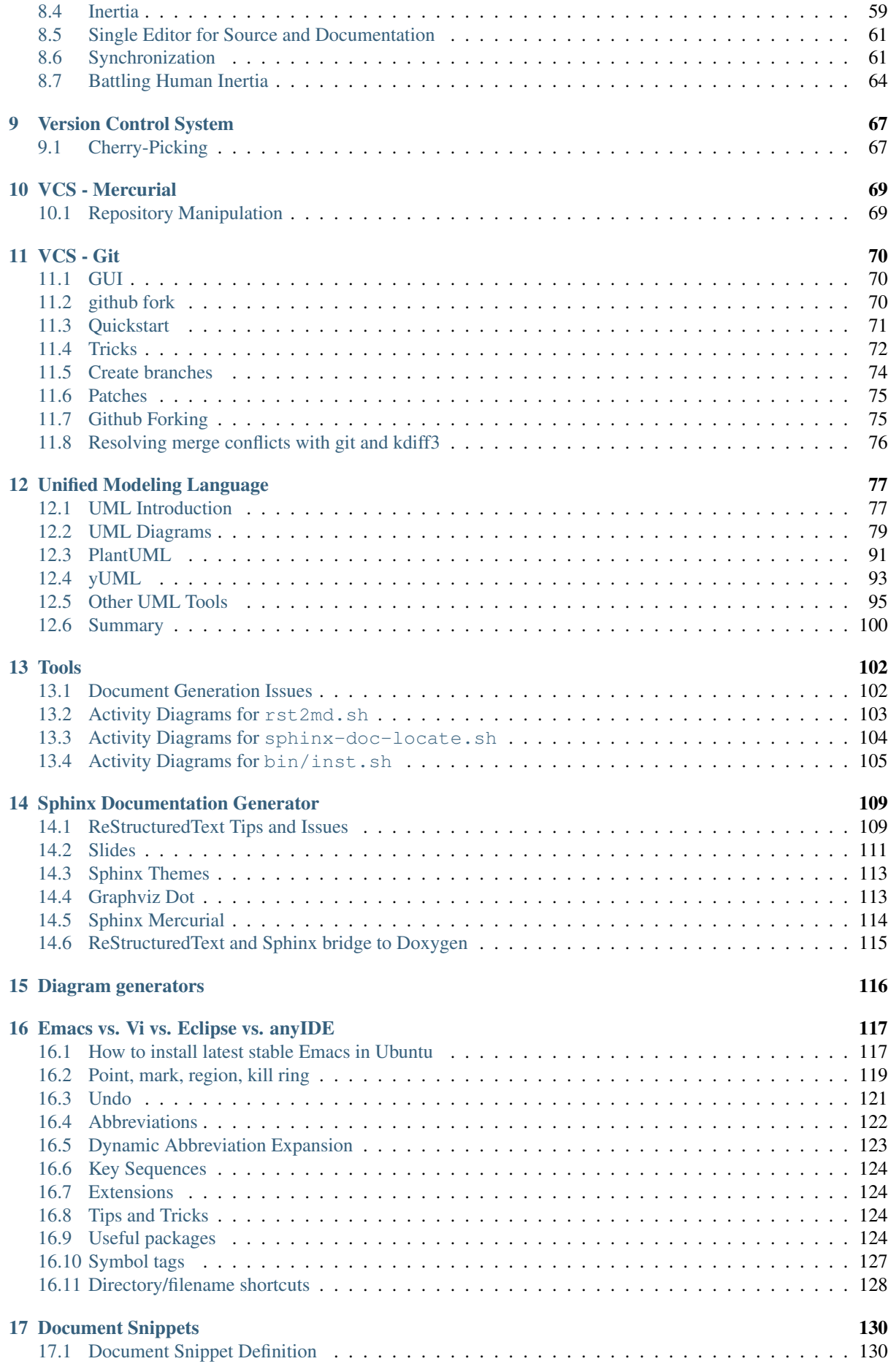

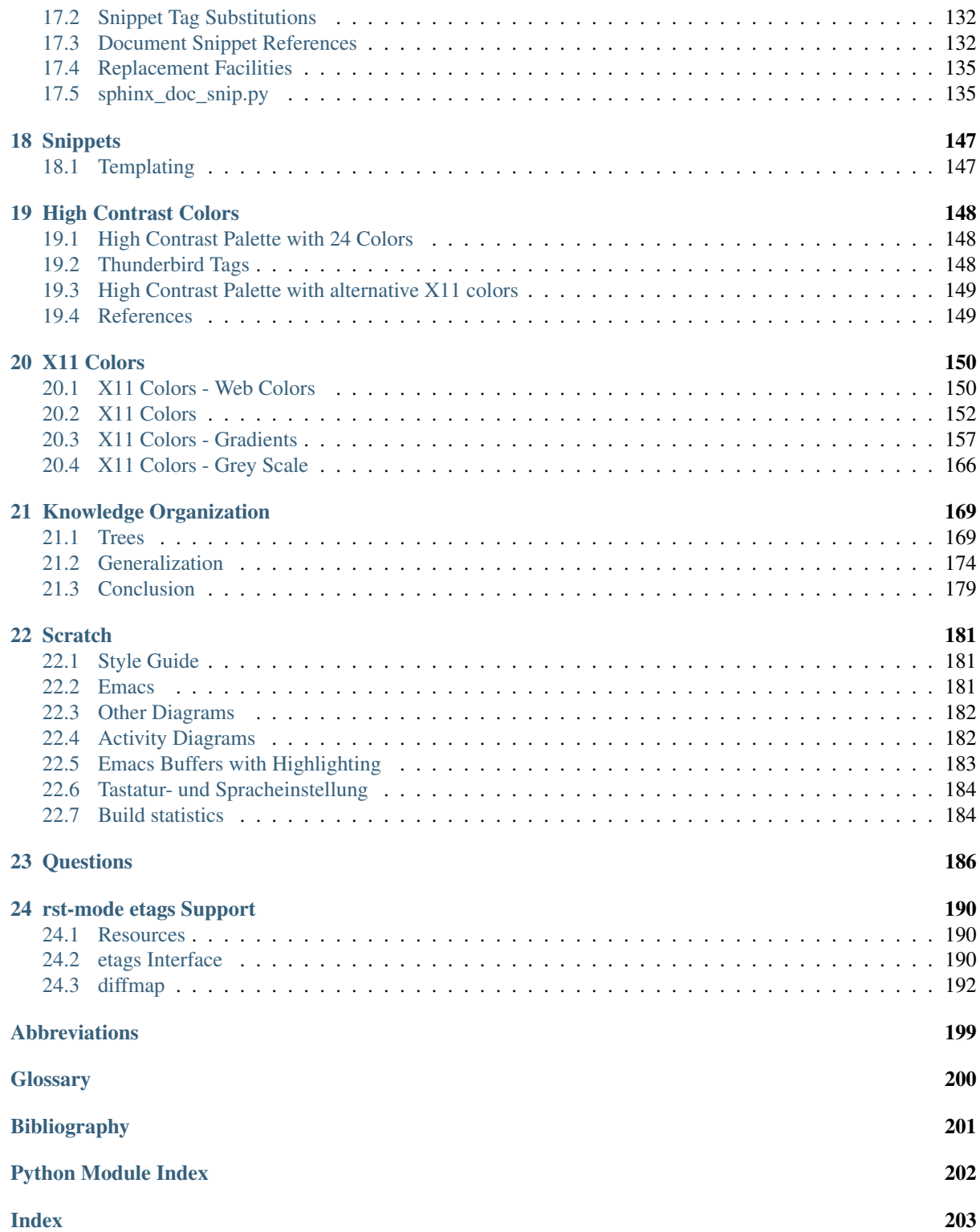

# **LIST OF FIGURES**

<span id="page-7-0"></span>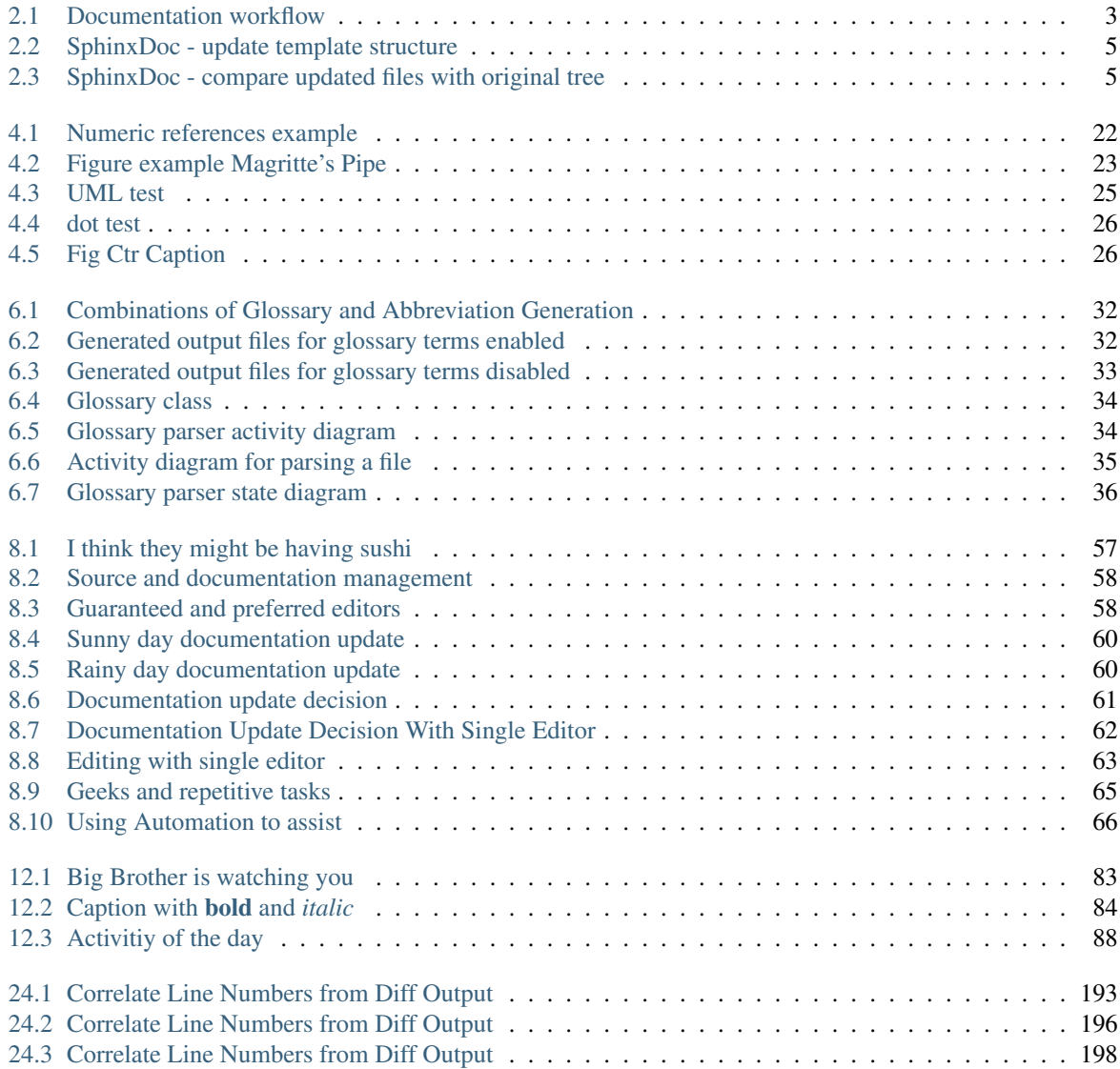

# **LIST OF TABLES**

<span id="page-8-0"></span>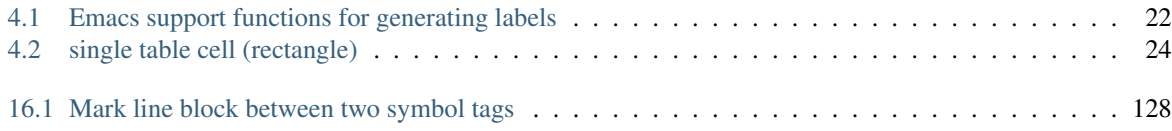

# **LIST OF CODE BLOCKS**

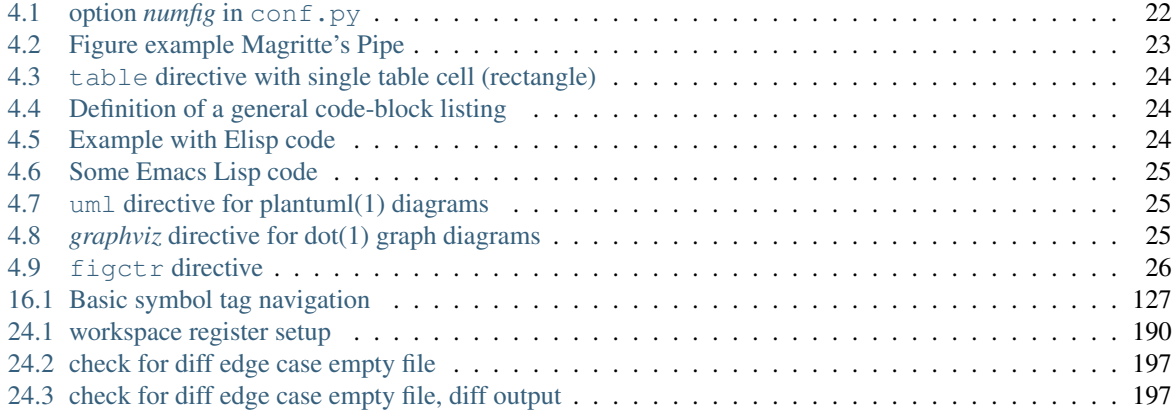

## **INTRODUCTION**

<span id="page-10-0"></span>The documentation framework described in section [2,](#page-11-0) [Sphinx Doc,](#page-11-0) supports single file articles and books with chapters and fully configurable build environment. With a separate doc directory, a subset of chapters can be built as a book part.

The documentation is processed with the [Sphinx](http://www.sphinx-doc.org/en/master/index.html) document generator to produce various output formats (see section [14,](#page-118-0) [Sphinx Documentation Generator\)](#page-118-0).

The theory behind *Sphinx Doc* is discussed in section [8,](#page-65-0) [Relevance of Documentation.](#page-65-0)

The reasons for advanced concepts like document snippets, which expand the traditional knowledge collection beyond simple cross referencing (hyperlinks), are discussed in section [21,](#page-178-0) [Knowledge Organization.](#page-178-0)

# **CHAPTER TWO**

# **SPHINX DOC**

<span id="page-11-0"></span>Sphinx Doc is a collection of scripts and templates to allow for simple setup, administration and output formatting of [reStructuredText](http://docutils.sourceforge.net/docs/user/rst/quickref.html) documents.

The focus is on providing a simple standalone README article and a book with chapters made from single README files.

It employs snippets(1) and the python package PyJsMo.

### <span id="page-11-1"></span>**2.1 Documentation workflow**

[figure](#page-12-0) [2.1](#page-12-0) shows the definitive state diagram for the documentation workflow. Some state transitions are triggered by a list of mandatory shell commands. For alternatives, e.g.,

> $\sqrt{ }$  $\frac{1}{2}$  $\sqrt{2}$ touch file sda automodule module sda chapter add 'Chapter title'

at least one command or an equivalent must be excuted. There is no exception to this requirement.

### <span id="page-11-2"></span>**2.2 Initialize documentation**

### **2.2.1 New article**

The command

```
sda chapter new 'Chapter title'
```
is roughly equivalent to

snn --mode rst --key title --value 'Chapter title' README-chapter-title.txt

#### **2.2.2 New book**

- Make book directory
- *cd* to book directory
- Execute

```
sda init "Book Title"
```
This creates an empty *README.txt* and a *doc* subdirectory for building the full version of a documentation book with chapters.

<span id="page-12-0"></span>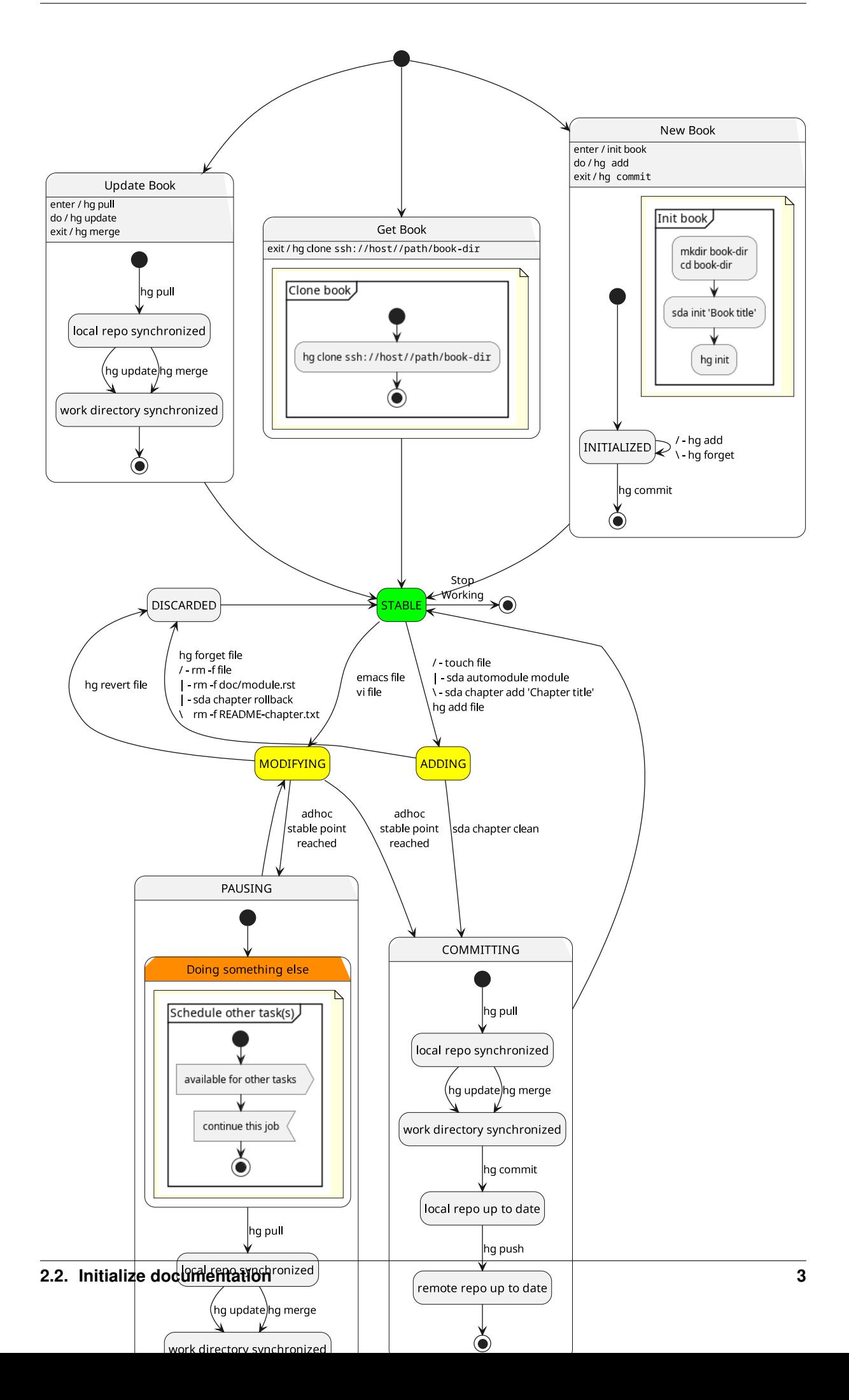

### <span id="page-13-0"></span>**2.3 Documentation output formats**

### **2.3.1 Article format**

```
sda readme README.txt # =\n README.html
sda readme --format pdf README.txt # => README.pdf
```
### **2.3.2 Book format**

```
sda make html \# \Rightarrow doc/\_build/html/sda make latexpdf \# \Rightarrow doc/\_build/latex/sda view html # xdg-open 'doc/_build/html/index.html'
sda view pdf \# xdg-open "$( echo doc/_build/latex/*.aux | sed 's,\.aux
\leftrightarrow$,\.pdf,;1q')"
```
### <span id="page-13-1"></span>**2.4 Update documentation template structure**

|:todo:| add to glossary

- 1. The book directory must not have any uncommitted changes.
- 2. The book directory must be synchronized with master repository.
- 3. The book at the book directory should build without warnings.

If there are warnings, record them to be able to distinguish between old warnings and new warnings.

```
sda make clean
sda make html
sda make pdf
```
4. Update template framework (snippets) at the book directory

sda update

This creates a new sub-directory BOOK-DIR-update with a new documentation project using the title from the main README (see [figure](#page-14-0) [2.2\)](#page-14-0).

Any generated files in BOOK-DIR-update, that are not present in BOOK-DIR updated, are moved to the corresponding location. Files that are identical (ignoring copyright lines) are deleted. (see [figure](#page-14-1) [2.3\)](#page-14-1).

5. Files in BOOK-DIR-update that differ from files in BOOK-DIR must be merged manually with  $M-x$ ediff-directories or **kdiff3**(1).

```
(let* ((project (file-name-base (directory-file-name default-directory)))
       (update (concat default-directory project "-update")))
  (ediff-directories update default-directory ""))
```
- 6. Run a fresh build to detect any errors.
- 7. Commit changes using the phrase *template framework update* (don't forget adding new files).
- 8. Push commits to master repository.
- 9. Publish repository.
- 10. Remove update directory.

<span id="page-14-0"></span>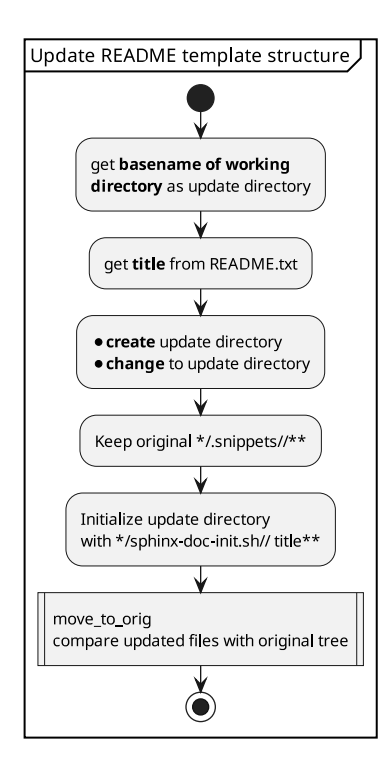

figure 2.2: SphinxDoc - update template structure

<span id="page-14-1"></span>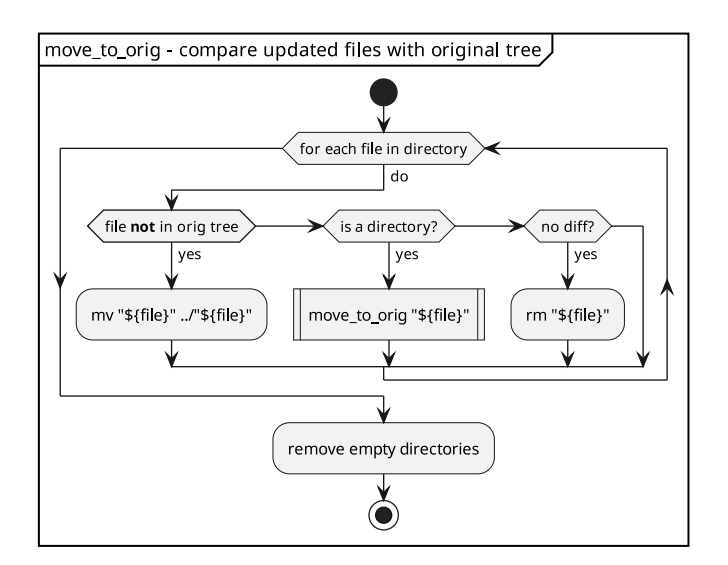

figure 2.3: SphinxDoc - compare updated files with original tree

# <span id="page-15-0"></span>**2.5 Document administration**

Document administration is performed with **sda**, a shortcut link to **sphinx-doc-admin.sh**.

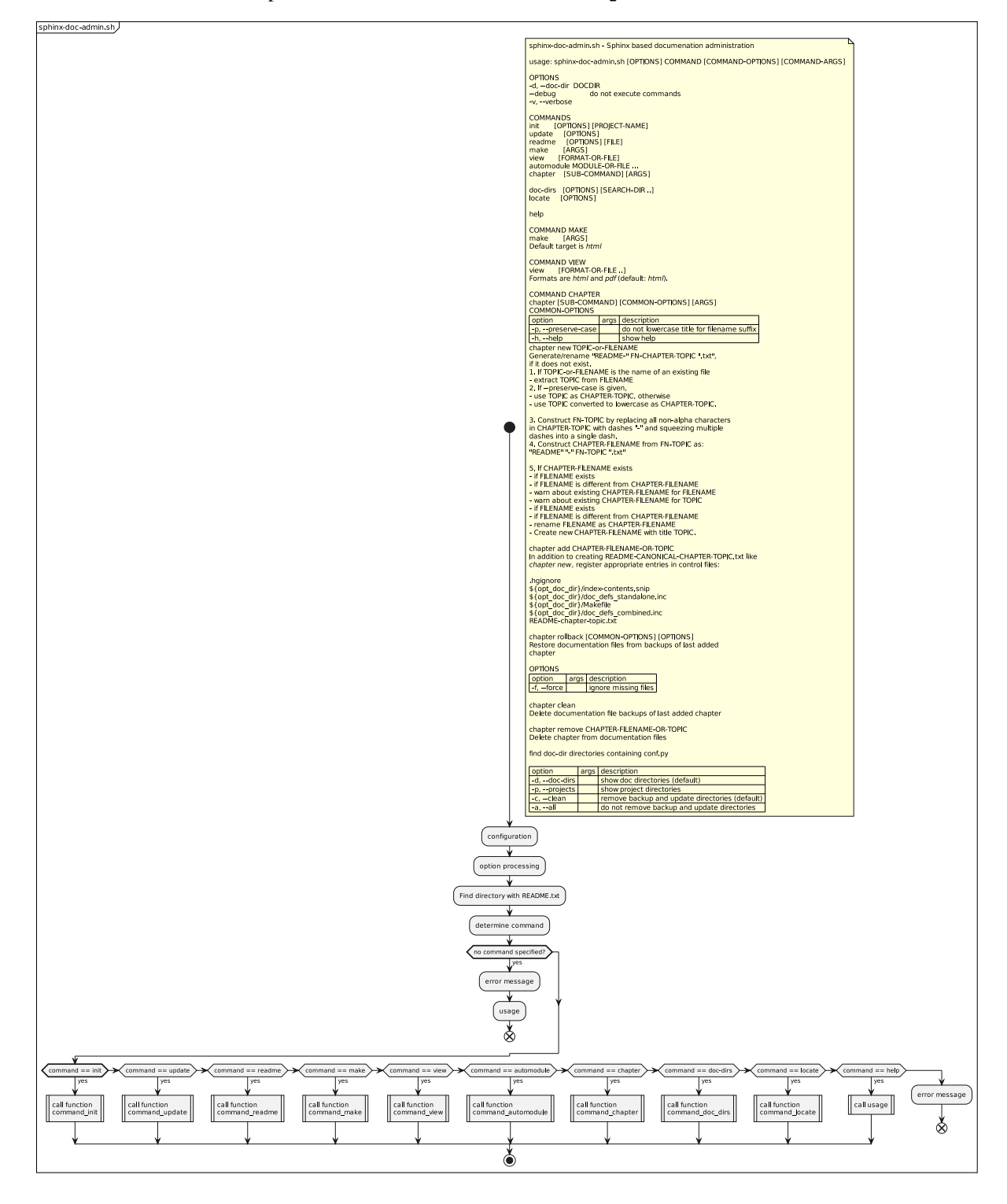

### **2.5.1 Automodule files**

Add automodule documentation files for python modules to the doc directory.

sda automodule MODULE-OR-FILE ...

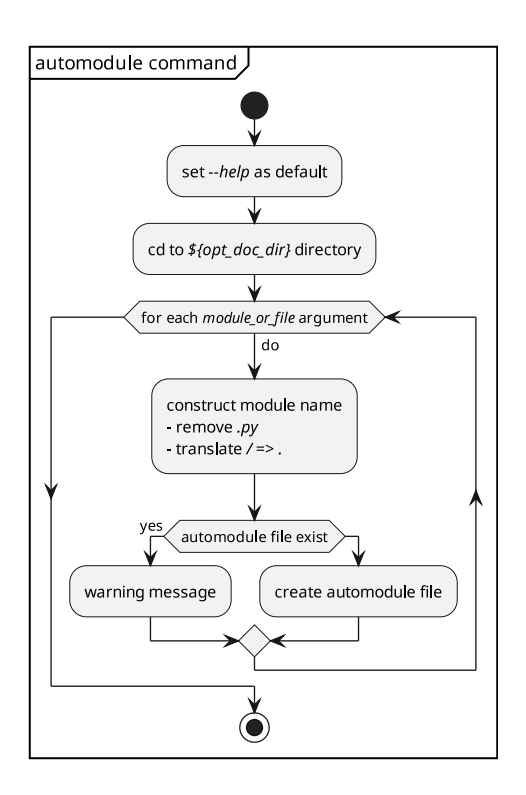

#### **2.5.2 Chapters**

Latest versions of the documentation have l:chapter: symbol tags, which can be easily found with  $M-x$ symbol-tag-grep-find (usually defined as M-g).

Chapter administration entails a number of use cases:

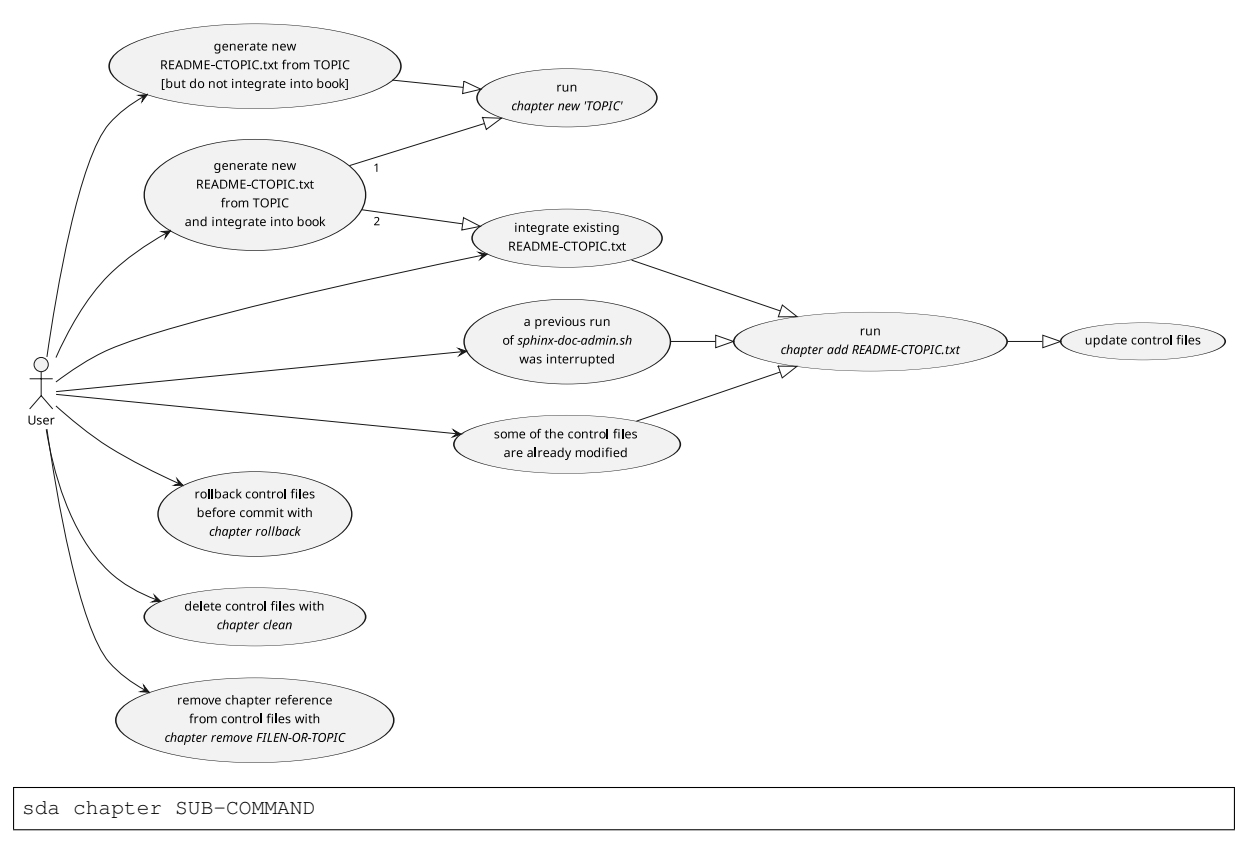

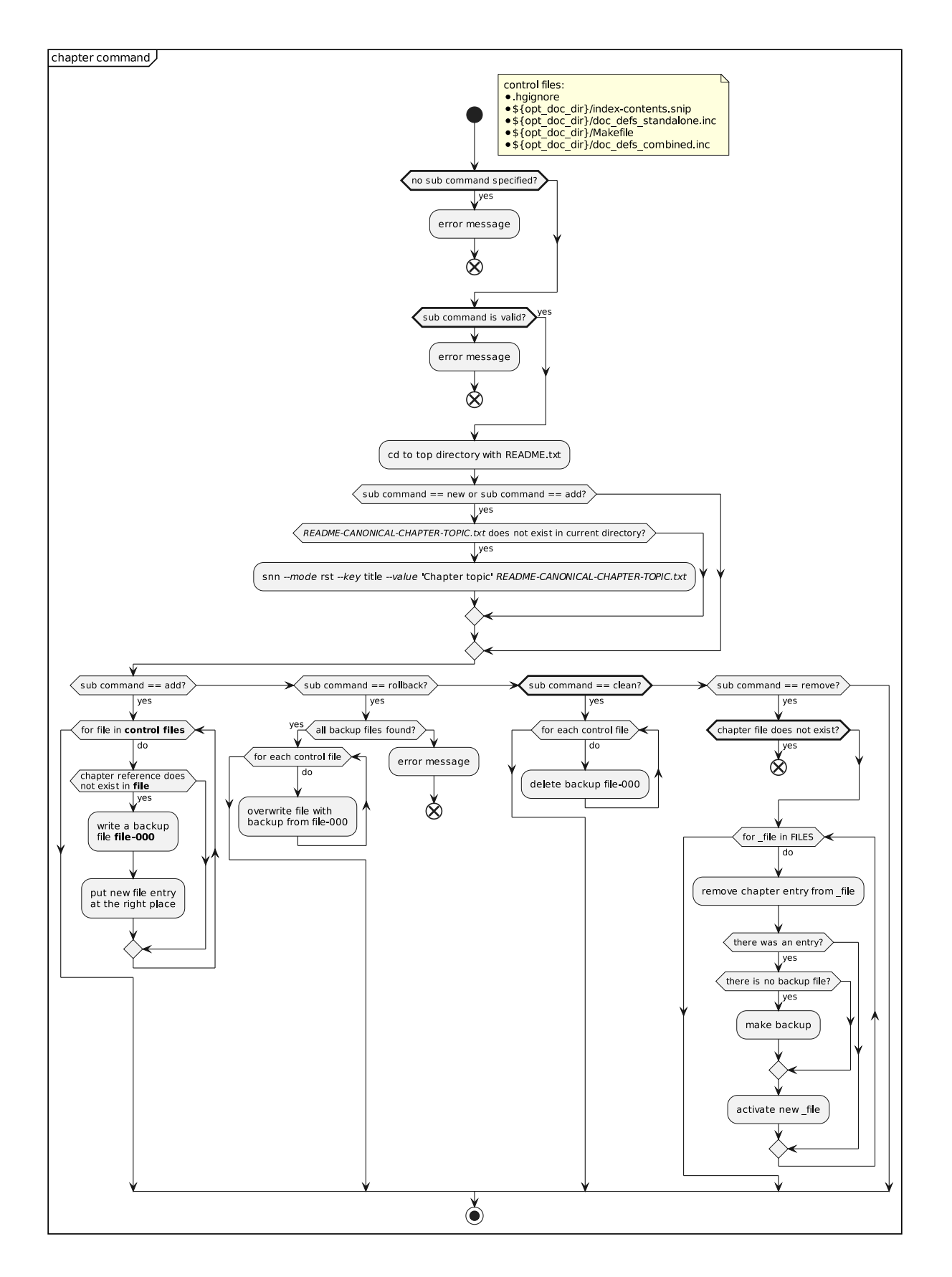

#### **Adding a chapter**

The following steps are automatically performed with:

sda chapter add topic

• Create a new README-topic.txt:

snn --mode rst README-topic.txt

• Add a new entry to the variable **CHAPTERS** in doc/Makefile:

CHAPTERS += ../README-topic.txt

• Add the chapter file base topic to the toctree directive in doc/index-contents.snip:

```
.. toctree::
  :maxdepth: 1
  topic
```
Add a rule to .hgignore:

^doc/topic\.rst\.auto\$

Define a document reference in doc/doc\_defs\_standalone.inc: Define a document reference in doc/doc\_defs\_standalone.inc:<br>... |chapter-topic| replace:: document :file:`README-topic`

Define a chapter reference in doc/doc\_defs\_combined.inc: Define a chapter reference in doc/doc\_defs\_combined.inc:<br>... |chapter-topic| replace:: chapter :doc:`topic`

#### **2.5.3 View processed documents**

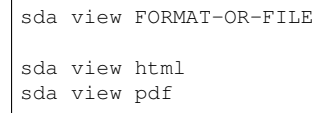

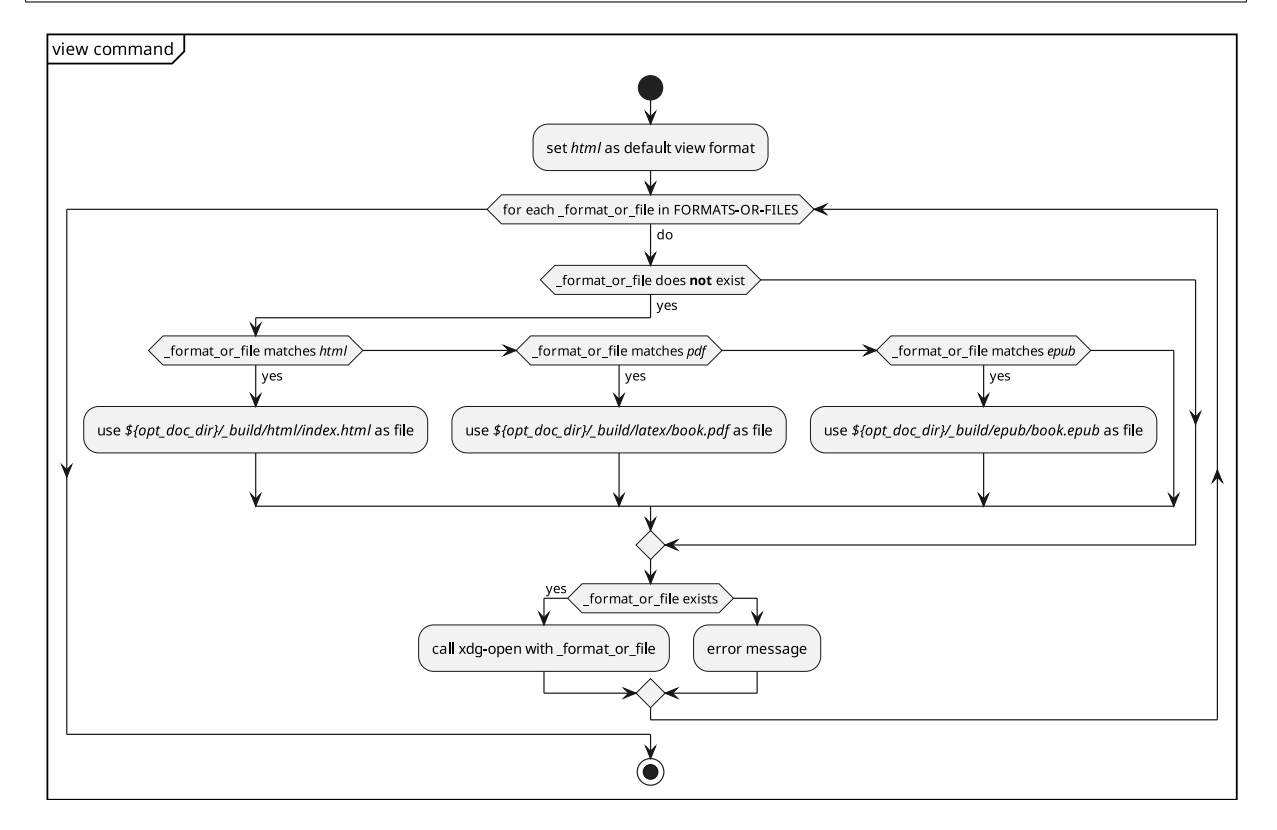

### **2.5.4 Command handlers for backends**

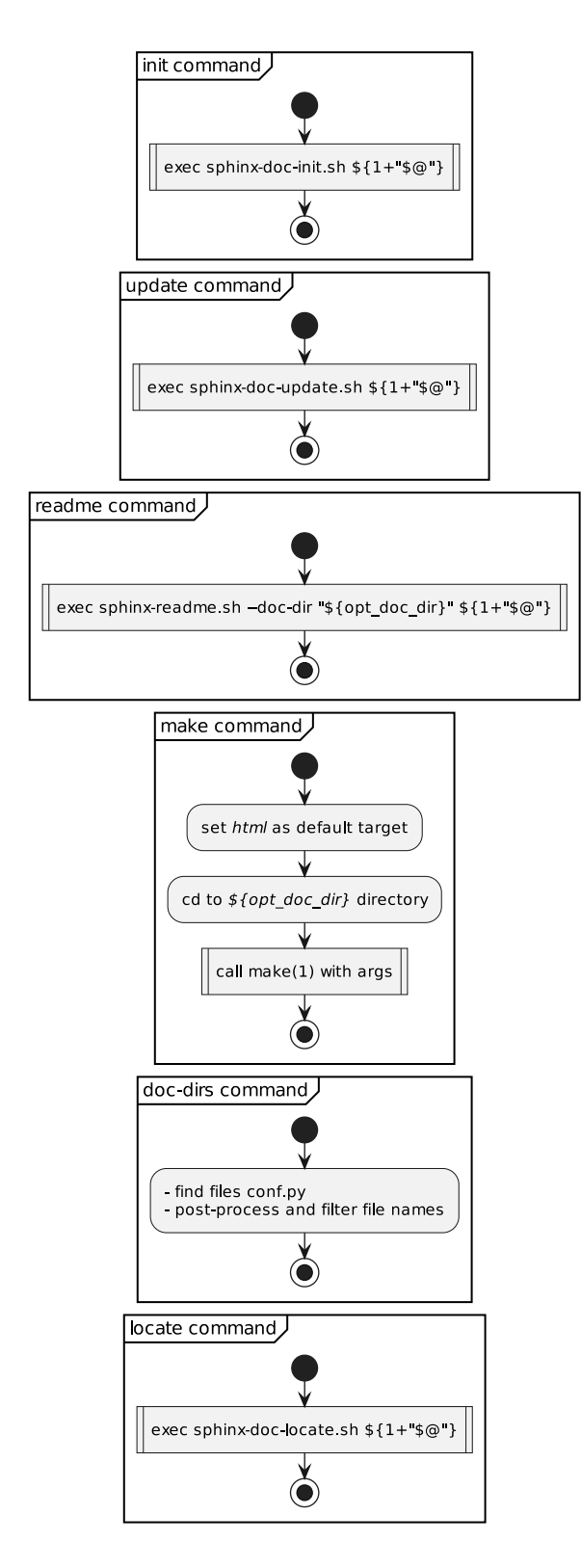

# <span id="page-19-0"></span>**2.6 Structural specification**

• [reStructuredText](http://docutils.sourceforge.net/docs/user/rst/quickref.html) is a markup language specification in the class of wiki markup languages. (Examples for other markup languages are HTML, TeX/LaTex, NROFF). [reStructuredText](http://docutils.sourceforge.net/docs/user/rst/quickref.html) is the official Python documentation markup.

- [UML](http://www.uml.org) is used for documenting programs. It is created from textual descriptions with [PlantUML.](http://plantuml.com) See [section](#page-86-0) [12,](#page-86-0) [Unified Modeling Language](#page-86-0) for details.
- [Docutils](http://docutils.sourceforge.net/docs/) is the reference library for translating [reStructuredText](http://docutils.sourceforge.net/docs/user/rst/quickref.html) markup into other formats like HTML/PDF/EPUB.
- The document generator [Sphinx](http://www.sphinx-doc.org/en/master/index.html) extends [Docutils](http://docutils.sourceforge.net/docs/) and the [reStructuredText](http://docutils.sourceforge.net/docs/user/rst/quickref.html) specification with roles and directives. There are also various extensions to integrate other markup specifications (e.g. [PlantUML,](http://plantuml.com) Pygments for highlighting). See section [14,](#page-118-0) [Sphinx Documentation Generator](#page-118-0) for further details .

The program **sphinx-build**(1) generates HTML/PDF/EPUB documentation from [reStructuredText](http://docutils.sourceforge.net/docs/user/rst/quickref.html) documents and doc strings of python(1) modules. It is also used in the command **sda readme** (**sphinx-readme.sh**) to generate standalone HTML/PDF/EPUB from a single README file.

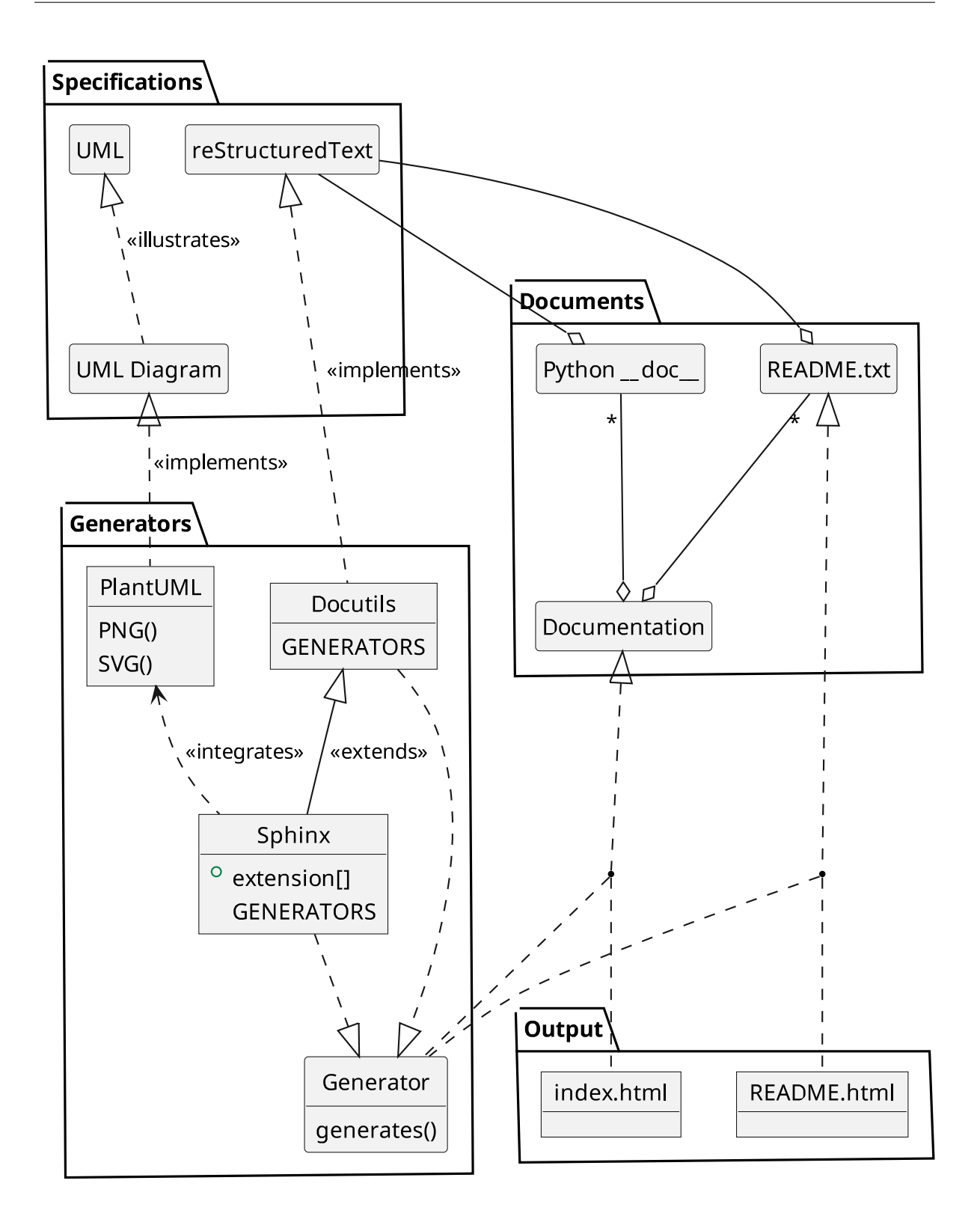

### **2.6.1 README chapters**

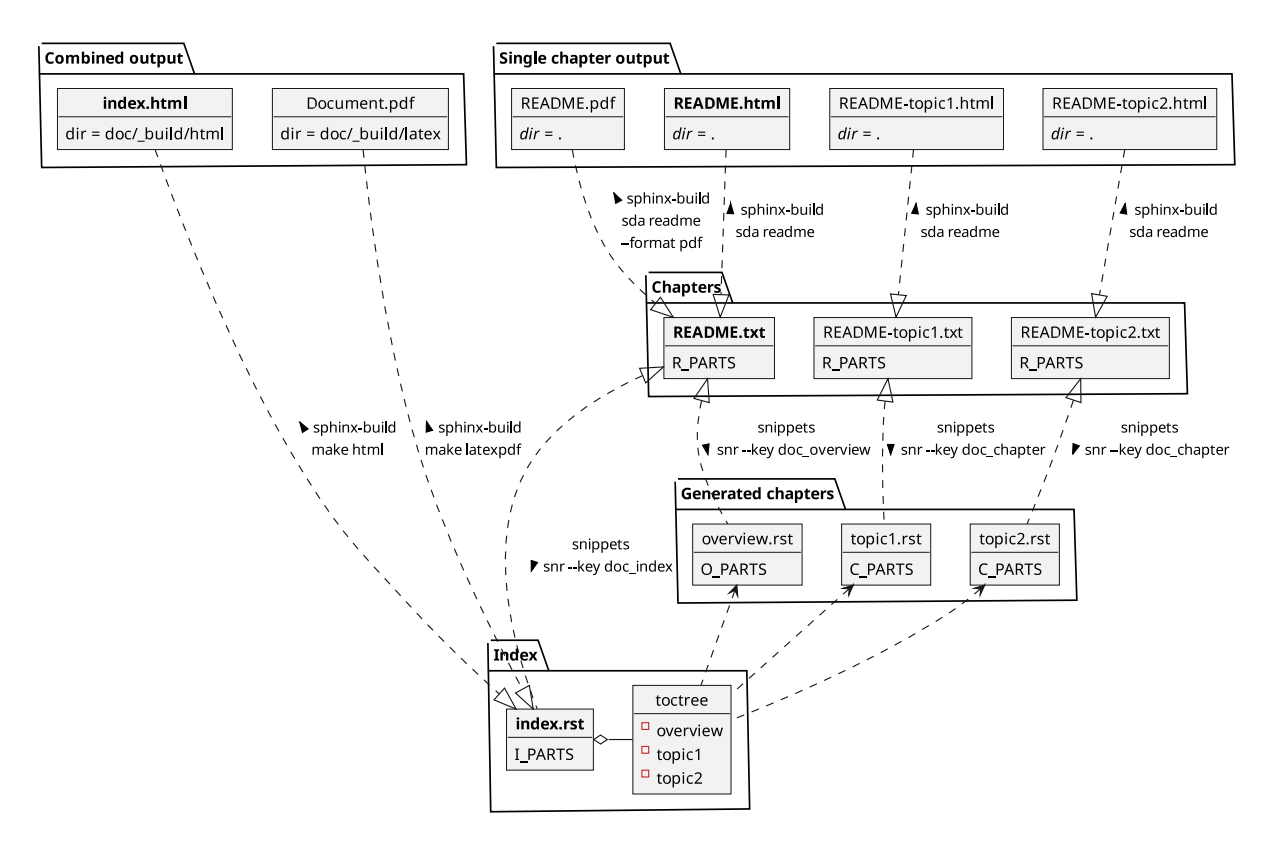

#### **2.6.2 README snippets**

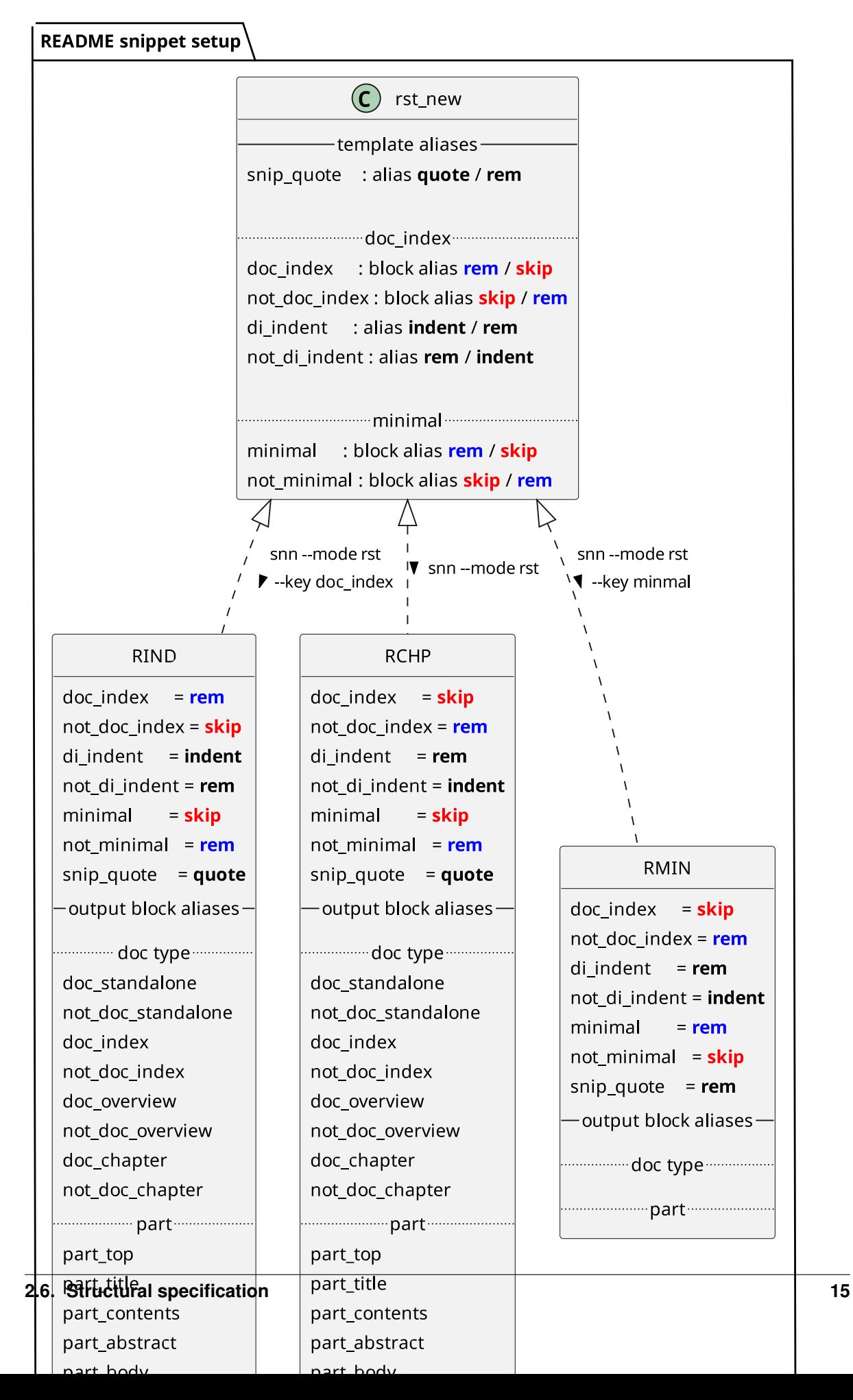

# <span id="page-25-0"></span>**2.7 How to properly move chapter files and sections**

### **2.7.1 Rename chapter file in same document directory**

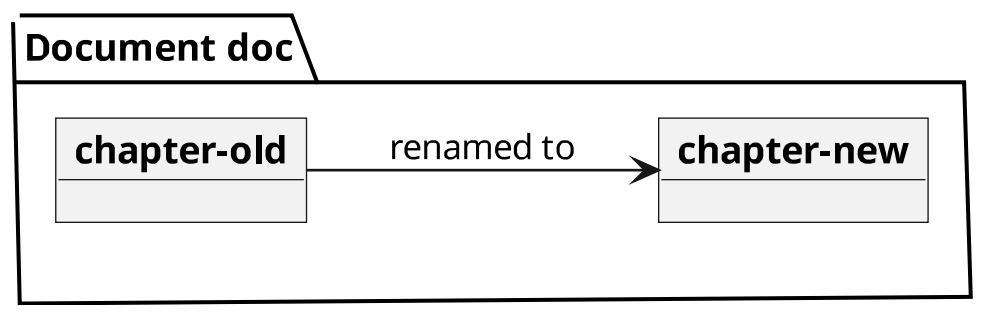

- Move README-chapter-old.txt to README-chapter-new.txt.
- Execute M-x grep-find RET chapter-old RET. Rename info for chapter-old to info for chapter-new.
- Clean + compile doc-new. Analyze error messages and correct errors.

### **2.7.2 Move chapter file to other document directory**

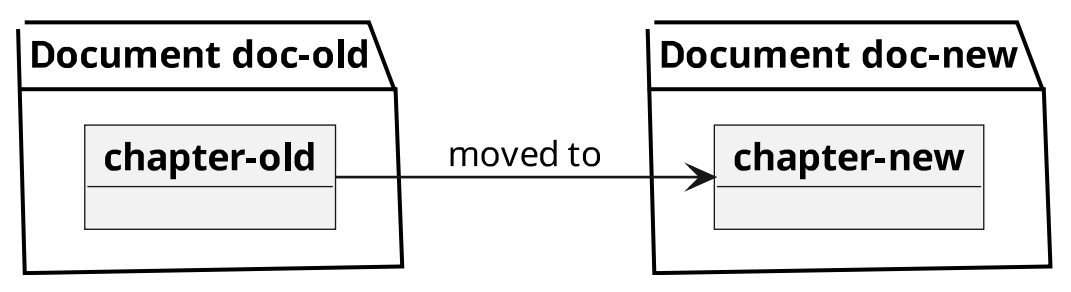

- Move README-chapter-old.txt from doc-old to README-chapter-new.txt in doc-new.
- Execute M-x grep-find RET chapter-old RET in doc-old. Keep document references from doc/doc\_def\_standalone.inc in doc/doc\_def.inc. Move and rename info for chapter-old from doc-old to doc-new.
- Clean + compile doc-new. Analyze error messages and correct errors. E.g. get missing substitutions/references/images/data from doc-old.
- Clean + compile doc-old. Analyze error messages and correct errors.

### **2.7.3 How to move a section from one chapter file to another chapter file**

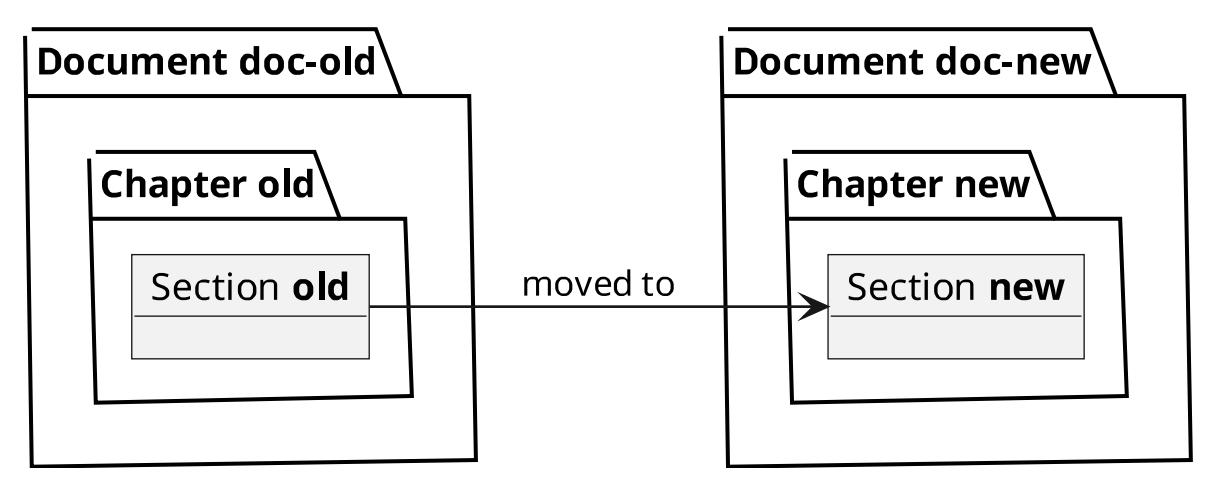

- Remove section-old section from chapter-old. Insert as section-new in chapter-new.
- Clean + compile doc-new. Analyze error messages and correct errors. E.g. get missing substitutions/references/images/data from doc-old.
- Clean + compile doc-old. Analyze error messages and correct errors.

### **2.7.4 Traceability of section modifications**

|:todo:| incorrect, needs to be updated

Case-by-case analysis:

- 1. Move sections before chapter documents:
	- Section section-old moved from chapter-old to chapter-new in doc-old
	- chapter-new moved from doc-old to chapter-new in doc-new
	- chapter-new moved to chapter-new-new in doc-new

Consequences:

- doc-old no longer exists. It must be looked up in the document processing logs.
- doc-new no longer exists. It must be looked up in the document processing logs.
- The version history of the section modification resides in the old repositories (doc-old, :doc-new).
- 2. Move chapter documents before sections:
	- doc-old moved to doc-old-new
	- doc-new moved to doc-new-new
	- Section section moved from doc-old-new to doc-new-new

Consequences:

• The version history of the section modification resides in the new repositories (doc-old-new, :docnew-new), which is better.

# <span id="page-27-0"></span>**2.8 ReST section overlines**

*manual* (*book*) class:

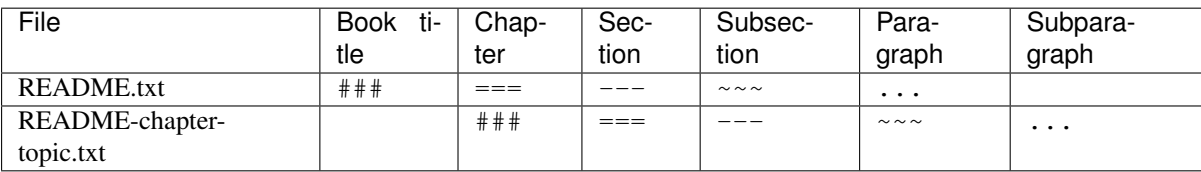

*howto* (*article*) class:

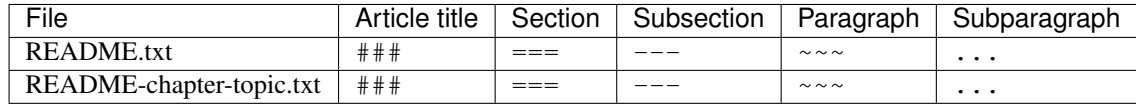

**CHAPTER THREE**

### **SDA CHAPTER NEW IS FAULTY**

<span id="page-28-0"></span>The help of sda chapter  $-$ help states:

```
COMMAND CHAPTER
 chapter [SUB-COMMAND] [COMMON-OPTIONS] [ARGS]
COMMON-OPTIONS
 | option | args | description
  | -p, --preserve-case | | | do not lowercase title for filename suffix
 |\cdot -h, -h| -help |\cdot| show help
 chapter new CHAPTER-FILENAME-OR-TOPIC
   * Convert CHAPTER-TOPIC to a canonical name CANONICAL-CHAPTER-TOPIC
     which is suitable as filename README-CANONICAL-CHAPTER-TOPIC.txt
    * Generate README-CANONICAL-CHAPTER-TOPIC.txt, if it does not exist.
```
However, this is not how the command actually works.

With an existing file README-Check-Chapter-New.txt, the command

sda chapter new README-Check-Chapter-New.txt

takes no action. No canonicalization whatsoever is performed.

### <span id="page-28-1"></span>**3.1 From Gibberish to Brilliant Clarity**

It is obvious, that the phrasing of the help text is less than clear and should be more precise to produce a meaningful command description.

### **3.1.1 BNF Is a Tool That Needs To Be Mastered As Such**

It always helps to construct a BNF syntax declaration or at least have it in mind to clearly identify the parts of a syntactic entity.

A BNF syntax is constructed top-down. It starts with top-level syntax elements, which are then further defined until only terminal definitions or transformations are used.

The production of a BNF syntax is extremely simple:

- define top-level element with terminal and non-terminal elements
- for each undefined element, append a definition placeholder to the end of the syntax description
- define the next placeholder element

Starting with the input *CHAPTER-FILENAME-or-TOPIC*, the BNF syntax is as follows.

// input

```
CHAPTER-FILENAME-or-TOPIC:
   CHAPTER-FILENAME | TOPIC
CHAPTER-FILENAME:
  PREFIX TOPIC-SUFFIX EXTENSION
TOPIC:
   "Mixed Case Topic with Spaces"
PREFIX:
   "README"
TOPIC-SUFFIX:
  "-" FN-TOPIC | /* empty */
EXTENSION:
  '' + y +''FN-TOPIC:
  subst("[-0-9A-Za-z], "-", TOPIC)
```
The output of the operation requires a *CANONICAL-CHAPTER-FILENAME*, which is constructed from some fixed string elements and a transformed *canonical-topic* derived from a *TOPIC* which is one possible input. The other possible input is a *CHAPTER-FILENAME*, which contains a *TOPIC* and must therefore be deconstructed.

```
// output
CANONICAL-CHAPTER-FILENAME:
  PREFIX CANONICAL-TOPIC-SUFFIX EXTENSION
CANONICAL-TOPIC-SUFFIX:
  "-" FN-CANONICAL-TOPIC | /* empty */
FN-CANONICAL-TOPIC:
  subst("[^-0-9A-Za-z], "-", canonical-topic)
canonical-topic:
  lowercase(TOPIC)
```
It is more appropiate to describe the simpler transformation of a generic *TOPIC* into a *canonical-topic* and a *CANONICAL-TOPIC-SUFFIX* before describing the deconstruction of a *CHAPTER-FILENAME* and then again describing the transformation of the generic *TOPIC* into a *CANONICAL-TOPIC-SUFFIX*.

The requirement of a *CHAPTER-FILENAME* as input is too strict, it is better to accept the name of any existing file, construct a proper chapter filename and rename the input file (*FILE-NAME*).

With option *–preserve-case* the chapter filename output is not canonical.

All of this should be reflected in the underlying BNF syntax tree:

```
// input
TOPIC-or-FILENAME:
   TOPIC | FILENAME
TOPIC:
  "Mixed Case Topic with Spaces"
FILENAME:
  FILEBASE EXTENSION | FILEBASE
FILEBASE:
  PREFIX TOPIC-SUFFIX | TOPIC
EXTENSION:
   ".txt"
PREFIX:
```
(continues on next page)

(continued from previous page)

```
"README"
TOPIC-SUFFIX:
   "-" TOPIC | /* empty */
// output
CHAPTER-FILENAME:
  PREFIX TOPIC-SUFFIX EXTENSION
TOPIC-SUFFIX:
   "-" FN-TOPIC | /* empty */
FN-TOPIC:
  subst([^-0-9A-Za-z], "-", CHAPTER-TOPIC)
CHAPTER-TOPIC:
   ifelse(--preserve-case, TOPIC, canonical-topic)
canonical-topic:
  lowercase(TOPIC)
```
The description should then speak of

- *TOPIC-or-FILENAME*, deconstructed into *TOPIC* and *FILENAME*
- *canonical-topic* (to emphasize the all lowercase requirement of a canonical topic suffix)
- *CANONICAL-CHAPTER-FILENAME*

```
chapter new TOPIC-or-FILENAME
 1. If TOPIC-or-FILENAME is the name of an existing file
     - extract TOPIC from FILENAME
  2. If --preserve-case is given,
    - use TOPIC as CHAPTER-TOPIC, otherwise
    - use TOPIC converted to lowercase as CHAPTER-TOPIC.
 3. Construct FN-TOPIC by replacing all non-alpha characters
    in CHAPTER-TOPIC with dashes "-" and squeezing multiple
    dashes into a single dash.
  4. Construct CHAPTER-FILENAME from FN-TOPIC as:
       "README" "-" FN-TOPIC ".txt"
  5. If CHAPTER-FILENAME exists
     - if FILENAME exists
      - if FILENAME is different from CHAPTER-FILENAME
         - warn about existing CHAPTER-FILENAME for FILENAME
       - warn about existing CHAPTER-FILENAME for TOPIC
     - if FILENAME exists
       - if FILENAME is different from CHAPTER-FILENAME
         - rename FILENAME as CHAPTER-FILENAME
       - Create new CHAPTER-FILENAME with title TOPIC.
```
"README-" canonical-chapter-topic ".txt"

# **CHAPTER FOUR**

# **FIGURES**

<span id="page-31-0"></span>For best results, figures, tables and code blocks should get captions and they should be referenced with and :xref: for figures/tables/code-blocks (*:sref:* for sections). :xref: and :sref: are defined as :numref:, when appropriate, otherwise as : ref:. Do not use the image directive to keep figures in place.

Label prefixes allow using the same caption for different entities, e.g., listing and figure (see [section](#page-32-2) [4.1.1,](#page-32-2) [Direc](#page-32-2)tive *[figure](#page-32-2)*).

<span id="page-31-3"></span>Emacs support functions for generating labels and their shortcuts are shown in [table](#page-31-3) [4.1.](#page-31-3)

| shortcut          | command                    |
|-------------------|----------------------------|
| C-crls            | M-x sdx-make-section-label |
| $C-c$ $r$ $1$ $f$ | M-x sdx-make-figure-label  |
| $C-c$ $r$ $1$ $t$ | M-x sdx-make-table-label   |
| $C-c$ $r$ $1$ $1$ | M-x sdx-make-listing-label |
| $C-c$ $r \perp c$ | M-x sdx-make-caption-label |
| C-crlr            | M-x sdx-make-figctr-label  |

table 4.1: Emacs support functions for generating labels

### <span id="page-31-1"></span>**4.1 Figures with numbers**

Sphinx allows certain entities to be referenced by number (see [figure](#page-31-2) [4.1\)](#page-31-2).<br>See :xref:`fig:UML test` in :sref:`sec:Directive uml`.

<span id="page-31-2"></span>

renders as:

See [figure](#page-34-0) [4.3](#page-34-0) in section [4.1.4,](#page-34-4) [Directive](#page-34-4) *uml*.

figure 4.1: Numeric references example

<span id="page-31-4"></span>This requires the option numfig to be set to *True* in conf.py as shown in [listing](#page-31-4) [4.1.](#page-31-4)

listing 4.1: option *numfig* in conf.py

```
\frac{1}{1} numfig = \text{True}2 numfig\_format = {3 'section': 'section {number}, {name}',
4 | Trigure': 'figure %s',
\mathsf{s} 'table': 'table \mathscr{E}\mathsf{s}',
6 'code-block': 'listing %s',
7 }
```
The supported entities are:

- section labels.
- Directive figure with filename as arguments, first paragraph in body as title, other pragraphs as legend (see section [4.1.1,](#page-32-2) [Directive](#page-32-2) *figure*).
- Directive table with title (caption) as arguments, body must contain a table (see section [4.1.2,](#page-32-3) [Directive](#page-32-3) *[table](#page-32-3)*).
- Directive code-block with option *:caption:* (see section [4.1.3,](#page-33-4) Directive *[code-block](#page-33-4)*).
- Directive uml with option *:caption:* in *figure* namespace (see section [4.1.4,](#page-34-4) [Directive](#page-34-4) *uml*).
- Directives graphviz, dot with option *:caption:* in *figure* namespace (see section [4.1.5,](#page-34-5) [Directives](#page-34-5) *graphviz*, *[dot](#page-34-5)*).
- Directive figctr with title (caption) as arguments in *figure* namespace. Body contains arbitrary material (see section [4.1.6,](#page-34-6) [Directive](#page-34-6) *figctr*).

#### <span id="page-32-2"></span>**4.1.1 Directive** *figure*

3

As documented in [reStructuredText Directives, figure.](http://docutils.sourceforge.net/docs/ref/rst/directives.html#figure) See [listing](#page-32-1) [4.2\)](#page-32-1) and [figure](#page-32-0) [4.2\)](#page-32-0).

<span id="page-32-1"></span>• always use fig: prefix for label

```
listing 4.2: Figure example Magritte's Pipe
```

```
.. `fig:Figure example Magrittes Pipe`:
2 .. figure:: _static/MagrittePipe.jpg
      4 Figure example Magritte's Pipe
```
<span id="page-32-0"></span>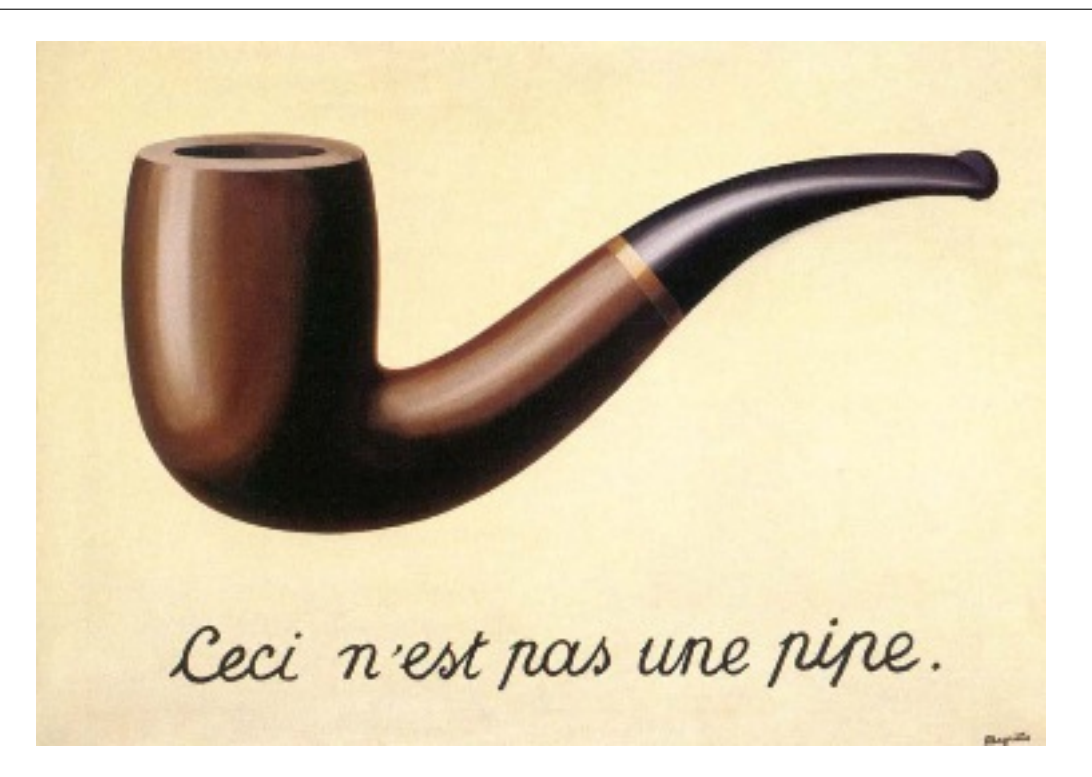

figure 4.2: Figure example Magritte's Pipe

#### <span id="page-32-3"></span>**4.1.2 Directive** *table*

The body must contain a table, however, a single table cell (rectangle) is sufficient (see [listing](#page-33-1) [4.3](#page-33-1) and [table](#page-33-0) [4.2\)](#page-33-0).

• always use tab: prefix for label

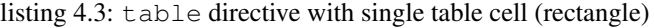

```
1 .. _`tab:single table cell rectangle`:
2 .. table:: single table cell (rectangle)
4 +-----------------------+
5 | .. code-block:: text |
6 | |
7 | code-block without |
8 | caption inside a |
9 | single table cell |
10 +---------------------+
```
#### table 4.2: single table cell (rectangle)

```
code-block without
caption inside a
single table cell
```
3

### <span id="page-33-4"></span>**4.1.3 Directive** *code-block*

*code-block* directives with a *:caption:* option can be referenced by number, e.g., *"See :xref:'lst:Definition of a general code-block listing'"*: renders as "See [listing](#page-33-2) [4.4"](#page-33-2).

- always use lst: prefix for label
- always specify language
- <span id="page-33-2"></span>• always use option *:linenos:*

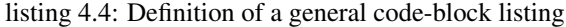

```
1 .. _`lst:<LABEL>`:
2 .. code-block:: <LANGUAGE>
3 :caption: <TITLE>
4 :linenos:
5
6 <BODY>
```
<span id="page-33-3"></span>An example is shown in [listing](#page-33-3) [4.5.](#page-33-3)

listing 4.5: Example with Elisp code

```
1 .. _`lst:Some Emacs Lisp code`:
2 .. code-block:: elisp
3 :caption: Some Emacs Lisp code
4 :linenos:
5
6 (if (not nil)
7 (let (x) (princ x))
8 (let(y) princ y))
```
The rendered example is shown in [listing](#page-34-1) [4.6.](#page-34-1)

listing 4.6: Some Emacs Lisp code

```
1 (if (not nil)
2 (let (x) (princ x))
      (\text{let}(y) \text{ princ } y))
```
#### <span id="page-34-4"></span>**4.1.4 Directive** *uml*

The *uml* directive for plantuml(1) diagrams also works as figure, as shown in [listing](#page-34-2) [4.7](#page-34-2) and [figure](#page-34-0) [4.3.](#page-34-0)

<span id="page-34-2"></span>• always use fig: prefix for label

listing 4.7: uml directive for plantuml(1) diagrams

<span id="page-34-0"></span>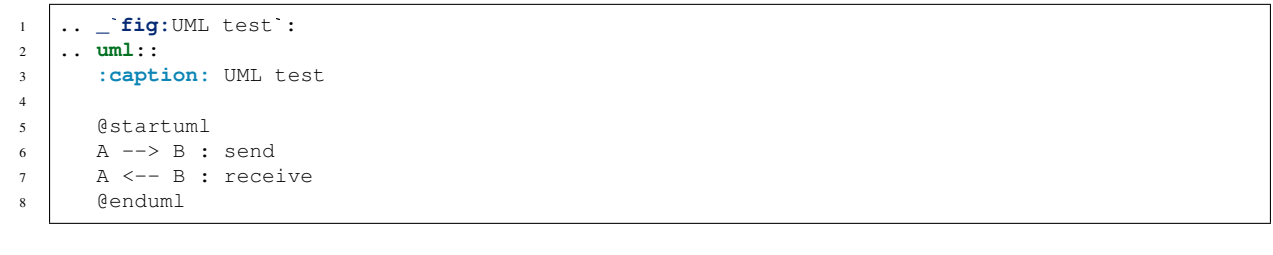

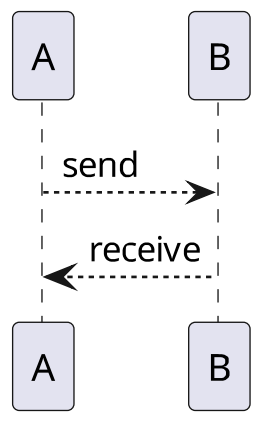

figure 4.3: UML test

#### <span id="page-34-5"></span>**4.1.5 Directives** *graphviz***,** *dot*

Obviously, the *graphviz* directive for dot(1) diagrams also works as figure, as shown in [listing](#page-34-3) [4.8](#page-34-3) and [figure](#page-35-2) [4.4.](#page-35-2)

<span id="page-34-3"></span>• always use fig: prefix for label

listing 4.8: *graphviz* directive for dot(1) graph diagrams

```
1 .. _`fig:dot test`:
2 .. graphviz::
3 :caption: dot test
4
5 digraph xx {
6 A \rightarrow B:
       \overline{\phantom{a}}
```
#### <span id="page-34-6"></span>**4.1.6 Directive** *figctr*

Since single cell tables end up in the table namespace, the extension *ws\_figure\_container* provides the figctr directive, which works like a container in the figure namespace (see [listing](#page-35-4) [4.9](#page-35-4) and [figure](#page-35-3) [4.5\)](#page-35-3).

<span id="page-35-2"></span>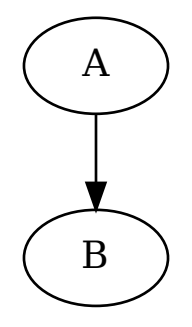

figure 4.4: dot test

listing 4.9: figctr directive

```
.. _`fig:Fig Ctr Caption`:
.. figctr:: Fig Ctr Caption
  Arbitrary things like this:
   .. code-block:: sh
     if test -r "file"
     then
         cat "file"
     fi
```
<span id="page-35-3"></span>Arbitrary things like this:

```
if test -r "file"
then
   cat "file"
fi
```
figure 4.5: Fig Ctr Caption

# <span id="page-35-0"></span>**4.2 See also**

• [How to number figures in Sphinx. How to do subfigures](https://gist.github.com/sstirlin/9127984)

# <span id="page-35-1"></span>**4.3 Check README for figure requirements**

Before a README is done, it is useful to check, if every figure has a caption, directive and a reference.

figure-regexp:

```
\wedge *\([.][.] *\(\(table\|figure\|uml\|graphviz\|graph\|digraph\)::\|_
 figure-regexp:<br>
\hat{\lambda} \star \setminus ([\,.\,]\,]\, \star \setminus (\setminus (table \setminus figure \setminus \vert \, \text{and} \, \rightarrow \setminus (tab \setminus \text{fig} \setminus) \setminus \setminus \cdot \text{caption} \setminus \setminus \setminus \cdot \text{xref}:figure-grep-cmd::
```
(continues on next page)
```
(continued from previous page)
```

```
/bin/grep --color -nH README-fillme.txt -e '{figure-regexp}'
Search with
- :kbd:`M-x occur RET {figure-regexp} RET^<br>- :kbd:`M-x occur RET {figure-regexp} RET`
Search with<br>- :kbd:`M-x occur RET {figure-regexp} RET`<br>- :kbd:`M-x grep RET {figure-grep-cmd} RET`
- For creating figure labels, use emacs commands
   - KDG: M-X grep KEI {IIgure-grep-cma} KEI<br>For creating figure labels, use emacs commands<br>- :kbd:`C-c r l c`, :kbd:`M-x sdx-make-caption-label`
   For creating figure labels, use emacs commands<br>- :kbd:`C-c r l c`, :kbd:`M-x sdx-make-caption-label<br>- :kbd:`C-c r l f`, :kbd:`M-x sdx-make-figure-label`
   ror creating rigure rabeis, use emacs commands<br>- :kbd:`C-c r l c`, :kbd:`M-x sdx-make-caption-labe<br>- :kbd:`C-c r l f`, :kbd:`M-x sdx-make-figure-label<br>- :kbd:`C-c r l t`, :kbd:`M-x sdx-make-table-label`
- :kbd: C-C r 1 c , :kbd: M-x sdx-make-cap<br>- :kbd: C-c r 1 f , :kbd: M-x sdx-make-fig<br>- :kbd: C-c r 1 t , :kbd: M-x sdx-make-tab<br>See :xref: fig:complete figure requirements
See :xref:`fig:complete figure requirements`<br>.. _`fig:complete figure requirements`:
.. uml::
    :caption: complete figure requirements
      @startuml
      package "complete figure requirements" {
         start
         floating note right
         figure requirements:
         * caption
         * directive
          * reference
         end note
          :grep for uml/table (figure-regexp);
          while (for each matched directive line) is (do)
            while (caption, label or reference is missing?)
                if (caption is missing?) then (yes)
                :* add caption
                 * correct label, if present
                 * correct reference, if present;
                 elseif (label is missing?) then (yes)
                :* move before figure<br>* add label with 'C-c r l [cft]'
                 * Correct label, if present<br>* correct reference, if present;<br>elseif (label is missing?) then<br>:* move before figure<br>* add label with `C-c r l [cft]`
                 * correct reference, if present;
                else (reference\nis missing)
                :add reference;
                endif
             end while
          end while
         stop
       }
      @enduml
```
# **4.4 Templating with automatic labels (NO!)**

|:q:| |:da:| f5 Sections (3, 4, 5) yank a new section title, why not also a .. sec:fillme: above it? |:a:| because:

- Do not inflate the use of section labels! if a section is not referenced, it should not have a label.
- Why would want write the section title three times?

The correct template would be: why would want white the<br>The correct template woul<br>:xref:`sec:::fillme::`

```
The correct template wood<br>
: xref: : sec:::fillme::<br>
\ldots \_sec::fillme::================
:sec: ::fillme::
================
```
Filling in the section title must be done anyway:

- change tag delimiter to "::" (C-c C-x)
- move to beginning of *fillme* (M-left)
- delete *fillme* (M-k)
- Alternative 1: Copy title and replace label *fillme*
	- mark beginning of title (C-SPC)
	- enter title
	- copy title (M-w)
	- go to label *fillme* (M-left)
	- delete *fillme* (M-k)
	- insert title (C-y)
	- Clean up label (remove all non-ascii characters) 0 aleph\_0 keystrokes
	- If the title ws not clean, copy the label title (many keystrokes)
	- go to :xref: *sec:::fillme::* (M-left)
	- delete *fillme* (M-k)
	- $-$  insert title (C-y)

Minimum keystrokes: 8, Maximum keystrokes: aleph\_0

Alternative 2: Write title and generate label with emacs function (C-c r l s)

- enter title
- go before :sec: line (up)
- $-$  generate xref + label (C-c r 1 s)

Minimum keystrokes: 5, Maximum keystrokes: 5

# **CHAPTER FIVE**

# **CITATIONS**

References are collected in doc/bibliography.inc, which contains some elisp helpers for citing RFCs and Wikipedia. Note: Citations are realized as regular labels/hyperlinks. So `WPABBR`\_ and [WPABBR]\_ reference the same<br>Note: Citations are realized as regular labels/hyperlinks. So `WPABBR`\_ and [WPABBR]\_ reference the same

target, if they are defined in the same document. [WPABBR] \_ also works, if the definition is in another document, while `WPABBR` \_ is undefined in that case. **Note:** Citations are realized as regular labe target, if they are defined in the same docume while `WPABBR` is undefined in that case.

### **CHAPTER**

# **GLOSSARY**

Glossary and abbreviations are generated by **sphinx\_doc\_glossary.py** from the common source doc/ glossary.src.

# **6.1 As for the style of glossary entries**

Either use dictionary/encyclopedia style[\[DICTTERM\]](#page-210-0)

term a word or group of words designating something, especially in a particular field, as atom in physics, quietism in theology, adze in carpentry, or district leader in politics.

or section style (term assumes the role of a section title)

Term Words, compound words or multi-word expressions[\[WPTERM\]](#page-210-1)

[...] that in specific contexts are given specific meanings - these may deviate from the meanings the same words have in other contexts and in everyday language.

Do not mix styles.

Do not write a glossary entry as a single sentence:

This example is very very bad. Never ever write like this.

Have a look at the google search [glossary entries example.](https://www.google.com/search?q=glossary+entries+example)

# **6.2 Multiple** *glossary* **directives**

It is possible to have multiple glossaries spread throughout a document. This is fine for hypermedia (HTML, PDF, EPUB). However, if the document is to be printed it is a very bad idea to have glossaries other than *abbreviations* and *glossary*, since a reader will not be able to locate them easily.

Both, the list of abbreviations, as well as the glossary are each defined with a *glossary* directive:

<span id="page-40-3"></span><span id="page-40-2"></span>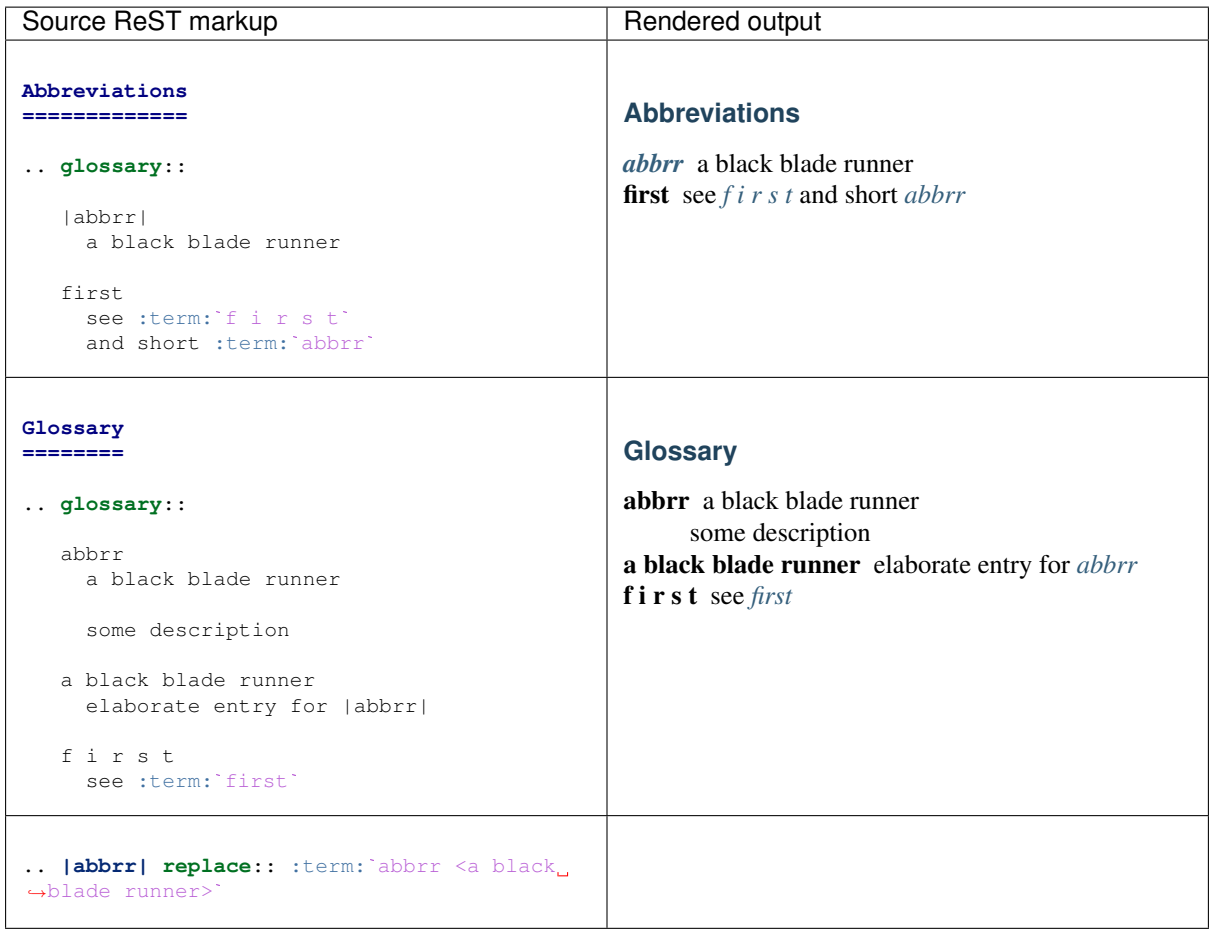

### <span id="page-40-1"></span><span id="page-40-0"></span>**6.2.1 Order of abbreviations and glossary**

In case of duplicate glossary terms in multiple glossaries, the last entry wins when resolving a reference to the term. Therefore, abbreviations should appear before the glossary. Here is an exact term reference *[ab](#page-40-2)bra* (in case of duplicate glossary terms in multiple glossaries, the last entry wins when resolving a reference to the term. Therefore, abbreviations should appear before the glossary. Here is an exact term reference *ab* In case of duplicate glossary<br>the term. Therefore, abbrevia<br>*brr* (:term:`abbrr`) and a<br>black blade runner>`).

# **6.3 Combinations of glossary and abbreviation generation**

Enable features with option *–enable FLG,FLG,. . .* :

gl[ossary] option: *glo\_enabled* generate glossary.inc

gt[erm] option: *glo\_term\_enabled* add term+definition to glossary

ga[bbrev] option: *glo\_abbr\_enabled* add abbr+term/definition to glossary

ab[brevs] option: *abbr\_enabled* generate abbrevs.inc

ad[efs] option: *adef\_enabled* generate abbrev\_defs.inc

f[glossary] option: *force\_glossary* force abbreviation only entries as :todo: glossary entries

[figure](#page-41-0) [6.1](#page-41-0)

<span id="page-41-0"></span>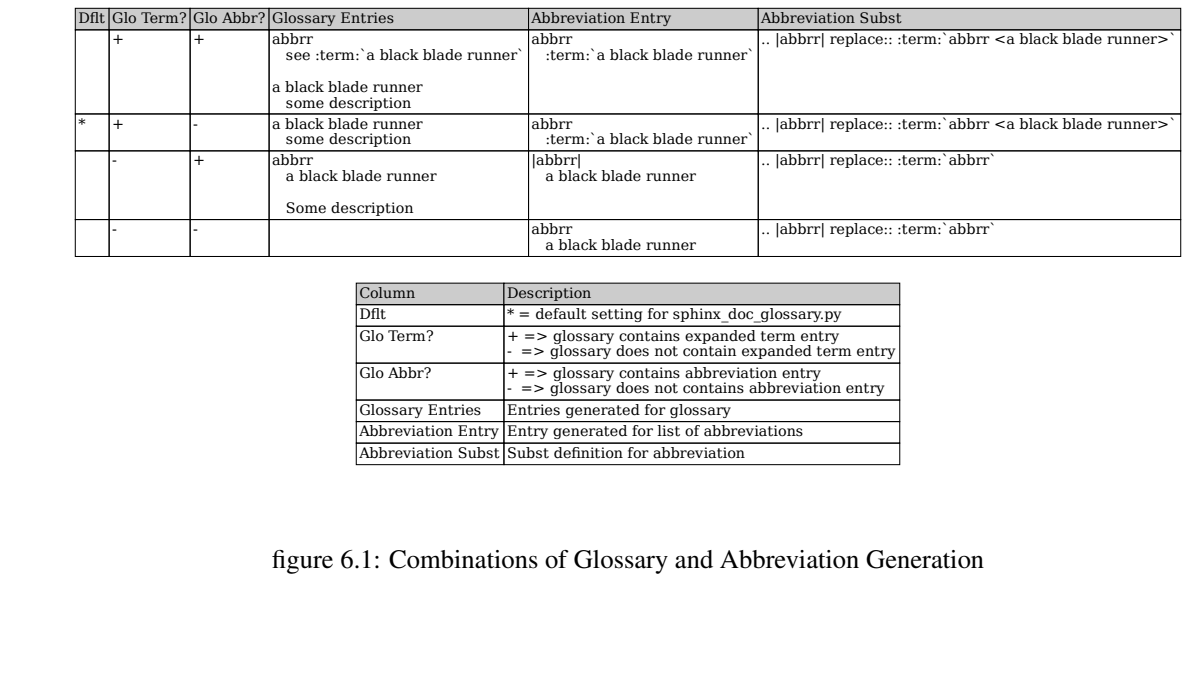

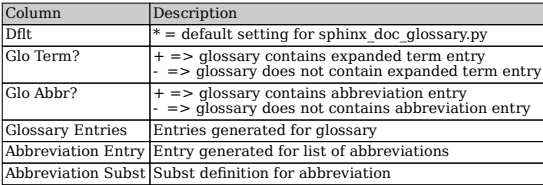

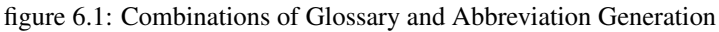

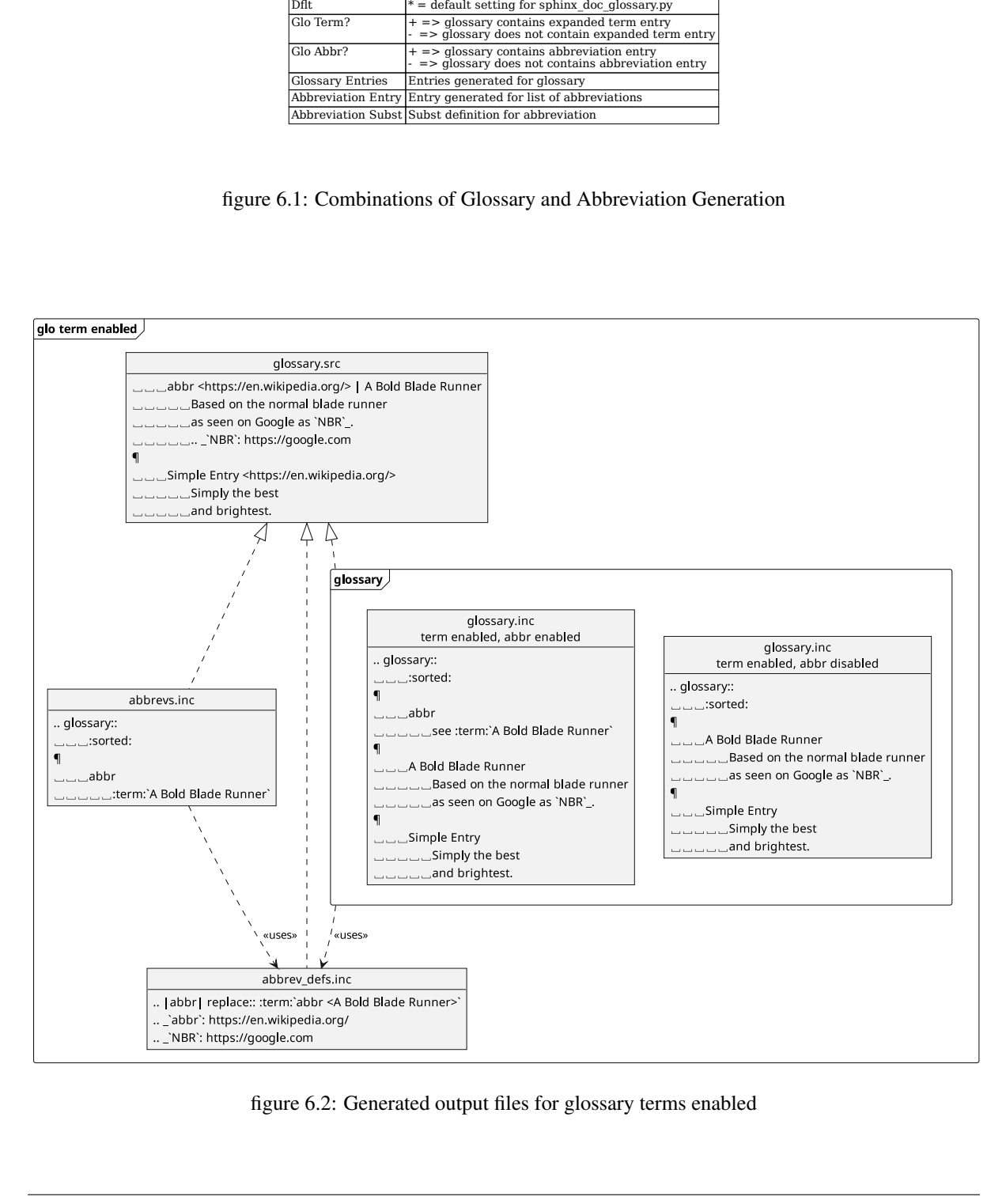

figure 6.2: Generated output files for glossary terms enabled

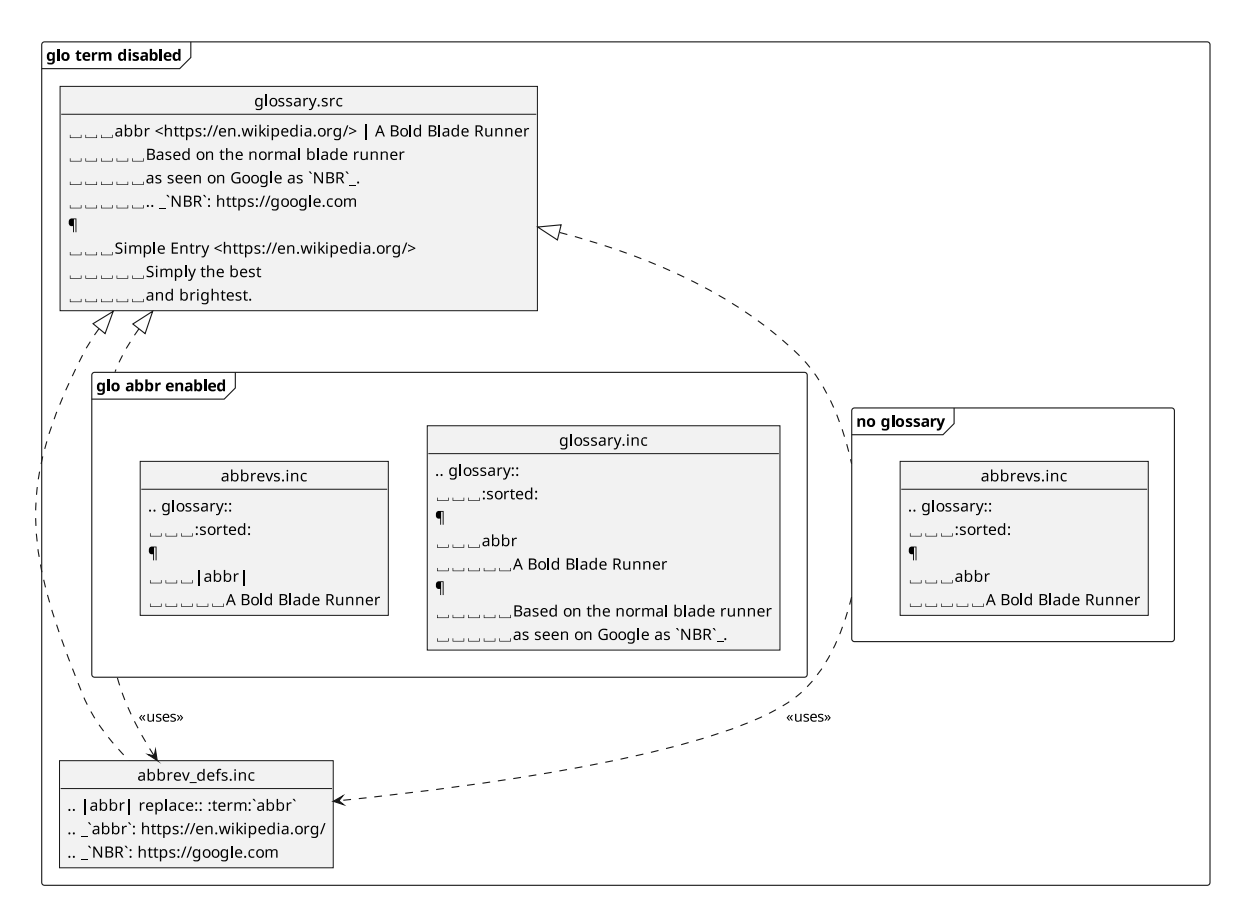

figure 6.3: Generated output files for glossary terms disabled

### **6.3.1 Object diagrams**

- **6.3.2 Class diagram**
- **6.3.3 Activity diagrams**
- **6.3.4 State diagram**

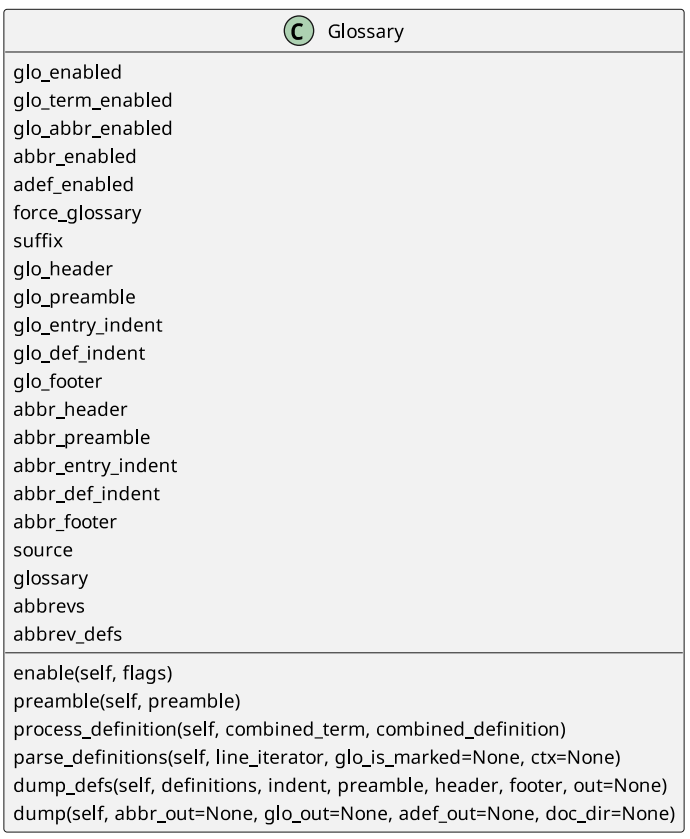

figure 6.4: Glossary class

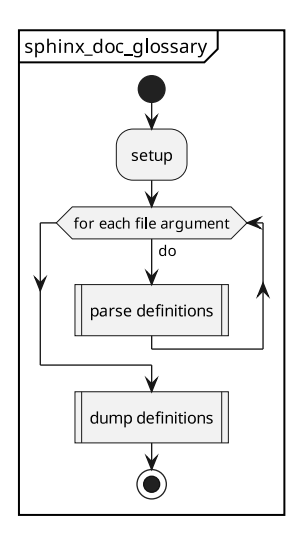

figure 6.5: Glossary parser activity diagram

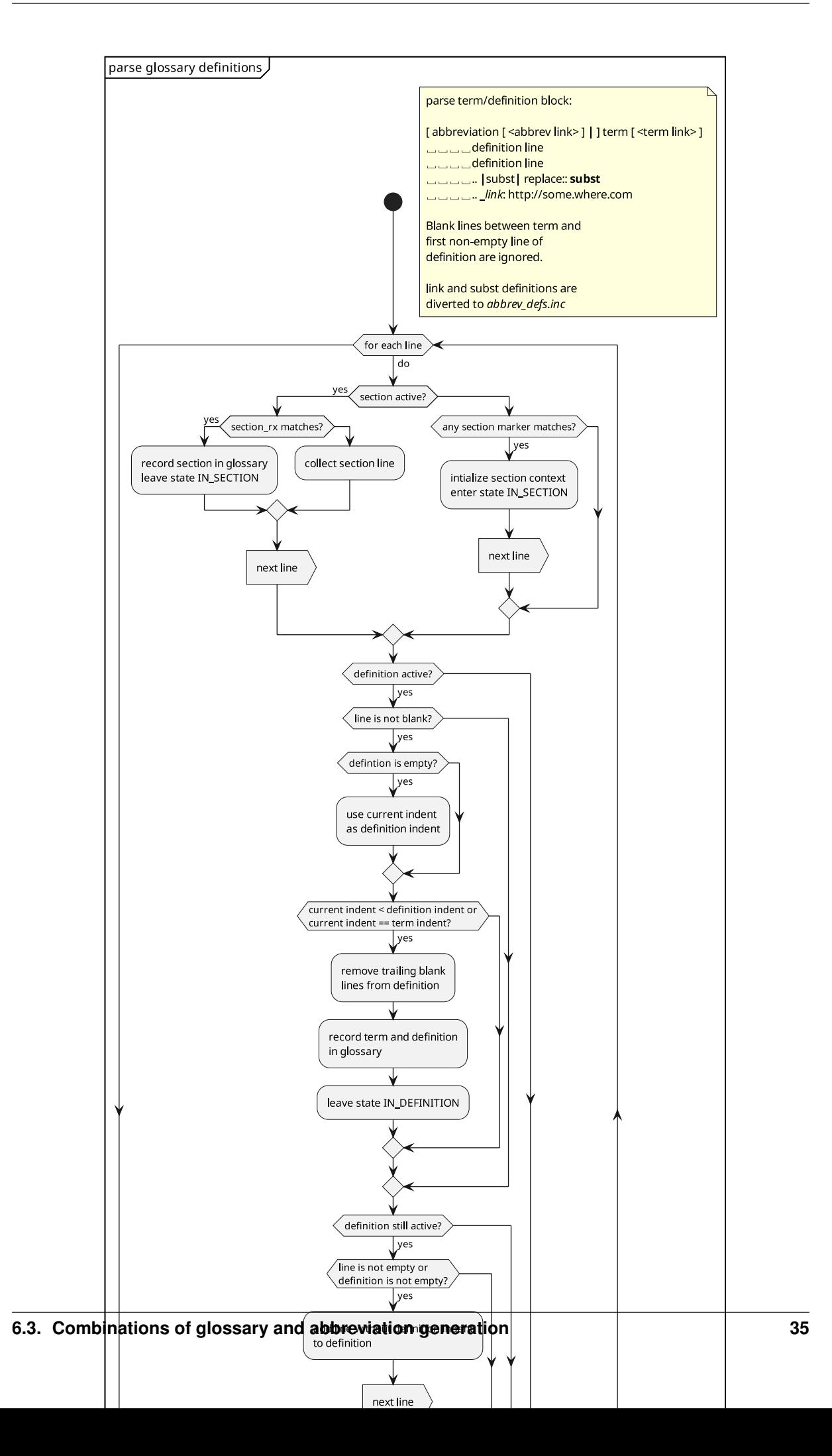

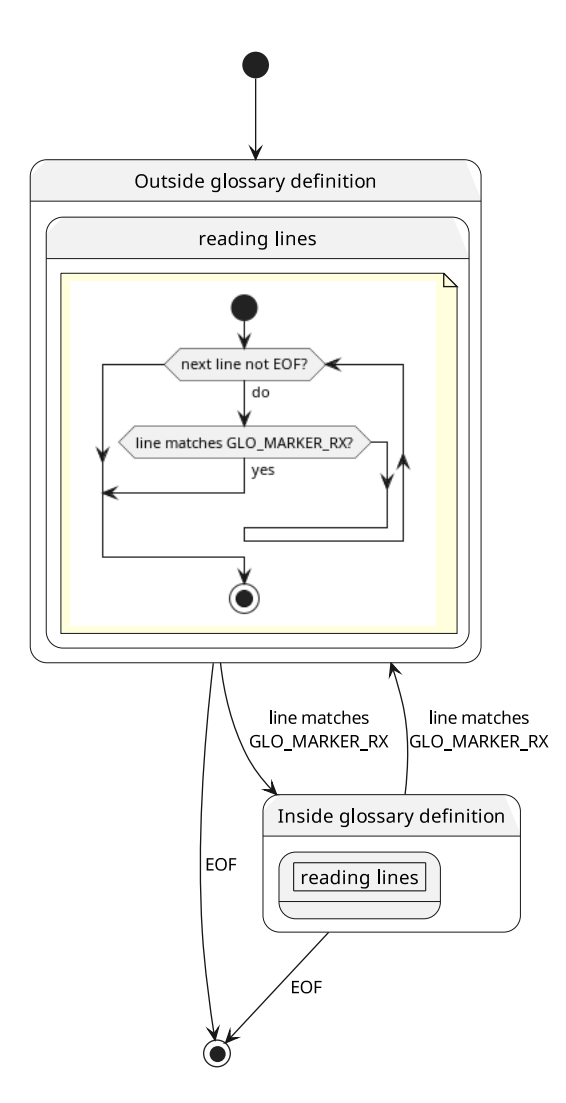

figure 6.7: Glossary parser state diagram

# **UML ANNOTATIONS - LINE\_DIVERSION**

The python module *line diversion* extracts marked annotation lines from text files. The extraction result is generally a [PlantUML](http://plantuml.com) diagram. Future extensions to extract other material (e.g. **dot**(1) graphs) are possible and probable.

While writing source code, the [PlantUML](http://plantuml.com) annotations can be easily added near the source code lines. (See section *[Emacs support](#page-46-0)*). The idea of this concept is to minimize the distance between source code and documentation (see section [8,](#page-65-0) [Relevance of Documentation\)](#page-65-0)<sup>[1](#page-46-1)</sup>.

### <span id="page-46-0"></span>**7.1 Emacs support**

A set of Emacs commands facilitates code annotation, reformatting of annotations and diagram preview. The commands are all prefixed with *umlx*- and bound with the prefix command  $C-\#$  u. See  $C-\#$  u  $C-h$  for key bindings:

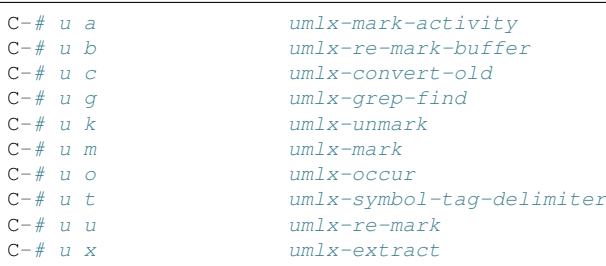

In addtion to the  $C-\#$  u <char>binding, some commands are also directly bound to  $C-\#$  <char>:

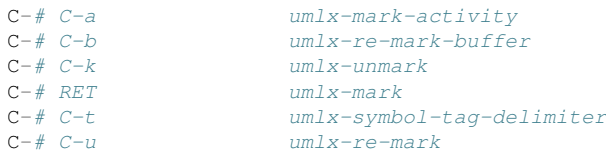

Note: If  $C-\#$  does not work (e.g. in a terminal), the prefix command  $C-c$   $\#$  can be used instead.

## **7.2 Annotation tags and markers**

An annotation marker consists of

<sup>•</sup> an annotation tag, which consists of

<span id="page-46-1"></span><sup>&</sup>lt;sup>1</sup> Normally, [PlantUML](http://plantuml.com) code is placed before the source code of a script, class, function etc. or in a separate text file. In this case it is necessary to have two windows, one for documenting the source code as [PlantUML](http://plantuml.com) and the other for coding. This can lead to the phenomenon of big differences between the source code and its documentation, because of laziness. To prevent this from happening, it is useful to use UML annotations.

- a comment start sequence,
- followed directly (without whitespace) by a tag symbol, which consists of
	- \* a line\_diversion type
	- \* and a diagram number,
- optional type parameters,
- optional text
- and an optional comment end sequence.

#### ANNOTATION-MARKER:

<ANNOTATION-TAG> [<SPACE> TYPE-PARAMETERS ..] [<SPACE> <TAIL-TEXT>] [[<SPACE>] <COMMENT-END>]

#### ANNOTATION-TAG:

```
<COMMENT-START> <ANNOTATION-TAG-SYMBOL>
```
#### ANNOTATION-TAG-SYMBOL:

<LINE\_DIVERSION-TYPE> <DIAGRAM-NUMBER>

#### E.g.:

```
#a55
a #a55 :;
b #a55 :; #red
#a55 ' (yes)
```
An annotated line is defined as:

```
[[<SPACE>] <COMMENT-START> <SPACE> <TEXT>] <ANNOTATION-MARKER>
 | [<SPACE>] <KEYWORD> <ANNOTATION-MARKER>
 .<br>
<TEXT> <ANNOTATION-MARKER> <SPACE> :[;]
```
### **7.2.1 Comment start regular expression**

The regular expression for matching a comment start is defined in module  $line\_diversion$ :

```
COMMENT_TYPE_RX='(?://+|/\\*+|;+|@:u?[bl]?comm_?@|--|<!--|#+|@[bl]?comm_?@|[.][.])'
```
### **7.2.2 Line diversion types**

The line diversion types recognized are also defined in module [line\\_diversion](#page-55-0):

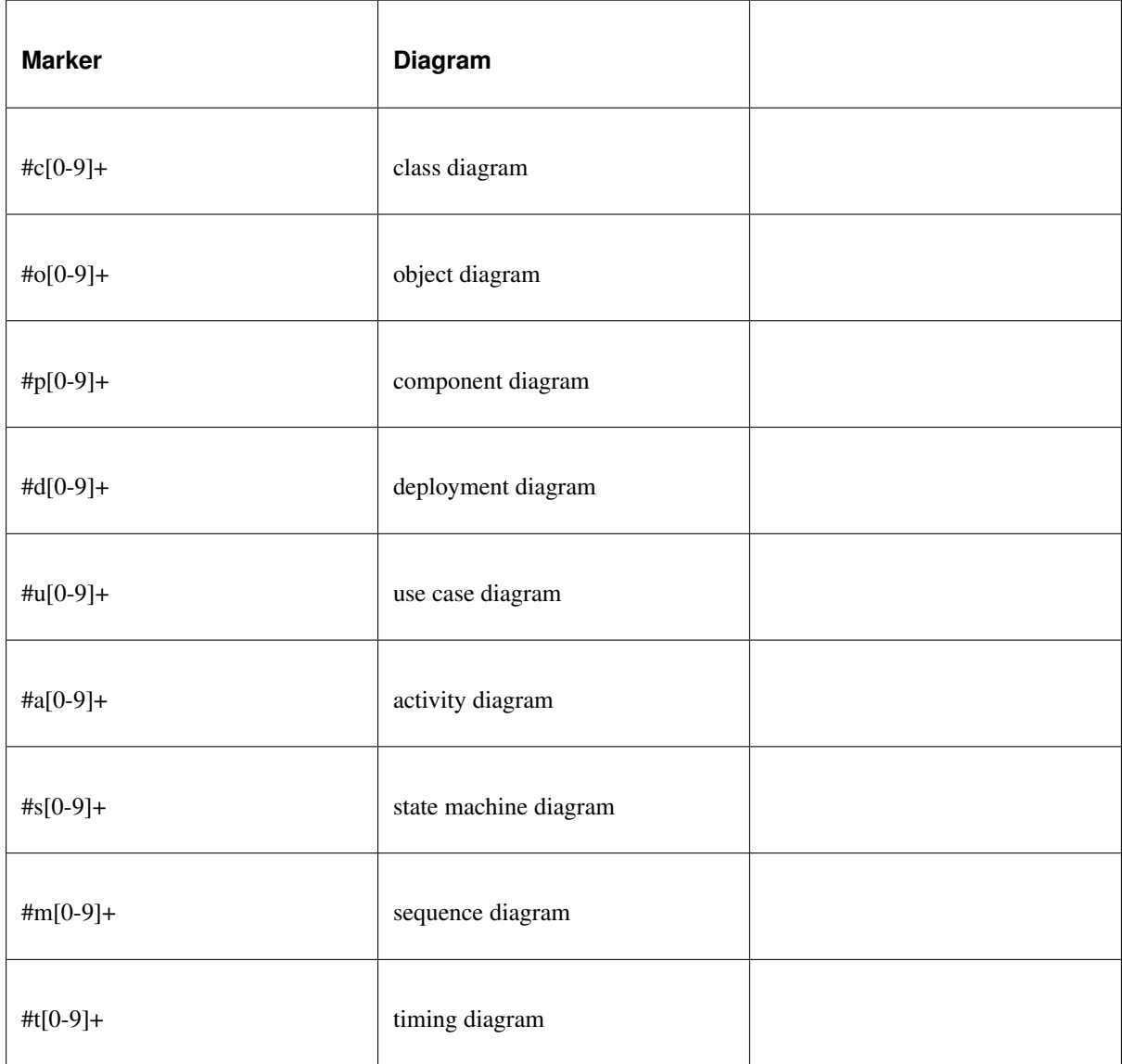

Please refer to **line\_diversion.py** --help for authoritative information.

# **7.3 Practical annotation**

Most, but not all annotations are comments. *[line\\_diversion](#page-55-0)* also recognizes some annotated code lines like *class*, *if*, *fi*, . . . Arbitrary code lines can be marked as activity.

The first thing to do is to define an annotation tag symbol (in the example it is for an activity diagram). For activity diagrams, use  $a0$ ,  $a1$ ,  $a2$ ,  $\dots$  However, the diagram numbers are strictly informational and can be arbitrary. The numbers are not interpreted as integers, i.e.  $a0$ , and  $a00$  are different annotation tag symbols.

The tagging commands C-# m, C-# a, etc. use the last specified *ANNOTATION-TAG-SYMBOL*. They will ask for the *ANNOTATION-TAG-SYMBOL* to be used, when invoked with a prefix argument, e.g. C-u C-# m.

Note that **line\_diversion.py** displays diagrams in the order they are first encountered in the text, not sorted by diagram numbers.

Annotation lines can be distributed anywhere throughout the source text. The annotation text is the same as regular [PlantUML](http://plantuml.com) commands, with a few exceptions:

- @startuml and @enduml are implicitely added by **line diversion.py** and must not be explicitely defined,
- the prefix and postfix of **actions in activity diagrams** (e.g. : activity ;) can be written after the [PlantUML](http://plantuml.com) marker.

Here is an unannotated Python example: marker.<br>Here is an unannotated Pytl<br> $\#$  display `hello world`

printf ('hello world')

So instead of adding:, adding; and marking the annotation with  $C-\#$  m: So instead of adding :, adding ; and marking the annotation with C-# m:<br># :display `hello world`; #a0

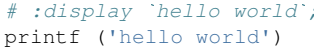

the annotation can be marked with  $C-\#$  a: the annotation can be marked with  $C-\#$  a:<br>  $\# display$ 

printf ('hello world')

For a quick and dirty session, code statements can be marked directly as activities:

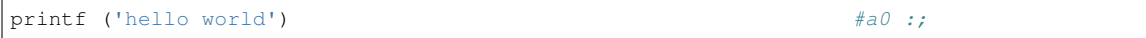

However, that is not the correct way to document anything, since it is sufficient to read the source code in such a case. There is simply no need to generate a documentation which repeats the source code word for word. The exception is for a quick overview of unknown code, where the annotations are just temporary.

[PlantUML](http://plantuml.com) elements other than actions in an activity diagram are not enclosed in special delimiters : abnd ;:

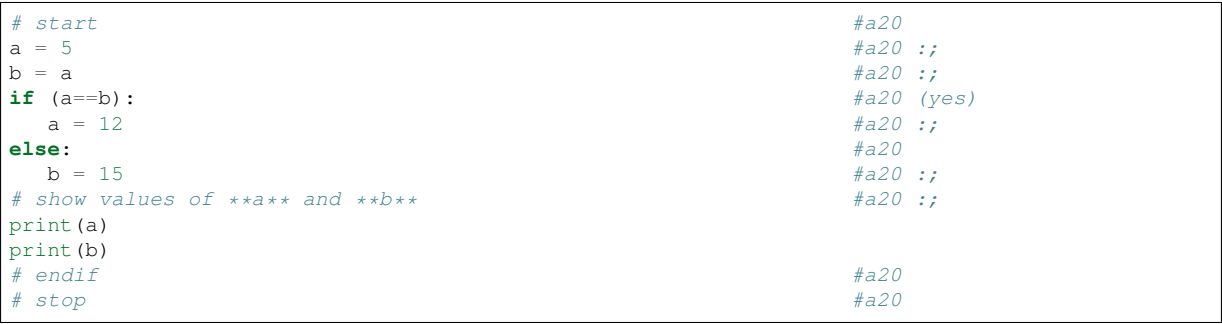

#### The extraction command:

line\_diversion.py --match '^a20\$' README-uml-annotations-line-diversion.txt

results in:

```
@startuml
skinparam padding 1
start
:a = 5;
:b = a;if (a==b) then (yes)
   : a = 12;else
  :b = 15:
:show values of **a** and **b**;
endif
stop
@enduml
```
This output can be rendered and previewed in place with  $C - c$  u u v, which is bound to the command *xplantuml-preview-current-block*.

The command  $\text{umlx}-\text{extract}$ , which is bound to  $C-\#$  u x, combines extraction, rendering and previewing. Without a prefix argument, the diagram for the active default marker in the current file is displayed.

With a prefix of *0*, the diagram marker can be spedified.

With a negative prefix argument, the diagrams are only extracted. No preview is generated.

With a positiv prefix argument  $> 0$  (and  $< 16$ ), the diagram with the corresponding sequence number is rendered and displayed. As mentioned earlier, the extraction sequence number  $(1, 2, 3, ...)$  of diagrams is unrelated to the *DIAGRAM-NUMBER* of the *ANNOTATION-TAG-SYMBOL*.

The last example in the text file README-uml-annotations-line-diversion.txt is extractet and rendered with C-u 0 C-# u x a20 RET as:

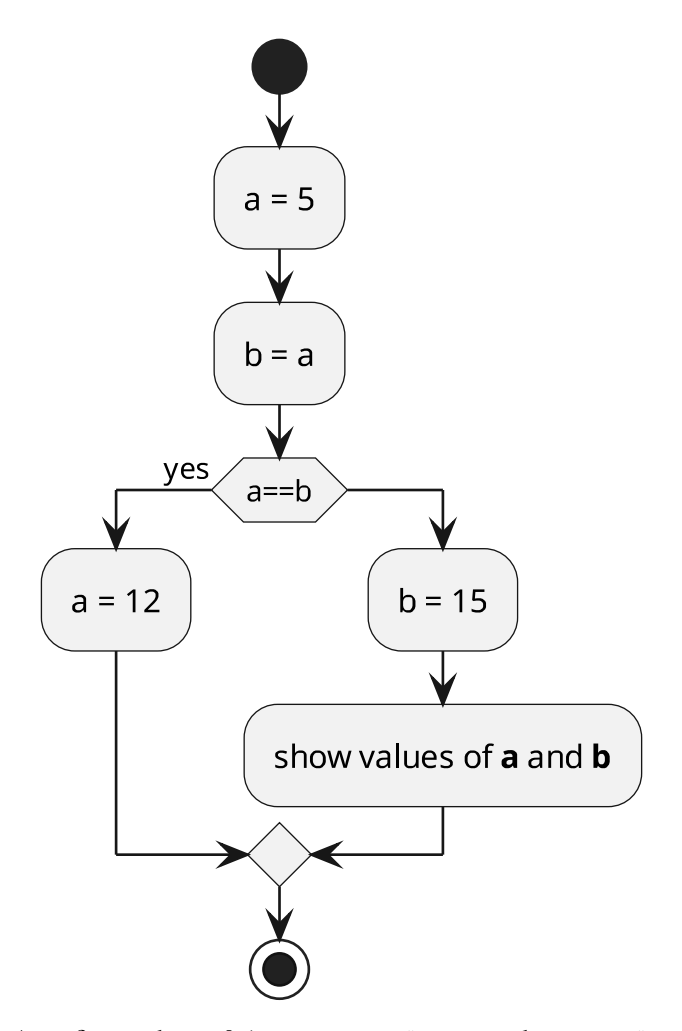

A prefix number < 0 (e.g., C-- C-# u x and C-0 C-# u x) shows the extracted [PlantUML](http://plantuml.com) diagram definition instead of a preview. It is then very simple to walk through the output and preview diagrams with  $C-c$  u u v, which is bound to the command *x-plantuml-preview-current-block*. This is also convenient when debugging errors.

# **7.4 Activity Diagrams (extracted)**

Activity diagrams for extracting UML diagrams from annotated source code:

### **7.4.1 Extract UML diagrams**

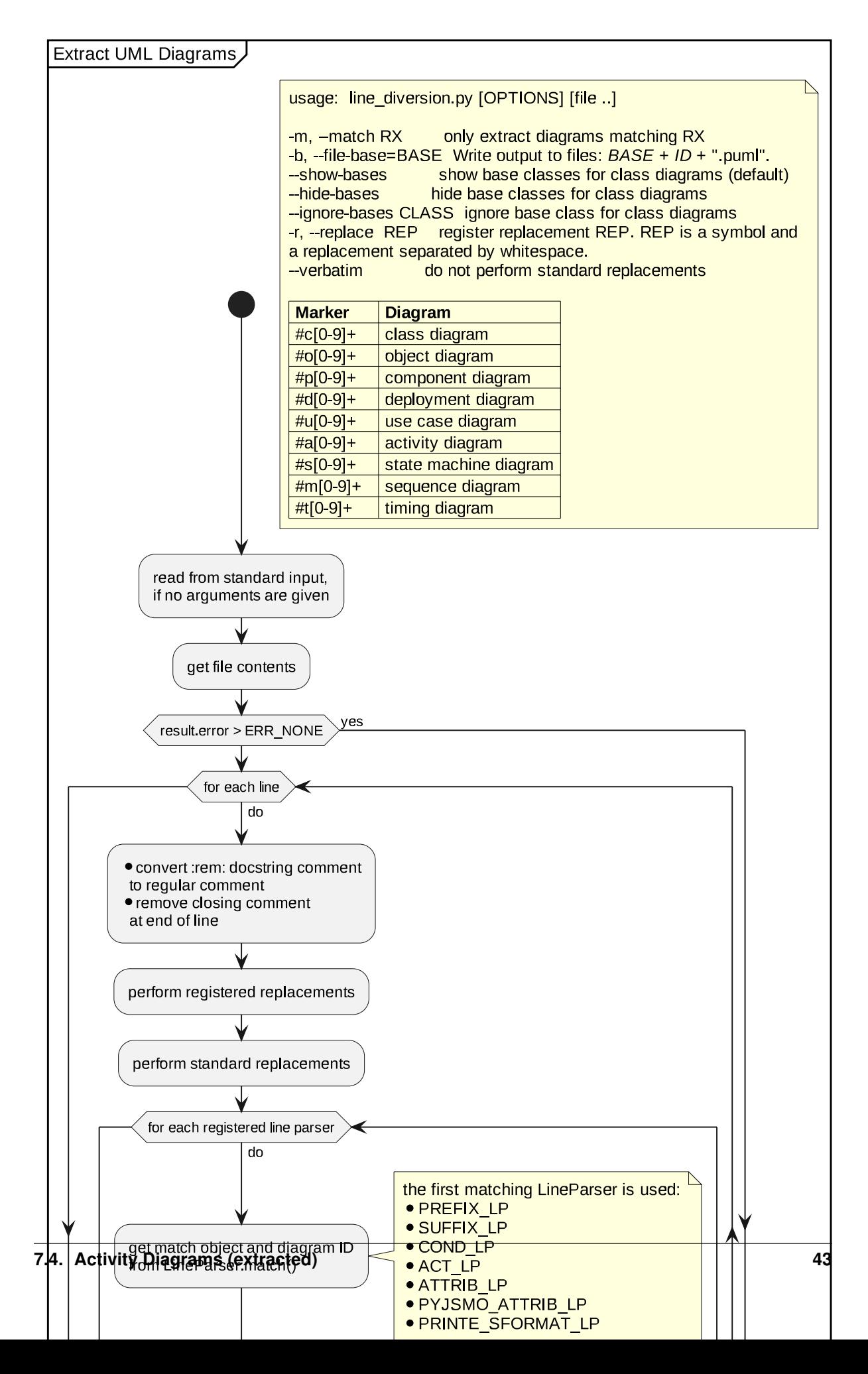

## **7.4.2 Process Matching Line**

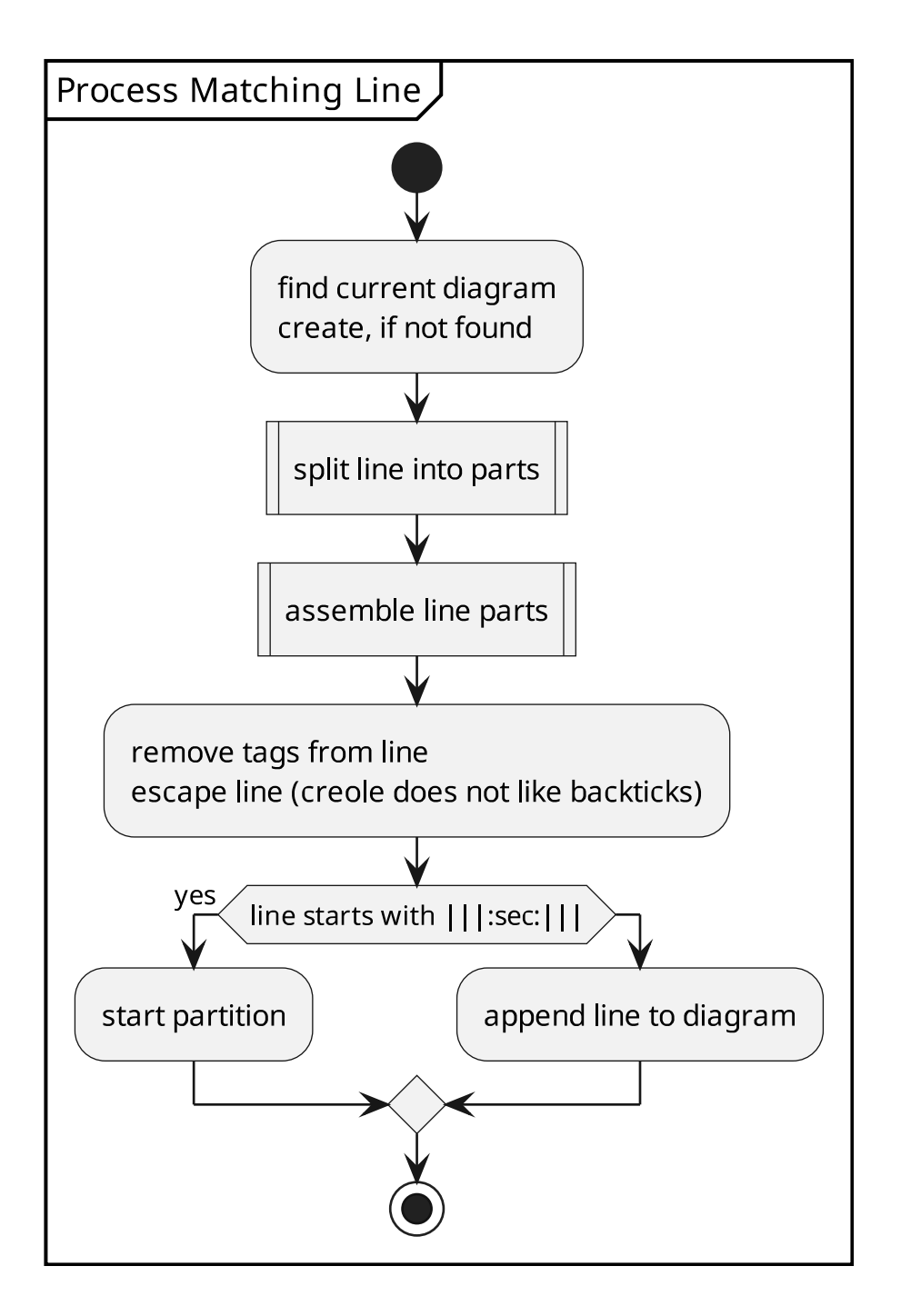

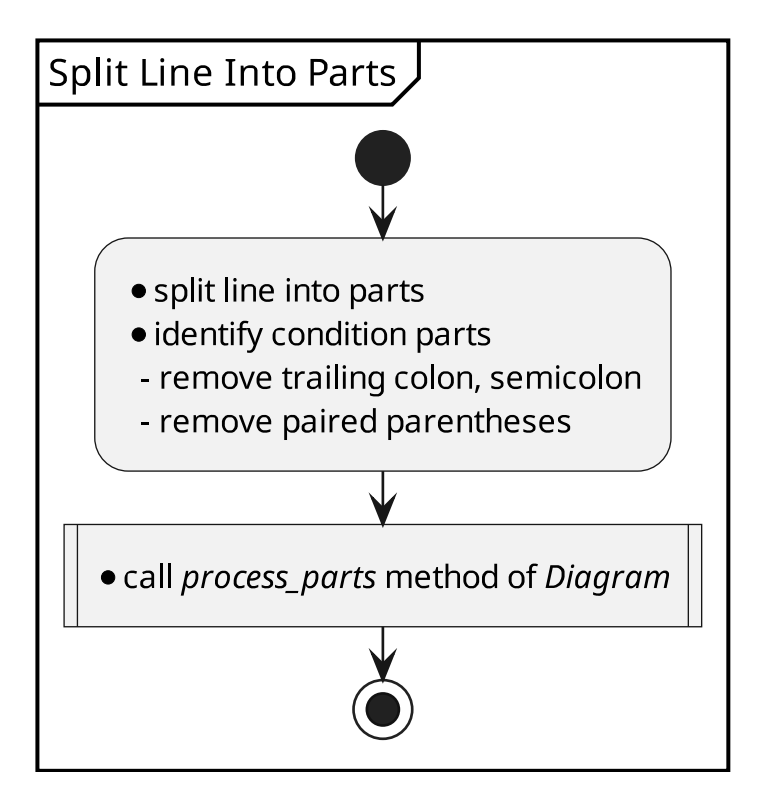

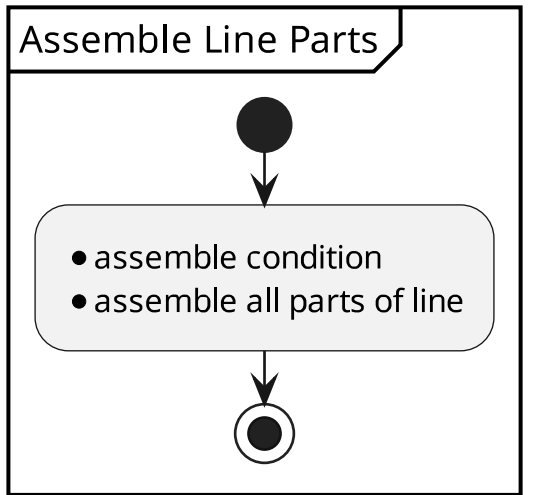

# **7.5 Class Diagram (extracted)**

Class diagram:

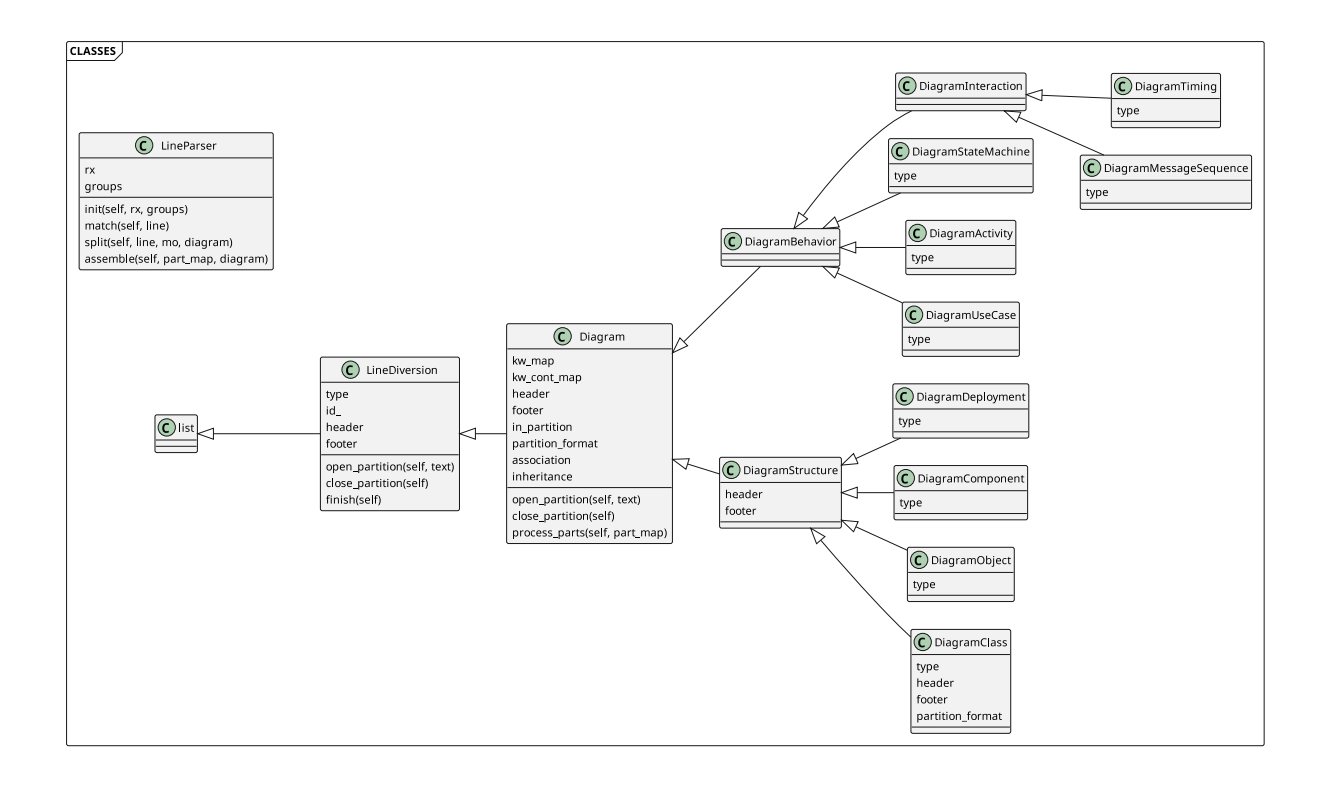

# <span id="page-55-0"></span>**7.6 Command/Module Documentation**

line\_diversion.py - extract UML diagram from source code

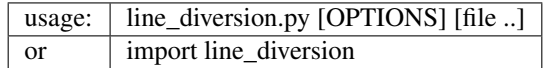

# **7.6.1 Options**

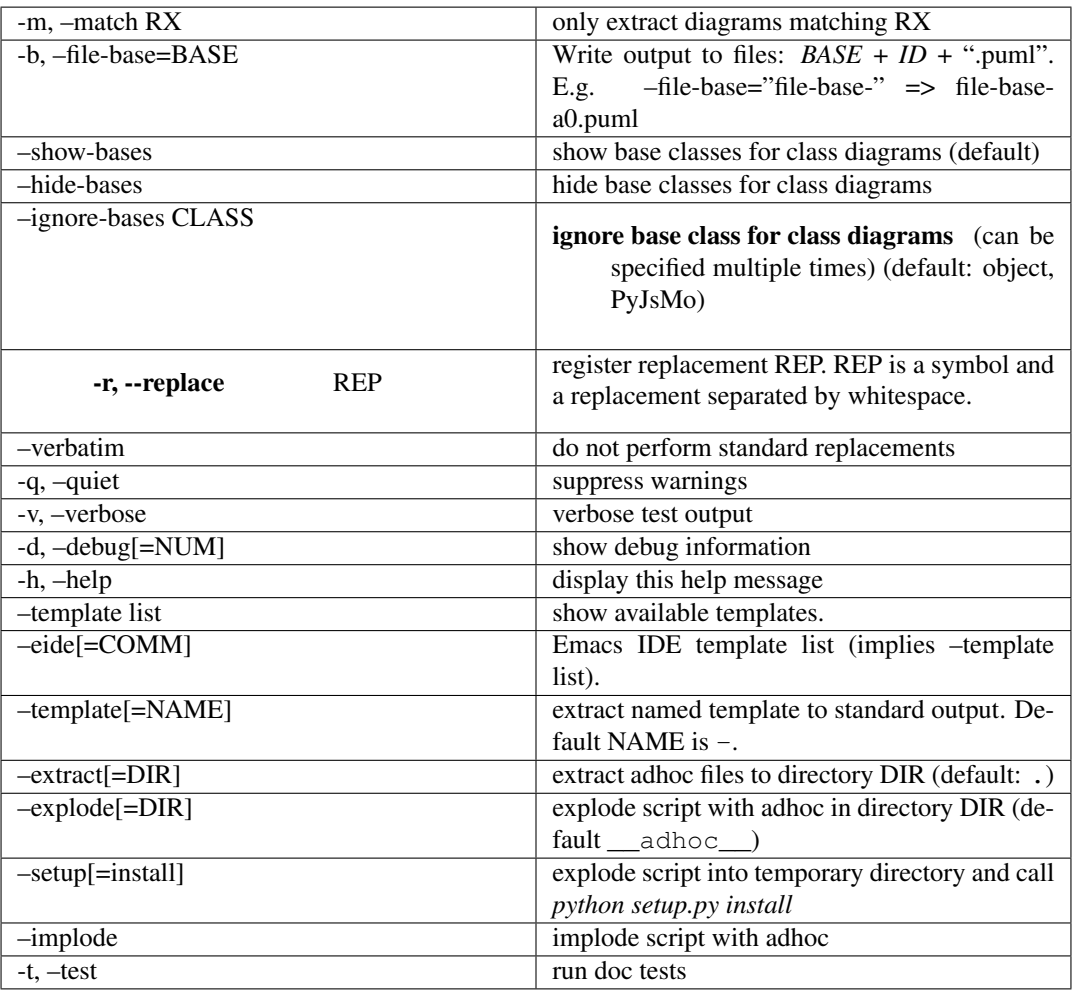

## **7.6.2 Module**

These are the [UML diagrams](https://www.uml-diagrams.org/uml-25-diagrams.html) and type codes supported by [PlantUML](http://plantuml.com) ..

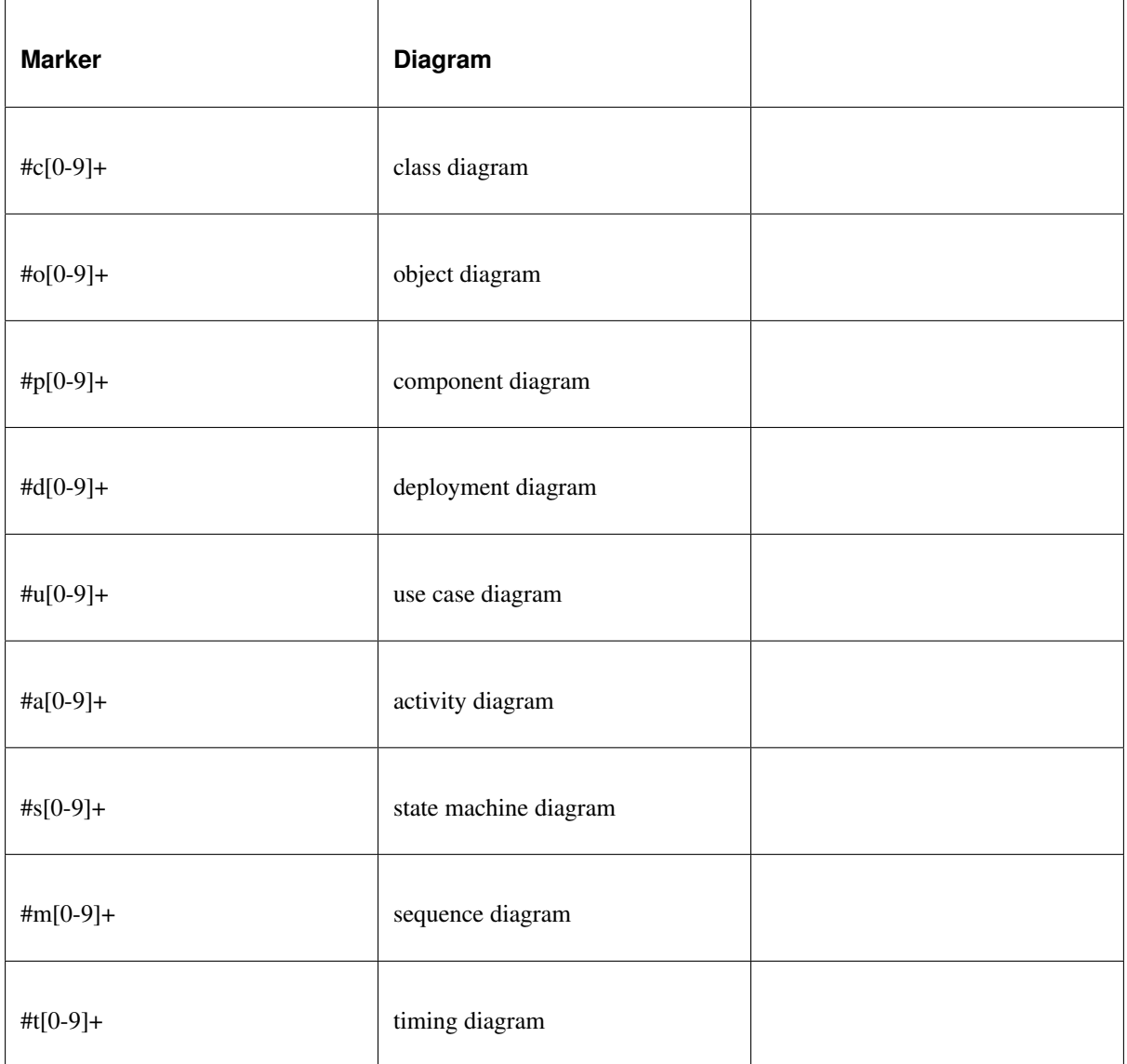

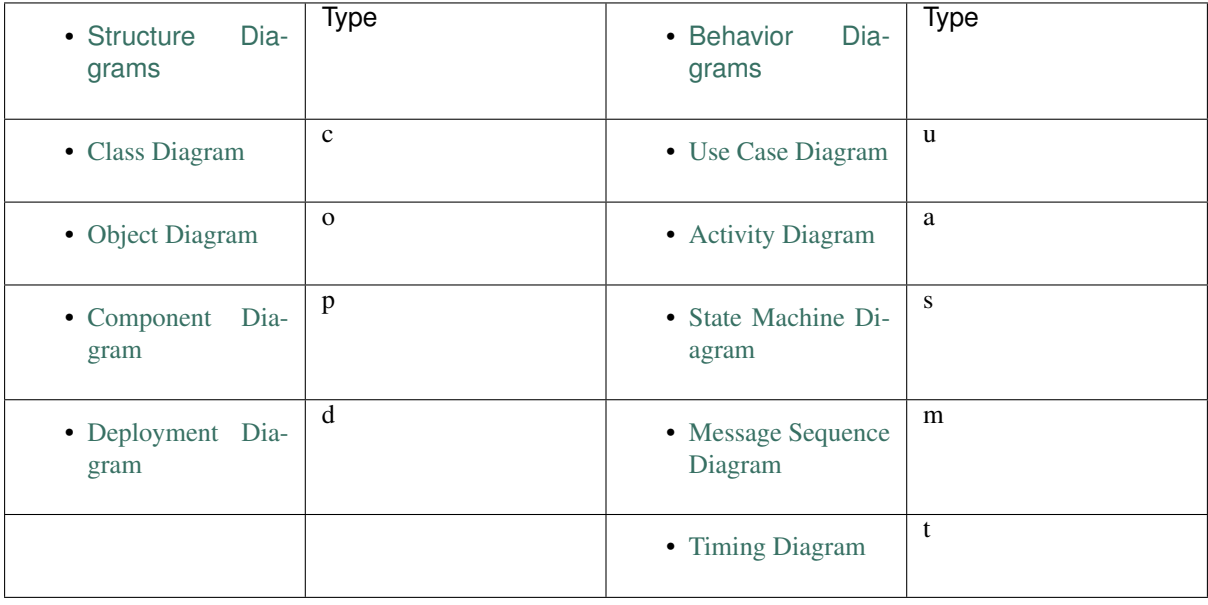

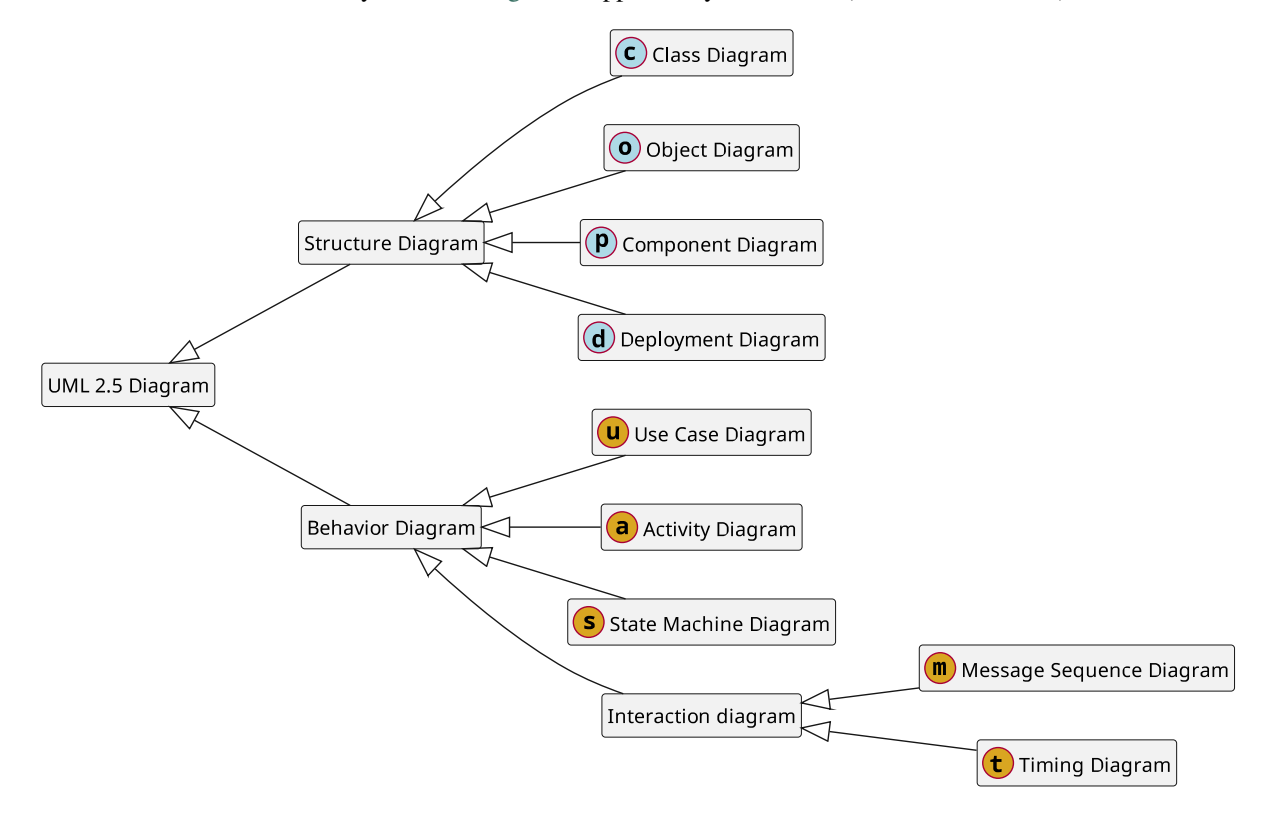

This is the inheritance hierarchy of [UML diagrams](https://www.uml-diagrams.org/uml-25-diagrams.html) supported by PlantUML (clickable in HTML):

### **7.6.3 Automatic Exports**

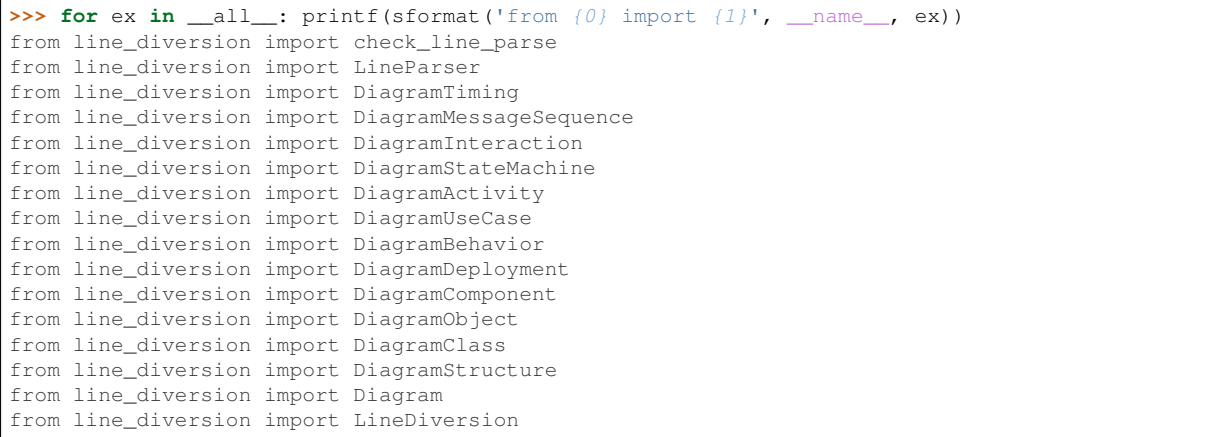

# **7.6.4 Explicit Exports**

```
>>> if '__all_internal__' in globals():
... for ex in __all_internal__:
\ldots printf(sformat('from \{0\} import \{1\}', __name__, ex))
```
### **7.6.5 Details**

See [check\\_line\\_parse\(\)](#page-60-0) for comprehensive list of line matchers.

#### **Prefix Match**

```
>>> printf(PREFIX_LP)
{
    "rx": [
        \binom{m}{\s*}(?://+|/\\*+|;+|@:u?[bl]?comm_?@|--|#+|@[bl]?comm_?@|[.][.])([copduasmt][0-
˓→9]+)(?:\\s|$)",
        "0"
    ],
    "groups": {
        "whitespace": 1,
        "id": 2,
        "text": null,
        "keyword": null,
        "condition": null
    }
}
```
**>>>** mo, \_id = PREFIX\_LP.match('#''a3 if (test) then (yes)') **>>>** printf(mo.groups()) ('', 'a3')

### **Condition Match**

```
>>> printf(COND_LP)
{
    "rx": [
         "\wedge\(\lambda\)(break|class|def|done|elif|else|elseif|elsif|fi|for|if|while|\\})(?::?
˓→|\\s)\\s*(.*)\\s*(?://+|/\\*+|;+|@:u?[bl]?comm_?@|--|#+|@[bl]?comm_?@|[.][.])([copduasmt][0-
\rightarrow9]+)(?:\\s(.*)|\\s*)$",
         ^{\prime\prime} 0"
    \frac{1}{2},
    "groups": {
         "whitespace": 1,
         "id": 4,
         "text": 5,
         "keyword": 2,
         "condition": 3
    }
}
```

```
>>> mo, _id = COND_LP.match(' if remove_count: #''a1 then (yeah)')
>>> printf(mo.groups())
        ', 'if', 'remove_count: ', 'a1', 'then (yeah)')
```

```
>>> mo, _id = COND_LP.match('} #''a<sup>1</sup>')
>>> printf(mo.groups())
('', '}', '', 'a1', None)
```
#### **Action Match**

```
>>> printf(ACT_LP)
\{"rx": [
        "^(\\s*)(?:(?://+|/\\*+|;+|@:u?[bl]?comm_?@|--|#+|@[bl]?comm_?@|[.][.]) )?(.*)\\s*(?:/
˓→/+|/\\*+|;+|@:u?[bl]?comm_?@|--|#+|@[bl]?comm_?@|[.][.])([copduasmt][0-9]+) (:[];|<>/}]?|[];
˓→|<>/}.-])\\s*(?:(#[0-9A-Za-z]+|backwards)(?:\\s+|$))?(?:\\s(.*)|\\s*)$",
        "0"
    \frac{1}{2},
    "groups": {
        "whitespace": 1,
        "id": 3,
        "text": 6,
        "keyword": 4,
```
(continues on next page)

(continued from previous page)

```
"condition": 2,
"cond_pfx": 5
```
}

}

```
>>> mo, _id = ACT_LP.match('# * call `process_parts #''a3 :| #red')
>>> printf(mo.groups())
('', '* call `process_parts ', 'a3', ':|', '#red', None)
```

```
>>> mo, _id = ACT_LP.match(' something = more #''a1 :')
>>> printf(mo.groups())
( , 'something = more ', 'al', '::', None, None)
```
**>>>** mo, \_id = ACT\_LP.match(' something = more #''a1 ::') **>>> if** mo: printf(mo.groups())

**>>>** mo, \_id = ACT\_LP.match(' something = more #''a1 :-') **>>> if** mo: printf(mo.groups())

```
\Rightarrow mo, _id = ACT\_LP.\text{match} (' something = more \# 'al ::'))
>>> printf(mo.groups())
(' \blacksquare, 'something = more ', 'al', ':;', None, None)
```
**>>>** mo, \_id = ACT\_LP.match('rm -f "\${top\_dir}/.hgignore.new" #''a1 :') **>>>** printf(mo.groups()) ('', 'rm -f "\${top\_dir}/.hgignore.new" ', 'a1', ':', None, None)

```
>>> printf(ACT_RX.pattern)
\wedge(\s*)(?:(?://+|/\*+|;+|@:u?[bl]?comm_?@|--|#+|@[bl]?comm_?@|[.][.]) )?(.*)\s*(?://+|/\*+|;
˓→+|@:u?[bl]?comm_?@|--|#+|@[bl]?comm_?@|[.][.])([copduasmt][0-9]+) (:[];|<>/}]?|[];|<>/}.-
˓→])\s*(?:(#[0-9A-Za-z]+|backwards)(?:\s+|$))?(?:\s(.*)|\s*)$
```

```
>>> printf(ACT_LP.groups)
OrderedDict([('whitespace', 1), ('id', 3), ('text', 6), ('keyword', 4), ('condition', 2), (
\leftrightarrow'cond_pfx', 5)])
```
#### <span id="page-60-0"></span>line\_diversion.**check\_line\_parse**(*\*exprs*)

#### Returns

### prints

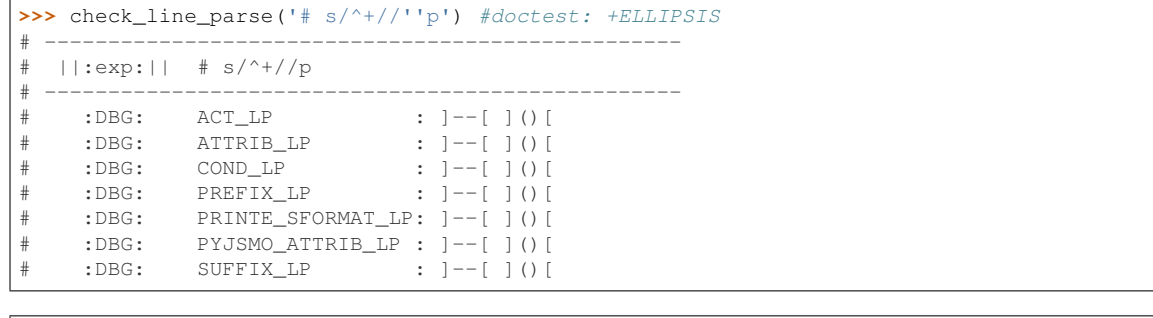

```
>>> check_line_parse('# start #''a99') #doctest: +ELLIPSIS
# --------------------------------------------------
```

```
# ||:exp:|| # start #a...99
# --------------------------------------------------
# :DBG: ACT_LP : ]--[ ]()[
# :DBG: ATTRIB_LP : ]--[ ]()[
# :DBG: COND_LP : ]--[ ]()[
# :DBG: PREFIX_LP : ]--[ ]()[
   :DBG: PRINTE_SFORMAT_LP: ]--[ ]()[
   :DBG: PYJSMO_ATTRIB_LP : ]--[ ]()[
    :DBG: SUFFIX_LP : ]a99[ ]('', 'start ', 'a99')[
```

```
>>> check_line_parse('.. start ..''a99') #doctest: +ELLIPSIS
# --------------------------------------------------
# ||:exp:|| .. start ..a...99
# --------------------------------------------------
# :DBG: ACT_LP : ]--[ ]()[
# :DBG: ATTRIB_LP : ]--[ ]()[
# :DBG: COND_LP : ]--[ ]()[
# :DBG: PREFIX_LP : ]--[ ]()[
    :DBG: PRINTE_SFORMAT_LP: ]--[ ]()[<br>:DBG: PYJSMO_ATTRIB_LP : ]--[ ]()[<br>:DBG: SUFFIX_LP : ]a99[ ]('
             \overline{PYJSMO\_ATTRIB\_LP} : ]--[ ]()[
                             \therefore ]a99[ ]('', 'start ', 'a99')[
>>> check_line_parse('start #''a99') #doctest: +ELLIPSIS
# --------------------------------------------------
  ||:exp:|| start #a...99
 # --------------------------------------------------
# :DBG: ACT_LP : ]--[ ]()[
# :DBG: ATTRIB_LP : ]--[ ]()[
# :DBG: COND_LP : ]--[ ]()[
# :DBG: PREFIX_LP : ]--[ ]()[
    :DBG: PRINTE_SFORMAT_LP: ]--[ ]()[
    :DBG: PYJSMO_ATTRIB_LP : ]--[ ]()[<br>:DBG: SUFFIX_LP : ]--[ ]()[
     : DBG: SUFFIX_LP
```
**class** line\_diversion.**LineParser**(*\*args*, *\*\*kwargs*)

```
>>> lp = LineParser()
>>> printf(lp)
{
     \mathbb{F}_{r\times \mathbb{F}} \mathbb{F}_{r} = [
        null,
           "0"
     \frac{1}{2},
     "groups": {
          "whitespace": null,
          "id": null,
          "text": null,
          "keyword": null,
          "condition": null
     }
}
```

```
>>> printf(lp._pyjsmo_x_rx)
None
```

```
>>> lp.rx = re.compile('some', re.I | re.M | re.U)
>>> printf(lp)
{
   "rx": [
        "some",
        "re.IGNORECASE|re.MULTILINE|re.UNICODE"
    ],
    "groups": {
        "whitespace": null,
        "id": null,
        "text": null,
       "keyword": null,
        "condition": null
   }
}
```
**>>>** printf(trans\_rx\_repr(lp.\_pyjsmo\_x\_rx)) #doctest: +ELLIPSIS re.compile('some', re.IGNORECASE|re.MULTILINE|re.UNICODE)

```
>>> lp.rx = ("some where", "re.IGNORECASE|re.UNICODE")
>>> printf(lp)
{
```
(continues on next page)

(continued from previous page)

```
"rx": [
    "some where",
    "re.IGNORECASE|re.UNICODE"
],
"groups": {
    "whitespace": null,
    "id": null,
    "text": null,
    "keyword": null,
    "condition": null
}
```
**>>>** printf(trans\_rx\_repr(lp.\_pyjsmo\_x\_rx)) #doctest: +ELLIPSIS re.compile('some where', re.IGNORECASE|re.UNICODE)

#### **assemble**(*part\_map*, *diagram*)

Returns assembled line.

```
init(rx, groups)
```
Returns self for chaining.

#### **match**(*line*)

Match against line.

Returns match object or None.

#### **rx**

}

Programmatic property.

**split**(*line*, *mo*, *diagram*)

### Returns

part map

- indent
- text
- kw
- cond\_pfx
- condr
- rest
- mapped\_kw
- kw\_sep
- cond
- kw\_cont\_sep
- mapped\_kw\_cont

### **split\_**(*line*, *mo*, *diagram*)

#### Returns part map

**class** line\_diversion.**DiagramTiming**(*\*args*, *\*\*kwargs*) LineDiversion for Timing Diagram.

**class** line\_diversion.**DiagramMessageSequence**(*\*args*, *\*\*kwargs*) LineDiversion for Message Sequence Diagram.

```
class line_diversion.DiagramInteraction(*args, **kwargs)
     LineDiversion for Interaction Diagram.
```
- **class** line\_diversion.**DiagramStateMachine**(*\*args*, *\*\*kwargs*) LineDiversion for State Machine Diagram.
- **class** line\_diversion.**DiagramActivity**(*\*args*, *\*\*kwargs*) LineDiversion for Activity Diagram.
- **class** line\_diversion.**DiagramUseCase**(*\*args*, *\*\*kwargs*) LineDiversion for Use Case Diagram.
- **class** line\_diversion.**DiagramBehavior**(*\*args*, *\*\*kwargs*) LineDiversion for Behavior Diagram.
- **class** line\_diversion.**DiagramDeployment**(*\*args*, *\*\*kwargs*) LineDiversion for Deployment Diagram.
- **class** line\_diversion.**DiagramComponent**(*\*args*, *\*\*kwargs*) LineDiversion for Component Diagram.
- **class** line\_diversion.**DiagramObject**(*\*args*, *\*\*kwargs*) LineDiversion for Object Diagram.
- **class** line\_diversion.**DiagramClass**(*\*args*, *\*\*kwargs*) LineDiversion for Class Diagram.
- **class** line\_diversion.**DiagramStructure**(*\*args*, *\*\*kwargs*) LineDiversion for Structure Diagram.
- **class** line\_diversion.**Diagram**(*\*args*, *\*\*kwargs*)

#### **close\_partition**()

Returns self for chaining.

**open\_partition**(*text*)

Returns self for chaining.

```
process_parts(part_map)
```
Returns new/altered part\_map.

```
>>> check_def = 'SomeClass ( with,multiple, inheritance )'
>>> mo = re.match(CLASS_DEF_RX, check_def)
>>> if mo: printf(sformat("{0}//{1}//", mo.groups(), check_def[mo.end(0):]))
('SomeClass', 'with,multiple, inheritance ')////
```
**>>> class Check**(): **... pass**

```
>>> check_def = 'SomeClass ()'
>>> mo = re.match(CLASS_DEF_RX, check_def)
>>> if mo: printf(sformat("{0}//{1}//", mo.groups(), check_def[mo.end(0):]))
('SomeClass', '')////
```

```
>>> check_def = 'SomeClass'
>>> mo = re.match(CLASS_DEF_RX, check_def)
>>> if mo: printf(sformat("{0}//{1}//", mo.groups(), check_def[mo.end(0):]))
('SomeClass', None)////
```
**class** line\_diversion.**LineDiversion**(*\*args*, *\*\*kwargs*)

```
close_partition()
```
Returns self for chaining.

**finish**()

Returns self for chaining.

**open\_partition**(*text*)

Returns self for chaining.

## **RELEVANCE OF DOCUMENTATION**

<span id="page-65-0"></span>[A map is not the territory it represents,](https://en.wikipedia.org/wiki/Map%E2%80%93territory_relation) but, if correct, it has a similar structure to the territory, which accounts for its usefulness. If the map could be ideally correct, it would include, in a reduced scale, the map of the map; the map of the map, of the map; and so on, endlessly, a fact first noticed by Royce.

—Alfred Korzybski, [Science and Sanity,](http://esgs.free.fr/uk/art/sands.htm) [Chapter IV,](http://esgs.free.fr/uk/art/sands-ch04.pdf) p. 58.

The relevance of documentation,  $R_{doc}$  deteriorates, whenever the source code is changed, but the documentation is not updated.

The rate of deterioriation for a given piece of documentation increases with

- the distance to the source code,  $D_{source} \ge 0$
- the inavailability of a documentation editor,  $I_{edit} \geq 0$
- the necessary effort for synchronization with the master document,  $E_{sync} \ge 0$
- the inertia of the human components  $H_{inertia} \geq 1$  involved.

<span id="page-65-1"></span>The likeliness of relevance of a given piece of documentation,  $L_{R_{doc}}$  is therefore:

$$
L_{R_{doc}} = \left( \left( \frac{1 + (D_{source} + I_{edit} + E_{sync} + H_{inertia})}{2} \right) \cdot H_{inertia} \right)^{-1}
$$
(8.1)

### **8.1 Introduction**

The relevance of documentation is a measure of how similar the structure of the documentation is to the structure of the source code.

This is closely connected to the [map–territory relation](https://en.wikipedia.org/wiki/Map%E2%80%93territory_relation) of [General semantics.](https://en.wikipedia.org/wiki/General_semantics) A thorough understanding of this principle really helps manage the expectations of what documentation of source code is, is not and can be. The fact, that documentation can never be accurate in the sense of a bijective mapping, does not mean it can not be helpful – even essential – for a human brain to construct an appropriate model.

A major problem of software documentation arises from the fact, that the documented source code is often not available to the reader. Imagine, being given the following instructions for obtaining an item from a certain location:

- go straight
- go left
- look at the sign, that says "Menu"
- order the second item
- bring it back

However, you are only given access up to a fence with a locked gate, where you can see the straight part of the road and the left turn, but you cannot see the menu. At the locked gate, there is only a sign with yesterday's menu. Now you are supposed to predict what the second item on today's menu will be without being able to examine the actual menu (see [figure](#page-66-0) [8.1\)](#page-66-0). It is pretty obvious, that this cannot be reliably done, especially if the menu is changing daily to whatever the chef feels like.

<span id="page-66-0"></span>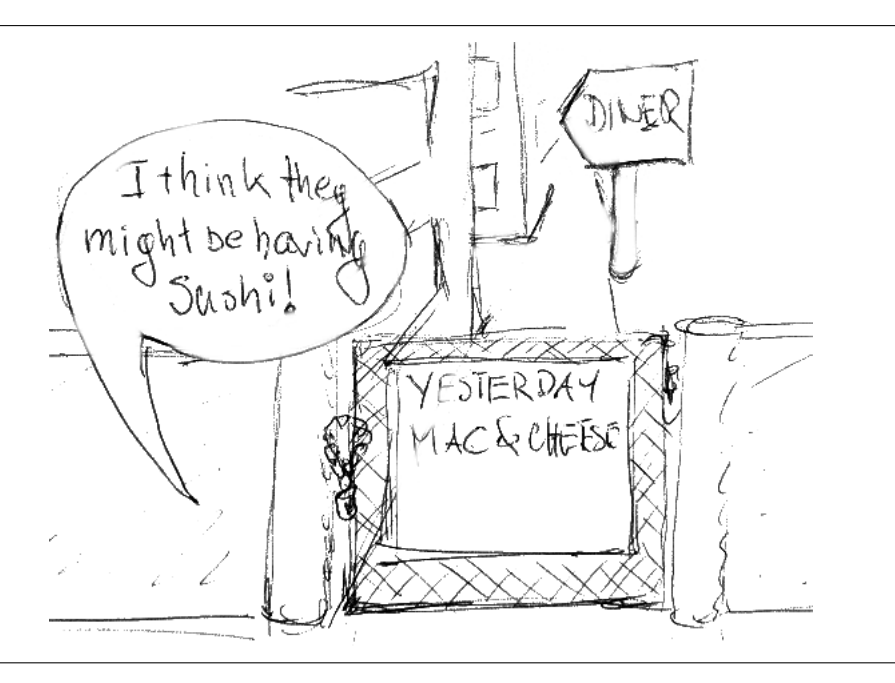

figure 8.1: I think they might be having sushi

This describes the situation developers often find themselves in when working with proprietary software. But even when source code access is available – since they are incidentally the developer, who works on it – they are still expected to produce documentation for people that cannot understand the code; i.e., these people – who may just as well be future versions of the developer himself – choose to stay at the fence and refuse to walk through the gate. So developers may write things like: "And then look around in the source code, to find out what the real state of affairs is at any given moment." However, they cannot expect any particular reader to make the effort. See the [Sphinx](http://www.sphinx-doc.org/en/master/index.html) and [Doxygen](http://doxygen.org) document generators in section [14,](#page-118-0) [Sphinx Documentation Generator](#page-118-0) for excellent examples, how the entire source is included for cross-referencing<sup>[1](#page-66-1)</sup>.

So, how much interest can you muster for the utterly boring description of a treasure hunt for an unspecified treasure in a country you don't know and don't have the means to ever get to?

For me, that is one trivially self-evident answer to questions like ["What's with the aversion to documentation in the](https://softwareengineering.stackexchange.com/a/202171/258871) [industry?"](https://softwareengineering.stackexchange.com/a/202171/258871). The rapid deterioration of relevance for documentation during the development phase being another.

However, having no documentation at all is not a viable option and there are certainly ways to reduce the effort and increase the relevance of documentation.

# **8.2 Source and documentation management**

Derived from the above equation, the best likeliness of relevance of a given piece of documentation is achieved when all deterioration factors,  $D_{source}$ ,  $I_{edit}$ ,  $E_{sync}$ ,  $H_{inertia}$  are at a minimum, which makes  $L_{R_{doc}} = 1$ .

To discuss the likeliness of relevance of a given piece of documentation, it is necessary to define a model, which explains the parameters in their respective context (see [figure](#page-67-0) [8.2\)](#page-67-0).

Note: The required editor for a change is just one of a possible multitude of appropriate editors. It is not necessarily the preferred editor of a specific programmer (see [figure](#page-67-1) [8.3\)](#page-67-1).

<span id="page-66-1"></span><sup>&</sup>lt;sup>1</sup> [Sphinx](http://www.sphinx-doc.org/en/master/index.html) even includes the source code for the documentation itself. However, the [map–territory relation](https://en.wikipedia.org/wiki/Map%E2%80%93territory_relation) still holds, since there is no description of the process that transforms the documentation source code into the final output.

<span id="page-67-0"></span>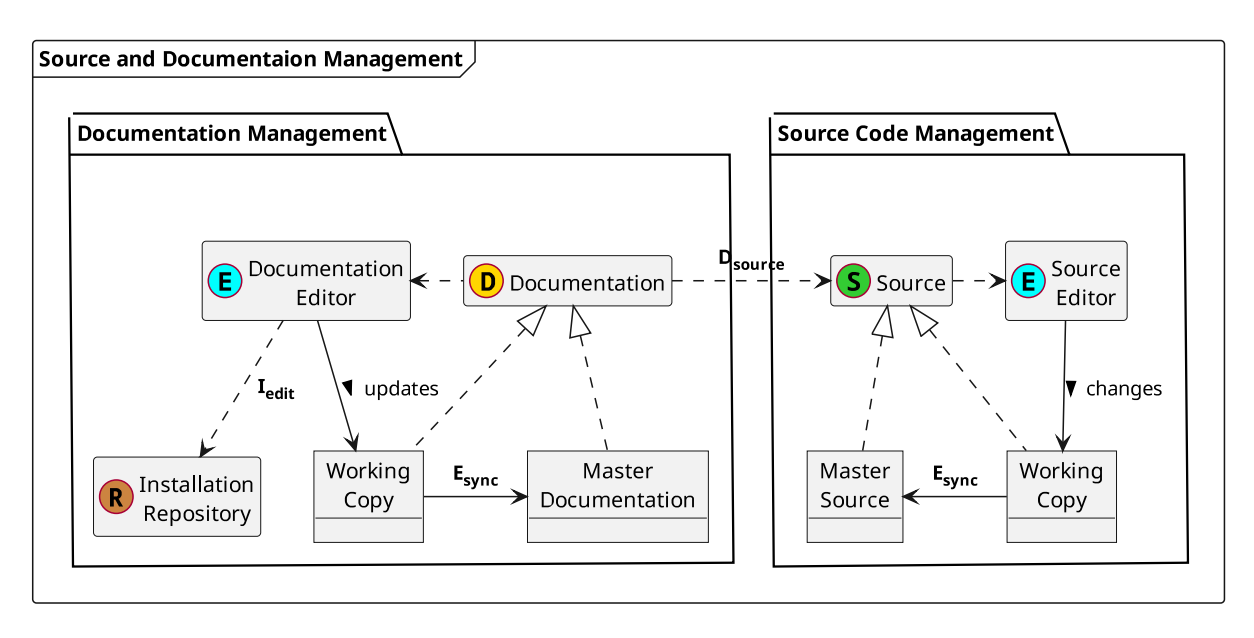

figure 8.2: Source and documentation management

<span id="page-67-1"></span>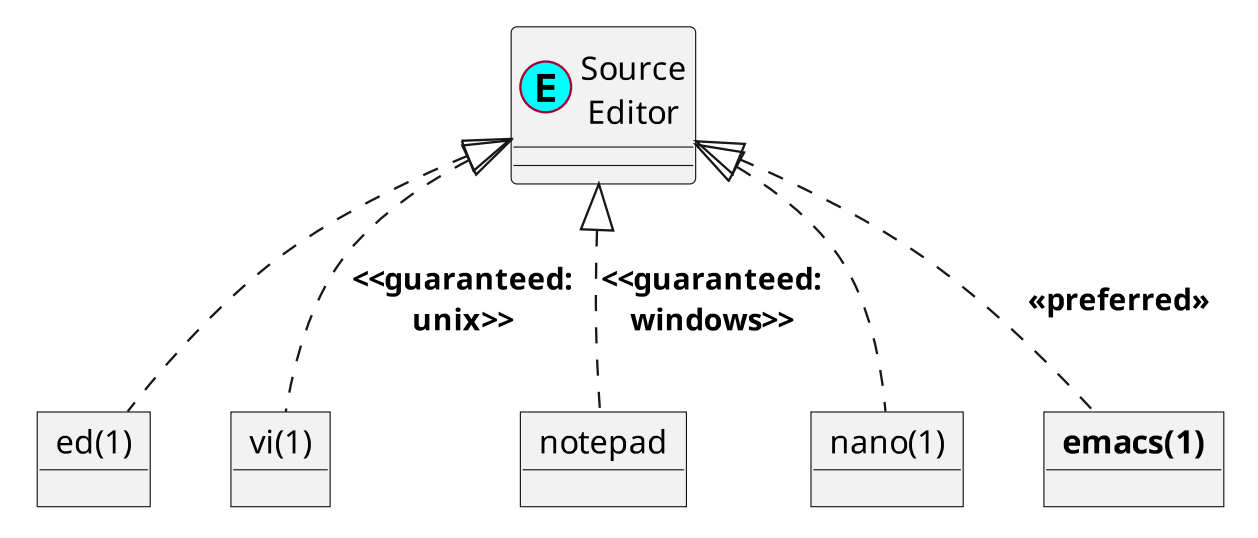

figure 8.3: Guaranteed and preferred editors

### **8.3 Minimum Distance to Source Code**

A distance to source code,  $D_{source}$  of 0 corresponds to the principle "the source is the documentation", i.e., there is no additional documentation for the source code. Substituting  $D_{source}$  by 0 in equation [\(8.1\)](#page-65-1) results in:

$$
\left( \left( \frac{1 + (I_{edit} + E_{sync} + H_{inertia})}{2} \right)^{H_{inertia}} \right)^{-1}
$$
\n(8.2)

<span id="page-68-0"></span>In this case, the source editor and the documentation editor are necessarily the same and therefore  $I_{edit}$  can be eliminated from equation [\(8.2\)](#page-68-0):

$$
\left( \left( \frac{1 + (E_{sync} + H_{inertia})}{2} \right)^{H_{inertia}} \right)^{-1}
$$
\n
$$
L_{R_{doc}} = (1 + (D_{source} + E_{sync})^{H_{inertia}})^{-1}
$$
\n(8.3)

<span id="page-68-2"></span><span id="page-68-1"></span>When the source code changes are made to the master source file,  $E_{sync}$  is also 0 and equation [\(8.3\)](#page-68-1) is reduced to:

$$
\left( \left( \frac{1 + H_{inertia}}{2} \right)^{H_{inertia}} \right)^{-1} \tag{8.4}
$$

Without automatic documentation generators that have to be triggered manually, human inertia  $H_{inertia}$  is 1 and equation [\(8.4\)](#page-68-2) is reduced to 1:

$$
\left(\left(\frac{1+1}{2}\right)^{1}\right)^{-1} = 1\tag{8.5}
$$

So it seems, that the only time, documentation is guaranteed to be entirely relevant, is if there is none. In all other cases, documentation and source strictly abide by the properties of the map-territory relation<sup>[2](#page-68-3)</sup>.

However, there are tools like grep(1), ctags(1), etags(1), cscope(1), even [Sphinx](http://www.sphinx-doc.org/en/master/index.html) and [doxygen,](http://doxygen.org) also (reluctantly) IDEs like Eclipse, which extract meta-information from undocumented source code to provide hyper linking facilities, which is in itself an extremely useful part of any documentation.

Other Generators produce Nassi-Shneiderman diagrams (flowcharts, activity diagrams), dependency graphs, etc.

Therefore the principle "**the source is the documentation**" is actually not so blunt or ridiculous as it may sound at first.

However, since automatically generated documentation requires a compilation step that may require manual triggering,  $H_{inertia}$  may quickly become a signifanct factor.

### **8.4 Inertia**

In the eternal sunshine of the spotless mind, each relevant source modification triggers a documentation update (see [figure](#page-69-0) [8.4\)](#page-69-0).

But this is only true, when no human components are involved in the process of deciding, whether a source change is relevant for a documentation update. And this can only be the case when no manually created documentation parts have to be maintained. An example for this is the initial documentation produced by generators like [Sphinx](http://www.sphinx-doc.org/en/master/index.html) and [Doxygen.](http://doxygen.org)

However, there is usually a more or less complex update decision process involved, which potentially results in increases of  $I_{edit}$  and human inertia  $H_{inertia}$  (see [figure](#page-69-1) [8.5\)](#page-69-1).

The decision process in state *Update Decision* looks somewhat like the activity diagram in [figure](#page-70-0) [8.6.](#page-70-0) Feel free to add an infinite number of excuses for not updating the documentation or postponing the update indefinitely.

<span id="page-68-3"></span><sup>&</sup>lt;sup>2</sup> Considering that the source code of a program is itself a map of an executable, requiring a processor (interpreter) and possibly a compiler to produce another representation, there really is no simple escape from the [map–territory relation.](https://en.wikipedia.org/wiki/Map%E2%80%93territory_relation)

<span id="page-69-0"></span>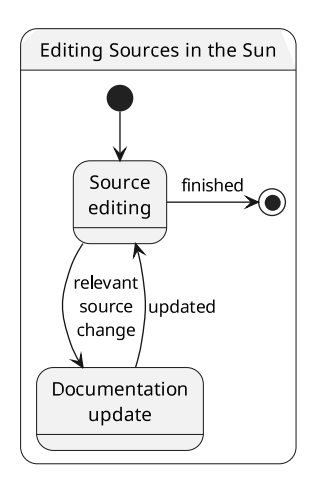

figure 8.4: Sunny day documentation update

<span id="page-69-1"></span>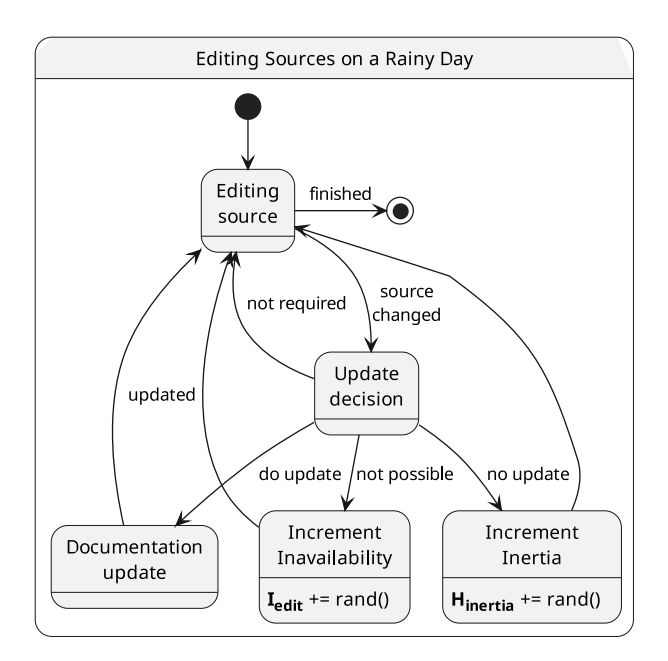

figure 8.5: Rainy day documentation update

<span id="page-70-0"></span>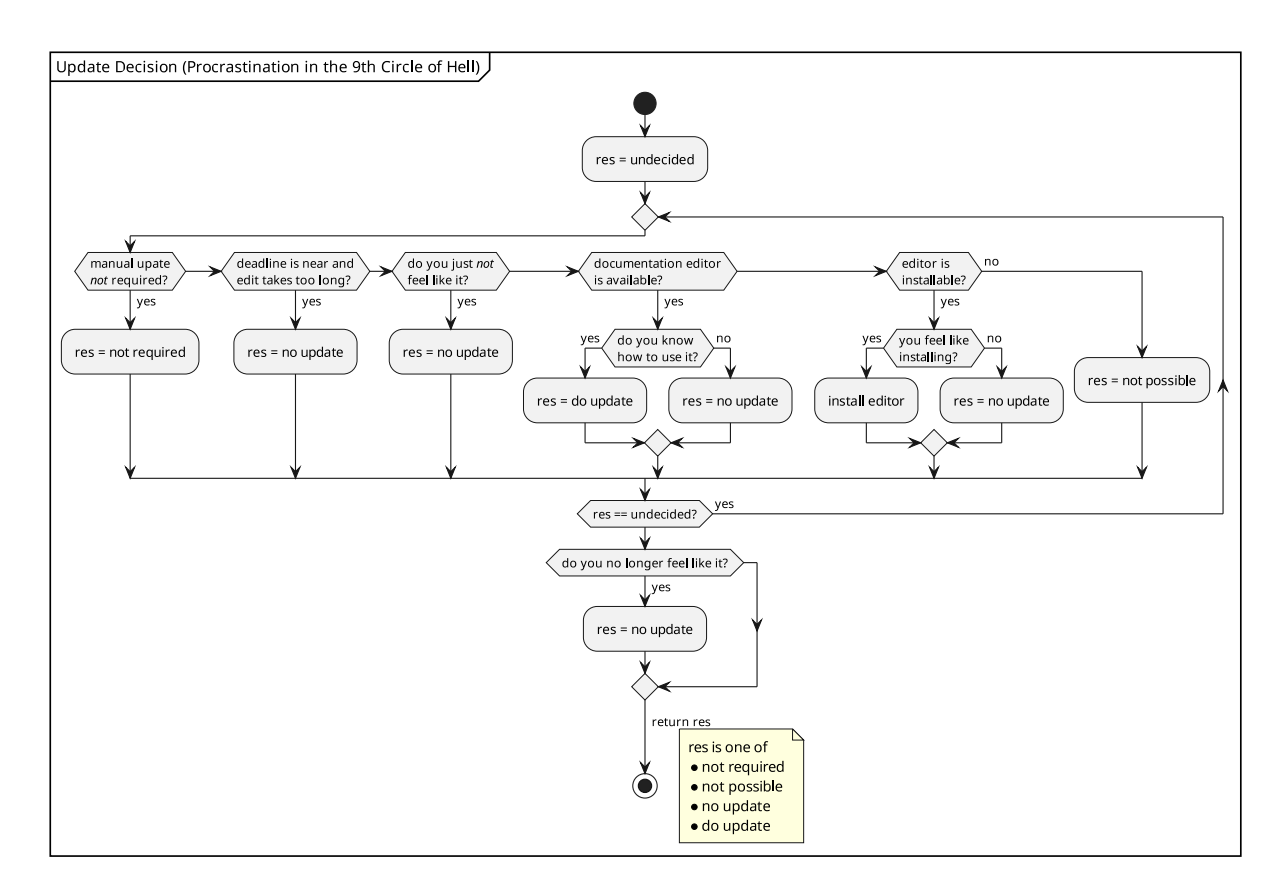

figure 8.6: Documentation update decision

## **8.5 Single Editor for Source and Documentation**

When the documentation editor is the same as the source editor, the decisions about using or installing a separate documentation editor are removed. Therefore the result "not possible" is no longer returned (see [figure](#page-71-0) [8.7\)](#page-71-0).

Consequently, the state machine for editing sources is also reduced. The state "Increment Inavailability" is removed and therefore  $I_{edit}$  is no longer incremented (see [figure](#page-72-0) [8.8\)](#page-72-0).

Therefore  $I_{edit}$  is always 0 and equation [\(8.1\)](#page-65-1) is reduced to:

$$
L_{R_{doc}} = \left( \left( \frac{1 + (D_{source} + E_{sync} + H_{inertia})}{2} \right) \cdot H_{inertia} \right)^{-1}
$$
(8.6)

Note: Please, note, that in addition to a documentation editor, there may be separate documentation generators required to produce some form of final documentation (e.g., SVG, PNG, JPEG, HTML, PDF). However, the lack of these does not contribute to the deterioration of relevance, as long as the documentation source is updated.

If it is found, that the update of a piece of documentation without a visual representation created by the documentation generator is not possible, this decision may have to be revisited.

### **8.6 Synchronization**

When there is a single file on just one computer, there is obviously no synchronization necessary and therefore  $E_{sync} = 0.$ 

Sometimes it is better to copy a project directory and work on the copy so that others are not disturbed by the intermediate states of development. That is called a *branch* or *working on a branch*. The original project file is

<span id="page-71-0"></span>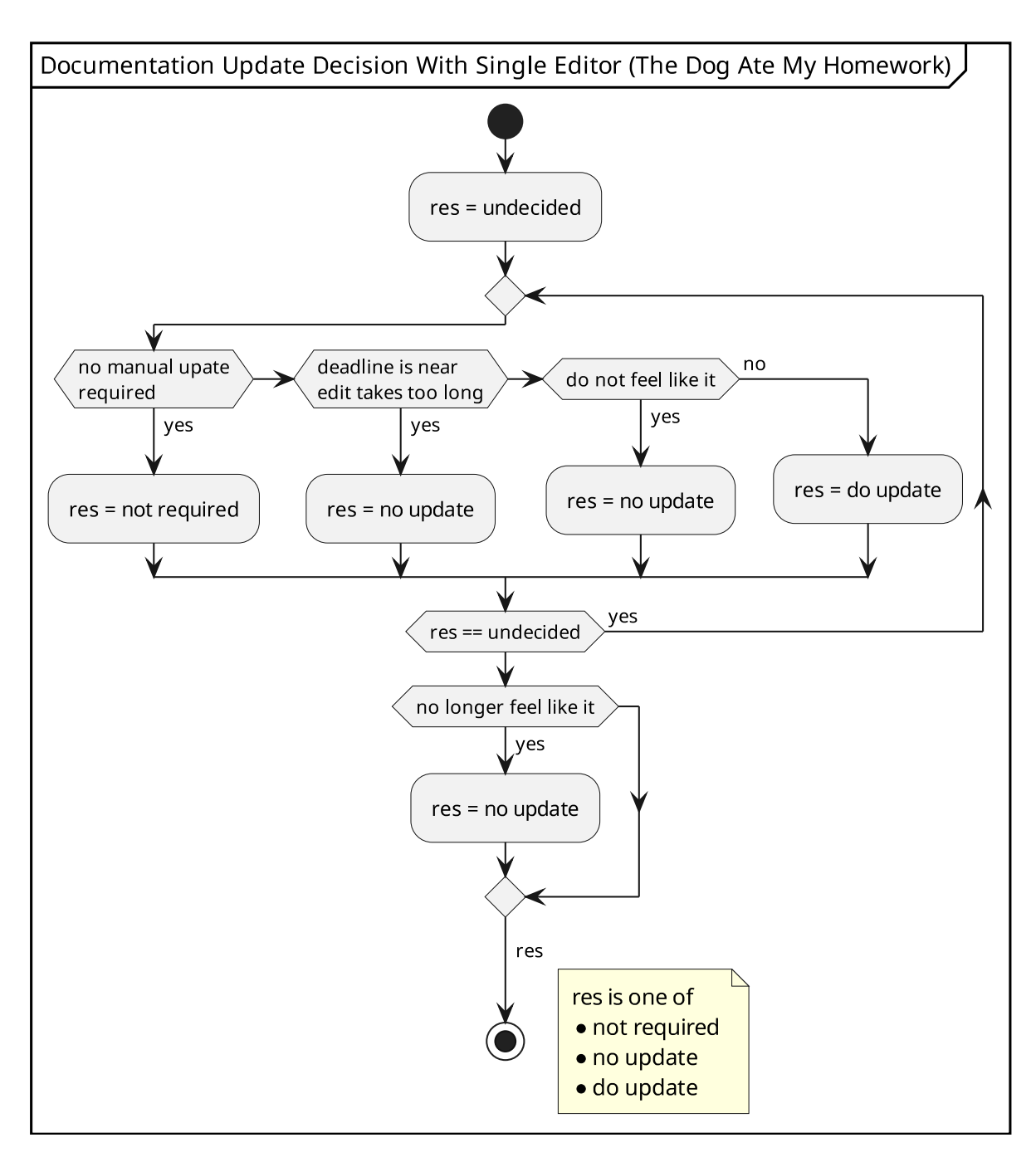

figure 8.7: Documentation Update Decision With Single Editor
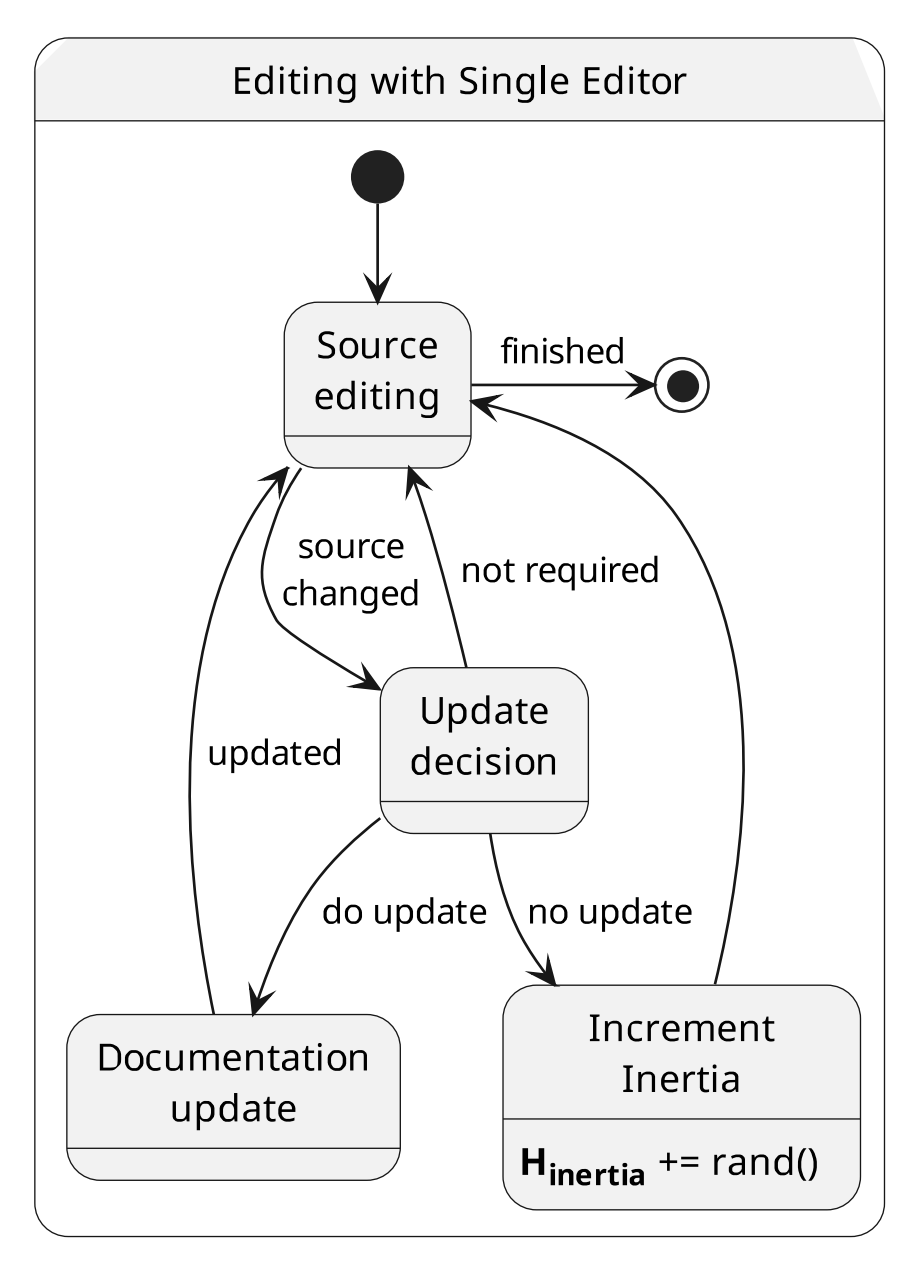

figure 8.8: Editing with single editor

the *master*.

As long as nothing leaves the branch directory, the documentation is not affected by the effort necessary for synchronizing the branch with the master. It is only, when e.g. a binary version from the branch is delivered to a production system, that the master documentation becomes less relevant until the branch with all documentation changes is synchronized (*merged*) with the master. This is the situation when  $E_{sync}$  becomes  $> 0$ .

Human forgetfulness and general sloppiness are major factor for discrepancies, where branches are left to rot on flash drives and, newer versions are overwritten by older versions, etc.

This is why the process is nowadays highly automated by distributed version control systems (DVC).

DVCs are quite good, but sometimes you don't want to check in changes, that need some final touch. In that case, you are back to copy or remote copy (scp(1), rsync(1)). So all other stages are still useful:

- backup file
- diff(1), patch(1), diff $3(1)$
- $\text{scp}(1)$ ,  $\text{rsync}(1)$
- VCS
- DVCS

### **8.6.1 qs-gen-sync.pl (.sync.rc)**

```
There are two aliases for backup and restore:
bsy send stuff to remote host ./ sync.sh --backup
rsy get stuff from remote host ./sync.sh --restore
Generate initial .sync.rc:
```
isy -n

### **8.6.2 diff3**

|:todo:| finish description of diff3(1)

diff3 doc/index.rst README.txt doc/overview.rst

## **8.7 Battling Human Inertia**

The only way to defeat human inertia,  $H_{inertia}$ , is automation.

See also [figure](#page-74-0) [8.9](#page-74-0)

|:todo:| finish description of scripting  $sh(1)$ , make(1)

• make/scripts are memory banks for knowledge

### **8.7.1 Integrated Development Environment**

An [IDE](https://en.wikipedia.org/wiki/Integrated_development_environment) strives to be an *integrated* solution for cross-referencing, build automation, generated documentation.

In that sense, emacs(1) can also be classified as an [IDE.](https://en.wikipedia.org/wiki/Integrated_development_environment)

[Eclipse](https://www.eclipse.org/) is ridiculously hard to extend out of the box with plug-ins written in Java. E.g., in a forum question from 2016 about [how to extend the default Java editor,](https://www.eclipse.org/forums/index.php/t/1075624/) somebody just wants to add a few keywords to the Java editor and gets links to a [PDF slideshow about JDT](https://www.eclipse.org/eclipse/platform-text/eclipseCon/talk.pdf) and to [Xtext.](https://eclipse.org/Xtext/index.html) Neither are anywhere near trivial.

<span id="page-74-0"></span>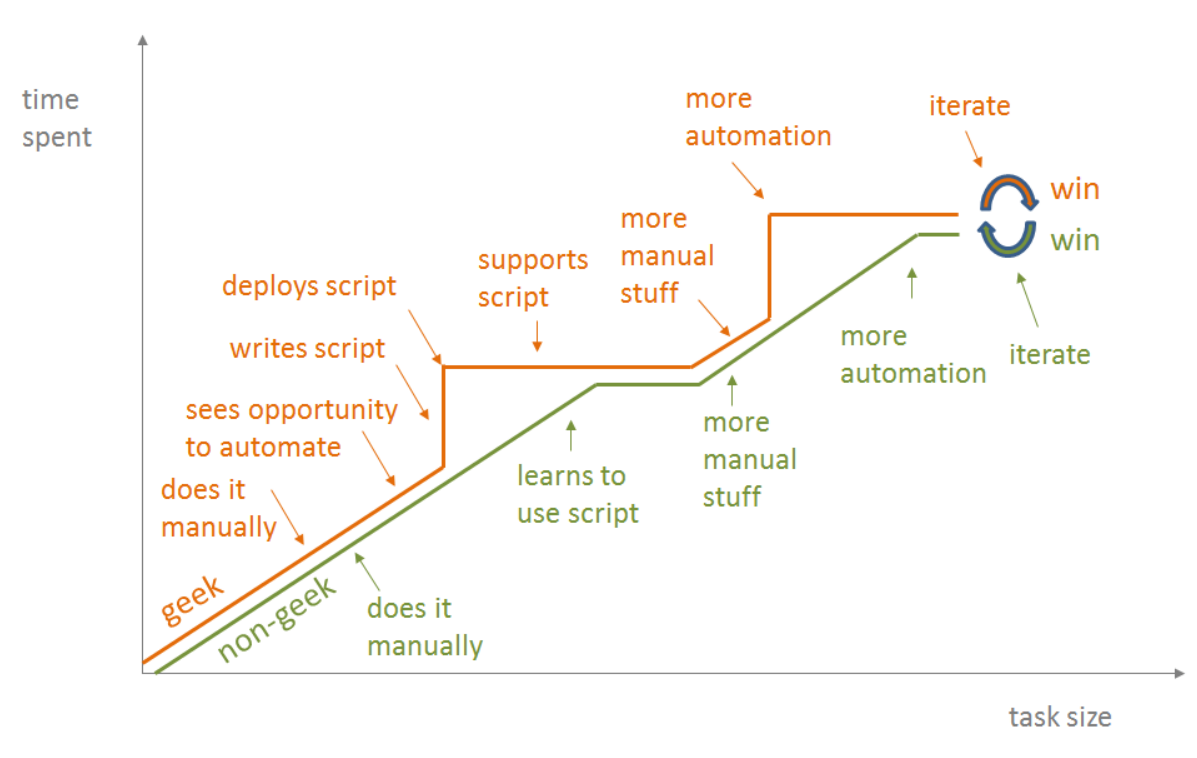

Source: [Another way to think about geeks and repetitive tasks - Jon Udell](https://blog.jonudell.net/2012/01/09/another-way-to-think-about-geeks-and-repetitive-tasks/)

figure 8.9: Geeks and repetitive tasks

[EASE](https://www.eclipse.org/ease/) does provide integration of script engines into [Eclipse](https://www.eclipse.org/) giving access to the workbench. This engine may be able to handle couple of keywords, if it can be added to [Eclipse](https://www.eclipse.org/) extension points (hooks), which needs to be researched **:todo:** So in 2017 eclipse announces another [convoluted overstructured object oriented integration,](https://www.eclipse.org/community/eclipse_newsletter/2017/october/article3.php) which still does not reach easily into an editing buffer (see also [Internal and External Editors\)](https://help.eclipse.org/mars/index.jsp?topic=%2Forg.eclipse.platform.doc.isv%2Freference%2Fextension-points%2Forg_eclipse_ui_editors.html).

See also <https://stackoverflow.com/questions/26912785/eclipse-jdt-syntax-highlighting-of-constants> from 2014, which is still unanswered. The answers in [https://stackoverflow.com/questions/13802131/](https://stackoverflow.com/questions/13802131/in-an-eclipse-plugin-how-can-i-programmatically-highlight-lines-of-codes-in-the) [in-an-eclipse-plugin-how-can-i-programmatically-highlight-lines-of-codes-in-the,](https://stackoverflow.com/questions/13802131/in-an-eclipse-plugin-how-can-i-programmatically-highlight-lines-of-codes-in-the) give a variety of strategies to follow, but none of the answers gives a step-by-step example.

Here is another failed attempt <https://www.eclipse.org/forums/index.php/t/489221/> for adding some highlighting to the [Eclipse](https://www.eclipse.org/) editor.

All in all [Eclipse](https://www.eclipse.org/) has still not reached the efficient state of the art provided by emacs(1) for decades. emacs(1) can be extended ridiculously simple with a multitude of tools glued together by Elisp.

As discussed in the article [Using Automation to Assist – not replace – Manual Testing,](https://smartbear.de/blog/test-and-monitor/using-automation-to-assist-not-replace-manual-test/?l=ua) automating entire workflows is very much ineffective (see [figure](#page-75-0) [8.10\)](#page-75-0).

In that context, a tightly integrated [IDE](https://en.wikipedia.org/wiki/Integrated_development_environment) – like [Eclipse](https://www.eclipse.org/) or Visual Studio – is the ineffective attempt to provide an entirely automated workflow in a one-size-fits-all manner.

In contrast, the loosely integrated approach with emacs(1) and tools provides a framework for task automation which can adapt to a variety of workflows.

A monolithic [IDE](https://en.wikipedia.org/wiki/Integrated_development_environment) usually has a plethora of cryptic configuration settings to provide some sort of rudimentary flexibility (customization), whereas the tool based [IDE](https://en.wikipedia.org/wiki/Integrated_development_environment) allows full modification of each automation step down to the code level.

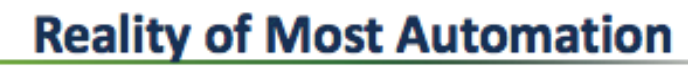

<span id="page-75-0"></span>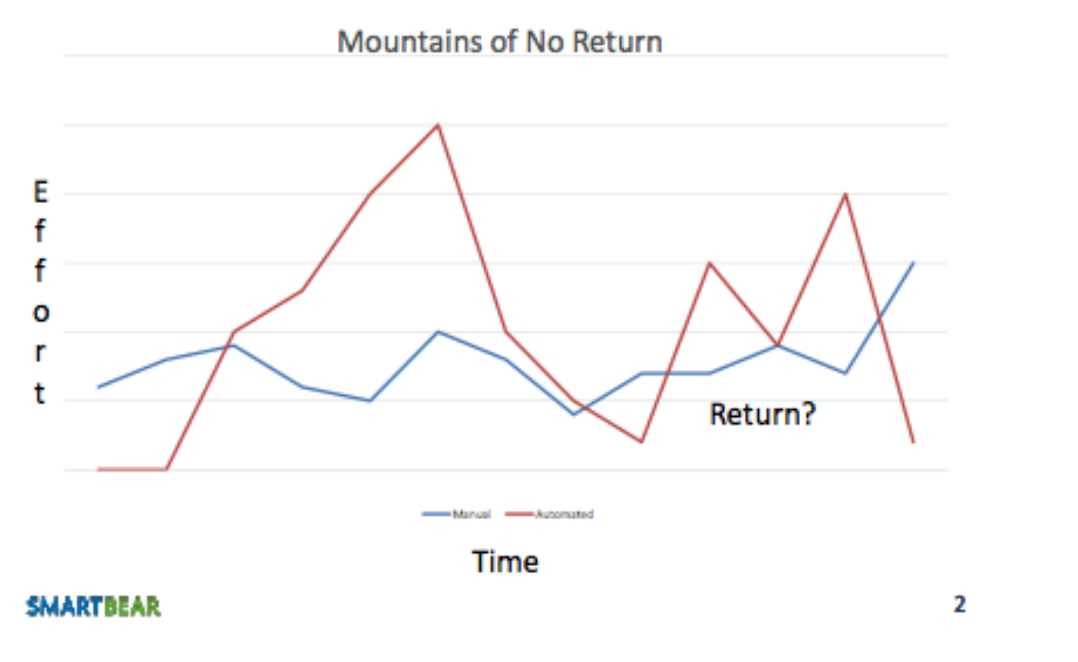

Source: [Using Automation to Assist – not replace – Manual Testing](https://smartbear.de/blog/test-and-monitor/using-automation-to-assist-not-replace-manual-test/?l=ua)

figure 8.10: Using Automation to assist

## **NINE**

# **VERSION CONTROL SYSTEM**

A version control system directly affects the synchronization effort  $E_{sync}$ .

# **9.1 Cherry-Picking**

## **9.1.1 Mercurial**

```
cd repo
hg export --git -r REV >000-patch.dif
hg export --git -r 685 >000-patch.dif
```
#### **Adding additional changes to the patch**

1. clone repository

```
cd ..
hg clone $( pwd )/repo repo-cherry
```
2. import the patch

```
cd repo-cherry
hg import ../repo/000-patch.dif
```
- 3. modify sources
- 4. create new patch

```
sed '1,/^$/p;d' ../repo/000-patch.dif >../repo/001-patch.dif
hg diff --git -r -2 >>../repo/001-patch.dif
```
5. re-create clone, apply final patch

```
cd ..
rm -rf repo-cherry
hg clone $( pwd )/repo repo-cherry
cd repo-cherry
hg import ../repo/001-patch.dif
```
After testing, the pacth 001-patch.dif can be applied to the clean master repository.

Note: If an import fails, added files are created, but not added to the repository. This must be done manually.

## **9.1.2 Git**

|:todo:| git cherry-picking

# **CHAPTER**

## **TEN**

# **VCS - MERCURIAL**

# **10.1 Repository Manipulation**

Check out *graft*, *transpose*.

## **10.1.1 convert**

Make sure, that there are no modifications in source repository:

hg -R /home/ws/project/ws\_rfid/demo status -q

Get filemap of active files:

hg -R /home/ws/project/ws\_rfid/demo status -c | sed 's,^C,include,' >filemap.txt

Convert source repo to new repo without deleted files:

hg convert --filemap filemap.txt /home/ws/project/ws\_rfid/demo demo

Update new repo:

```
( cd demo && hg update -C )
```

```
dest_repo="adhoc-c"
rm -rf "${dest_repo}"
cat <<'EOF' >filemap
include "adhoc"
rename "adhoc" "."
EOF
hg convert --filemap filemap /home/ws/project/ws-util "${dest_repo}"
(
cd "${dest_repo}" || exit 1
hg update -C
)
```
### **10.1.2 Remove unwanted branches, clone –rev**

Remove unwanted branches:

hg clone --rev xxx URL

Also copy .hg/hgrc!

## **CHAPTER**

# **ELEVEN**

# **VCS - GIT**

# **11.1 GUI**

The standard GUI for git(1) is:

gitk gitk --all

The commit tool is:

git gui

Other programs:

cola The highly caffeinated Git GUI

qgit QT interface to git trees, with stgit support.

gitg Git repository viewer

# **11.2 github fork**

After *[cloning a github fork](#page-80-0)* and *[adding an upstream repository](#page-80-1)*, everday repeating operation is *[syncing the github](#page-79-0) [fork with upstream](#page-79-0)*.

## <span id="page-79-0"></span>**11.2.1 Syncing the github fork with upstream**

#### 1. Clean up:

```
git stash
git checkout master # -f
```
#### 2. Update upstream:

git fetch upstream

3. Merge upstream:

git merge upstream/master

4. Get current work:

```
git stash pop / apply
git stash clear # if anything left on stash
```
## <span id="page-80-0"></span>**11.2.2 Cloning a github fork**

git clone git@github.com:wolfmanx/REPOSITORY.git

## <span id="page-80-1"></span>**11.2.3 Adding an upstream repository**

git remote add upstream https://github.com/ORIGINAL\_OWNER/ORIGINAL\_REPOSITORY.git

Example:

```
sheckley:.../3rd-party/w2ui/w2ui$ git remote -v
origin git@github.com:wolfmanx/w2ui.git (fetch)
origin git@github.com:wolfmanx/w2ui.git (push)
upstream https://github.com/vitmalina/w2ui.git (fetch)
upstream https://github.com/vitmalina/w2ui.git (push)
```
## **11.3 Quickstart**

See status:

git status

Get updated info from remote repositories:

git fetch --all

Get and merge remote into local:

git pull

Show branches:

git branch git branch -a

Update remote refs along with associated objects:

git push

Show remotes:

git remote -v

Go to specific commit (revision):

git checkout revision

Fix # HEAD detached at 1.7.1:

git checkout master -f

If you want to revert changes made to your working copy, do this:

git checkout . -f

If you want to revert changes made to the index (i.e., that you have added), do this:

git reset

If you want to revert a change that you have committed, do this:

git revert ...

Abort a merge:

git reset --hard HEAD

Remove changes:

git branch git reset --hard HEAD

#### Create/apply patches:

```
git format-patch deadbeef..b00b5 # \Rightarrow 001 - title.path, 002 - title.path, ...
git format-patch master.. # everything on a branch
git format-patch master...branch # from merge point
git am *.patch # separate commits
# if there are problems
git am --continue
git am --skip
git am --abort
git apply *.patch # no commit, single patch
```
## **11.4 Tricks**

### **11.4.1 Find the first commit of a branch**

```
git log master..branch --oneline | tail -1
```
E.g.:

```
git log master..i18n-default-locale --oneline | tail -1
# 40f5c99 option i18n.notrans for language alias of C locale
git diff 40f5c99~1 i18n-default-locale >tg2-i18n-notrans.patch
```
### **11.4.2 Delete commits**

See [git rebase - Delete commits from a branch in Git - Stack Overflow](https://stackoverflow.com/questions/1338728/delete-commits-from-a-branch-in-git)

Assuming you are sitting on that commit, then this command will wack it. . .

git reset --hard HEAD~1

The HEAD~1 means the commit before head.

Or, you could look at the output of git log, find the commit id of the commit you want to back up to, and then do this:

git reset --hard <sha1-commit-id>

If you already pushed it, you will need to do a force push to get rid of it. . .

git push origin HEAD --force

However, if others may have pulled it, then you would be better off starting a new branch. Because when they pull, it will just merge it into their work, and you will get it pushed back up again.

If you already pushed, it may be better to use git revert, to create a "mirror image" commit that will undo the changes. However, both commits will be in the log.

FYI – git reset --hard HEAD is great if you want to get rid of WORK IN PROGRESS. It will reset you back to the most recent commit, and erase all the changes in your working tree and index.

Lastly, if you need to find a commit that you "deleted", it is typically present in git reflog unless you have garbage collected your repository.

### **11.4.3 How to modify existing, unpushed commits**

Best answer on [Stack Overflow](https://stackoverflow.com) is: [git - How to modify existing, unpushed commits?:](https://stackoverflow.com/questions/179123/how-to-modify-existing-unpushed-commits)

Question:

I wrote the wrong thing in a commit message. Alternatively, I've forgotten to include some files.

How can I change the commit message/files? The commit has not been pushed yet.

#### Amending the most recent commit message

git commit --amend

will open your editor, allowing you to change the commit message of the most recent commit. Additionally, you can set the commit message directly in the command line with:

git commit --amend -m "New commit message"

However, this can make multi-line commit messages or small corrections more cumbersome to enter.

Make sure you don't have any working copy changes staged before doing this or they will get committed too. (Unstaged changes will not get committed.)

#### Changing the message of a commit that you've already pushed to your remote branch

If you've already pushed your commit up to your remote branch, then you'll need to force push the commit with:

```
git push <remote> <br/> <br/> <br/>--force
# Or
git push <remote> <br/> <br/> <br/> <br/> -f
```
Warning: force-pushing will overwrite the remote branch with the state of your local one. If there are commits on the remote branch that you don't have in your local branch, you will lose those commits.

Warning: be cautious about amending commits that you have already shared with other people. Amending commits essentially rewrites them to have different SHA IDs, which poses a problem if other people have copies of the old commit that you've rewritten. Anyone who has a copy of the old commit will need to synchronize their work with your newly re-written commit, which can sometimes be difficult, so make sure you coordinate with others when attempting to rewrite shared commit history, or just avoid rewriting shared commits altogether.

#### Use interactive rebase

Another option is to use interactive rebase. This allows you to edit any message you want to update even if it's not the latest message.

In order to do a git squash, follow these steps:

```
X is the number of commits to the last commit you want to be able to edit
git rebase -i HEAD~X
```
Once you squash your commits - choose the e/r for editing the message

#### Important note about Interactive rebase

When you use the git rebase -i HEAD~X there can be more than X commits. Git will "collect" all the commits in the last X commits and if there was a merge somewhere in between that range you will see all the commits as well so the outcome will be X+.

Good tip:

If you have to do it for more than a single branch and you might face conflicts when amending the content set up the [git rerere](https://stackoverflow.com/questions/35415925/is-it-possible-to-setup-git-merge-for-automatic-resolving-git-rerere/35417944#35417944) and let git resolve those conflicts automatically for you.

## **11.5 Create branches**

Branching allows you to build new features or test out ideas without putting your main project at risk. In git, branch is a sort of bookmark that references the last commit made in the branch. This makes branches very small and easy to work with.

How do I use branches?

Branches are pretty easy to work with and will save you a lot of headaches, especially when working with multiple people. To create a branch and begin working in it, run these commands:

```
git branch mybranch
# Creates a new branch called "mybranch"
git checkout mybranch
# Makes "mybranch" the active branch
```
Alternatively, you can use the shortcut:

```
git checkout -b mybranch
# Creates a new branch called "mybranch" and makes it the active branch
```
Create a branch tracking a remote branch, if it was created remotely:

git checkout -b serverfix origin/serverfix

Or push it, when ready:

git push <remote-name> <branch-name>

Where <remote-name> is typically origin, the name which git gives to the remote you cloned from. Note however that formally, the format is:

git push <remote-name> <local-branch-name>:<remote-branch-name>

To switch between branches, use git checkout:

```
git checkout master
# Makes "master" the active branch
git checkout mybranch
# Makes "mybranch" the active branch
```
Once you're finished working on your branch and are ready to combine it back into the master branch, use merge:

```
git checkout master
# Makes "master" the active branch
git merge mybranch
# Merges the commits from "mybranch" into "master"
git branch -d mybranch
# Deletes the "mybranch" branch
```
Tip: When you switch between branches, the files that you work on (the "working copy") are updated to reflect the changes in the new branch. If you have changes you have not committed, git will ensure you do not lose them. Git is also very careful during merges and pulls to ensure you don't lose any changes. When in doubt, commit early and commit often.

## **11.6 Patches**

See [Create a git patch from the changes in the current working directory - Stack Overflow:](https://stackoverflow.com/questions/5159185/create-a-git-patch-from-the-changes-in-the-current-working-directory/52314638#52314638)

```
git format-patch master..my-branch
```
See [How to apply a patch generated with git format-patch? - Stack Overflow](https://stackoverflow.com/questions/2249852/how-to-apply-a-patch-generated-with-git-format-patch)

Note: You can first preview what your patch will do:

First the stats:

git apply --stat a\_file.patch

Then a dry run to detect errors:

git apply --check a\_file.patch

Finally, you can use [git am](https://git-scm.com/docs/git-am) to apply your patch as a commit: it allows you to sign off an applied patch.

This can be useful for later reference.

```
git am --signoff < a_file.patch
```
## **11.7 Github Forking**

### **11.7.1 Step 3: Configure remotes**

When a repository is cloned, it has a default remote called origin that points to your fork on GitHub, not the original repository it was forked from. To keep track of the original repository, you need to add another remote named upstream:

```
cd Spoon-Knife
# Changes the active directory in the prompt to the newly cloned "Spoon-Knife" directory
git remote add upstream https://github.com/octocat/Spoon-Knife.git
# Assigns the original repository to a remote called "upstream"
git fetch upstream
# Pulls in changes not present in your local repository, without modifying your files
```
#### More Things You Can Do

You've successfully forked a repository, but get a load of these other cool things you can do: Push commits

Once you've made some commits to a forked repository and want to push it to your forked project, you do it the same way you would with a regular repository:

```
git push origin master
# Pushes commits to your remote repository stored on GitHub
```
#### Pull in upstream changes

If the original repository you forked your project from gets updated, you can add those updates to your fork by running the following code:

```
git fetch upstream
# Fetches any new changes from the original repository
git merge upstream/master
# Merges any changes fetched into your working files
```
What is the difference between fetch and pull?

There are two ways to get commits from a remote repository or branch: git fetch and git pull. While they might seem similar at first, there are distinct differences you should consider.

Pull:

```
git pull upstream master
# Pulls commits from 'upstream' and stores them in the local repository
```
When you use git pull, git tries to automatically do your work for you. It is context sensitive, so git will merge any pulled commits into the branch you are currently working in. One thing to keep in mind is that git pull automatically merges the commits without letting you review them first. If you don't closely manage your branches you may run into frequent conflicts.

Fetch & Merge:

```
git fetch upstream
# Fetches any new commits from the original repository
git merge upstream/master
# Merges any fetched commits into your working files
```
When you git fetch, git retrieves any commits from the target remote that you do not have and stores them in your local repository. However, it does not merge them with your current branch. This is particularly useful if you need to keep your repository up to date but are working on something that might break if you update your files. To integrate the commits into your local branch, you use git merge. This combines the specified branches and prompts you if there are any conflicts.

## **11.8 Resolving merge conflicts with git and kdiff3**

From <http://jeroen.haegebaert.com/post/2008/08/26/Resolving-merge-conflicts-with-git-and-kdiff3>

To fix the conflicts using kdiff3, first you need to tweak the kdiff3 configuration a bit: start kdiff3, and go to Settings, Configure KDiff3, Integration. Under 'Command line options to ignore', add '–' separated by a ';' if necessary. To resolve conflicts, you can now use:

git mergetool -t kdiff3

To permanently configure kdiff3 as the merge tool (so you don't need to specify the '-t kdiff3' anymore):

git config merge.tool kdiff3

**CHAPTER TWELVE**

# **UNIFIED MODELING LANGUAGE**

# **12.1 UML Introduction**

[UML](http://www.uml.org) (Unified Modeling Language) is an ISO standardized method for describing programs. Its resulting diagrams are widely taught and should therefore be used as much as possible. The standard is mostly about the inner mechanism of the modeling language and not so much about the diagrams, however, the diagrams are the most useful part, as they are quickly understood even by non-programmers.

## **12.1.1 Getting Started with UML Diagrams**

#### Check out these web-sites

- [Unified Modeling Language \(UML\) description](https://www.uml-diagrams.org/) The most comprehensive reference for UML 2.5 diagrams
- [Sparx Systems UML 2 Tutorial](http://www.sparxsystems.com/resources/uml2_tutorial/index.html) A conscise overview of UML 2 diagrams

This is the inheritance hierarchy of [UML diagrams](https://www.uml-diagrams.org/uml-25-diagrams.html) supported by [PlantUML](http://plantuml.com) (clickable in HTML):

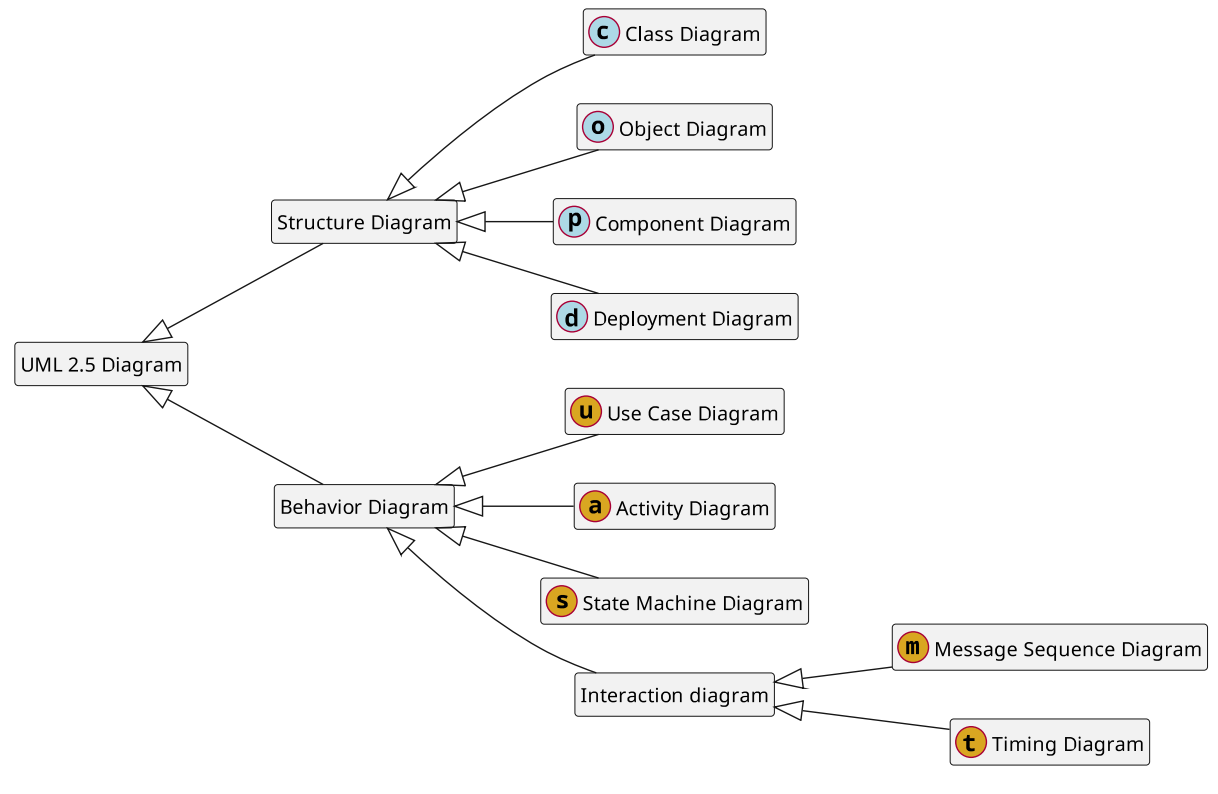

• [UML 2.5 Diagram](https://www.uml-diagrams.org/uml-25-diagrams.html)

- [Structure Diagram](https://www.uml-diagrams.org/uml-25-diagrams.html#structure-diagram)
	- \* [Class Diagram](https://www.uml-diagrams.org/class-diagrams-overview.html)
	- \* [Object Diagram](https://www.uml-diagrams.org/class-diagrams-overview.html#object-diagram)
	- \* [Component Diagram](https://www.uml-diagrams.org/component-diagrams.html)
	- \* [Deployment Diagram](https://www.uml-diagrams.org/deployment-diagrams-overview.html)
- [Behavior Diagram](https://www.uml-diagrams.org/uml-25-diagrams.html#behavior-diagram)
	- \* [Use Case Diagram](https://www.uml-diagrams.org/use-case-diagrams.html)
	- \* [Activity Diagram](https://www.uml-diagrams.org/activity-diagrams.html)
	- \* [State Machine Diagram](https://www.uml-diagrams.org/state-machine-diagrams.html)
	- \* [Interaction Diagram](https://www.uml-diagrams.org/uml-25-diagrams.html#interaction-diagram)
		- · [Message Sequence Diagram](https://www.uml-diagrams.org/sequence-diagrams.html)
		- · [Timing Diagram](https://www.uml-diagrams.org/timing-diagrams.html)

## **12.1.2 Quick Reference Guides**

- Local copy of from [UML 2.5 Referenz Karte, Diagramm, Notation](https://www.oio.de/public/objektorientierung/uml-referenz-2-5/)
- Local copy of [PDQM UML Quick Reference Guide](http://ww.pdqm.cz/Standards/Analysis/UML-Quick-Reference-Guide.pdf)
- [Allen Holub's UML Quick Reference](https://holub.com/uml/)
- Local copy of [UML Quick Reference Guide](https://www.nomagic.com/component/phocadownload/category/1-quick-reference-guides?download=2:uml-quick-reference-guide) from [No Magic.](https://www.nomagic.com/products/magicdraw)
- Local copy of [UML Cheatsheet](http://loufranco.com/blog/assets/cheatsheet.pdf) from [Lou Franco: code, apps, and writings](http://loufranco.com/)

### **12.1.3 Reference Guides and Tutorials**

- [Practical UML: A Hands-On Introduction for Developers](http://edn.embarcadero.com/article/31863)
- [Microsoft Create models for your app](https://msdn.microsoft.com/en-us/library/dd409436.aspx)
- [tutorialspoint UML Tutorial](https://www.tutorialspoint.com/uml/index.htm) (old)

## **12.1.4 UML Tools**

The site [UML tools : Curated selection of free, online, OSS, for MAC,. . . tools](https://modeling-languages.com/uml-tools/) is an extensive collection of UML tool information.

## <span id="page-87-1"></span>**12.1.5 UML GUI Tools**

Many [UML](http://www.uml.org) tools specialize in providing a GUI environment to design diagrams with extensive support for a detailed standards-compliant specification of elements. The output is standardized but unreadable [XMI](https://en.wikipedia.org/wiki/XML_Metadata_Interchange) (XML Metadata Interchange). This disqualifies most of the [UML](http://www.uml.org) GUI tools for proper adhoc ASCII level documentation.

Creating unreadable diagram defintions, which require HTML/PDF/image generation before they become useful is highly undesirable if your focus is on programming. The incentive for a programmer to keep the documentation up to date is negative<sup>[1](#page-87-0)</sup>.

GUI Tools are still useful to explore the graphical notation of the various diagrams. See ref:*gui tools with uml standard support*.

<span id="page-87-0"></span> $<sup>1</sup>$  As long as programmers maintain documentation, it will always be more or less out of date. When documentation is decoupled from a</sup> program it is nothing but guaranteed to be become incorrect.

## **12.1.6 Tools for Translating Declarative Specs to Diagrams**

If your focus is on modeling, the *[UML GUI Tools](#page-87-1)* are a better choice, but if your main task is programming, this is the way to go. The [introduction to UMLGraph](https://www.spinellis.gr/umlgraph/doc/intro.html) provides an excellent argument for declarative specification of UML diagrams.

The [Stack Overflow](https://stackoverflow.com) question ["Generating UML diagrams from textual representation"](https://stackoverflow.com/questions/2797792/generating-uml-diagrams-from-textual-representation) references a list of tools [\(Text to UML tools\)](https://modeling-languages.com/text-uml-tools-complete-list/), but highlights [PlantUML.](http://plantuml.com)

The [PlantUML](http://plantuml.com) tool's definition language is quite readable without the rendered diagrams. It also integrates with many tools (namely **Emacs** and [Sphinx\)](http://www.sphinx-doc.org/en/master/index.html)- (See section *[Sequence Diagram](#page-99-0)*). The GitHubGist [generate PlantUML](https://gist.github.com/stereocat/d6dd2caf60923c6334c6) [definition from python sources](https://gist.github.com/stereocat/d6dd2caf60923c6334c6) provides **genclass.py**, locally renamed to **gen\_plantuml.py**. This command helps with the initial UML class diagrams and further updates. See section *[Auto generators](#page-105-0)* for an example generator of a class diagram for global variables/functions.

[yUML](https://yuml.me/) has sphinx integration, but is very limited in regarding readability and choice of diagrams (see section *[yUML](#page-102-0)*).

[Umple: Merging Modeling with Programming,](https://cruise.eecs.uottawa.ca/umple/) i.e. it works as a programming language pre-processor (programming language extension, roundtrip).

# **12.2 UML Diagrams**

The most important UML Diagrams are

- [Use Case Diagram](https://www.uml-diagrams.org/use-case-diagrams.html)
- [Class Diagram](https://www.uml-diagrams.org/class-diagrams-overview.html)
- [Activity Diagram](https://www.uml-diagrams.org/activity-diagrams.html)
- [State Machine Diagram](https://www.uml-diagrams.org/state-machine-diagrams.html)
- *[Sequence Diagram](#page-99-0)*

### **12.2.1 Use Case Diagram**

Use case diagrams are usually referred to as behavior diagrams used to describe a set of actions (use cases) that some system or systems (subject) should or can perform in collaboration with one or more external users of the system (actors). Each use case should provide some observable and valuable result to the actors or other stakeholders of the system. [\(https://www.uml-diagrams.org/](https://www.uml-diagrams.org/use-case-diagrams.html) [use-case-diagrams.html\)](https://www.uml-diagrams.org/use-case-diagrams.html)

Here is the use case diagram of a workers day:

```
.. uml::
  @startuml
  worker1 \rightarrow (work)worker2 -> (work)worker1 -> (home1)worker2 \rightarrow (home2)@enduml
```
This is how it is rendered in Sphinx:

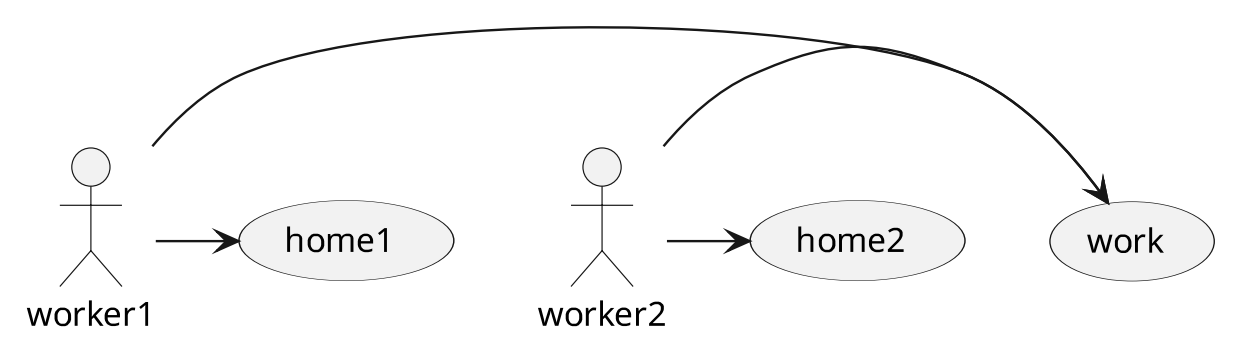

For details see [PlantUML Language Reference Guide.](#page-0-0)

## **12.2.2 Class Diagram**

Class diagram is UML structure diagram which shows structure of the designed system at the level of classes and interfaces, shows their features, constraints and relationships - associations, generalizations, dependencies, etc. [\(https://www.uml-diagrams.org/class-diagrams-overview.html\)](https://www.uml-diagrams.org/class-diagrams-overview.html)

[PlantUML](http://plantuml.com) example [\(PlantUML Language Reference Guide\)](#page-0-0):

```
.. uml::
  @startuml
  class OneClass {
    -private : string
    +public : int
    -priv_method()
     +pub_method()
   }
   ' stereotype
  class TwoClass << (I, #ffcccc) interface >>
  OneClass ..|> TwoClass
  hide TwoClass members
  @enduml
```
This is how it is rendered in Sphinx:

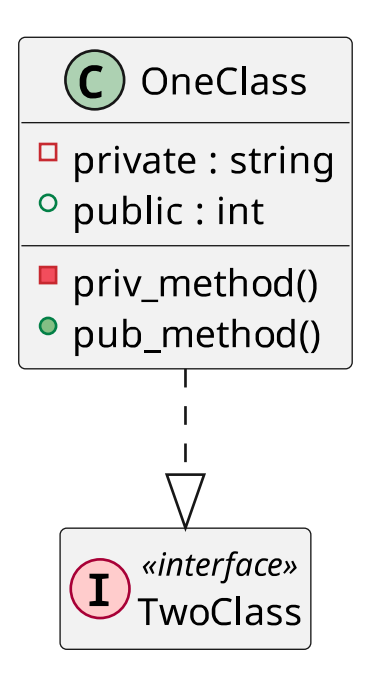

#### **Associations between classes**

UML association is relationship between classifiers to show that instances of classifiers could be either linked to each other or combined into some aggregation. See [the definitive Guide to UML](https://www.uml-diagrams.org/association.html?context=class-diagrams) [associations.](https://www.uml-diagrams.org/association.html?context=class-diagrams)

Association is a relationship where all objects have their own lifecycle and there is no owner.

Let's take an example of Teacher and Student. Multiple students can associate with single teacher and single student can associate with multiple teachers, but there is no ownership between the objects and both have their own lifecycle. Both can be created and deleted independently.

Aggregation is a specialised form of Association where all objects have their own lifecycle, but there is ownership and child objects can not belong to another parent object.

Let's take an example of Department and teacher. A single teacher can not belong to multiple departments, but if we delete the department, the teacher object will not be destroyed. We can think about it as a "has-a" relationship.

Composition is again specialised form of Aggregation and we can call this as a "death" relationship. It is a strong type of Aggregation. Child object does not have its lifecycle and if parent object is deleted, all child objects will also be deleted.

Let's take again an example of relationship between House and Rooms. House can contain multiple rooms - there is no independent life of room and any room can not belong to two different houses. If we delete the house - room will automatically be deleted.

Let's take another example relationship between Questions and Options. Single questions can have multiple options and option can not belong to multiple questions. If we delete the questions, options will automatically be deleted.

#### Source: [StackExchange](https://stackoverflow.com/questions/885937/what-is-the-difference-between-association-aggregation-and-composition)

[PlantUML](http://plantuml.com) offers various association types:

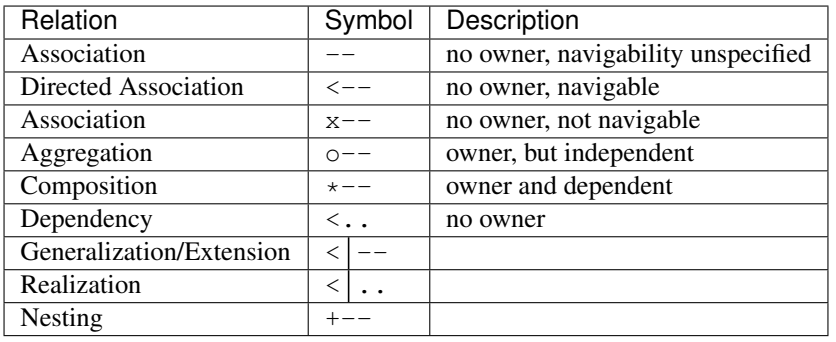

It is possible to replace  $-$  by  $\cdot$  for broken lines.

#### **Class Diagram Examples**

Naming conventions, visibility and types in global namespace and within classes:

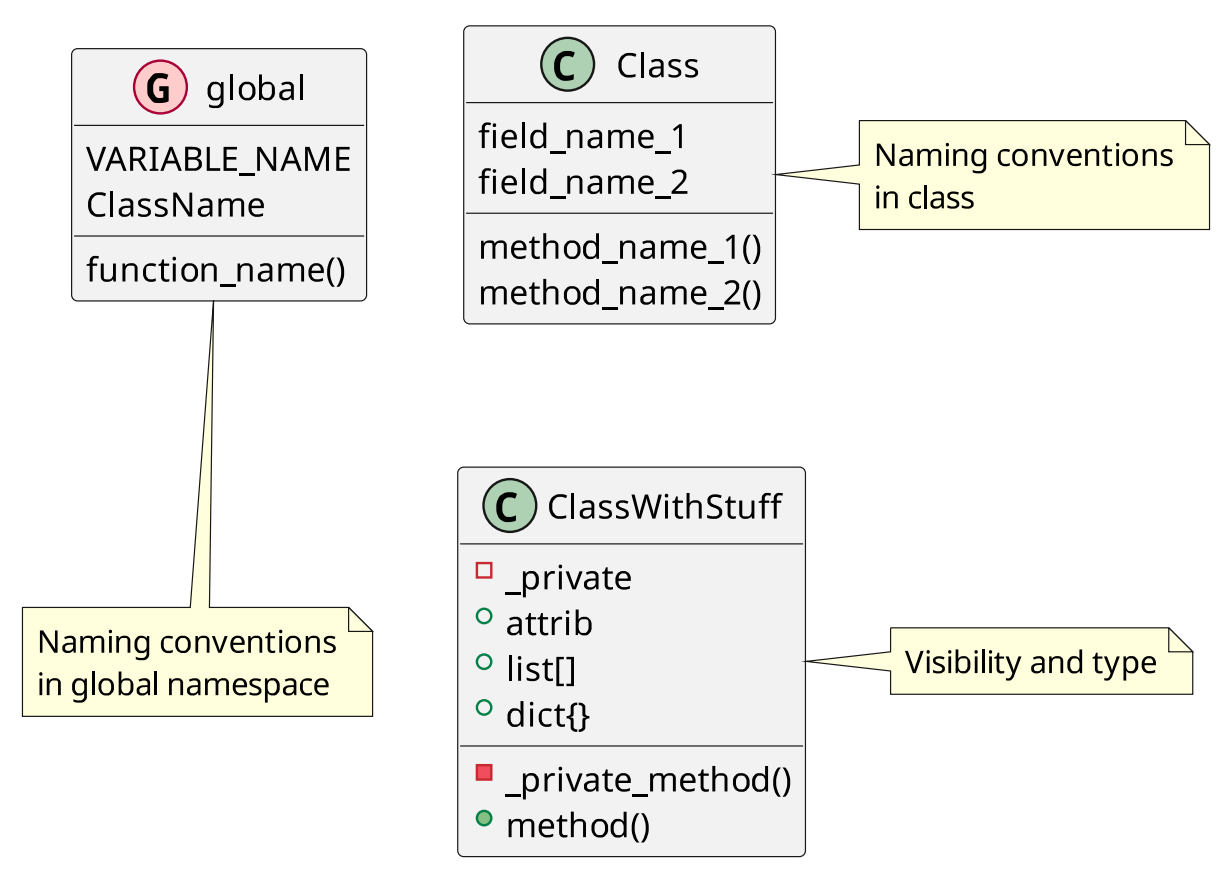

Enums can be used to describe variable collections:

| $(E)$ SOME_STUFF_       |
|-------------------------|
| <b>SOME STUFF HERE</b>  |
| <b>SOME STUFF THERE</b> |
| <b>SOME STUFF ANY</b>   |
| <b>SOME STUFF WHERE</b> |

Here is a more elaborate class diagram in \_static/big-brother.puml:

```
@startuml
!include ws-cartoon-logo.puml
class "<$ws> BigBrother" as BB {
   who[]
   who_not[]
    --
   watch_em() : who
   check_em() : who_not
    ..
   check(p) : suspect/vindicate
   watch(p,time) : boring/strange
   suspect(p) : move //p// from //who_not// to //who//
   vindicate(p) : move //p// from //who// to //who_not//
}
hide BB circle
@enduml
```
It can be included with the *uml* directive:

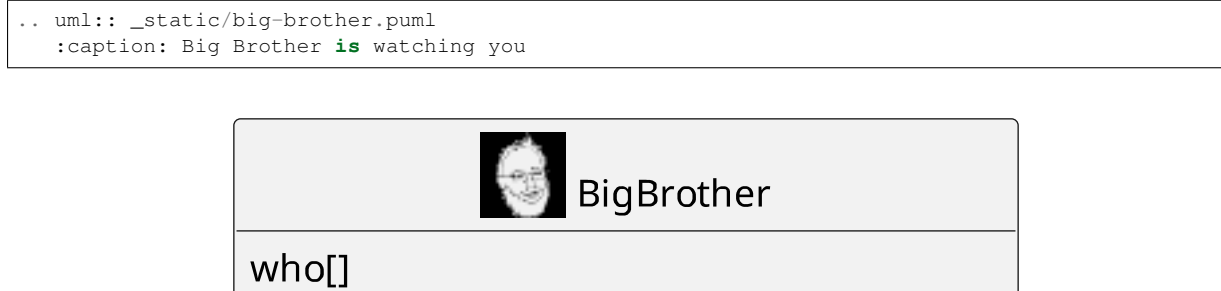

| .<br>$who\_not[]$                                                                                          |
|----------------------------------------------------------------------------------------------------|
| watch em()<br>: who<br>check em()<br>: who_not                                                             |
| check(p) : suspect/vindicate<br>watch(p,time): boring/strange<br>suspect(p) : move $p$ from who_not to who |
| vindicate(p) : move $p$ from who to who not                                                                |

figure 12.1: Big Brother is watching you

or specify path to external [PlantUML](http://plantuml.com) file:

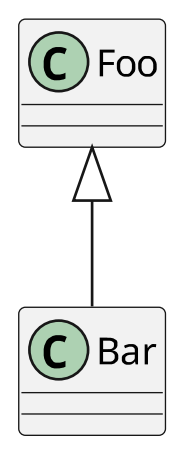

You can specify height, width, scale and align:

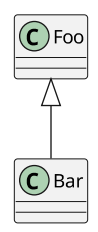

You can specify a caption:

|:todo:| describe *uml* directive explicitely

If the *uml* directive has a caption (via option :caption:), it behaves like the *figure* directive. Otherwise, it behaves like the *image* directive.

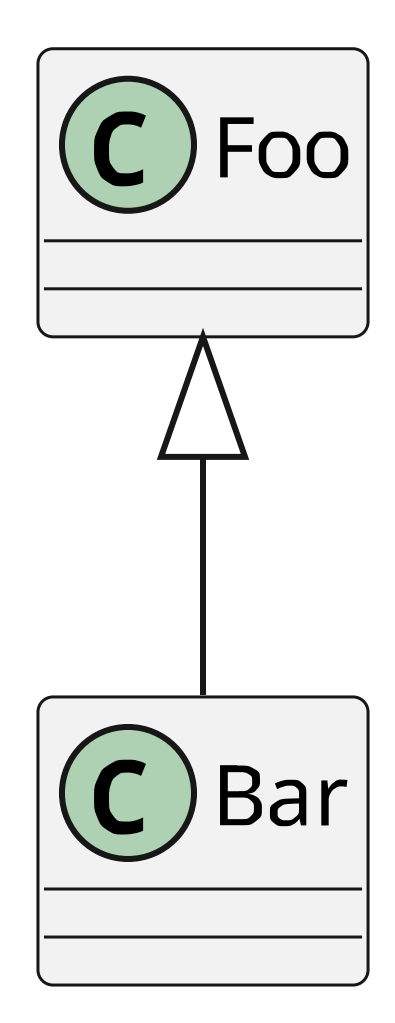

figure 12.2: Caption with bold and *italic*

## **12.2.3 Activity Diagram**

Activity diagram is UML behavior diagram which shows flow of control or object flow with emphasis on the sequence and conditions of the flow. The actions coordinated by activity models can be initiated because other actions finish executing, because objects and data become available, or because some events external to the flow occur. [\(https://www.uml-diagrams.org/activity-diagrams.html\)](https://www.uml-diagrams.org/activity-diagrams.html)

```
Note: It is not a data flow diagram!
```
See [State Machine Diagram vs Activity Diagram](https://www.visual-paradigm.com/guide/uml-unified-modeling-language/state-machine-diagram-vs-activity-diagram/) for a basic explanation of the differences.

Here is the activity diagram of a persons daily routine:

```
.. uml::
  @startuml
  !include _static/call-bevahor.puml
  start
  :alarm clock rings;
  :turn off the alarm clock;
  if(is it weekend?) then (yes)
    :go back to sleep;
  else (no)
    :eat;
    :wash;
    :CALL(go to work);
  endif
  stop
  @enduml
```
This is how it is rendered in Sphinx:

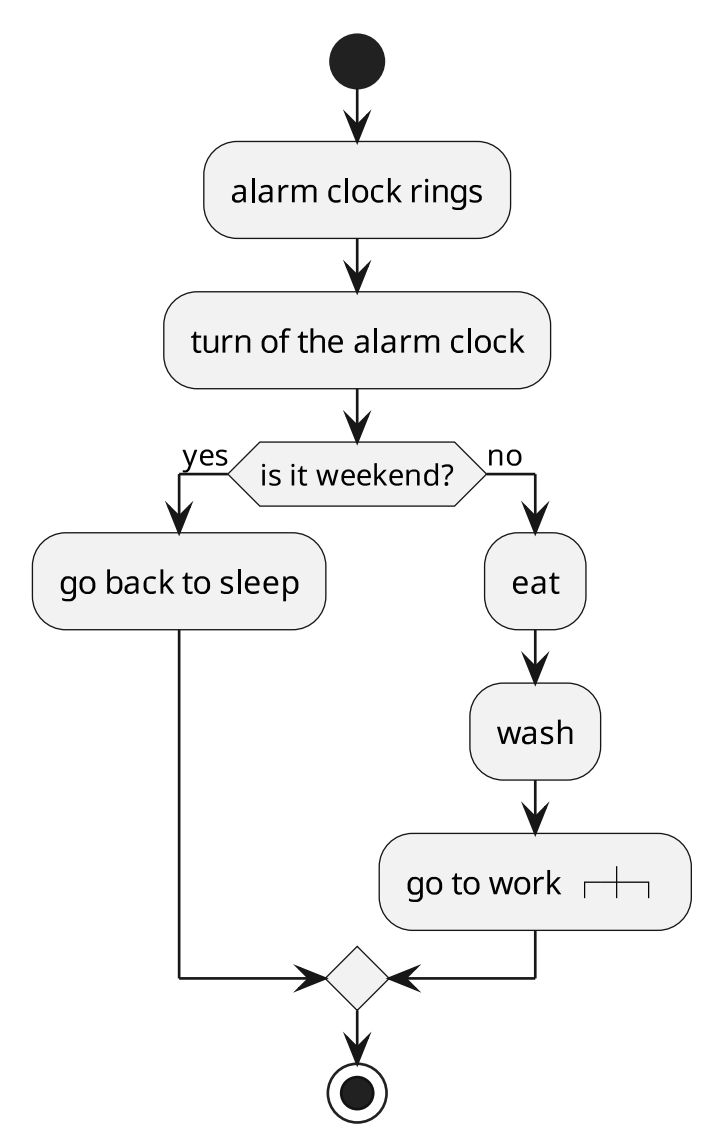

For details see [PlantUML Language Reference Guide.](#page-0-0)

## **Activity Diagram Examples**

Here is the activity diagram to check a person *BB.check(person)*:

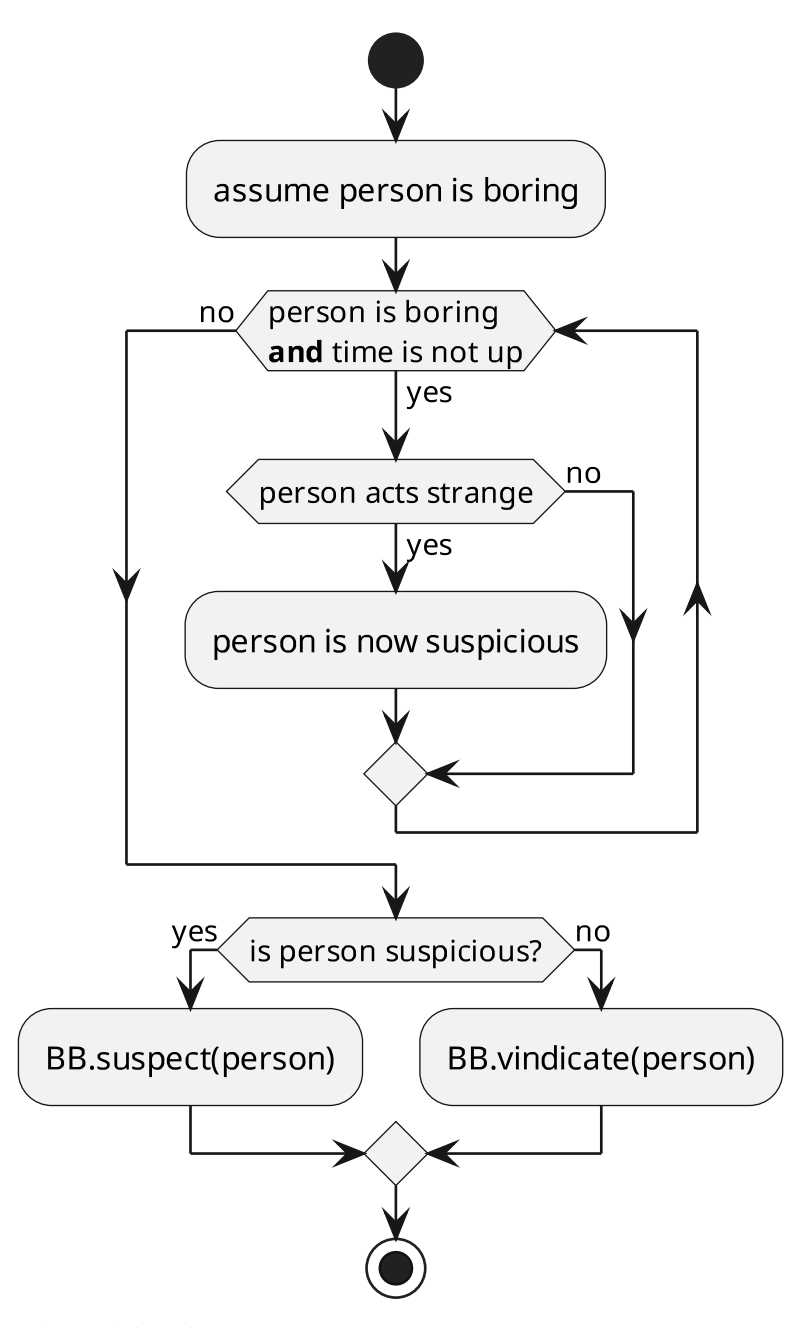

Another activity Diagram:

### **12.2.4 State Machine Diagram**

State machine diagram is a behavior diagram which shows discrete behavior of a part of designed system through finite state transitions. State machine diagrams can also be used to express the usage protocol of part of a system. [\(https://www.uml-diagrams.org/state-machine-diagrams.html\)](https://www.uml-diagrams.org/state-machine-diagrams.html)

Here is the State Machine Diagram of the procedure of starting a software project:

```
.. uml::
  @startuml
  state plan as "Planning Project"
  plan : identify necessary UML diagram
  state create as "Create UML Diagram"
```
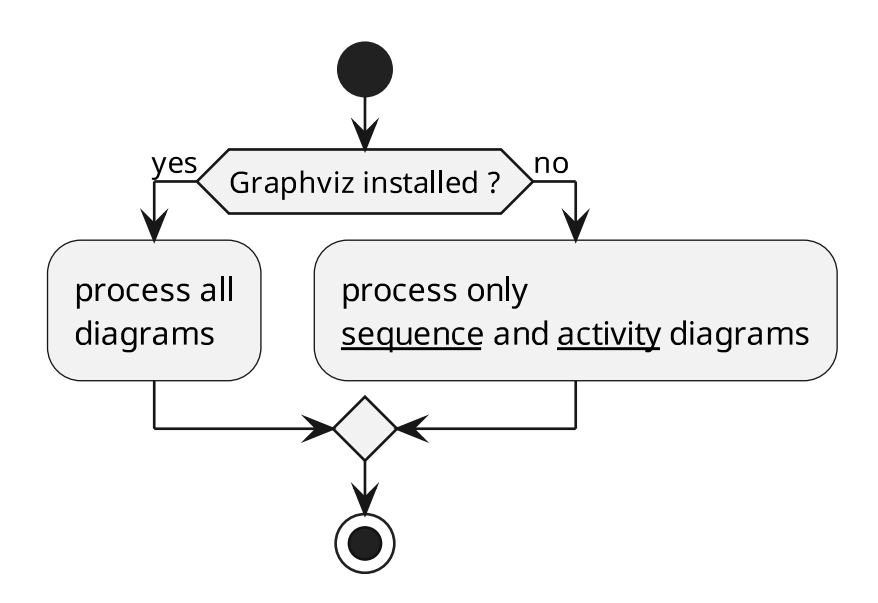

figure 12.3: Activitiy of the day

(continued from previous page)

```
state draw as "Draw UML Diagram"
draw : modify diagram
state bless as "Blessing"
bless : discuss UML Diagram with boss
state coding as "Programming"
state doc as "Document"
[\star] --> plan
plan --> bless : finished
create --> draw
draw --> bless
bless --> plan : missing diagram
bless --> plan : superfluous diagram
bless --> create : new diagram\nblessed
bless --> draw : error in\ndiagram
bless --> coding : all diagrams\nfinished
coding --> doc : new object
doc --> coding : finished
doc --> plan : missing diagram
coding \leftarrow [\star]
@enduml
```
This is how it is rendered in Sphinx:

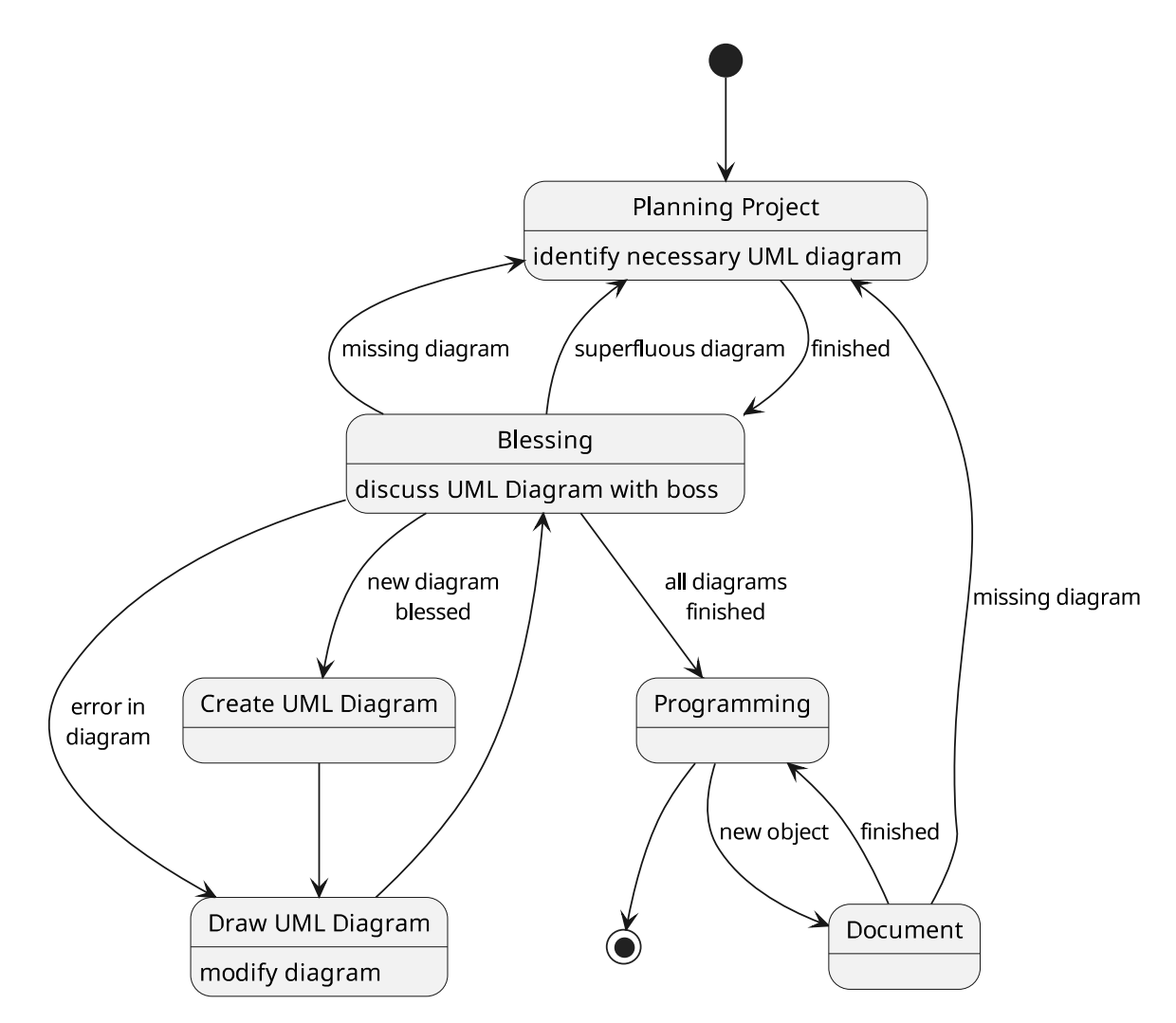

See [Choice Pseudostate and Guard Condition in State Diagrams](http://forum.plantuml.net/?qa=1159/choice-pseudostate-and-guard-condition-in-state-diagrams) for additional state diagram syntax:

```
@startuml
left to right direction
state choice << choice>>
state alt
state fork <<fork>>
state p1
state p2
state join <<join>>
state end <<end>>
[*] --> choice
choice --> alt
alt --> fork
choice --> fork
fork --> p1
fork \leftarrow p2
p1 \rightarrow join
p2 --> join
join --> end
@enduml
```
rendered as:

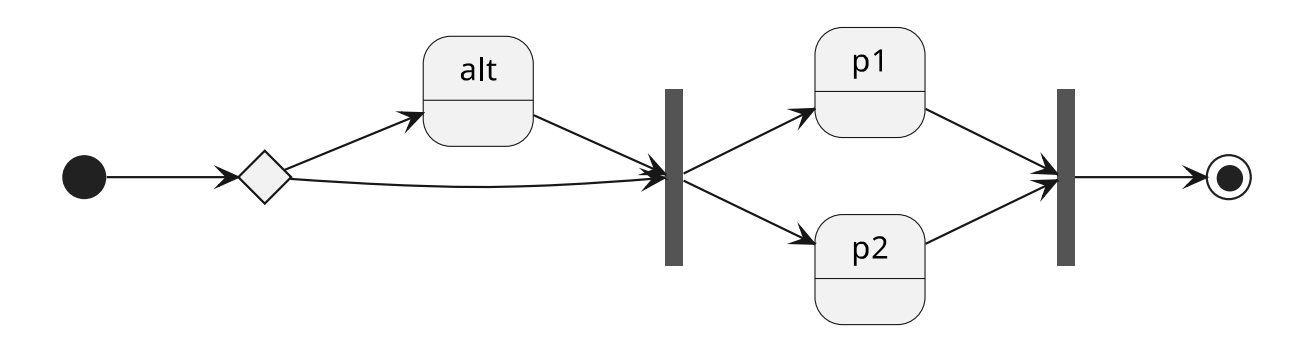

## <span id="page-99-0"></span>**12.2.5 Sequence Diagram**

*[Sequence diagram](#page-99-0)* is the most common kind of [interaction diagram,](https://www.uml-diagrams.org/uml-25-diagrams.html#interaction-diagram) which focuses on the message interchange between a number of lifelines.

*[Sequence diagram](#page-99-0)* describes an interaction by focusing on the sequence of messages that are exchanged, along with their corresponding occurrence specifications on the lifelines. [\(https://www.](https://www.uml-diagrams.org/sequence-diagrams.html) [uml-diagrams.org/sequence-diagrams.html\)](https://www.uml-diagrams.org/sequence-diagrams.html)

Here is the sequence diagram of a short conversation between me and my boss:

```
.. uml::
  Dominik -> Wolfgang : Am I doing\nit correctly?
  Wolfgang -> Dominik : Nice try\ndo it again!
```
This is how it is rendered in Sphinx:

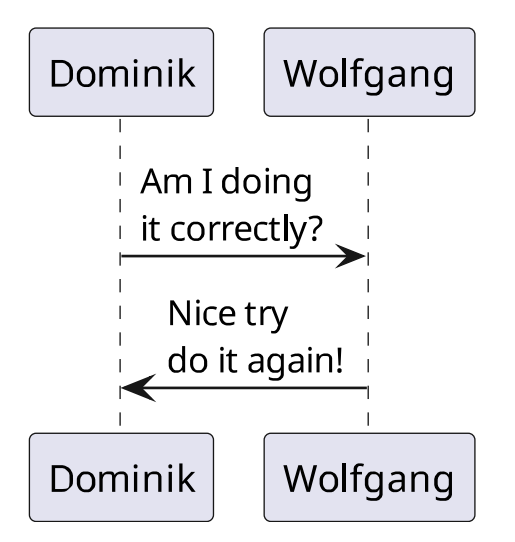

For details see [PlantUML Language Reference Guide.](#page-0-0)

#### **Sequence Diagram Examples**

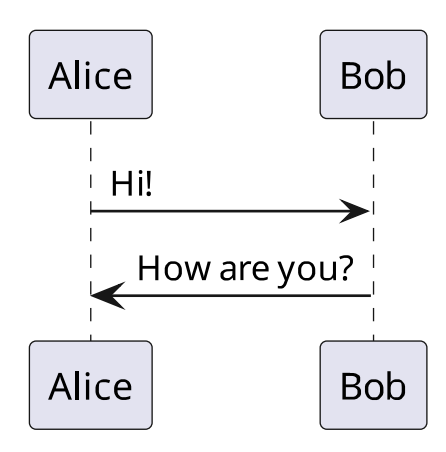

## **12.3 PlantUML**

[PlantUML](http://plantuml.com) is (in its own words) an

open-source tool that uses simple textual descriptions to draw UML diagrams.

See also sections *[PlantUML Installation](#page-100-0)* and *[PlantUML Emacs Mode](#page-101-0)* below.

## **12.3.1 PlantUML Usage**

The PlantUML Language Reference Guide is available locally and describes the standard [PlantUML](http://plantuml.com) diagrams. However, some diagrams are only explained at the [PlantUML](http://plantuml.com) web site.

Since [PlantUML](http://plantuml.com) is the standard documentation tool for UML diagrams, specifying diagrams is explained, where the UML diagrams are described.

Here are just some experiments with special diagram types.

Salt is meant for GUI specifications:

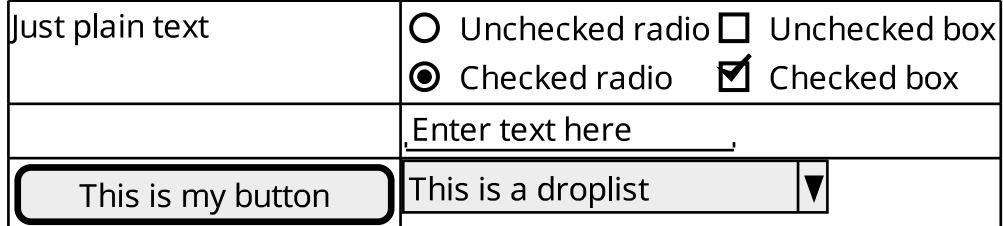

## <span id="page-100-0"></span>**12.3.2 PlantUML Installation**

[PlantUML](http://plantuml.com) is available as a ubuntu package:

apt-get install plantuml

Besides [numerous other integrations](http://plantuml.com/running) there is also a **sphinx** [extension module](https://pypi.python.org/pypi/sphinxcontrib-plantuml) available:

```
apt-get install python-sphinxcontrib.plantuml
apt-get install python3-sphinxcontrib.plantuml
```
The standard ubuntu packages are too old (sphinx: 0.5)! Use the backported versions (sphinx: 0.11) which are available in the [local repository:](http://scherer.wiedenmann.intern/repository)

**deb** [trusted=yes] **http://scherer.wiedenmann.intern/repository xenial main deb-src** [trusted=yes] **http://scherer.wiedenmann.intern/repository xenial main**

## <span id="page-101-0"></span>**12.3.3 PlantUML Emacs Mode**

There is also a [major mode for editing PlantUML sources in Emacs](https://github.com/skuro/plantuml-mode) with preview facilities:

```
wget https://raw.githubusercontent.com/skuro/plantuml-mode/master/plantuml-mode.el
```
This mode is included in the local shared site-lisp.

#### **Enable the Major Mode**

You can automatically enable plantuml-mode for files with extension .plantuml by adding the following<br>to your .emacsrc:<br>;; Enable plantuml-mode for `PlantUML`\_files to your .emacsrc:

```
(add-to-list 'auto-mode-alist '("\\.plantuml\\'" . plantuml-mode))
```
Of course, you can always enable manually the major mode by typing  $M-x$  plantuml-mode once in the desired [PlantUML](http://plantuml.com) file buffer.

#### **Emacs Mode Usage**

You can tell plantuml-mode to autocomplete the word before the cursor by typing  $M-x$ plantuml-complete-symbol. This will open a popup with all the available completions as found in the list of keywords given by running [PlantUML](http://plantuml.com) with the -language flag.

To render the [PlantUML](http://plantuml.com) diagram within Emacs, you can hit M-x plantuml-preview. This will run **plantuml**(1) and display the result in the \*PLANTUML-Preview\* buffer. The format used to render the diagram is automagically chosen from what's supported by your Emacs. It will be one of the following, in order of preference:

- SVG
- PNG
- Unicode ASCII art

The diagram will be either created from the selected region if one is available in the current buffer, or using the whole buffer otherwise.

If you want to force a specific output format, you can customize the variable plantuml-output-type to the value you prefer.

### **Default Key Bindings**

The following shortcuts are enabled by default:

```
C-c C-c plantuml-preview: renders a PlantUML diagram from the current buffer in the best
˓→supported format
C-u C-c C-c plantuml-preview in other window
C-u C-u C-c C-c plantuml-preview in other frame
```
#### **UMLX**

The python module *[UML annotations - line\\_diversion](#page-46-0)* extracts marked annotation lines from source files.

### **Emacs Mode Installation**

To enable preview you need to tell plantuml-mode where to locate the [PlantUML](http://plantuml.com) JAR file. By default it will look for it in  $\sim$ /plantuml.jar, but you can specify any location with:

```
M-x customize-variable<RET>
plantuml-jar-path<RET>
```
# <span id="page-102-0"></span>**12.4 yUML**

[yUML](https://yuml.me/) is a web service only, which makes it hard to use offline.

There is an [unofficial command line tool for yuml](https://github.com/wandernauta/yuml) and [sphinx](http://www.sphinx-doc.org/en/master/index.html) integration [sphinxcontrib-yuml.](https://pypi.python.org/pypi/sphinxcontrib-yuml)

[GitHub - aivarsk/scruffy](https://github.com/aivarsk/scruffy) is an abandoned project that does not use the web service.

[yUML](https://yuml.me/) provides support for class, activity and usecase diagrams:

```
.. yuml::
  :alt: [Customer]->[Orders]
  :type: class, activity or usecase
  :scale: positive integer value
  :direction: LR, TD or RL (ignored by usecase and activity)
  :style: nofunky, plain, scruffy
```
[Customer|-forname:string;surname:string|doShiz()]<>-orders\*>[Order] [Order]-[note:Aggregate root (nofunky){bg:wheat}]

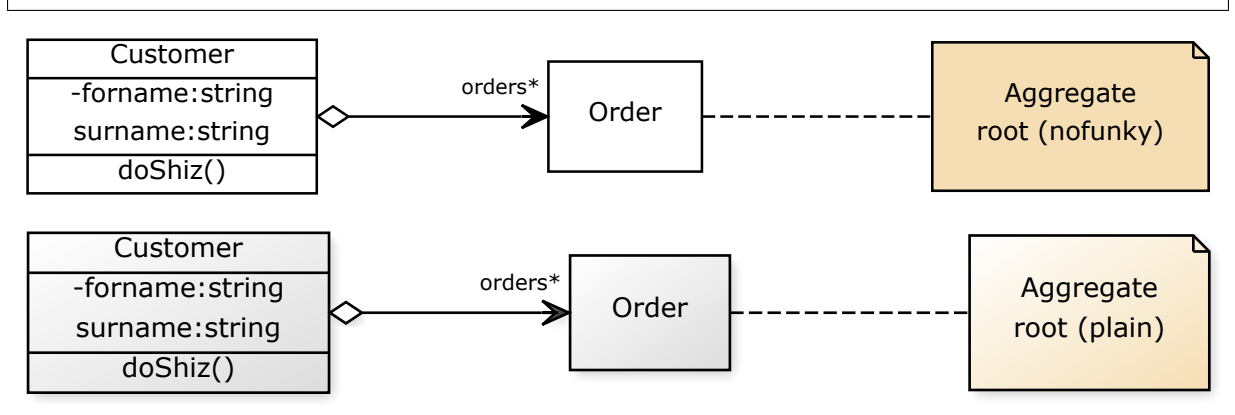

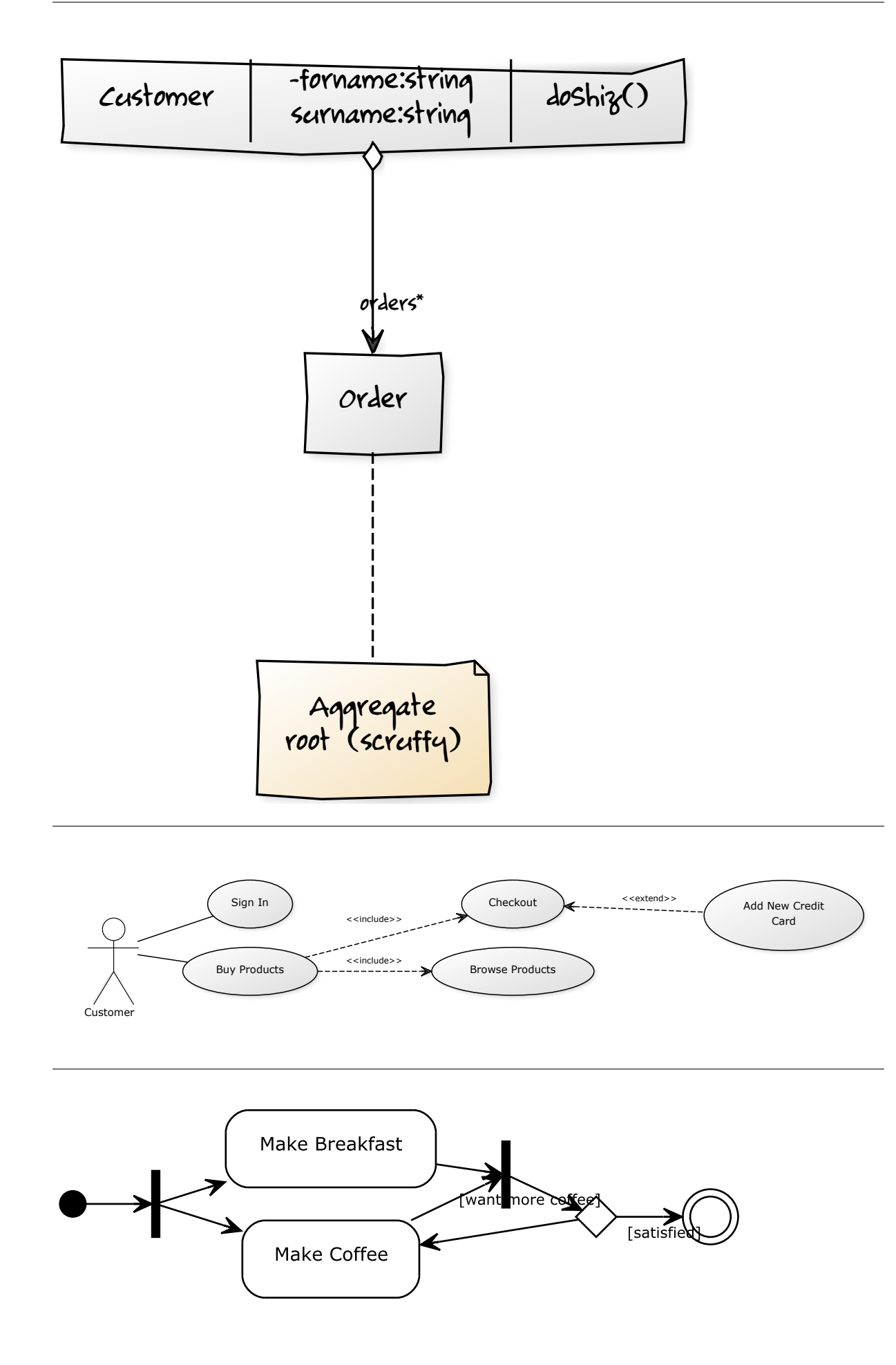

## **12.4.1 Installation**

#### yUML command line tool:

```
easy_install git://github.com/wandernauta/yuml
```
The updated package **python-sphinxcontrib.yuml** is in the local package repository and can be installed with:

```
apt-get install python-sphinxcontrib.yuml
```
See also [njouanin/sphinxcontrib-yuml;](https://github.com/njouanin/sphinxcontrib-yuml)

Manual installation from original sources:

```
wget -q 'https://pypi.python.org/packages/bf/9b/
˓→99d1ea03b6199ccd93fbf19b02fe23160b0004b6973d4bd1ef233bd633e2/sphinxcontrib-yuml-0.3.1.tar.gz
˓→'
tar -zxf sphinxcontrib-yuml-0.3.1.tar.gz
(
cd sphinxcontrib-yuml-0.3.1/sphinxcontrib/ || exit 1
patch -p0 <<'EOF'
diff -u yuml.orig.py yuml.py
--- yuml.orig.py 2013-11-19 22:08:16.000000000 +0100
+++ yuml.py 2018-04-09 10:47:29.740133938 +0200
@@ -15,6 +15,7 @@
from os import path
from docutils import nodes
from docutils.parsers.rst import directives
+import docutils.parsers.rst.directives.images
from sphinx.errors import SphinxError
from sphinx.util import ensuredir, relative_uri
try:
@@ -48,13 +49,13 @@
           :type: class, activity or usecase
            :scale: positive integer value
            :direction: LR, TD or RL
           : style: boring, plain, scruffy
           :style: nofunky, plain, scruffy
           [Customer]->[Billing Address]
    """
    type_values = ('class', 'activity', 'usecase')
     direction_values = ('LR', 'RL', 'TD')
- style_values=('boring', 'plain', 'scruffy')
+ style_values=('nofunky', 'plain', 'scruffy')
    def type_choice(argument):
         return directives.choice(argument, YumlDirective.type_values)
EOF
cp yuml.py /usr/lib/python2.7/dist-packages/sphinxcontrib/
)
```
# **12.5 Other UML Tools**

Other interesting [UML](http://www.uml.org) tools by category.

### **12.5.1 Declarative**

- [yUML](https://yuml.me/) is a web service.
- [UMLGraph](https://github.com/dspinellis/UMLGraph)

Class diagrams: Java syntax, Javadoc integration, **umlgraph** -> **dot** -> image.

Sequence diagrams: **pic** macros -> **pic2plot** -> image.

### **12.5.2 GUI with UML standard support**

According to the [list of Unified Modeling Language tools on Wikipedia,](https://en.wikipedia.org/wiki/List_of_Unified_Modeling_Language_tools) The most recently active projects are

- [UML Designer](http://www.umldesigner.org/) (Eclipse) best handling
- [Papyrus](http://www.eclipse.org/papyrus/) (Eclipse)
- [BOUML a free UML tool box](http://www.bouml.fr/) has a python generator (free of use)
- [Modelio Open Source UML and BPMN free modeling tool](https://www.modelio.org/) (no SVG?)
- [Umbrello](https://umbrello.kde.org/) (package **Umbrello**)

[UML](http://www.uml.org) standard support, [XMI](https://en.wikipedia.org/wiki/XML_Metadata_Interchange) file format, image export.

• [UMLet](http://www.umlet.com/) (package **umlet**)

Freeform diagrams, proprietary XML file format, image export. Java auto generator support.

• **ArgoUML** (UML 1.4)

[UML](http://www.uml.org) standard support, [XMI](https://en.wikipedia.org/wiki/XML_Metadata_Interchange) file format, image export.

### **12.5.3 Generic Diagrams**

• [Dia](https://wiki.gnome.org/Apps/Dia) (package **dia**),

Freeform diagrams, proprietary compressed XML format. Image, **dot**, Visio export.

### <span id="page-105-0"></span>**12.5.4 Auto generators**

- **gen\_plantuml.py** based on the GitHubGist [generate PlantUML definition from python sources.](https://gist.github.com/stereocat/d6dd2caf60923c6334c6)
- **pyreverse** (from package [pylint\)](https://pypi.python.org/pypi/pylint),

#### **python** -> **dot**.

Generating a [PlantUML](http://plantuml.com) definition of global variables and functions can also be as simple as:

```
1 class_name = 'qlobal'
\overline{2}3 func_type = type(run)
4 func_type_builtin = type(issequence)
5 module_type = type(os)
6
7 \text{ globals} = \text{globals}()\frac{1}{8} public = globals_.get('_all_', [])
9 if not public:
10 public = list(dkeys(globals_))
11
12 | items = []
13 items.extend(((_sym, _val, '-') for _sym, _val in sorted(ditems(globals_)) if _sym not in
   \rightarrowpublic))
14 items.extend(((_sym, globals_[_sym], '+') for _sym in public))
15
16 opt_all_syms = None
17
18 classes = []19 variables = []20 functions = []21 for _sym, _val, _visibility in items:
22 if not opt_all_syms:
23 if _sym.startswith('_'):
24 continue
25 if _sym.startswith('__') and _sym.endswith('__'):
26 continue
27 if isinstance(_val, module_type):
28 continue
```
(continued from previous page)

```
29 if isinstance(_val, type):
30 classes.append((_sym, _val, _visibility))
31 continue
33 if isinstance(_val, (func_type, func_type_builtin)):
34 _list = functions
\frac{1}{35} \frac{1}{35} \frac{1}{35} \frac{1}{35} \frac{1}{35} \frac{1}{35} \frac{1}{35} \frac{1}{35} \frac{1}{35} \frac{1}{35} \frac{1}{35} \frac{1}{35} \frac{1}{35} \frac{1}{35} \frac{1}{35} \frac{1}{35} \frac{1}{35} \frac{1}{35} \frac{1}{35} \frac{1}{35} 36 else:
37 degree and dist = variables
38 \qquad \qquad \qquad \qquad \qquad \qquad \qquad \qquad \qquad \qquad \qquad \qquad \qquad \qquad \qquad \qquad \qquad \qquad \qquad \qquad \qquad \qquad \qquad \qquad \qquad \qquad \qquad \qquad \qquad \qquad \qquad \qquad \qquad \qquad \qquad \qquad \q39 \Boxlist.append(sformat('{0} : {1}{2}{3}', class_name, _visibility, _sym, _sfx))
41 printf(sformat(' class \{0\} \ll (G, #FFCCCC) >>', class name))
42 for _list in variables, functions:
43 printf('\n'.join((' ' + _e for _e in _list)))
```
Or as fancy as:

```
1 PARENTHESES = dict((
2 ( ' ( ', ' ) ' )3 ('[', ']'),
 4 ('{', '}'),
 5 ('<', '>'),
 6 ('<<', '>>'),
 7 ('|', '|'),
 8 (' ', ' '),
 9 ('"', '"'),
10 (\mathbb{I}^{\mathsf{T}} \mathbb{I}^{\mathsf{T}})^{\mathsf{T}}, (\mathbb{I}^{\mathsf{T}} \mathbb{I}^{\mathsf{T}})^{\mathsf{T}}, (\mathbb{I}^{\mathsf{T}} \mathbb{I}^{\mathsf{T}})^{\mathsf{T}}11 ))
12
13 \Boxall\Box.append('enclose')
14 def enclose(elt, open=None, close=None, sep=None, forced=None): # ||:fnc:||
15 r"""enclose string in parenthesis.
16
17 :returns: enclosed string
18
19 : param elt: element to be enclosed
20 :param open: opening parenthesis (default: `(`)
21 :param close: closing parenthesis (default: :data:`PARENTHESIS`.get(open, '')
22 :param sep: separator after open and before close, (default: '')
23 : param forced: add parentheses, even if they already exist.
24
25 \gg printf(enclose('abc'))
26 (abc)
27
28 \longrightarrow >>> printf(enclose('(abc'))
29 (abc)
30
31 >>> printf(enclose('abc)'))
32 \mid (abc)33
34 >>> printf(enclose('(abc)'))
35 (abc)
36
37 >>> printf(enclose('(abc)', forced=True))
38 ((abc))
39
40 >>> printf(enclose('abc', '<<'))
41 <<abc>>
4243 \vert >>> printf(enclose(enclose('abc', ' '), '<<'))
44 << abc >>
45
46 >>> printf(enclose('abc', '-| '))
47 - \mid abc
48
\frac{49}{49} \frac{1}{2} \frac{1}{2} \frac{1}{2} \frac{1}{2} \frac{1}{2} \frac{1}{2} \frac{1}{2} \frac{1}{2} \frac{1}{2} \frac{1}{2} \frac{1}{2} \frac{1}{2} \frac{1}{2} \frac{1}{2} \frac{1}{2} \frac{1}{2} \frac{1}{2} \frac{1}{2} \frac{1}{2} \frac{1}{2} \frac{1}{2}5051 if open is None:
52 open = (')
```
**if** close **is None**:

(continued from previous page)

```
54 close = PARENTHESES.get(open, '')
55 if sep is None:
56 sep = '58 enclosed = []
59 if forced or (open and not re.match('\\s*' + re.escape(open), elt)):
60 enclosed.append(open)
61 if open:
62 enclosed.append(sep)
64 enclosed.append(elt)
65 if forced or (close and not re.search(re.escape(close) + '\\s*$', elt)):
             if close:
67 enclosed.append(sep)
68 enclosed.append(close)
69 return ''.join(enclosed)
71 |__all__.append('join_lists_flatten')
72 def join_lists_flatten(lists, sep): # ||:fnc:||
73 r"""Insert separator between elements of a list.
75 : returns: list where each group of elements is separated from the next
<sup>77</sup><br>
<sup>76</sup><br>
<sup>76</sup><br>
<sup>76</sup><br>
76<br>
76<br>
76<br>
76<br>
76<br>
76<br>
76<br>
76<br>
76<br>
76<br>
76<br>
76<br>
76<br>
76<br>
76<br>
76<br>
76<br>
76<br>
76<br>
76<br>
76<br>
76<br>
76<br>
76<br>
76<br>
76<br>
76<br>
76<br>
76<br>
76<br>
18<br>
76<br>
76<br>

78 :param lists: a list of element groups (lists). All elements of
79 group are appended as single elements to the result list.
80 :param sep: separater inserted betwwen two groups of elements.
82 """
83 result = []
84 if lists:
85 result.extend(lists[0])
86 for _list in lists[1:]:
87 result.append(sep)
88 result.extend(_list)
89 return result
91 __all__.append('plantuml_format_class')
91 def plantuml_format_class')<br>
92 def plantuml_format_class(name, sections=None, circle=None, stereotype=None, alias=None,<br>
93 :returns: class formatted for a `PlantUML`_ class diagram.
     ˓→sep=None): # ||:fnc:||
93 r"""\n94 : returns: class formatted for a `PlantUML` class diagram.
96 :param name: class name
97 | :param sections: list of class sections, each section is a list of attribute/operation
     ˓→lines.
98 :param circle:
99 :param stereotype:
100 :param alias: class alias
102 \cdots \cdots \vdots \mathsf{PlantUML}: \mathsf{http://plantuml.com}105 if sections is None:
106 sections = []
108 formatted = []
110 \qquad \qquad \qquad \qquad \qquad \qquad \qquad \qquad \qquad \qquad \qquad \qquad \qquad \qquad \qquad \qquad \qquad \qquad \qquad \qquad \qquad \qquad \qquad \qquad \qquad \qquad \qquad \qquad \qquad \qquad \qquad \qquad \qquad \qquad \qquad \qquad111 if circle and circle.strip():
112 _class_param.append(enclose(circle, '('))
113 if stereotype and stereotype.strip():
114 | class_param.append(stereotype)
115 class_param = ' '.join(_class_param)
116 if class_param:
117 | class_param = enclose(class_param, '<<', sep=' ')
119 if alias:
120 \vert name = enclose (name, '"')
121 class_alias = 'as ' + alias
```
(continued from previous page)

```
122 else:
123 class_alias = \cdot125 if sep is None:
126 sep = '128 formatted.append(sformat('class {0} {{', ' '.join((_s for _s in (name, class_alias, class_
    ˓→param) if _s))))
130 _first = True
131 for list in sections:
132 if _list:
133 if first:
134 _first = False
135 else:
136 formatted.append(' ' + sep)
137 formatted.extend((' ' + _e for _e in _list))
139 formatted.append('}')
140 return '\n'.join(formatted)
141
142 class_name = 'global'
144 func_type = type(run)
145 func_type_builtin = type(issequence)
146 module_type = type(os)
147
148 globals_ = globals()
149 \text{public} = \text{globals\_get}(\text{'_all\_}', \text{'})150 if not public:
151 public = list(dkeys(qlobals_))
152
153 items = []
154 items.extend(((_sym, _val, '-') for _sym, _val in sorted(ditems(globals_)) if _sym not in
    \rightarrowpublic))
155 items.extend(((_sym, globals_[_sym], '+') for _sym in public))
156
157 opt_all_syms = None
159 import pyjsmo
160 classes = [\ ]161 variables = pyjsmo.OrderedDict((
162 ( ' - ' , [ ] ),
163 (^1 + 1, 1),
164 ) )
165 functions = pyjsmo.OrderedDict((
166 ( ' - ' , [ ] )167 ((+, [ ]),168 ) )
169 for _sym, _val, _visibility in items:
170
171 if not opt_all_syms:
172 if _sym.startswith('_'):
173 continue
174 if _sym.startswith('__') and _sym.endswith('__'):
175 continue
176 if isinstance (_val, module_type):
177 continue
179 if isinstance(_val, type):
180 classes.append((_sym, _val, _visibility))
181 continue
182
183 if isinstance(_val, (func_type, func_type_builtin)):
184 | List = functions[_visibility]
185 S = S f x = '()'186 else:
187 \qquad \qquad \qquad \qquad \qquad \qquad \qquad \qquad \qquad \qquad \qquad \qquad \qquad \qquad \qquad \qquad \qquad \qquad \qquad \qquad \qquad \qquad \qquad \qquad \qquad \qquad \qquad \qquad \qquad \qquad \qquad \qquad \qquad \qquad \qquad \qquad188 S = \frac{11}{10}189 \Boxlist.append(sformat('{0}{1}{2}', _visibility, _sym, _sfx))
```
(continues on next page)

(continued from previous page)

```
191 variables = join_lists_flatten([_v for _v in dvalues(variables) if _v], '..')
192 \int functions = join_lists_flatten(\begin{bmatrix} -v & \text{for } -v & \text{in } d \\ 0 & v & \text{if } u \end{bmatrix}, '...
193
194 printf(plantuml_format_class(class_name, (variables, functions), circle='G, #FFCCCC', sep='--
     \leftrightarrow', alias='G'))
```
# **12.6 Summary**

- UML is the abbreviation of unified modeling language. It is a standarizied method for descriping programms.
- The UML diagrams are easy to understand even for noprogrammers
- There are existing some UML GUI-TOOLS. There are good for noprogrammers to modeling something, but programmers should'nt use them, because the not-diagram-output is'nt readable for a human. And if the output is not readable, it needs more effort to write or update a documentation (you would need every time this GUI-Tool if you want to know what happends in the programm via UML, without the GUI-TOOL, the output is worthless)
- Programmers should use [PlantUML](http://plantuml.com) to create UML diagrams.
	- [PlantUML](http://plantuml.com) is a open source tool, which uses a certain syntax to create a UML diagram
	- Programmers don't need the diagram output, to get an accurate overview of the programm, because it is quite easy to understand the associations of the programm if you look at the [PlantUML](http://plantuml.com) syntax
	- [PlantUML](http://plantuml.com) is already integrated in a lot of tools (for instance emacs, sphinx), so you can write your [PlantUML](http://plantuml.com) code in for example in your python script as a commend, and emacs can show you the diagram with a shortcut.
- A class diagram (similar to entity relationship diagrams for databases) shows boxes for class, interface, annotation, enum, . . .

The upper section shows attributes, the lower section contains operations (methods).

- every class in it's own box, globals in a own box
- different types of interfaces:
	- \* Association is independent (no owner) (students, teacher)
	- \* Aggregation o– independent, no owner (department, teacher)
	- \* Composition \*\_\_ death relationsship, if parent dies, all children will die too (kettle and tableau)
- Sequence Diagram

Shows the message flow between several participants of a system on timelines.

• Activity Diagram (in German known as "Aktivitätsdiagramm")

### **12.6.1 Object diagram with dot(1)**

Why dot(1) is not so useful for object diagrams.

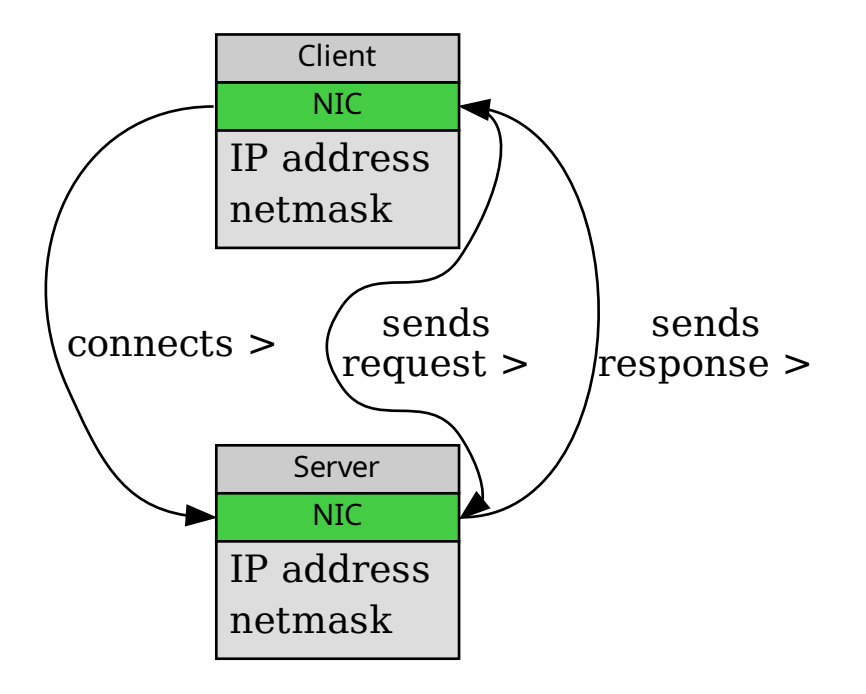

# **CHAPTER THIRTEEN**

# **TOOLS**

Besides the scripts from section [2.5,](#page-15-0) [Document administration,](#page-15-0) there are a couple of local tools available.

The script bin/inst.sh installs the programs in the appropriate places. See section *[Activity Diagrams for](#page-114-0) [bin/inst.sh](#page-114-0)*.

### **13.1 Document Generation Issues**

• ImageMagick permissions problems with PDF (see [imagemagick - convert:not authorized aaaa @ er](https://stackoverflow.com/questions/42928765/convertnot-authorized-aaaa-error-constitute-c-readimage-453)[ror/constitute.c/ReadImage/453\)](https://stackoverflow.com/questions/42928765/convertnot-authorized-aaaa-error-constitute-c-readimage-453):

In file /etc/ImageMagick-6/policy.xml (or /etc/ImageMagick/policy.xml)

1. comment line (security risk!)

<!-- <policy domain="coder" rights="none" pattern="MVG" /> -->

2. change lines

```
<policy domain="coder" rights="none" pattern="PS" />
<policy domain="coder" rights="none" pattern="EPS" />
<policy domain="coder" rights="none" pattern="PDF" />
```
to

```
<policy domain="coder" rights="read|write" pattern="PS" />
<policy domain="coder" rights="read|write" pattern="EPS" />
<policy domain="coder" rights="read|write" pattern="PDF" />
```
3. add line

<policy domain="coder" rights="read|write" pattern="LABEL" />

#### • ImageMagick conversion problems SVG -> PNG with inkscape (see [convert aus ImageMagick verhält sich](https://forum.ubuntuusers.de/topic/convert-aus-imagemagick-verhaelt-sich-anders/2/) [anders\)](https://forum.ubuntuusers.de/topic/convert-aus-imagemagick-verhaelt-sich-anders/2/)

In file /etc/ImageMagick-6/delegates.xml (or /etc/ImageMagick/delegates.xml)

1. change line

```
<delegate decode="svg:decode" stealth="True" command="&quot; inkscape&quot; &quot; %s&
→quot; --export-eps=" %s" --export-dpi=" %s" --export-
→background=" %s" --export-background-opacity=" %s" > "
→%s" 2&qt;&1"/>
```
to

```
<delegate decode="svg:decode" stealth="True" command="&quot; inkscape&quot; &quot; %s&
→quot; --export-png=" *s" --export-dpi=" *s" --export-
→background="%s" --export-background-opacity="%s" &qt; "
→%s" 2>&1"/>
```
This avoids the mentioned artifacts (actually caused by ghostscript, not inkscape).

# **13.2 Activity Diagrams for rst2md.sh**

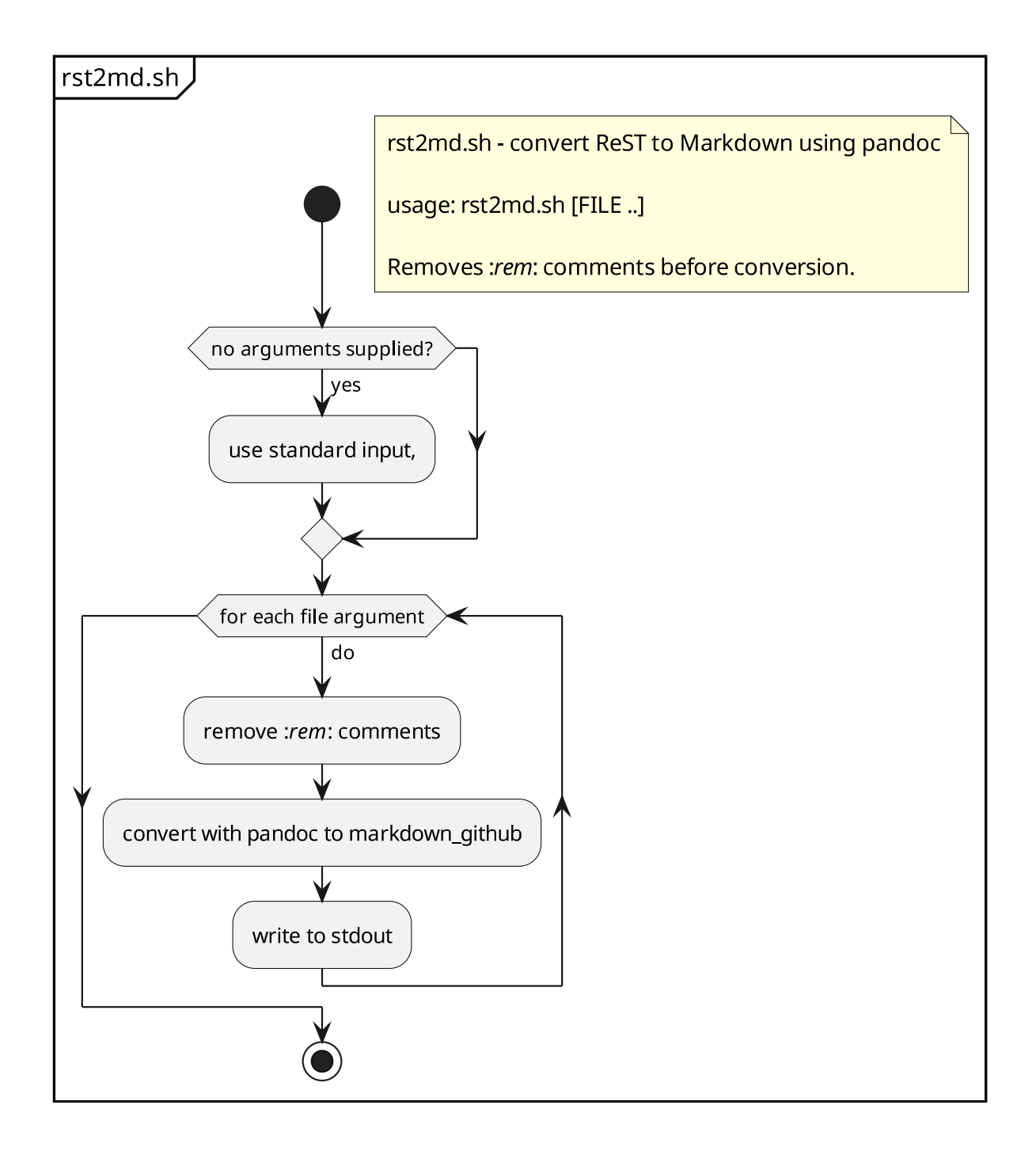

# **13.3 Activity Diagrams for sphinx-doc-locate.sh**

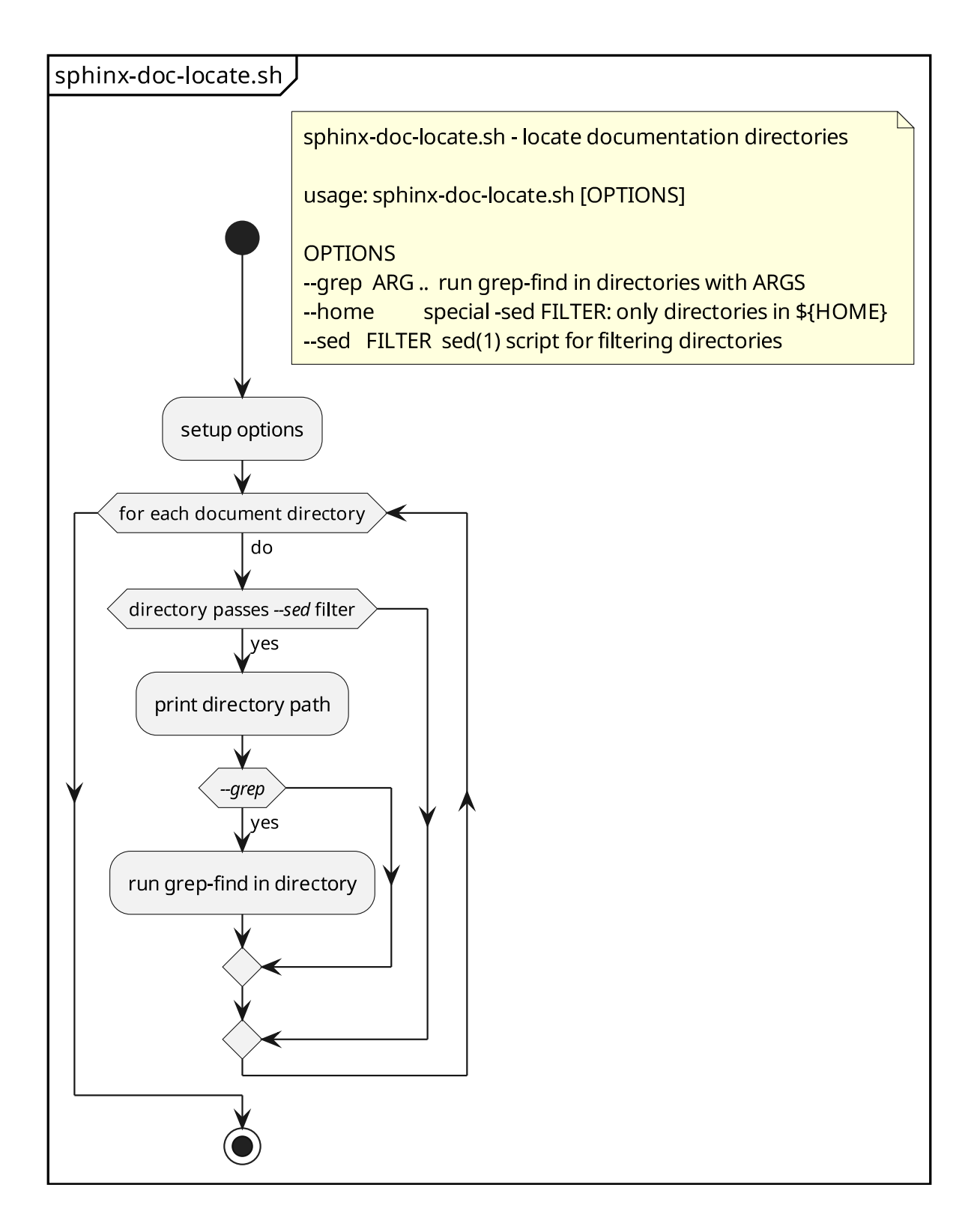

# <span id="page-114-0"></span>**13.4 Activity Diagrams for bin/inst.sh**

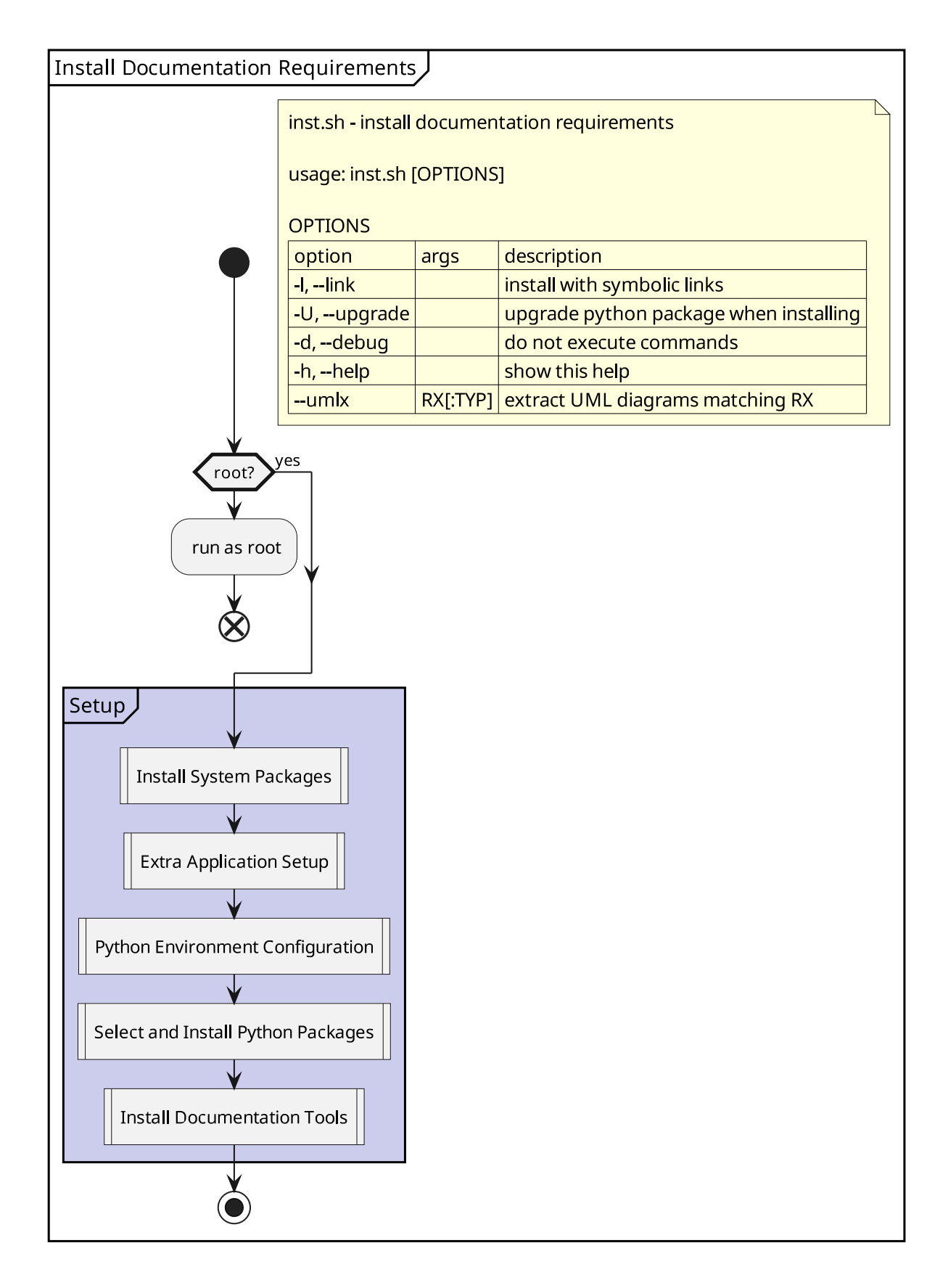

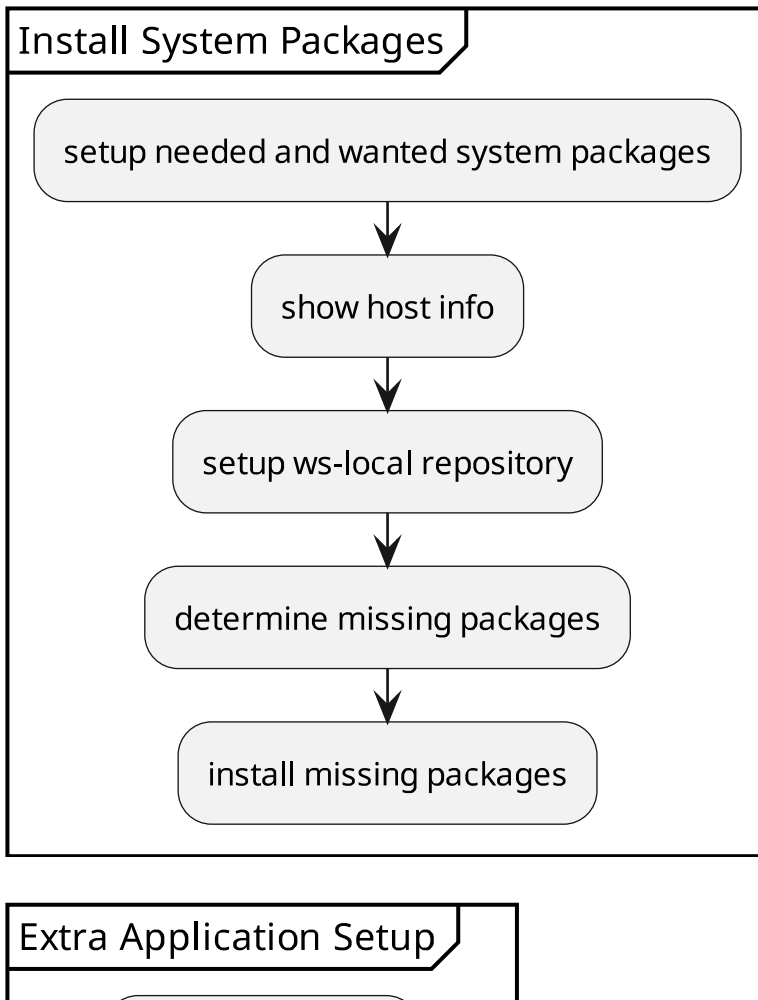

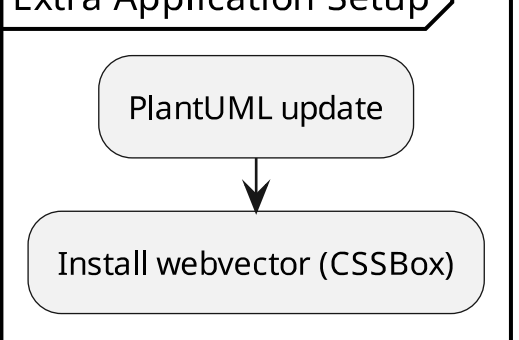

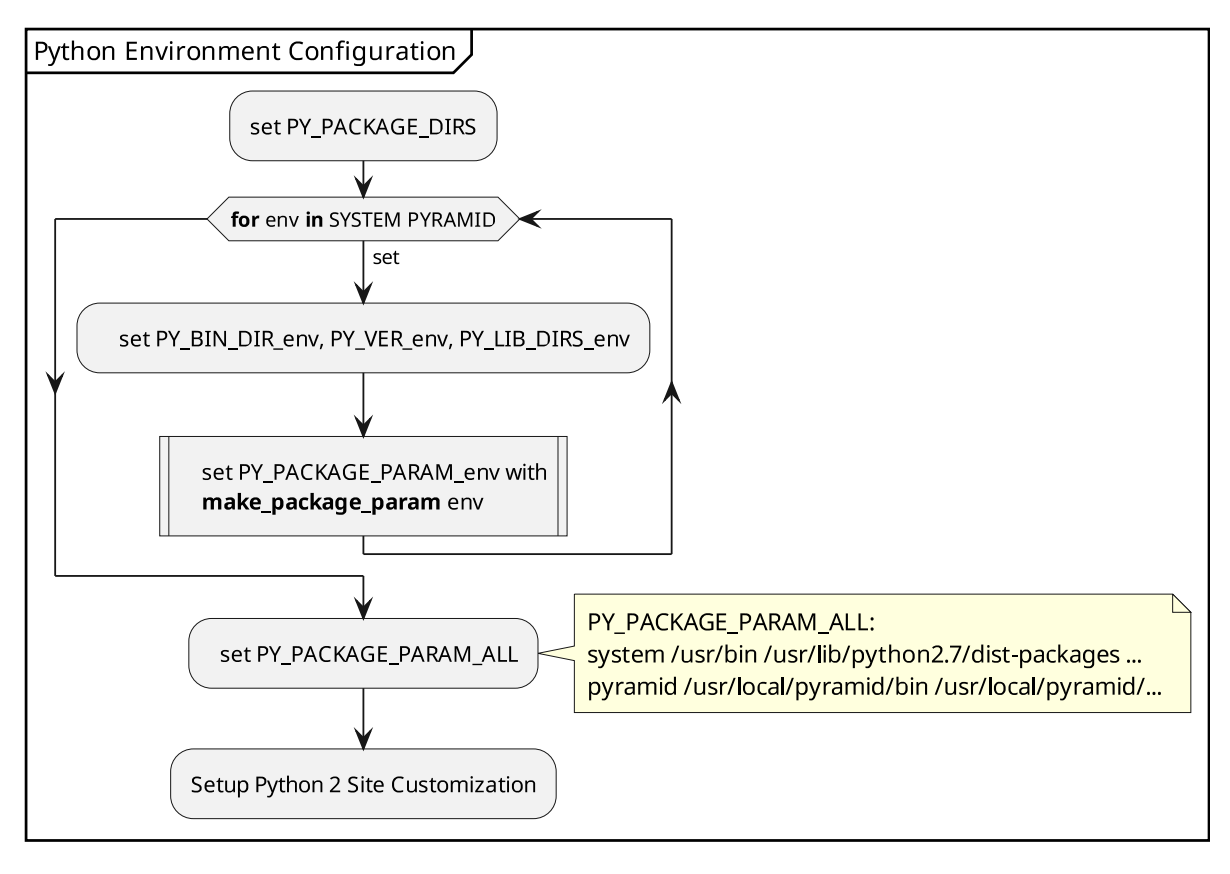

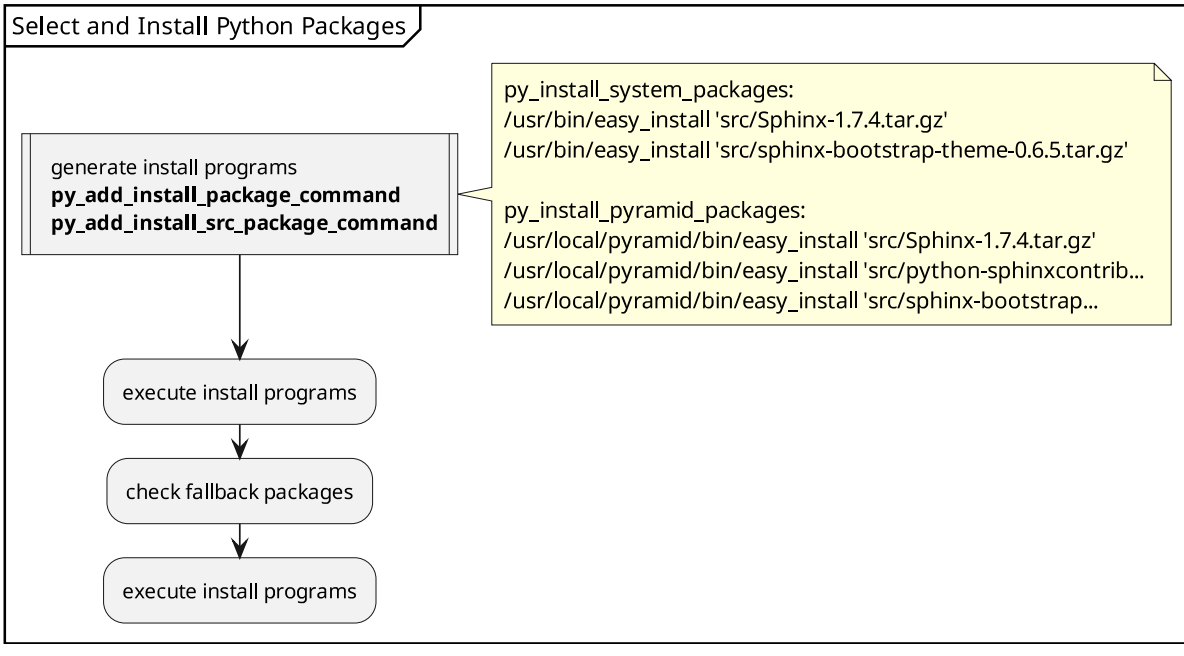

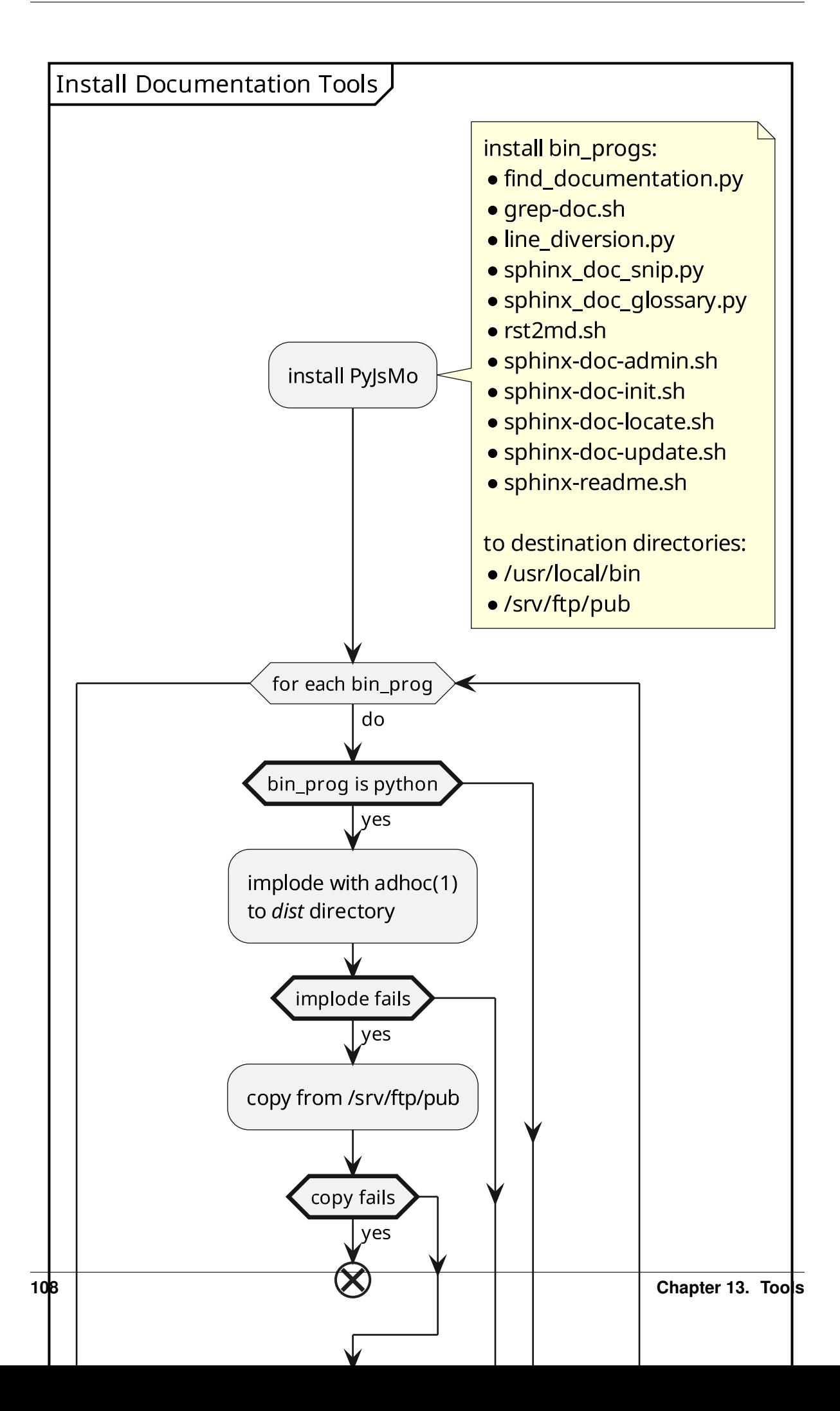

**CHAPTER FOURTEEN**

# **SPHINX DOCUMENTATION GENERATOR**

The basic requirements for a documentation generator are as follows:

- Must extract documentation from source code. [\(Sphinx,](http://www.sphinx-doc.org/en/master/index.html) [Doxygen\)](http://doxygen.org).
- Must include full source code with the documentation. [\(Sphinx,](http://www.sphinx-doc.org/en/master/index.html) [Doxygen\)](http://doxygen.org).
- Should be extensible for integration of format converters. [Sphinx](http://www.sphinx-doc.org/en/master/index.html) extensions are simple, as it is written in Python. [Doxygen](http://doxygen.org) extensions are virtually non-existent, since [Doxygen](http://doxygen.org) is written in C++. See the [PlantUML](http://plantuml.com/doxygen) [integration with Doxygen](http://plantuml.com/doxygen) for an elaborate example.
- Should be hackable. [\(Sphinx\)](http://www.sphinx-doc.org/en/master/index.html).
- Should come with source code. [\(Sphinx,](http://www.sphinx-doc.org/en/master/index.html) [Doxygen\)](http://doxygen.org).

Since [Sphinx](http://www.sphinx-doc.org/en/master/index.html) is easily extendable, because there is a [Doxygen](http://doxygen.org) to [Sphinx](http://www.sphinx-doc.org/en/master/index.html) bridge, and it is ultimately hackable, [Sphinx](http://www.sphinx-doc.org/en/master/index.html) is the logical choice for overall documentation.

## **14.1 ReStructuredText Tips and Issues**

#### **14.1.1 Spaces at the beginning of formatted text**

There is a problem with blank spaces at the beginning of formatted text. It cannot be solved with no-break spaces (C-q 240 RET).

E.g., this:

```
NO-BREAK SPACE: >`` ` <
| NO-BREAK SPACE: >:literal:` `<
```
renders like this with warnings:

NO-BREAK SPACE: >'' ''< NO-BREAK SPACE: >:literal:' '<

Other methods also don't work, e.g., substitutions are not recognized within formatted text.

It is, however, possible to use a *SPACE* (or *NO-BREAK SPACE*) enclosed in unicode characters *ZERO WIDTH SPACE*:

```
| ZERO WIDTH SPACE + SPACE + ZERO WIDTH SPACE: >`` ``<
| ZERO WIDTH SPACE + NO-BREAK SPACE + ZERO WIDTH SPACE: >`` ``<
```
which renders like this:

#### ZERO WIDTH SPACE + SPACE + ZERO WIDTH SPACE: > < ZERO WIDTH SPACE + NO-BREAK SPACE + ZERO WIDTH SPACE: > <

See also [how to document a single space character within a string in reST/Sphinx?:](https://stackoverflow.com/questions/31304522/how-to-document-a-single-space-character-within-a-string-in-rest-sphinx)

### **14.1.2 Invisible substitutions (space/blank)**

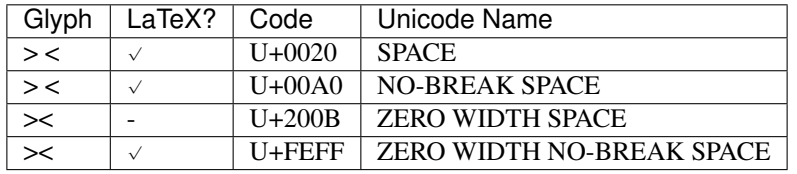

These defintions can be used to add invisible breaks in the document structure:

```
.. |SPC| unicode:: U+0020 .. SPACE
.. |NBSP| unicode:: U+00A0 .. NO-BREAK SPACE
.. |RSPC| replace:: :rem:`x` :rem:`x`
.. |ZSPC| unicode:: U+200B .. ZERO WIDTH SPACE
.. |ZNBSP| unicode:: U+FEFF .. ZERO WIDTH NO-BREAK SPACE .. |RZSPC| replace:: \ :rem:`x`
.. |KSPC| replace:: :rem: x :<br>.. |ZSPC| unicode:: U+200B ..<br>.. |ZNBSP| unicode:: U+FEFF ..<br>.. |RZSPC| replace:: \ :rem:`x`
| > |SPC| <| > |NBSP| <
| > |RSPC| <
| > |ZSPC| <
| > |ZNBSP| <
| > |RZSPC| <
```
Which renders as:

 $>$   $<$  $>$  <  $>$  <  $>$  <  $>$  <  $>$  <

These definitions can also be used with backslash whitespace suppression:

 $>\!\!\!\setminus\!\!\!\!\setminus\!\!\!\!\setminus$  | SPC |  $\!\!\setminus\!\!\!\!\setminus\!\!\!\leq$  $| >> \ |$  NBSP $| \ \le$  $| >> \ |RSPC| \ <$  $| >> |ZSPC|$  $|$  > \ | ZNBSP | \ <  $| >> \ |$  RZSPC $| \ \le$ 

Which renders as:

 $>$  <  $>$   $<$ 

```
> <
>\lt>\lt>\lt
```
The same effect can be achieved with the *:trim:* option of the *unicode* directive:

```
>\left\langle \quad |GSPC|\right\rangle \leq| >> \ | GZSPC| \ \.. |GSPC| unicode:: U+0020 .. GREEDY SPACE
             :trim:
.. |GZSPC| unicode:: U+200B .. GREEDY ZERO WIDTH SPACE
             :trim:
```
Which renders as:

 $>$  <  $>\lt$ 

#### **14.1.3 Representing space characters**

Besides textual descriptions like SPC and SPACE, there are some Unicode characters:

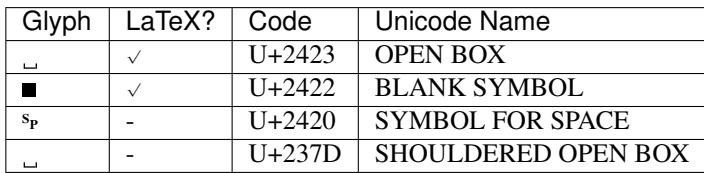

See question [What character can I use to represent the space bar?,](https://ux.stackexchange.com/questions/55220/what-character-can-i-use-to-represent-the-space-bar) info about [Unicode spaces,](http://jkorpela.fi/chars/spaces.html) LaTeX: [Explicit](https://tex.stackexchange.com/questions/50804/explicit-space-character) [space character?](https://tex.stackexchange.com/questions/50804/explicit-space-character)

#### **14.1.4 LaTeX Unicode declarations**

Here are LaTeX preamble declarations for the above missing unicode characters:

```
\usepackage{pmboxdraw}
\ifdefined\DeclareUnicodeCharacter
%% ZERO WIDTH SPACE
\DeclareUnicodeCharacter{200B}{}
%% SYMBOL FOR SPACE
\DeclareUnicodeCharacter{2420}{{\tiny\raisebox{1ex}[.5\ht\strutbox][0pt]{S}{P}}}
%% SHOULDERED OPEN BOX
\DeclareUnicodeCharacter{237D}{\textvisiblespace}
\fi
```
These declarations are already included in the standard *sphinx-doc* framework.

# **14.2 Slides**

Slides extensions come as HTML themes, standalone targets and for docutils only.

### **14.2.1 HTML theme**

• [sphinxjp.themes.revealjs](http://pythonhosted.org/sphinxjp.themes.revealjs) - [reveal.js](https://github.com/hakimel/reveal.js) presentation style theme for Sphinx

[Source on github](https://github.com/return42/sphinxjp.themes.revealjs) forked from [tell-k.](https://github.com/tell-k/sphinxjp.themes.revealjs) Using *return42* fork, since on 2019-06-21 the pull request from 2019- 05-01 spanning 2 years is still open.

- Set up separate document directory, if applicable, e.g. doc-slides.
- The main document may be an index README or a normal chapter, e.g. README-slides.txt.
- In doc-slides/Makefile set MAIN\_DOC to README-slides.txt, and PRESENTATION to 1:

```
PRESENTATION = 1
MAIN_DOC = README-slides.txt
```
– In doc-slides/conf.py activate the *revealjs* HTML theme.

Note: As of 2019-06-22, [sphinxjp.themes.revealjs](http://pythonhosted.org/sphinxjp.themes.revealjs) is integrated into **inst.**sh and snippets. It only needs to be activated in Makefile and conf.py.

pip install https://github.com/return42/sphinxjp.themes.revealjs/archive/master.zip #pip install sphinxjp.themes.revealjs

in conf.py

```
extensions = ['sphinxjp.themes.revealjs']
html_theme = 'revealjs'
html_use_index = False
html_theme_options = {
     width': 1920,
    'height': 1080,
    "margin": 0,
}
```
render with

make html

• [sphinxjp.themes.impressjs](https://pythonhosted.org/sphinxjp.themes.impressjs/#/installation) provides *impressjs* directive for *impress.js* presentation control, provides impressjs presentation theme for rendering HTML documents.

[Source on github](https://github.com/shkumagai/sphinxjp.themes.impressjs)

pip install sphinxjp.themes.impressjs

in conf.py

```
extensions = ['sphinxjp.themes.impressjs']
html theme = 'sphinxjp.themes.impressis
html_use_index = False
```
render with

make html

• [htmlslide](https://pythonhosted.org/sphinxjp.themes.htmlslide/)

[Source on bitbucket](https://bitbucket.org/shimizukawa/sphinxjp.themes.htmlslide/src/default/)

pip install sphinxjp.themes.htmlslide

in conf.py

```
extensions = ['sphinxjp.themecore']
html_theme = 'htmlslide'
pygments_style = 'monokai'
```
Edit source, each section is a slide.

#### Render with

make html

#### **14.2.2 Standalone target**

• [Hieroglyph](http://docs.hieroglyph.io/en/latest/index.html)

[Source on github](https://github.com/nyergler/hieroglyph)

pip install hieroglyph

in conf.py

```
extensions = ['hieroglyph']
```
render with

make slides

### **14.2.3 Docutils only**

• [Easy Slide Shows With reST & S5](https://docutils.readthedocs.io/en/sphinx-docs/user/slide-shows.html)

## **14.3 Sphinx Themes**

```
apt-get install python-sphinx-rtd-theme
easy_integration git://github.com/snide/sphinx_rtd_theme
apt-get install python-alabaster
easy_install git://github.com/bitprophet/alabaster
apt-get install python-sphinx-bootstrap-theme
easy_install git://github.com/ryan-roemer/sphinx-bootstrap-theme
apt-get install python-guzzle-sphinx-theme
easy_install git://github.com/guzzle/guzzle_sphinx_theme
apt-get install python-openstackdocstheme
apt-get install python-cloud-sptheme
```
# **14.4 Graphviz Dot**

The built-in [Sphinx](http://www.sphinx-doc.org/en/master/index.html) extension [sphinx.ext.graphviz](http://www.sphinx-doc.org/en/master/ext/graphviz.html) allows graphviz  $dot(1)$  graphs to be specified with the graphviz, graph and digraph directives in the [reStructuredText](http://docutils.sourceforge.net/docs/user/rst/quickref.html) source:

```
.. graphviz::
   digraph "foo" {
       rankdir=LR;
       "baz" [shape=box];
       "bar" \rightarrow "baz" \rightarrow "quux";
         "quux" \rightarrow "baz" \rightarrow "bar";
   }
```
This is rendered as:

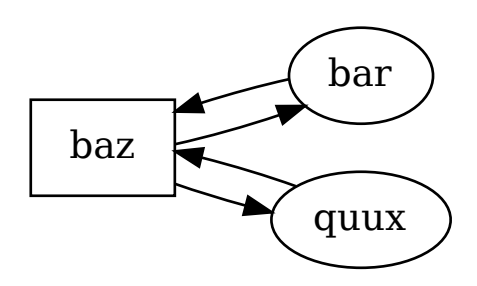

The emacs shortcut Ctrl-c u u d calls the command **x-graphviz-dot-preview-current-directive**, which displays a preview of the current graphviz directive.

### **14.4.1 Graphviz dot(1) Information**

Besides the man page for  $dot(1)$ , and the [Graphviz web site,](https://www.graphviz.org/) the [GraphViz Reference](https://www.graphviz.org/doc/info/) is a good resource for

- [Node, Edge and Graph Attributes](https://www.graphviz.org/doc/info/attrs.html)
- supported HTML elements in [HTML-Like Labels](https://www.graphviz.org/doc/info/shapes.html#html) of *nodes* with shape *plaintext*.

snippets(1) also provides for a basic graph template with a choice of interesting options and examples:

snn -m dot

# **14.5 Sphinx Mercurial**

See [sphinxcontrib-mercurial.](https://pypi.python.org/pypi/sphinxcontrib-mercurial/)

Usage:

```
.. hg_version::
.. hg_changelog::
  :repo_root_path: ..
  :max_commits: 5
  :branch: default
  :path: some/file_or_dir
```
The updated package **python-sphinxcontrib.mercurial** is in the local package repository and can be installed with:

```
apt-get install python-sphinxcontrib.mercurial
```
Manual installation from original sources:

```
wget -q https://pypi.python.org/packages/88/3f/
˓→dccabe4be8c71df0c503c0754c323a81105d35c4ba6625788eb03a2ffc04/sphinxcontrib-mercurial-0.2.
˓→tar.gz
tar -zxf sphinxcontrib-mercurial-0.2.tar.gz
(
cd sphinxcontrib-mercurial-0.2/sphinxcontrib/mercurial || exit 1
patch -p0 <<'EOF'
 -- hg_changelog.orig.py 2012-10-27 11:14:35.000000000 +0200
+++ hg_changelog.py 2018-04-09 11:55:41.665255313 +0200
@@ -14,12 +14,14 @@
 # You should have received a copy of the GNU General Public License
# along with this program. If not, see <http://www.gnu.org/licenses/>.
+import os
+import sys
+
from docutils import nodes
from docutils.parsers.rst import directives
from sphinx.util.compat import Directive
-from mercurial import ui, hg, util
-
+from mercurial import ui, hg, util, cmdutil
class HgChangeLog(Directive):
    has_content = True
@@ -37,6 +39,11 @@
        repo_root_path = "."
        if 'repo_root_path' in self.options:
            repo_root_path = self.options['repo_root_path']
        + else:
             + repo_root_path = cmdutil.findrepo(os.path.abspath('.'))
             if not repo_root_path:
                 sys.stderr.write('error: hg_changelog: no Repository found\n')
                 + return []
        repo = hg.repository(ui.ui(), repo_root_path)
        l = nodes.bullet_list()
@@ -91,4 +98,3 @@
             if f.startswith(path):
                return True
         return False
-
EOF
)
cp -pr sphinxcontrib-mercurial-0.2/sphinxcontrib/mercurial /usr/lib/python2.7/dist-packages/
˓→sphinxcontrib/
```
# **14.6 ReStructuredText and Sphinx bridge to Doxygen**

[Doxygen](http://doxygen.org) can produce XML output. This is used by the [Breathe](https://github.com/michaeljones/breathe) [Sphinx](http://www.sphinx-doc.org/en/master/index.html) extension to incorporate Doxygen output into [Sphinx](http://www.sphinx-doc.org/en/master/index.html) via directives:

```
.. doxygenclass:: Nutshell
  :project: nutshell
  :members:
```
**CHAPTER FIFTEEN**

# **DIAGRAM GENERATORS**

**CHAPTER SIXTEEN**

# **EMACS VS. VI VS. ECLIPSE VS. ANYIDE**

The pro's and con's in the religious editor war.

### **16.1 How to install latest stable Emacs in Ubuntu**

Prerequisites:

```
apt-get install apel
```
For latest emacs stable releases on ubuntu (also recommended by [How to Install GNU Emacs 26.1 in Ubuntu\)](http://ubuntuhandbook.org/index.php/2019/02/install-gnu-emacs-26-1-ubuntu-18-04-16-04-18-10/):

```
add-apt-repository ppa:kelleyk/emacs
apt-get update && \
apt-get install emacs26 emacs26-el && \
update-alternatives --set emacs /usr/bin/emacs26
```
#### **16.1.1 Setup for emacsen-common**

Integration with *emacsen-common* is not so hard. Here are the one-time actions:

```
touch /var/lib/emacsen-common/state/flavor/installed/emacs26
mkdir -p /etc/emacs26/site-start.d
mkdir -p /usr/share/emacs26/site-lisp
test -L /usr/share/emacs/26.?/site-lisp || \
mv /usr/share/emacs/26.?/site-lisp/* /usr/share/emacs26/site-lisp/
```
Followed by the upgrade actions, after a new emacs release was installed:

```
test -L /usr/share/emacs/26.?/site-lisp || \
rm -rf /usr/share/emacs/26.?/site-lisp
rm -f /usr/share/emacs/26.?/site-lisp
ln -s ../../emacs26/site-lisp /usr/share/emacs/26.?/
```
If /usr/share/emacs26/site-lisp/subdirs.el has previously been updated, it is not necessary to apply the following modifications.

Since *subdirs.el* is loaded before site-init is inhibited, it can be used as replacement for *startup.el*. Create /usr/ share/emacs26/site-lisp/subdirs.el:

```
;; |:here:|
cat <<'EOF' >/usr/share/emacs26/site-lisp/subdirs.el
(defvar package--builtin-versions
   ;; Mostly populated by loaddefs.el via autoload-builtin-package-versions.
   (purecopy internal constants of the set of the set of the set of the set of the set of the set of the set of the set of the set of the set of the set of the set of the set of the set of the set of the set of the set of the
  "Alist giving the version of each versioned builtin package.
I.e. each element of the list is of the form (NAME . VERSION) where
NAME is the package name as a symbol, and VERSION is its version
```
(continues on next page)

as a list.")

(continued from previous page)

```
(defun package--description-file (dir)
 (concat (let ((subdir (file-name-nondirectory
                         (directory-file-name dir))))
            (if (string-match "\\([^.].*?\\)-\\([0-9]+\\(?:[.][0-9]+\\|\\(?
˓→:pre\\|beta\\|alpha\\)[0-9]+\\)*\\)" subdir)
               (match-string 1 subdir) subdir))
          "-pkg.el"))
(defconst debian-emacs-flavor 'emacs26
 "A symbol representing the particular debian flavor of emacs running.
Something like 'emacs20, 'xemacs20, etc.")
(if (fboundp 'normal-top-level-add-subdirs-to-load-path)
    (normal-top-level-add-subdirs-to-load-path))
(let ((local-site-lisp "/usr/local/share/emacs/26.3/site-lisp/"))
  (make-directory local-site-lisp t)
  (if (not (member local-site-lisp load-path))
      (setq load-path (cons local-site-lisp load-path))))
EOF
; j |:here:|
```
Now add the debian specific startup to /usr/share/emacs26/site-lisp/site-start.el:

```
;; |:here:|
cat <<'EOF' >/usr/share/emacs26/site-lisp/site-start.el
cal << bor >/usr/share/emacs26/sit<br>
(if (load "debian-startup" t t nil)<br>
(debian-startup debian-emacs-fl<br>
EOF<br>
;; |:here:|
      (debian-startup debian-emacs-flavor))
EOF
```
#### **16.1.2 Obsolete packages**

Remove these packages, since they do not work:

```
apt-get purge prolog-el
apt-get purge dash-el
```
### **16.1.3 Modify/repair packages**

If necessary (Ubuntu 16.04/18.04):

```
grep '(("\\\\\\\\\[Ss]ubref{\\\\(\[^{}\\n\\r\\\\\%,\]\*\\\\)" 1 LaTeX-label-list "}")))' /usr/
˓→share/emacs/site-lisp/auctex/style/subfigure.el
```
apply auctex patch manually (obviously this will not work with patch(1), since TABs are lost):

```
--- /usr/share/emacs/site-lisp/auctex/style/subfigure.el-000 2015-11-19 15:26:11.000000000
\leftrightarrow+0100
+++ /usr/share/emacs/site-lisp/auctex/style/subfigure.el 2019-09-03 21:03:22.354599330
\leftrightarrow+0200
@@ -47,8 +47,8 @@
    ;; Install completion for labels:
    (setq TeX-complete-list
         (append
       '(("\\\\[Ss]ubref{\\([^{}\n\r\\%,]*\\)" 1 LaTeX-label-list "}")))
       - TeX-complete-list)
       \prime (("\\\\[Ss]ubref{\\([^{}\n\r\\%,]*\\)" 1 LaTeX-label-list "}"))
       TeX-complete-list))
    ;; Fontification
    (when (and (featurep 'font-latex)
```
Before installing the new emacs, repair package *apel*. If necessary (Ubuntu 16.04):

```
grep '[^\][\]N' /usr/share/emacs/site-lisp/apel/poe.el
```
replace *\N* in doc strings of /usr/share/emacs/site-lisp/apel/poe.el with *\\N*:

```
vi /usr/share/emacs/site-lisp/apel/poe.el
:
1,$s,\\N,\\\\N,g
```
Hint: the substitution command works also fine in sed(1).

#### **16.1.4 Activate packages**

Add *emacs26* to packages depending on emacs flavor. If emacs25 is also installed from kelleyk/emacs repository, additionally remove *emacs25*:

```
/bin/grep --color -nH -e 'emacs2[45]' /usr/lib/emacsen-common/packages/*/* /usr/sbin/update-
˓→auctex-elisp
/usr/lib/emacsen-common/packages/install/auctex:116: (emacs24|emacs26|emacs-snapshot)
/usr/lib/emacsen-common/packages/install/psgml:50: emacs26 | emacs24)
/usr/lib/emacsen-common/packages/remove/auctex:60: (emacs24|emacs26|emacs-snapshot)
/usr/lib/emacsen-common/packages/remove/psgml:52: emacs21 | emacs22 | emacs23 | emacs24 |
˓→emacs26 | emacs-snapshot)
/usr/sbin/update-auctex-elisp:56:FLAVORS=${*:-'emacs24 emacs26 emacs-snapshot'}
```
**:todo:** do it manually a couple of times, then write a script (python(1) or sed(1))

#### **16.1.5 Optional packages**

If *dvc* is installed, put this at the start of /etc/emacs/site-start.d/50dvc.el to activate the *ewoc* system package.<br> *ii* lihere: system package.

```
(condition-case err
     (let ((load-path (reverse load-path)))
       ;; search system libraries first
       (require 'ewoc))
  (error (message "error: %s" (error-message-string err))))
(let ((10)<br>
;; sear<br>
(requir)<br>
(error (mes)<br>
;; /:here:/
```
#### **16.1.6 Integrate emacs into emacsen-common**

Now update site-lisp with the intstalled debian packages:

/usr/lib/emacsen-common/emacs-install emacs26

Note: if emacs26 was already installed before the emacsen-common integration was conducted, reconfigure emacsen-common packages:

```
dpkg-reconfigure $( ls -1 /usr/lib/emacsen-common/packages/install/* | sed 's, \cdot/,,' | sort |
\rightarrowuniq )
```
# **16.2 Point, mark, region, kill ring**

In Emacs, the *point* is the current position of cursor:

Some text POINTat some position continued on next line. Lorem ipsum dolor.

The key sequence C-SPC sets the position of the *mark* to the position of *point*:

Some text MARKPOINTat some position continued on next line. Lorem ipsum dolor.

When *point* is moved, the *mark* stays in place:

Some text MARKat some position continuedPOINT on next line. Lorem ipsum dolor.

The *region* is the text between *mark* and *point*:

at some position continued

C-x C-x exchanges *point* and *mark*. It also activates the region:

Some text POINTat some position continuedMARK on next line. Lorem ipsum dolor.

The *region* can always be moved or copied onto the kill ring, which acts like a clipboard with a history of killed/copied strings. If the *region* is active (highlighted), pressing BACKSPC removes the *region* without copying it to the kill ring.

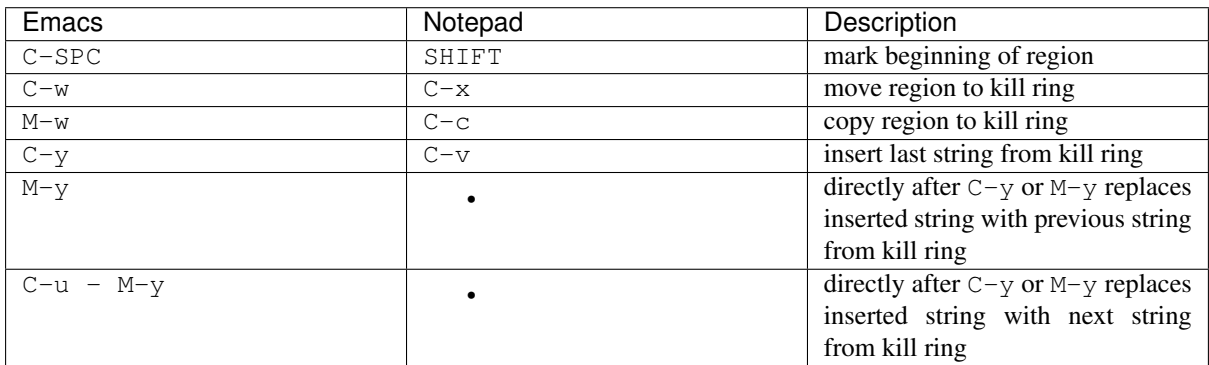

Emacs allows to handle line ends without explicitely setting the mark:

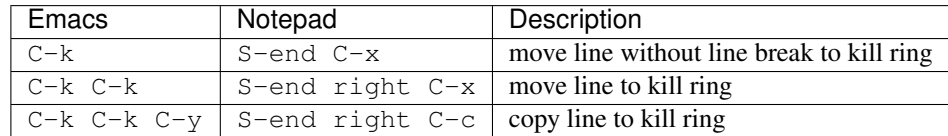

Emulating the special *kill-line* functionality with the *region* is more involved:

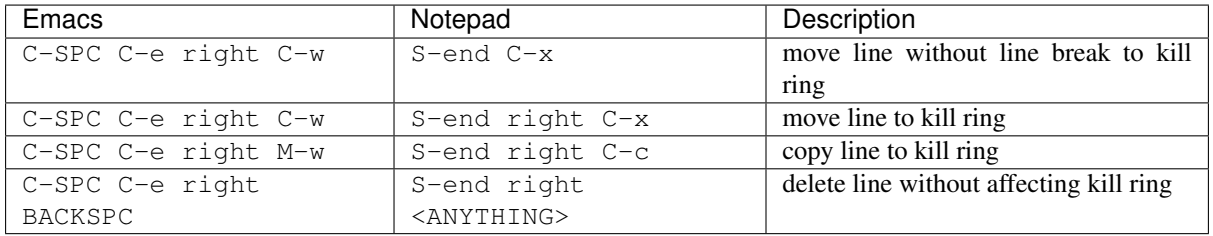

Other commands for killing text entities:

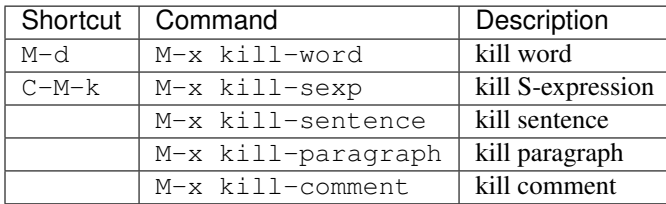

# **16.3 Undo**

- The Emacs undo semantics is lossless.
- Vi has a lossless (and persistent) undo tree and so does Emacs [\(Emacs: Undo Tree package\)](http://www.dr-qubit.org/undo-tree.html)

### **16.3.1 Standard Undo Function**

The standard undo semantics of adding edits, undo some and – with the next edit – loose everything that was undone is just silly.

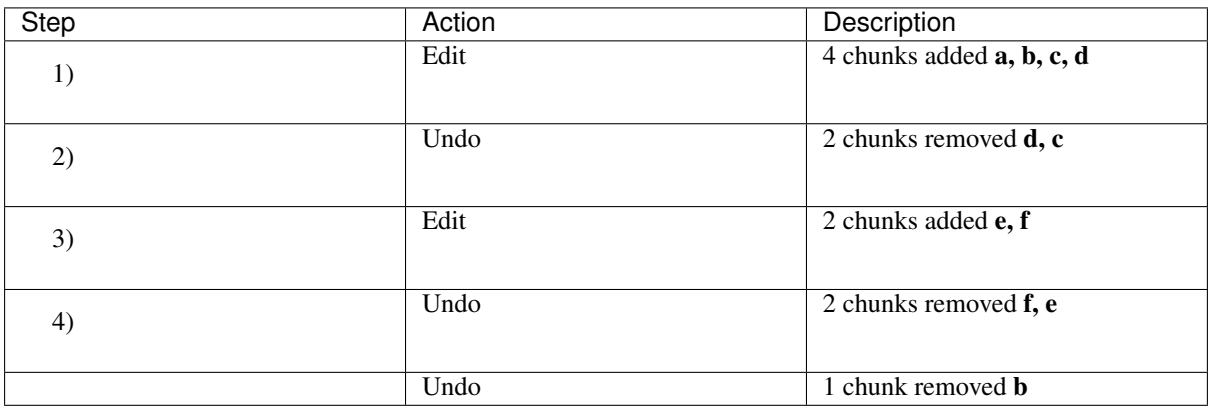

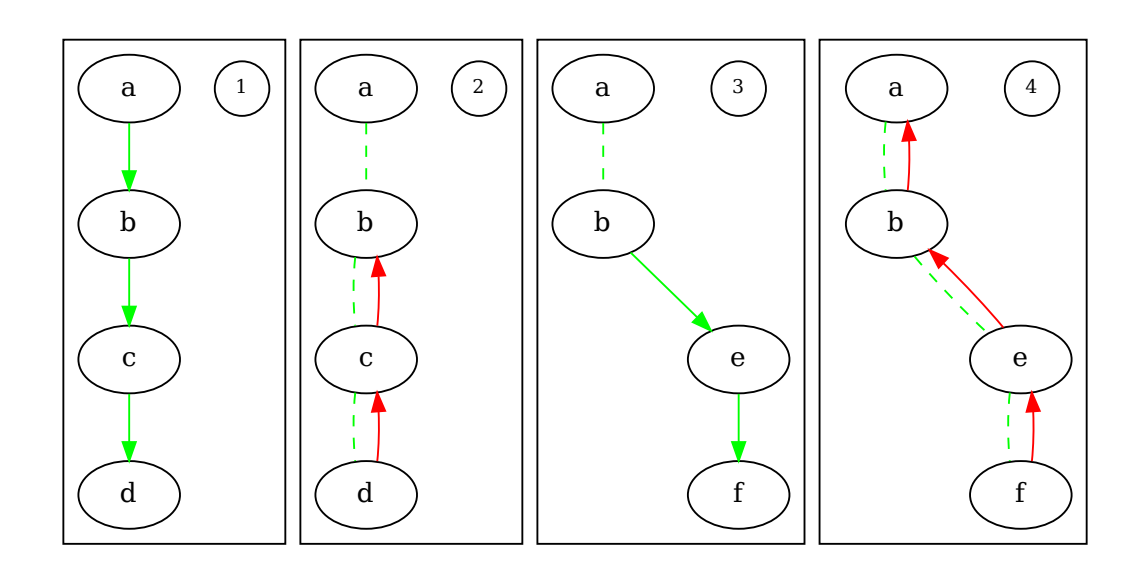

### **16.3.2 Emacs Undo Function**

For Emacs an undo that removes a previous edit is just another action that can be undone later.

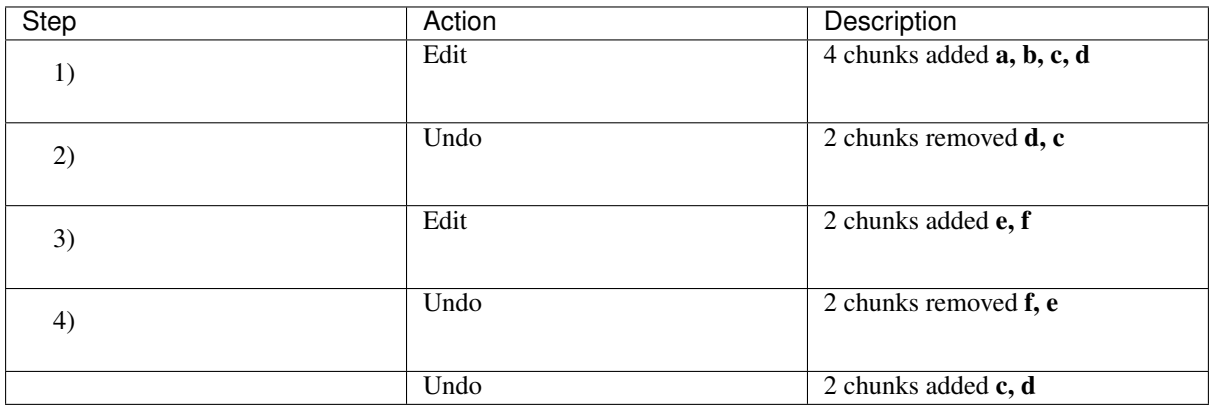

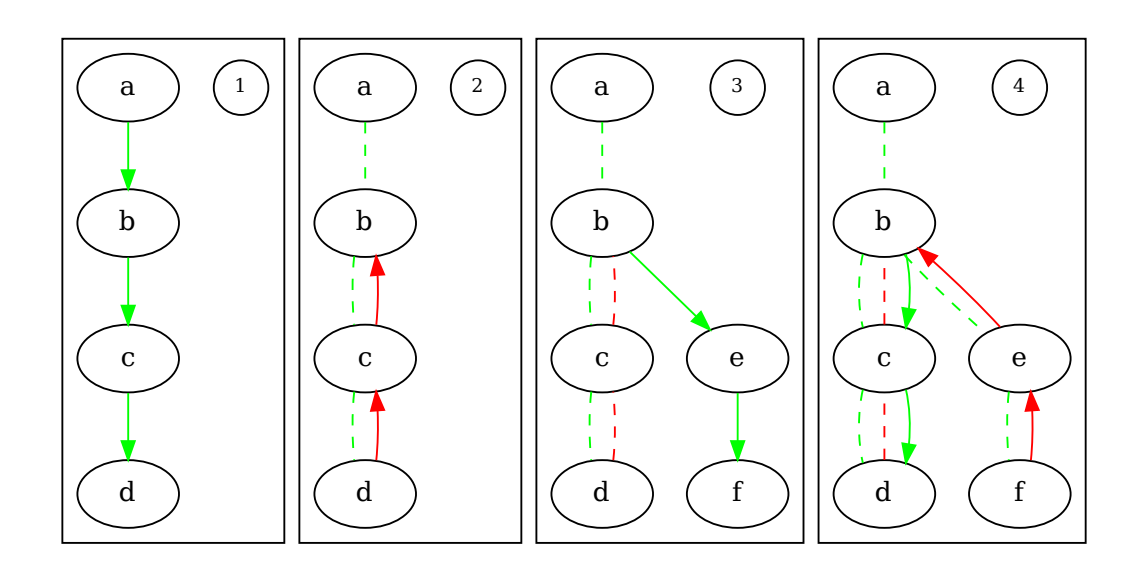

### **16.3.3 Emacs Undo Tree**

The [Emacs: Undo Tree package](http://www.dr-qubit.org/undo-tree.html) realizes the previously described tree structure removing the recursion from branches. It offers a visual interface (C-x u) for easy navigation and fancy display of diffs.

![](_page_131_Picture_208.jpeg)

# **16.4 Abbreviations**

vi(1) supports abbreviations and mappings with *:abbrev* (*:iabbrev*) and *:map*.

In order to define an abbreviation local to major mode with replacement of @here@ tag in Emacs, type:

C-SPC (if SPC @here@ SPC run-a-command) C-x a x l xxif RETURN

Both, automatic expansion in abbrev mode:

xxif SPC

and explicit expansion with inactive abbrev mode:

xxif C-x a e

expand to:

(if POINT run-a-command)

![](_page_132_Picture_259.jpeg)

### **16.5 Dynamic Abbreviation Expansion**

vim(1) supports dynamic abbreviations in insert mode with C-P and C-N. vi(1) does not support this extension.

 $M-/- = ALt+Shift+7$ 

Start typing a word, e.g. *dy*, then press M-/ repeatedly. All open buffers (not just project files) are searched for a matching expansion:

dynamic dylan dyl dylan-console dylan-repl dylanlid dylan-lid dy

This is extremely useful for using long identifiers in programs:

```
VERY_LONG_IDENTIFIERS_WHICH_NOBODY_WANTS_TO_TYPE = "value"
...
VE RY_LONG_IDENTIFIERS_WHICH_NOBODY_WANTS_TO_TYPE
```
[Eclipse](https://www.eclipse.org/) only has a very limited functionality for mainly strongly typed, object oriented languages:

object. <popup>

### **16.6 Key Sequences**

Vi supports key sequences as mappings (*:map*, *:imap*).

It seems possible to define key sequences in [Eclipse:](https://www.eclipse.org/) [Eclipse - Bindings.](http://help.eclipse.org/kepler/topic/org.eclipse.platform.doc.isv/reference/extension-points/org_eclipse_ui_bindings.html)

## **16.7 Extensions**

Vi has a macro language.

[Eclipse](https://www.eclipse.org/) extensions are realized via Java plugins. The extension points can then be assigned to key sequences. In order to [create a plugin,](http://www.vogella.com/tutorials/EclipseExtensionPoint/article.html) an entire [Eclipse](https://www.eclipse.org/) Java package must to be created and all kinds of non-evident manual actions have to be executed. [EASE](https://www.eclipse.org/ease/) makes it better with Rhino (Javascript) and Jython integration. Python is supposedly fully integrated since 2017 (not verfied, not investigated). See also section [8.7.1,](#page-73-0) [Integrated Development](#page-73-0) [Environment.](#page-73-0)

The equivalent of a *"package"* in Emacs is just a simple file (conventionally with the extension .el (but not necessarily)).

Let's put it in  $\sim$  /.emacs.d as  $\sim$  /.emacs.d/my-file.el. The file contains an interactive function, suitable for assignment to a key sequence:

```
(defun my-func (arg)
"Help".
(interactive "sText: ")
(insert (concat "\!//"\! arg "\!//"\!))
)
```
To *"install"* this *"package"*, add the following code to your .emacs file:

(load-file "~/.emacs.d/my-file.el")

To assign the function  $my$ -func() to a key sequence, add the following to your . emacs file:

(global-set-key "C-c uet" 'my-func)

You can also put this in  $my$ -file.el for auto-installation of the key sequence shortcut :).

That's it folks!

### **16.8 Tips and Tricks**

|:todo:| English

Leerzeilen entfernen: M-% C-q C-j C-q C-j RET C-q C-j RET

Rechteckblock mit String auffüllen:

- 1. Anfang des Rechtecks markieren (C-SPACE)
- 2. Cursor am Ende des Rechtecks positionieren
- 3. C-x r t <STRING> RET

### **16.9 Useful packages**

#### **16.9.1 Table editing**

Emacs comes with *table.el*, which allows editing ASCII tables in a WYSIWYG manner.

To recognize tables in a document, enter M-x table-recognize RET. Besides the *Table* menu there are shortcuts accessible inside table cells with the prefix  $C-c$   $C-c$ .  $C-c$   $C-c$   $C-h$  inside a table cell show the key bindings.

|:todo:|

**CSV** 

- 1. ProjeQtOr (Semikolon, Westeuropäisch ISO-8895-15)
	- 1. Öffnen in LibreOffice
	- 2. Speichern als XLSX
	- 3. Wandlung in RST-Tabelle:

xlsx-dump.sh --rest @datei@.xlsx

2. tagIDeasy (Komma, UTF-8)

kann direkt verarbeitet werden

xlsx-dump.sh --rest @datei@.csv

![](_page_135_Picture_461.jpeg)

#### Manuell

```
+ - - - -| spalte 1 | xyz
| | uuu
 . | uux
```
#### 1. Tabellenbereich markieren

2. F5 27: *27 => REGION: Run fmt\_tables –border rest on region –headlines 1*

Ergebnis:

```
+------------------+-------------------------------------+
 | spalte 1 | xyz |
+==================+=====================================+
| cc | uuu alskfjjkl asdflkjaslkfj aklsdfj |
+------------------+-------------------------------------+
| aldkk dk kkkk kk | uux |
  +------------------+-------------------------------------+
```
Kann auch mit M-x table-recognize im table mode bearbeitet werden. Im table mode gilt innerhalb der Tabelle die Belegung mit Präfix C-c C-c (Belegungshilfe mit C-c C-c C-h). Table mode beenden mit M-x table-unrecognize.

|:todo:| vi: tables ?? |:todo:| eclipse: tables ??

### **16.10 Symbol tags**

vi supports colon-delimited tags: *:tag:* (I just don't know how)

For emacs a generalized tagging, tag navigation and tag search package is available (*symbol-tag*).

<span id="page-136-0"></span>The standard navigation is performed with M-right (previous tag) and M-left (next tag) (see [listing](#page-136-0) [16.1\)](#page-136-0).

listing 16.1: Basic symbol tag navigation

```
M-up
       (here tag)
M-left M-right
(any tag) (any tag)
       M-down
       (here tag)
```
The here tag is a tag which is directly reachable by navigation keys  $M$ -up (previous tag) and  $M$ -down (next tag). Initially, the here tag symbol is undefined. The key sequence M-h sets the here tag symbol to *here*. The here tag symbol can be set to any symbol with C-u M-up or C-u M-down.

M-i inserts a symbol tag, M-k deletes the symbol tag near point.

The alternate delimiter set from a delimiter stack can be activated with  $C-C-x$ . The delimiter stack and quick help is shown with C-c C-d C-v.

An independent delimiter is defined for enclosing symbols at point with  $M-e$   $(M-x)$  symbol-tag-enclose). The enclosing delimiter can be defined with a prefix arg selecting an entry from the delimiter set menu e.g. C-u 1 3 M-e (see F8).

There are key sequences available for marking the block of lines between two symbol tags with the same symbol (see [table](#page-137-0) [16.1\)](#page-137-0). With a prefix arg, teh tag symbol can be set explicitely.

<span id="page-137-0"></span>

| Shortcut      | Command                               | w/first line | w/last line |
|---------------|---------------------------------------|--------------|-------------|
| $C-c$ $r$ $r$ | $M - x$<br>symbol-tag-region          |              |             |
| C-c r 1       | $M - x$<br>$symbol1$ -tag-region- $1$ | yes          |             |
| $C-c$ $r$ 2   | $M - x$<br>$symbol1$ -tag-region-2    |              | yes         |
| $C-c$ $r$ 3   | $M - x$<br>$symbol1$ -tag-region-3    | yes          | yes         |

table 16.1: Mark line block between two symbol tags

A grep-find(), which constructs a correctly quoted pattern for symbol tags is available as  $M-g (M-x)$ symbol-tag-grep-find).

An occur(), which constructs a correctly quoted pattern for symbol tags is available as  $M-o$  ( $M-x$ ) symbol-tag-occur).

C-h m shows mode help. In help buffer move to section about *symbol-tag* minor-mode.

C-h k M-<down> shows help for key bound to next-symbol-tag()

C-h b shows current key bindings. M-x occur RET -symbol-tag RET in buffer *\*Help\** shows keys for symbol movement.

# **16.11 Directory/filename shortcuts**

![](_page_137_Picture_284.jpeg)

![](_page_137_Picture_285.jpeg)

### **16.11.1 URL Link Generation**

C-c u l r or  $M-x$  wsx-make-link-rst produces a reStructuredText link from a URL.

E.g., M-x wsx-make-link-rst RET https://de.wikipedia.org/wiki/Zonentransfer RET RET produces:  $E.g.,$ 

```
.<br>Zonentransfer - Wikipedia<sup>'</sup>
.. _`Zonentransfer - Wikipedia`: https://de.wikipedia.org/wiki/Zonentransfer
\overline{a}
```
Reference the link as:

Zonentransfer - Wikipedia`\_

or with alternate link text:

Zonentransfer (alternate link text) <Zonentransfer - Wikipedia>`\_

E.g.:

 $\overline{a}$ 

```
Link with alternate text
`Z.g.:<br>ink with alternate text<br>Zonentransfer (alternate link text) <Zonentransfer - Wikipedia>`_
referencing plain link
  ink with alternate text<br>Zonentransfer (alternate line<br>eferencing plain link<br>Zonentransfer - Wikipedia`_.
```
produces:

Link with alternate text [Zonentransfer \(alternate link text\)](#page-0-0) referencing plain link [Zonentransfer –](https://de.wikipedia.org/wiki/Zonentransfer) [Wikipedia.](https://de.wikipedia.org/wiki/Zonentransfer)

#### **16.11.2 URL key bindings**

Enter  $C-c$  u  $l$   $C-h$  to view all bindings for URLs:

![](_page_138_Picture_257.jpeg)

#### **16.11.3 Embedded link definition from separate link definition**

The separated link definition is also useful to construct the embedded link variant (which is directly available as M-x wsx-make-link-rst-embedded).

1. Starting with the link definition:

`

`

`

.. **\_**`**Zonentransfer - Wikipedia**`**:** https://de.wikipedia.org/wiki/Zonentransfer

2. remove dot, dot, space, underscore .. \_ at start:

emove dot, dot, space, underscore . . \_at start:<br>Zonentransfer - Wikipedia`: https://de.wikipedia.org/wiki/Zonentransfer

2. remove dot, dot, space, underscore . . \_at start.<br>
<sup>2</sup>20nent rans fer - Wikipedia': https://de.wikipedia.org/<br>
3. remove backtick, colon `: and add less-than < before URL : 3. remove backtick, colon `: and add less-than < before URL :<br> $\frac{1}{2\text{conentransfer} - \text{Wikipedia} \cdot \text{https://de.wikipedia.org/2015-011})}{\text{Conentransfer} - \text{Wikipedia} \cdot \text{https://de.wikipedia.org/2015-011})}$ 

Zonentransfer - Wikipedia <https://de.wikipedia.org/wiki/Zonentransfer

Zonentransfer - Wikipedia <https://de.wikipedia.org/wiki/Zonentransfer>`\_

## **DOCUMENT SNIPPETS**

Document snippets solve the problem of describing mutliple processes which consist of partial common subsets of tasks and additional unique tasks for each process. Document snippets are defined by enclosing sections in | <-snip->| tags. The document snippets are then inserted at places marked with a  $|$  <-snap->| tag. The **sphinx** doc snip.py tool also provides replacement facilities for creating specific versions of generic documents.

![](_page_139_Figure_3.jpeg)

# **17.1 Document Snippet Definition**

A document snippet is enclosed in  $|\langle -snip \rangle|$  tags, which must start in column 0:

```
>| <-snip->|
>DOCUMENT SNIPPET BODY
>|<-snip->|
```

```
The tags can also be commented as .. \setminus | < - snip->|:
```

```
>.. \| \leq-snip->|
>DOCUMENT SNIPPET BODY
>.. \| \leqsnip->|
```
### <span id="page-139-0"></span>**17.1.1 Item Prefix**

An item prefix is a non-empty string at the beginning of a line, consisting of

- optional leading whitespace
- a dash –, plus +, asterisks  $\star$ , hash dot  $\#$ ., integer dot 1., or space
- a minimum of 1 space .

An item prefix matches the regular expression  $\left(\begin{array}{c} \downarrow \\ \downarrow \end{array} \left( [-+\star \begin{array}{c} \downarrow \\ \downarrow \end{array} ] + (2:\begin{array}{c} \uparrow \\ \downarrow \end{array} + \begin{array}{c} \downarrow \\ \downarrow \end{array} - (2 \cdot \begin{array}{c} \downarrow \\ \downarrow \end{array} + \begin{array}{c} \downarrow \\ \downarrow \end{array} + \begin{array}{c} \downarrow \\ \downarrow \end{array} + \begin{array}{c} \downarrow \\ \downarrow \end{array} +$ 

When  $a \mid \langle -snip \rangle$  tag is preceded by an item prefix the end marker is recognized at the same indentation:

```
- |\langle -\sinh| \rangle item text ...
 item text ...
 > .. \|<-snip->| snippet title
```
#### **17.1.2 Item Prefix Snippet Examples**

```
>- |<-snip->| some item
>
> item body filled with stuff.
> item body filled with stuff.
>
   > .. \|<-snip->| item 1
>
   > * |<-snip->| some indented item
>
> indented item body filled with stuff.
     indented item body filled with stuff.
>
     \ldots \| < - snip->| item 2
```
• some item

item body filled with stuff. item body filled with stuff.

– some indented item

indented item body filled with stuff. indented item body filled with stuff.

#### **17.1.3 Document Snippet Names**

The possible names of the document snippet are derived from

1. the title given after the starting or ending  $\ldots$   $\|\cdot\|$   $\leq$   $\leq$   $\leq$   $\leq$   $\leq$   $\leq$   $\leq$   $\leq$   $\leq$   $\leq$   $\leq$   $\leq$   $\leq$   $\leq$   $\leq$   $\leq$   $\leq$   $\leq$   $\leq$   $\leq$   $\leq$   $\leq$   $\leq$   $\leq$   $\leq$   $\leq$   $\le$ 

```
.. \|<-snip->| Most Preferred Snippet Title
```
If the starting  $| \langle -\sin p - \rangle |$  tag has an item prefix, the title is only recognized for the end marker.

2. the first section title:

```
.. \|<-snip->|
--------------------------------------------------
:rem:`||:sec:||`\ Snippet Section Title
--------------------------------------------------
.. \|<-snip->|
```

```
3. the first label in the snippet body:<br>\begin{array}{ccc}\n\cdot & \sqrt{|(-\sinh^{-1})|} \\
\cdot & -\sinh^{-1}(\sinh^{-1})\n\end{array}\lvert \langle -snin-> \rvert\ldots \| <-snip->|
```
The names are used in that order as title candidates for *[document snippet references](#page-141-0)*.

#### **17.1.4 Document Snippet Flags**

The first argument of the starting  $\ldots$   $\langle \cdot | \langle -\text{snip} \rangle$  marker is evaluated as a string of flags consisting of: a minus sign **-** The snippet is removed from document body, when parsing.

#### **17.1.5 Document Snippet Examples**

Here is a document snippet definition named Snippet Section Title Ref, with a section title of Snippet Section Title and an extra title Snippet Section Extra Name:<br>.. \I<-snip->| - Snippet Section Extra Name<br>.. \_`Snippet Section Title Ref`:

```
.. \|<-snip->| - Snippet Section Extra Name
--------------------------------------------------
:rem:`||:sec:||`\ Snippet Section Title
--------------------------------------------------
section body ...
\ldots \| <-snip->|
```
An unlabeled document snippet with section header:

```
\ldots \| <-snip->|
--------------------------------------------------
:rem:`||:sec:||`\ Unlabeled Snippet Title
--------------------------------------------------
section body ...
\ldots \| <-snip->|
```
A named document snippet without label or section header:

```
.. \|<-snip->| named snippet
.. \|\cdot\| <-snip->|
```
## <span id="page-141-1"></span>**17.2 Snippet Tag Substitutions**

The document snippet tags  $| \langle -snip \rangle |$  and  $| \langle -snap \rangle |$  are defined as substitutions, which are effectively blank:<br>...  $| \langle -snip \rangle |$  replace:: \ :rem:`x` blank:

```
.. | <-snip->| replace:: \ :rem:`x`<br>.. | <-snap->| replace:: \ :rem:`x`
```
### <span id="page-141-0"></span>**17.3 Document Snippet References**

A document snippet reference is recognized, when a line starts with a  $\vert \langle -\text{snap-} \rangle \vert$  tag: A document snippet reference is recognized, when a line state of  $\frac{1}{2}$   $\leq$   $\frac{1}{5}$   $\leq$   $\frac{1}{2}$   $\leq$   $\frac{1}{2}$   $\leq$   $\frac{1}{2}$   $\leq$   $\frac{1}{2}$   $\leq$   $\frac{1}{2}$   $\leq$   $\frac{1}{2}$   $\leq$   $\frac{1}{2}$   $\leq$   $\frac{1}{2}$   $\$ 

In this case, the entire snippet definition including the section header (and section label if appropriate) are substituted for the reference line.

### **17.3.1 Item Prefix Reference**

```
If a |<-snap->| tag is preceded by an item prefix, e.g.:
If a | < - snap-> | tag is preceded by an item pref<br>- | < - snap-> | `Snippet Tag Substitutions`
```

```
If a |<-snap->| tag is preceded by an item pref<br>
>|-|<-snap->| `Snippet Tag Substitutions`_<br>
>+|<-snap->| `Snippet Tag Substitutions`_
 1 a |x-3| \le p \le 1 and the prejumple of the property of the same significant control is the property control of the same significant control of the same significant control of the same significant control of the same signi
 >- |<-snap->| `Snippet Tag Substitutions`<br>>+ |<-snap->| `Snippet Tag Substitutions`<br>>* |<-snap->| :ref:`Snippet Tag Substitutions`<br>><sub>--</sub> |<-snap->| `Snippet Tag Substitutions`
 >1. |<-snap->| :ref:`Snippet Tag Substitutions Label`
>* |<-snap->| :ref:`Snippet Tag Substitutions Label`<br>>_ |<-snap->| `Snippet Tag Substitutions`_<br>>1. |<-snap->| :ref:`Snippet Tag Substitutions Label`<br>>#. |<-snap->| :ref:`Snippet Tag Substitutions Label`
```
the snippet is inserted properly indented as item without label and section header:

snippet body snippet body

A document snippet reference is also recognized as comment:

```
>.. \| <-snap->| named snippet<br>>.. - | <-snap->| named snip
       >.. - |<-snap->| named snippet
>.. * |<-snap->| named snippet
```
#### **17.3.2 Item Prefix Reference Examples**

Here are some live examples from the item snippets defined above. They are actually expanded in the resolved version of this document.

- 1. item 2
- 2. item 1
- item 1
	- item 2

### **17.3.3 Reference Features**

The tags  $| \langle -sn0p \rangle |, | \langle -sn1p \rangle |, ... | \langle -sn9p \rangle |$  are equivalent to the  $| \langle -snap \rangle |$  tag with the following additional features:

![](_page_142_Picture_239.jpeg)

For a snippet reference with  $|\langle -sn1p-\rangle|$  tag:

>\* |<-sn1p->| :ref:`Snippet Tag Substitutions Label`

the snippet title is added as bold header:

```
* **Snippet Tag Defintions**
snippet body
snippet body
```
With a  $| \langle -sn2p - \rangle |$  tag:

>\* |<-sn2p->| :ref:`Snippet Tag Substitutions Label`

the bullet indentation is removed and the snippet title is added as bold header:

```
**Snippet Tag Defintions**
snippet body
snippet body
```
### **17.3.4 Reference Feature Examples**

Here are some live examples from the item snippets defined above. They are actually expanded in the resolved version of this document.

• *fixed item* item 2 expanded with bold title item 2 expanded with bold title, item removed

*Some definitions*:

item 2

item 1

*Some fields*:

item 2

item 1

*Itemized list expanding into various things*:

• item 2

expanding as definition, extended with some stuff

• item 2

expanding as field, extended with some stuff

### **17.3.5 Reference Headers**

The tags  $| \langle -sn \nmid p \rangle |$ ,  $| \langle -sn = p \rangle |$ ,  $| \langle -sn - p \rangle |$ ,  $| \langle -sn \rangle |$ ,  $| \langle -sn p \rangle |$ ,  $| \langle -sn + p \rangle |$ , are equivalent to the  $|<$ -snap-> $|$  tag, however they explicitely change the section header over-/underline. If the referenced snippet does not have a section header, it is generated from the title.

### **17.3.6 Reference Examples**

In the resolved document, the following section is moved from above to here:

*[Snippet Tag Substitutions](#page-141-1)*

The following item, tagged with  $|\langle-\text{snap-}\rangle|$  is either rendered as a ReST reference in the source document or the actual document snippet is inserted *without* a section title during the document snippet resolution pass:

• *[Snippet Tag Substitutions](#page-141-1)*

The following item, tagged with  $|\langle -sn1p-\rangle|$  is either rendered as a ReST reference in the source document or the actual document snippet is inserted *with* a section title during the document snippet resolution pass:

*[Snippet Tag Substitutions](#page-141-1)*

Here comes a demoted version of the section ...

*[Snippet Tag Substitutions](#page-141-1)*
## **17.4 Replacement Facilities**

See section *[Replacements](#page-146-0)* in *[sphinx\\_doc\\_snip.py](#page-144-0)* for a details.

### **17.4.1 Replacement Test**

In the resolved version, both sides will read *laptop-mb*:

```
@hostname@ => laptop-mb
```
## <span id="page-144-0"></span>**17.5 sphinx\_doc\_snip.py**

sphinx\_doc\_snip.py - process sphinx-doc document snippets.

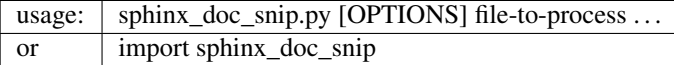

### **17.5.1 Options**

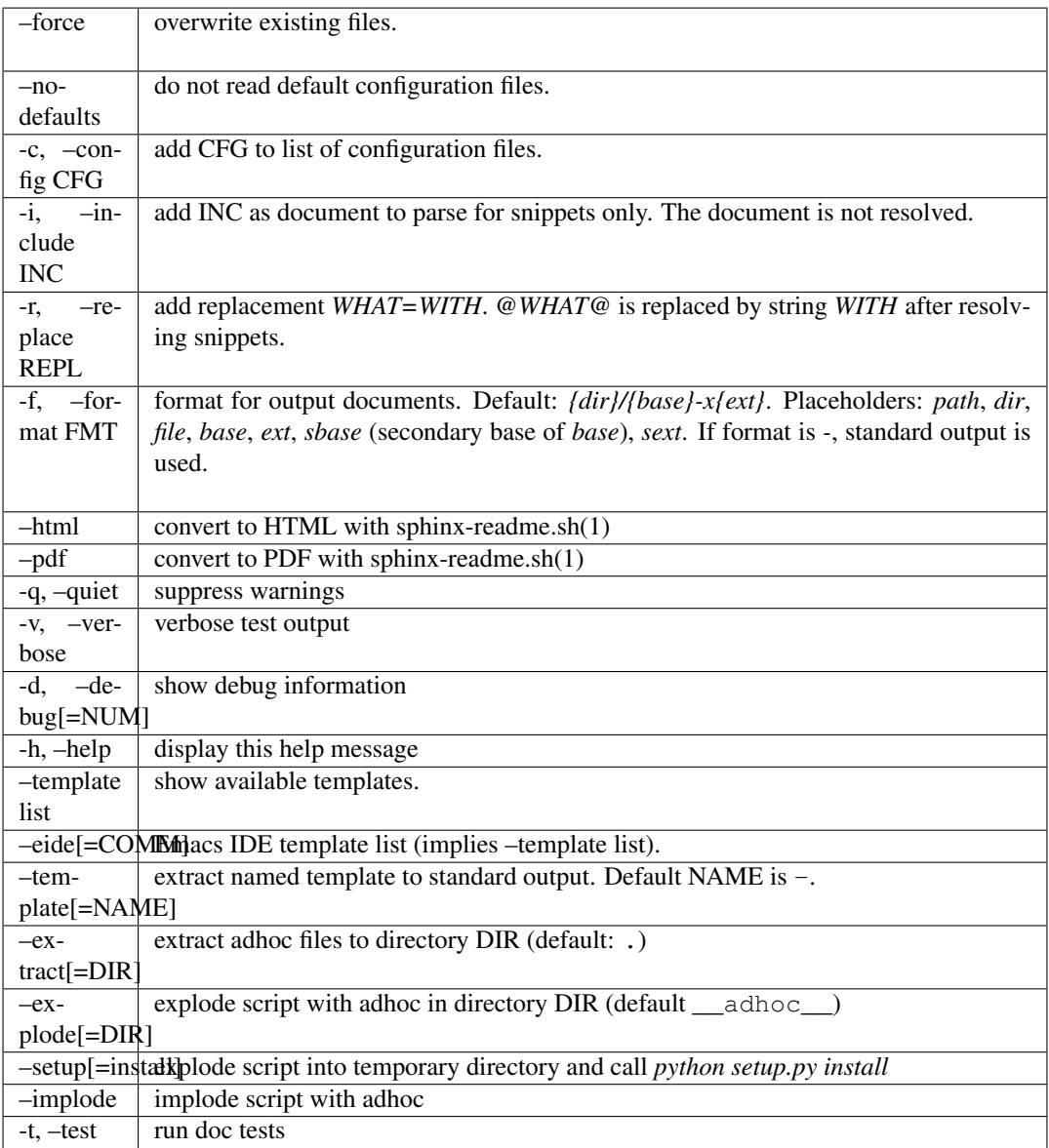

### **17.5.2 Description**

**sphinx\_doc\_snip.py** parses a set of documents for document snippet defintions and resolves document snippet references accordingly. The specification is in section [17,](#page-139-0) [Document Snippets.](#page-139-0)

#### **Configuration Files**

The configuration files

- doc/.doc-snip.rc.default
- .doc-snip.rc.default
- doc/.doc-snip.rc
- .doc-snip.rc

are read in that order.

Example:

```
FORCE=no
FORMAT='{sbase}{sext}'
INCLUDE='
README.txt
README-stations.txt
REPLACE='
user=Max Benutzer
user_short=mb
```
#### <span id="page-146-0"></span>**Replacements**

The replacement facility allows to specify arbitrary replacement text for placeholders enclosed in @. With the following replacement options:

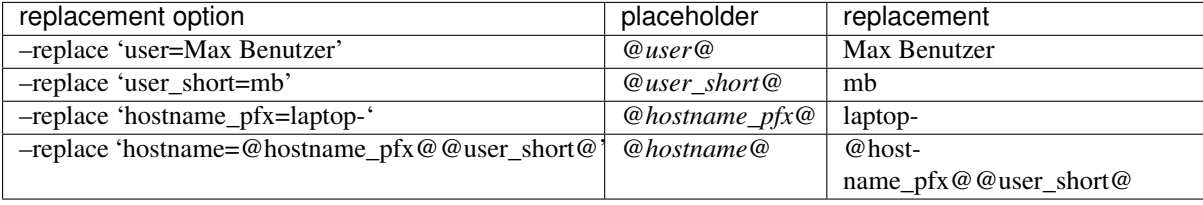

the placeholder *@hostname@* is replaced recursively accordingly:

- @hostname@ => *laptop-mb*
- l:todo: recursive snippet resolution

#### **17.5.3 Module**

#### **17.5.4 Automatic Exports**

```
>>> for ex in __all__: printf(sformat('from {0} import {1}', __name__, ex))
from sphinx_doc_snip import Documentation
from sphinx_doc_snip import Document
from sphinx_doc_snip import Snippet
from sphinx_doc_snip import Section
```
#### **17.5.5 Explicit Exports**

```
>>> if '__all_internal__' in globals():
... for ex in __all_internal__:
... printf(sformat('from {0} import {1}', _name_, ex))
```
### **17.5.6 Details**

**class** sphinx\_doc\_snip.**Documentation**(*\*args*, *\*\*kwargs*)

```
>>> _docs = Documentation()
>>> _docs.register(Document((1, 'doc_snippet_test.rst', DOC_SNIPPET_TEST)))
True
```

```
>>> _docs.dump_snippets(file=sys.stdout)
..
.. --------------------------------------------------
.. \|<-snip->| Labeled Section | Labeled Section Label
--------------------------------------------------
:rem:`||:sec:||`\ Labeled Section
--------------------------------------------------
Section body filled with labeled stuff.
Section body filled with labeled stuff.
Section body filled with labeled stuff.
<BLANKLINE>
field: value
field: value
..
.. --------------------------------------------------
.. \|<-snip->| - Unlabeled Section
--------------------------------------------------
:rem:`||:sec:||`\ Unlabeled Section
--------------------------------------------------
Section body filled with unlabeled stuff.
Section body filled with unlabeled stuff.
Section body filled with unlabeled stuff.
..
.. --------------------------------------------------
.. \|<-snip->| named paragraph
Section body filled with named stuff.
Section body filled with named stuff.
Section body filled with named stuff.
..
.. --------------------------------------------------
.. \|<-snip->| item 1
some item
<BLANKLINE>
item body filled with stuff.
item body filled with stuff.
..
.. --------------------------------------------------
.. \|<-snip->| item 2
some indented item
<BLANKLINE>
indented item body filled with stuff.
indented item body filled with stuff.
```
**dump\_snippets**(*file=None*)

Returns self for chaining.

**register**(*doc\_or\_filename*, *include=None*)

Returns self for chaining.

**resolve**(*snippets=None*, *continued=None*) Resolve snippets in all registered documents.

**class** sphinx\_doc\_snip.**Document**(*\*args*, *\*\*kwargs*) Initialize document, parse text or load from file handle/filename:

```
_doc = Document()
_doc.parse(TEXT)
_doc.load(file_handle)
_doc.load(filename)
```
Initialize document from filename (automatically loads file):

 $\text{\_doc} = \text{Document}((1, 'filename'))$ 

Initialize document from filename and text. Text is parsed and file is not loaded:

**>>>** \_doc = Document((1, 'filename', DOC\_SNIPPET\_TEST))

```
>>> printf(_doc) #doctest: +ELLIPSIS
{
    "filename": "filename",
    "text": ".. \\| < - snip->|\n.. _Labeled Section Label:... | < - sn4p->| item 2\n | <-
˓→sn6p->| item 2",
    "partition": {
        "start_rx": {...},
        "end_rx": {\ldots},"this": [],
        "that": [],
        "sections": [
         ...
        ]
    },
    "body": {
        "start_rx": null,
         "end_rx": null,
        "this": [],
        "that": [],
         "sections": [
             \{"start": ".. \\|<-snip->|",
                  "body": [
                      ".. _Labeled Section Label:",
                      \begin{array}{c} n & n \\ n & r \\ n & -1 \end{array}"--------------------------------------------------",
                       ":rem:`||:sec:||`\\ Labeled Section",
                                       "--------------------------------------------------",
                       "",
                       "Section body filled with labeled stuff.",
                       "Section body filled with labeled stuff.",
                       "Section body filled with labeled stuff.",
                      "",
                      "field: value",
                      "field: value"
                  \frac{1}{2},
                  "end": "... \ \ \ <-snip->|",
                  "fsep": ": ",
                  "is_snippet": true,
                  "title": null,
                  "label": null,
                  "header": null,
                  "drop": null,
                  "titles": [
                       "Labeled Section",
                      "Labeled Section Label"
                  ],
                  "pfx": "",
                  "label_done": null
             },
              {
                  "start": null,
                  "body": [
                      \overline{''}",
                      "field: value",
                      "field: value",
                       ""
                  ],
                  "end": null,
                  "fsep": ": ",
                  "is_snippet": null
             },
              {
                  "start": null,
                  "body": [
                       ""
                  \mathbb{I},
                  "end": null,
                  "fsep": ": ",
                  "is_snippet": null
              },
              {
```

```
"start": ".. \\|<-snip->| named paragraph",
    "body": [
        \mathbb{R}<sup>1</sup>
        "Section body filled with named stuff.",
        "Section body filled with named stuff.",
         "Section body filled with named stuff.",
        ""
    ],
    "end": ".. \\|<-snip->|",
    "fsep": ": ",
    "is_snippet": true,
    "title": null,
    "label": null,
    "header": null,
    "drop": null,
    "titles": [
        "named paragraph"
    ],
    "pfx": "",
    "label_done": null
},
{
    "start": null,
    "body": [
        \frac{1}{n} \frac{1}{n}\frac{1}{2},
    "end": null,
    "fsep": ": ",
    "is_snippet": null
},
{
    "start": null,
    "body": [
        "- |<-snip->| some item",
         "",
         " item body filled with stuff.",
         " item body filled with stuff."
    \left.\right] ,
    "end": " .. \|\cdot\| <-snip->| item 1",
    "fsep": ": ",
    "is_snippet": "-",
    "title": null,
    "label": null,
    "header": null,
    "drop": null,
    "titles": [
        "item 1"
    \overline{1},
    "pfx": "- ",
    "label_done": null
},
{
    "start": null,
    "body": [
        ייש<br>יי
    ],
    "end": null,
    "fsep": ": ",
    "is_snippet": null
},
{
    "start": null,
    "body": [
         " * |<-snip->| some indented item",
         "",
        " indented item body filled with stuff.",
            " indented item body filled with stuff."
    ],
    "end": " .. \\|<-snip->| item 2",
    "fsep": ": ",
    "is_snippet": "*",
```

```
"title": null,
                "label": null,
                "header": null,
                "drop": null,
                "titles": [
                     "item 2"
               ],
                \overline{\mathbb{P}}_{\text{pfx''}}: " \star ",
                "label_done": null
          },
          {
                "start": null,
                "body": [
                    \frac{1}{\pi} \frac{1}{\pi}".. |<-snap->| named paragraph",
                     \begin{smallmatrix} 0 & 0 \\ 0 & 0 \end{smallmatrix}y": l<br>"",<br>".. |<-snap->| named paragraph",<br>"",<br>"- |<-snap->| see :ref:`Labeled Section Label`",
                      ",<br>"...|<-snap->| named paragraph",<br>"",<br>"- |<-snap->| see :ref:`Labeled Section<br>"- |<-sn1p->| see `Unlabeled Section`_",
                      "",
                      " #. |<-snap->| item 2",
                      " #. |<-snap->| item 1",
                      "",
                     " |<-sn1p->| item 2",
                     "",
                     " |<-sn3p->| item 2",
                     " |<-sn3p->| item 1",\begin{array}{c}\n\frac{\pi}{\pi} & \pi\n\end{array}" |<-sn5p->| item 2",
                     " |\langle -sn5p-\rangle| item 1",
                     \begin{bmatrix} 0 & 0 \\ 0 & 0 \\ 0 & 0 \end{bmatrix}|\langle -sn4p-\rangle| item 2",
                     " |<-sn6p->| item 2"],
                "end": null,
                "fsep": ": ",
                "is_snippet": null
          }
    ]
},
"snippets": {
    "start_rx": null,
    "end_rx": null,
     "this": [],
     "that": [],
     "sections": [
         \{"start": null,
               "body": [
                     "Section body filled with labeled stuff.",
                     "Section body filled with labeled stuff.",
                     "Section body filled with labeled stuff.",
                     "",
                     "field: value",
                     "field: value"
               ],
                "end": null,
                "fsep": ": ",
               "is_snippet": true,
                "title": "Labeled Section",
                "label": null,
                "header": [
                     "--------------------------------------------------",
                     ":rem:`||:sec:||`\\ Labeled Section",
                      "--------------------------------------------------"
                ],
                "drop": null,
                "titles": [
                     "Labeled Section",
                     "Labeled Section Label"
                ],
                "pfx": "",
```

```
"label_done": null
},
{
    "start": null,
    "body": [
        "Section body filled with unlabeled stuff.",
        "Section body filled with unlabeled stuff.",
        "Section body filled with unlabeled stuff."
    \frac{1}{\sqrt{2}}"end": null,
    "fsep": ": ",
    "is_snippet": true,
    "title": "Unlabeled Section",
    "label": null,
    "header": [
                               "--------------------------------------------------",
        ":rem:`||:sec:||`\\ Unlabeled Section",
         "--------------------------------------------------"
    ],
    "drop": true,
    "titles": [
        "Unlabeled Section"
    ],
    "pfx": """label_done": null
},
{
    "start": null,
    "body": [
        "Section body filled with named stuff.",
        "Section body filled with named stuff.",
        "Section body filled with named stuff."
    \vert,
    "end": null,
    "fsep": ": ",
    "is_snippet": true,
    "title": "named paragraph",
    "label": null,
    "header": null,
    "drop": null,
    "titles": [
        "named paragraph"
    ],
    "pfx": "",
    "label_done": null
},
{
    "start": null,
    "body": [
         "some item",
        \begin{array}{cc} \text{``}\text{''}\end{array}"item body filled with stuff.",
        "item body filled with stuff."
    \left.\right] ,
    "end": null,
    "fsep": ": ",
    "is_snippet": "-",
    "title": "item 1",
    "label": null,
    "header": null,
    "drop": null,
    "titles": [
         "item 1"
    ],
    "pfx": "- ",
    "label_done": null
},
{
    "start": null,
    "body": [
        "some indented item",
```

```
"",
                  "indented item body filled with stuff.",
                  "indented item body filled with stuff."
             ],
             "end": null,
             "fsep": ": ",
             "is_snippet": "*",
             "title": "item 2",
             "label": null,
             "header": null,
             "drop": null,
             "titles": [
                 "item 2"
             \lceil,
             \overline{''}pfx": " * ",
             "label_done": null
         }
    ]
},
"resolved": null
```
**>>>** \_doc.dump\_snippets(file=sys.stdout) .. .. -------------------------------------------------- .. \|<-snip->| Labeled Section | Labeled Section Label -------------------------------------------------- :rem:`||:sec:||`\ Labeled Section -------------------------------------------------- Section body filled with labeled stuff. Section body filled with labeled stuff. Section body filled with labeled stuff. <BLANKLINE> field: value field: value .. .. -------------------------------------------------- .. \|<-snip->| - Unlabeled Section -------------------------------------------------- :rem:`||:sec:||`\ Unlabeled Section -------------------------------------------------- Section body filled with unlabeled stuff. Section body filled with unlabeled stuff. Section body filled with unlabeled stuff. .. .. -------------------------------------------------- .. \|<-snip->| named paragraph Section body filled with named stuff. Section body filled with named stuff. Section body filled with named stuff. .. .. -------------------------------------------------- .. \|<-snip->| item 1 some item <BLANKLINE> item body filled with stuff. item body filled with stuff. .. .. -------------------------------------------------- .. \|<-snip->| item 2 some indented item <BLANKLINE> indented item body filled with stuff. indented item body filled with stuff. **>>>** printf(str(\_doc.partition.sections) == DOC\_SNIPPET\_TEST)

True

}

```
>>> printf(str(_doc.body.sections) == DOC_SNIPPET_TEST)
False
>>> _resolved = _doc.resolve()
>>> printf(str(_resolved.sections))
.. \|<-snip->|
.. Labeled Section Label:
\angleRLANKLINE>
--------------------------------------------------
:rem:`||:sec:||`\ Labeled Section
                                         --------------------------------------------------
<BLANKLINE>
Section body filled with labeled stuff.
Section body filled with labeled stuff.
Section body filled with labeled stuff.
\langleRLANKLINE>
field: value
field: value
\ldots \| <-snip->|
<BLANKLINE>
field: value
field: value
<BLANKLINE>
<BLANKLINE>
.. \|<-snip->| named paragraph
<BLANKLINE>
Section body filled with named stuff.
Section body filled with named stuff.
Section body filled with named stuff.
<BLANKLINE>
\ldots \| <-snip->|
\angleBLANKLINE>- |<-snip->| some item
<BLANKLINE>
 item body filled with stuff.
 item body filled with stuff.
  .. \|<-snip->| item 1
<BLANKLINE>
 * |<-snip->| some indented item
<BLANKLINE>
   indented item body filled with stuff.
    indented item body filled with stuff.
    .. \|<-snip->| item 2
<BLANKLINE>
<RI.ANKI.INE>.. Source: .. |<-snap->| named paragraph
<BLANKLINE>
Section body filled with named stuff.
Section body filled with named stuff.
Section body filled with named stuff.
<RI.ANKI.INE><BLANKLINE>
- Section body filled with labeled stuff.
 Section body filled with labeled stuff.
  Section body filled with labeled stuff.
<BLANKLINE>
 field: value
  field: value
\angleRIANKLINE>
  .. Source: - |<-snap->| see :ref:`Labeled Section Label`
<BLANKLINE>
- **Unlabeled Section**
<BLANKLINE>
 Section body filled with unlabeled stuff.
  Section body filled with unlabeled stuff.
  Section body filled with unlabeled stuff.
<BLANKLINE>
 .. Source: - |<-sn1p->| see `Unlabeled Section`_
<BLANKLINE>
<BLANKLINE>
 #. some indented item
```
<BLANKLINE> indented item body filled with stuff. indented item body filled with stuff.  $<$ RI.ANKI.INE $>$ .. Source: #. |<-snap->| item 2 <BLANKLINE> #. some item <BLANKLINE> item body filled with stuff. item body filled with stuff. <BLANKLINE> .. Source: #. |<-snap->| item 1 <BLANKLINE> <BLANKLINE> \*\*item 2\*\* <BLANKLINE> some indented item <BLANKLINE> indented item body filled with stuff. indented item body filled with stuff. <BLANKLINE> .. Source: |<-sn1p->| item 2 <BLANKLINE> <BLANKLINE> item 2 some indented item <BLANKLINE> indented item body filled with stuff. indented item body filled with stuff. <BLANKLINE> .. Source: |<-sn3p->| item 2 <BLANKLINE> item 1 some item <BLANKLINE> item body filled with stuff. item body filled with stuff. <BLANKLINE> .. Source: |<-sn3p->| item 1 <BLANKLINE>  $<$ BLANKLINE> :item 2: some indented item <BLANKLINE> indented item body filled with stuff. indented item body filled with stuff. <BLANKLINE> .. Source: |<-sn5p->| item 2 <BLANKLINE> :item 1: some item <BLANKLINE> item body filled with stuff. item body filled with stuff. <BLANKLINE> .. Source: |<-sn5p->| item 1 <BLANKLINE> <BLANKLINE> item 2 some indented item <BLANKLINE> indented item body filled with stuff. indented item body filled with stuff. <BLANKLINE> .. Source: |<-sn4p->| item 2 <BLANKLINE> :item 2: some indented item <BLANKLINE> indented item body filled with stuff. indented item body filled with stuff.

```
<BLANKLINE>
 .. Source: |<-sn6p->| item 2
\langleRLANKLINE>
```
#### **dump\_snippets**(*file=None*) Dump document snippets.

**load**(*file\_or\_name*) Load document from file.

Parameters file or name – file handle or filename.

```
map_snippets(include=None)
     Get document snippets dictionary.
```

```
parse(text=None, partition=None)
     Parse document for document snippets.
```

```
register_snippets_with(snippets, include=None)
    Register document snippets in snippets dict.
```
Parameters **snippets** – snippets dictionary.

```
resolve(snippets=None)
```
Resolve snippets in document.

Returns pyjsmo.sections. SectPart instance with resolved body.

Parameters **snippets** – snippet section dictionary. I None, the document snippets are

**class** sphinx\_doc\_snip.**Snippet**(*\*args*, *\*\*kwargs*)

Snippet section.

Behaves like a standard  $Section$  instance until method  $prepare()$  is called, which converts the section to a snippet.

**dump**(*file=None*) Dump snippet.

<span id="page-155-1"></span>**prepare**(*section=None*) Prepare snippet.

**reset**()

Reset snippet for new resolution.

<span id="page-155-0"></span>**class** sphinx\_doc\_snip.**Section**(*\*args*, *\*\*kwargs*)

Text section.

Behaves like a pyjsmo.sections.Section.

The method  $resolve()$  replaces snippet references with snippets.

#### <span id="page-155-2"></span>**resolve**(*snippets*)

Resolve snippets in section body.

## **CHAPTER EIGHTEEN**

## **SNIPPETS**

Slo-mo libraries.

# **18.1 Templating**

### **18.1.1 Emacs**

• Macros

Easy to create, hard to understand, hard to maintain

- [EmacsWiki: Category Templates](https://www.emacswiki.org/emacs/CategoryTemplates)
- [EmacsWiki: Skeleton Mode](https://www.emacswiki.org/emacs/SkeletonMode)
	- used in cca extension
- [EmacsWiki: Tempo Mode](https://www.emacswiki.org/emacs/TempoMode)

Often used with abbrev-mode.

#### **Skeleton mode**

Abandoned, Skeletons are hard to create, hard to understand, hard to maintain.

# **CHAPTER NINETEEN**

# **HIGH CONTRAST COLORS**

A palette with high contrast colors from [Zeileis, Hornik and Murrell \(2009\): Escaping RGBland: Selecting Colors](http://epub.wu.ac.at/1692/1/document.pdf) [for Statistical Graphics // Computational Statistics & Data Analysis Volume 53, Issue 9, 1 July 2009, Pages 3259-](http://epub.wu.ac.at/1692/1/document.pdf) [3270.](http://epub.wu.ac.at/1692/1/document.pdf)

# **19.1 High Contrast Palette with 24 Colors**

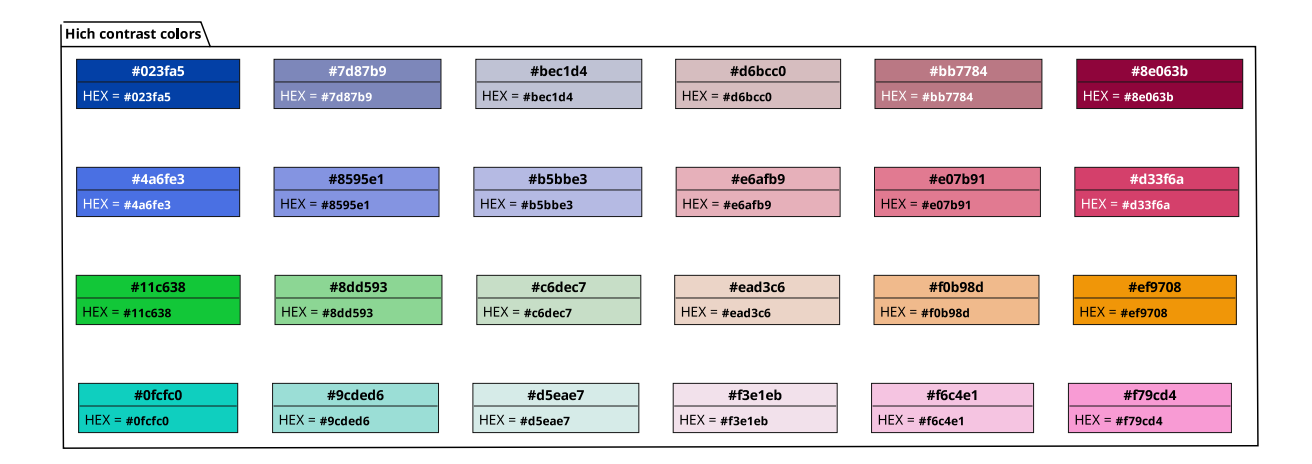

# **19.2 Thunderbird Tags**

Example for Thundebird tags in configuration file prefs.js.

```
user_pref("mailnews.tags.alw.color", "#11C638");
user_pref("mailnews.tags.alw.tag", "ALW");
user_pref("mailnews.tags.da.color", "#D33F6A");
user_pref("mailnews.tags.da.tag", "DA");
user_pref("mailnews.tags.js.color", "#EF9708");
user_pref("mailnews.tags.js.tag", "JS");
user_pref("mailnews.tags.ws.color", "#4A6FE3");
user_pref("mailnews.tags.ws.tag", "WS");
user_pref("mailnews.tags.x20tdb.color", "#0FCFC0");
user_pref("mailnews.tags.x20tdb.tag", "TDB");
user_pref("mailnews.tags.x50mp.color", "#8e063b");
user_pref("mailnews.tags.x50mp.tag", "MP");
user_pref("mailnews.tags.x90af.color", "#F79CD4");
user_pref("mailnews.tags.x90af.tag", "AF");
```
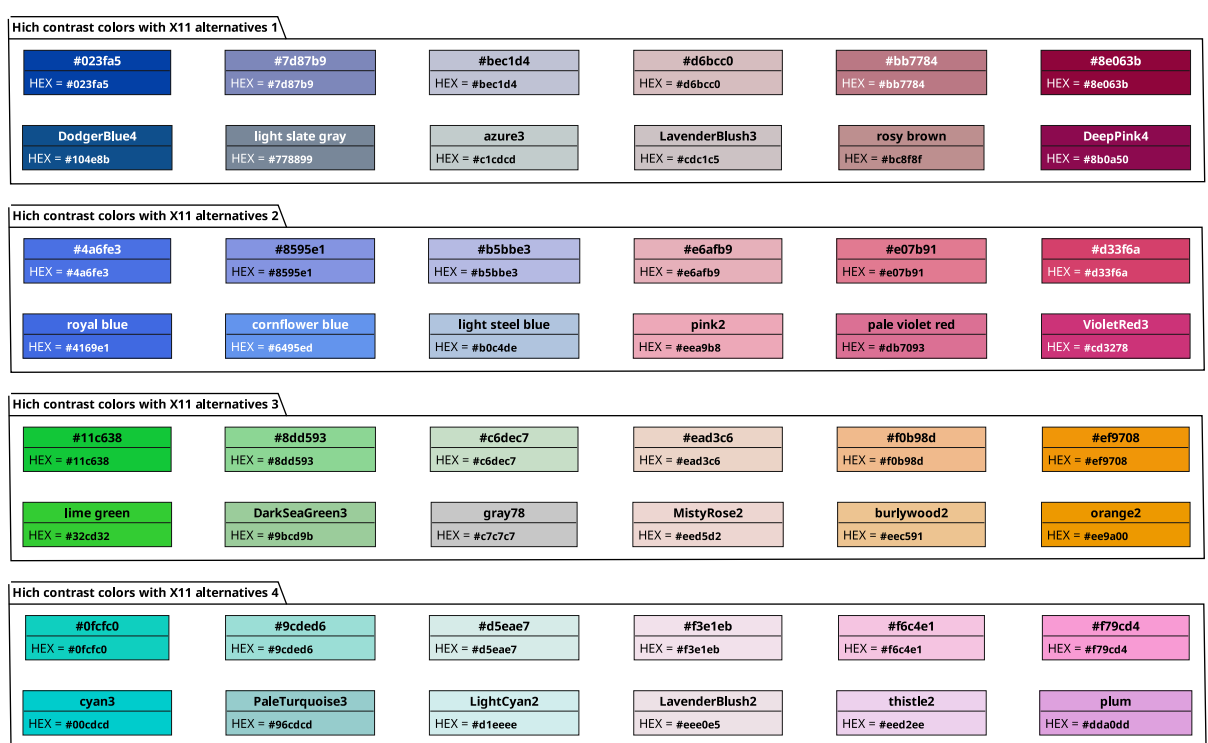

## **19.3 High Contrast Palette with alternative X11 colors**

## **19.4 References**

References for contrast color palettes:

- [resource recommendations Where can I find a large palette / set of contrasting colors for coloring many](https://graphicdesign.stackexchange.com/questions/3682/where-can-i-find-a-large-palette-set-of-contrasting-colors-for-coloring-many-d) [datasets on a plot? - Graphic Design Stack Exchange](https://graphicdesign.stackexchange.com/questions/3682/where-can-i-find-a-large-palette-set-of-contrasting-colors-for-coloring-many-d)
- refers in update 1 to [Zeileis, Hornik and Murrell \(2009\): Escaping RGBland: Selecting Colors for Statistical](http://epub.wu.ac.at/1692/1/document.pdf) [Graphics // Computational Statistics & Data Analysis Volume 53, Issue 9, 1 July 2009, Pages 3259-3270](http://epub.wu.ac.at/1692/1/document.pdf)

# **CHAPTER TWENTY**

# **X11 COLORS**

PlantUML follows the [web colors,](https://en.wikipedia.org/wiki/Web_colors) which incorporate a subset of [X11 color names.](https://en.wikipedia.org/wiki/X11_color_names) The X11 colors are especially useful to visualize color ranges.

Here are some tables of X11 color names based on the X11 rgb.txt. If a white bar appears next to the attribute *PUML*, the color name is not supported in [PlantUML](http://plantuml.com) (e.g. *NavyBlue*).

When in doubt, use the hexadecimal color code.

## **20.1 X11 Colors - Web Colors**

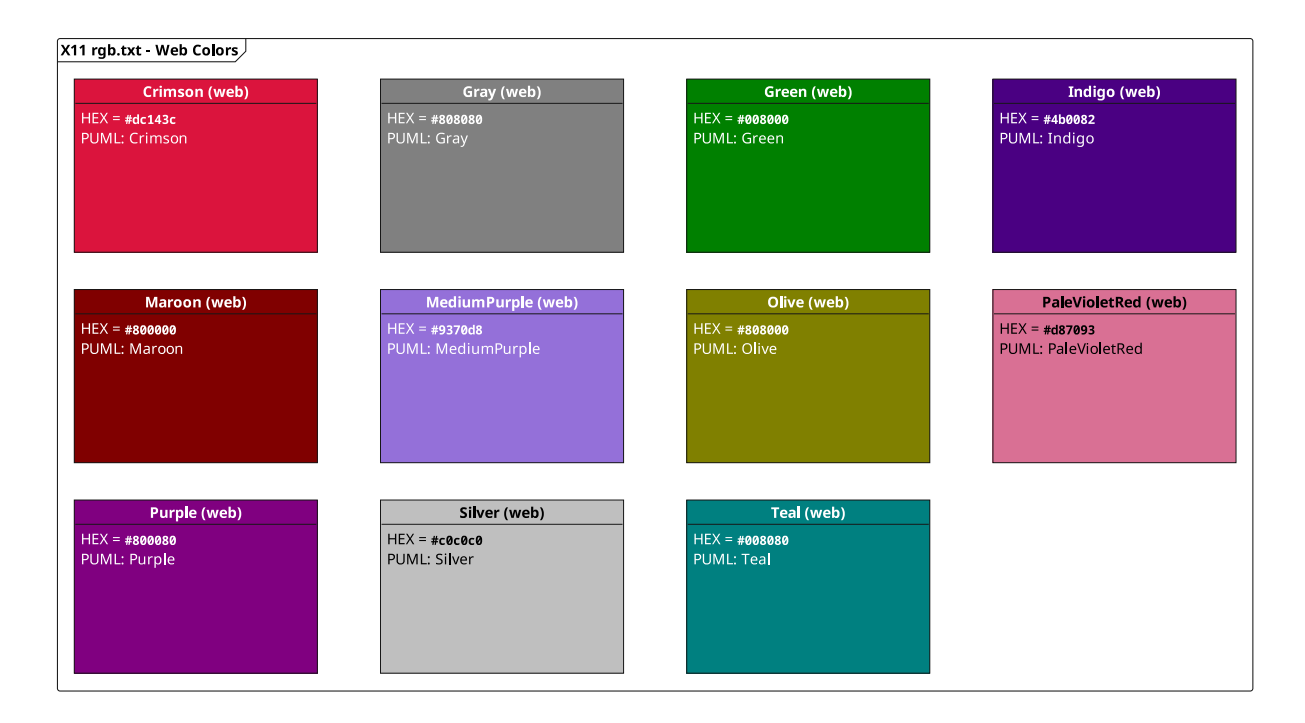

## **20.2 X11 Colors**

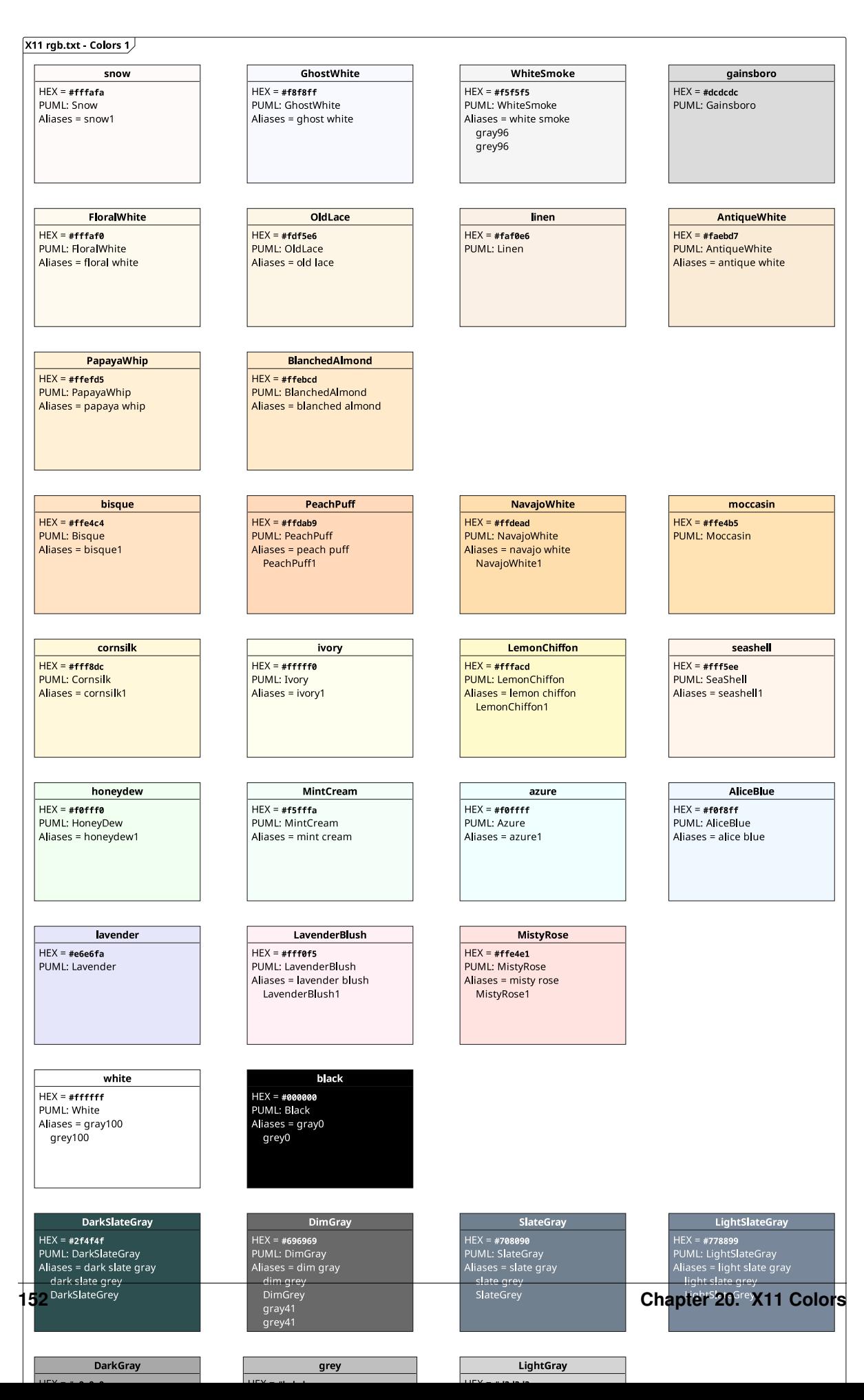

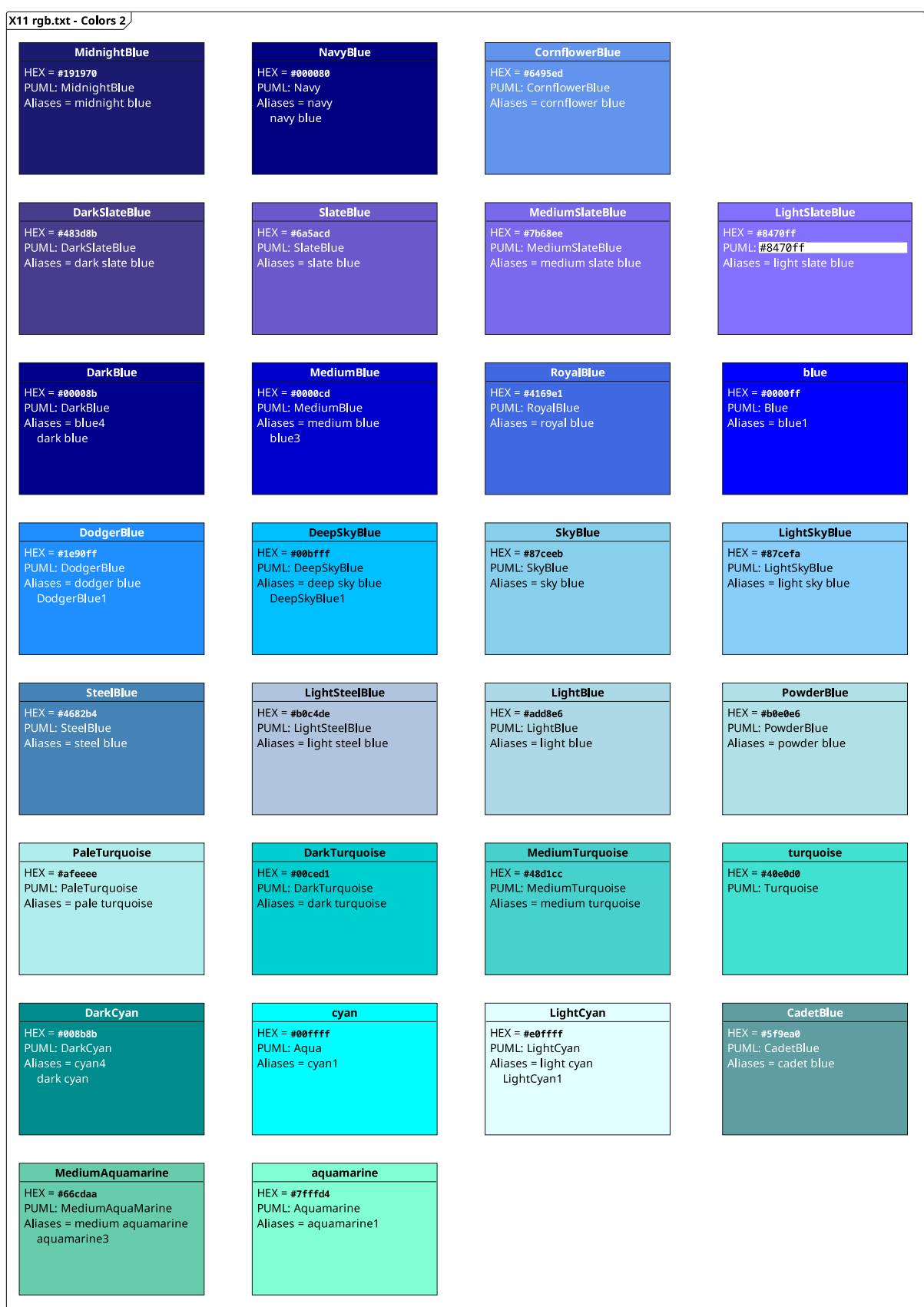

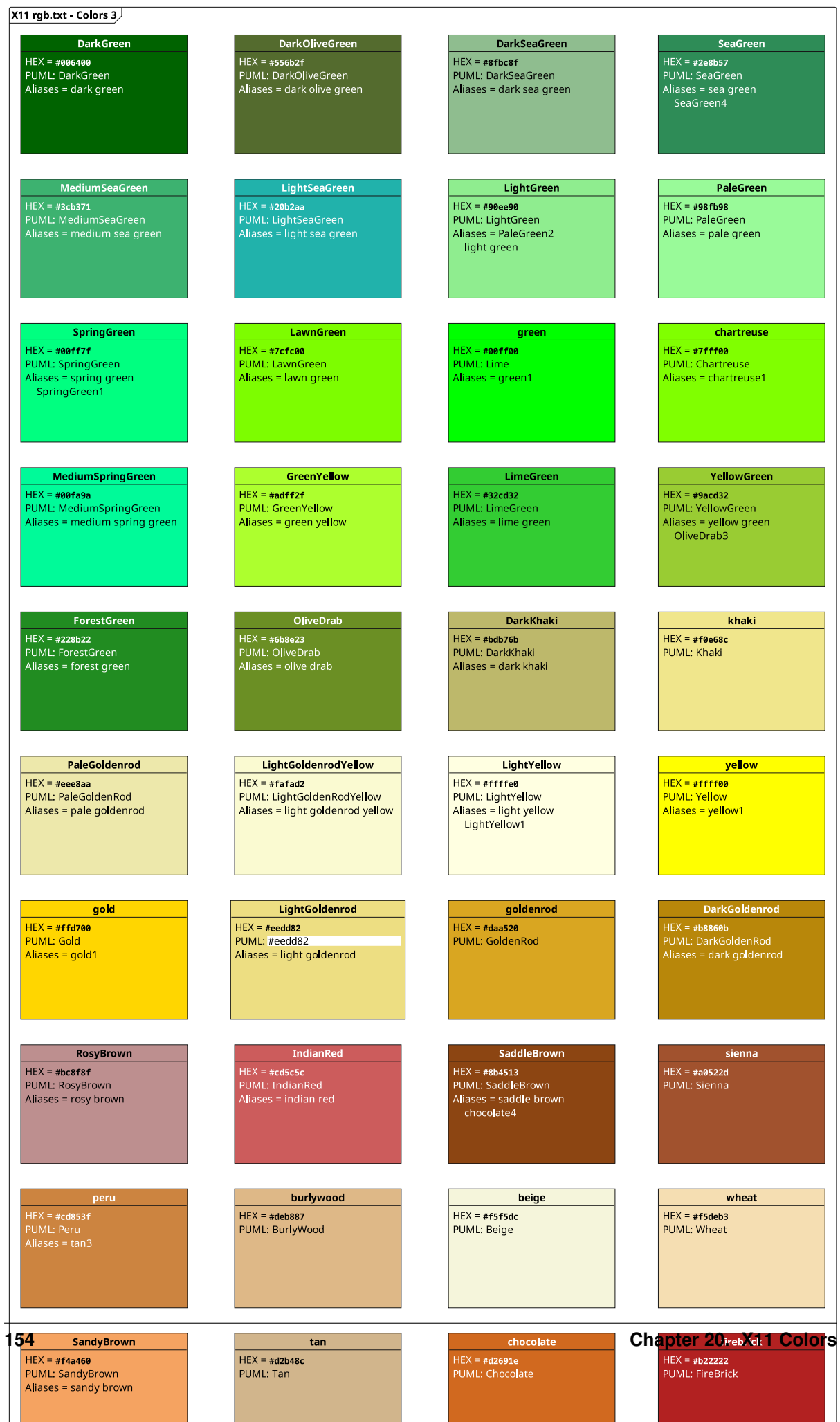

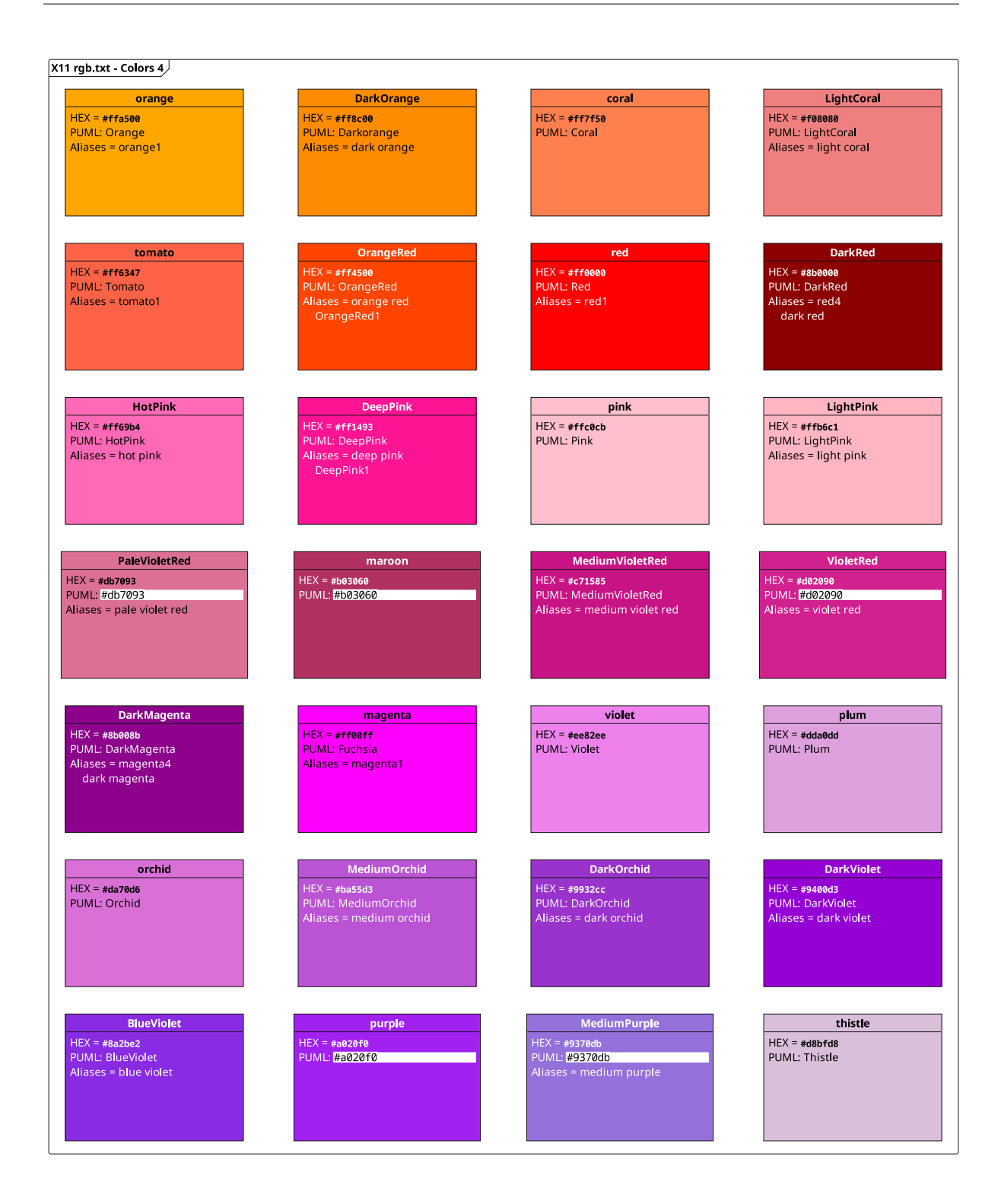

# **20.3 X11 Colors - Gradients**

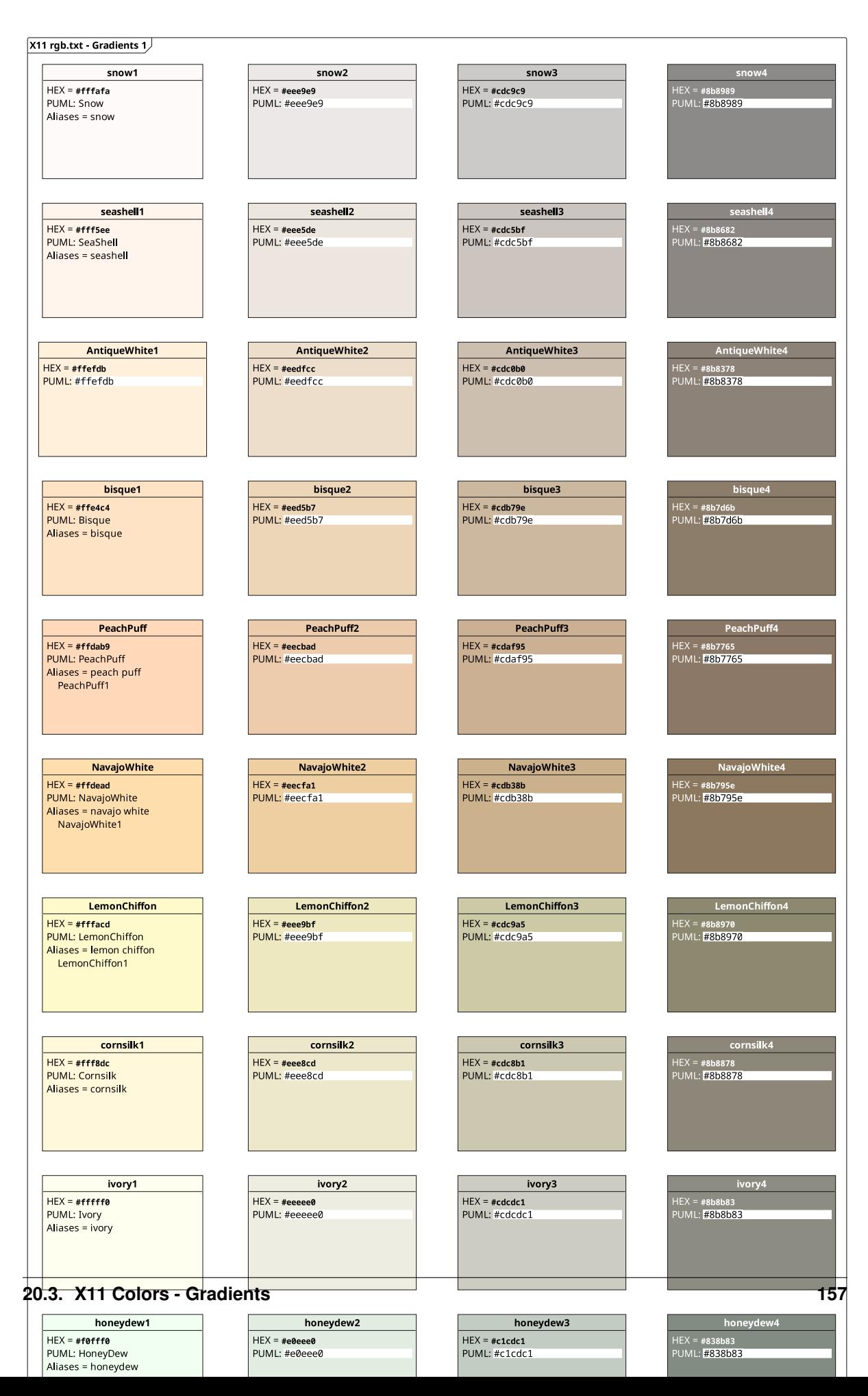

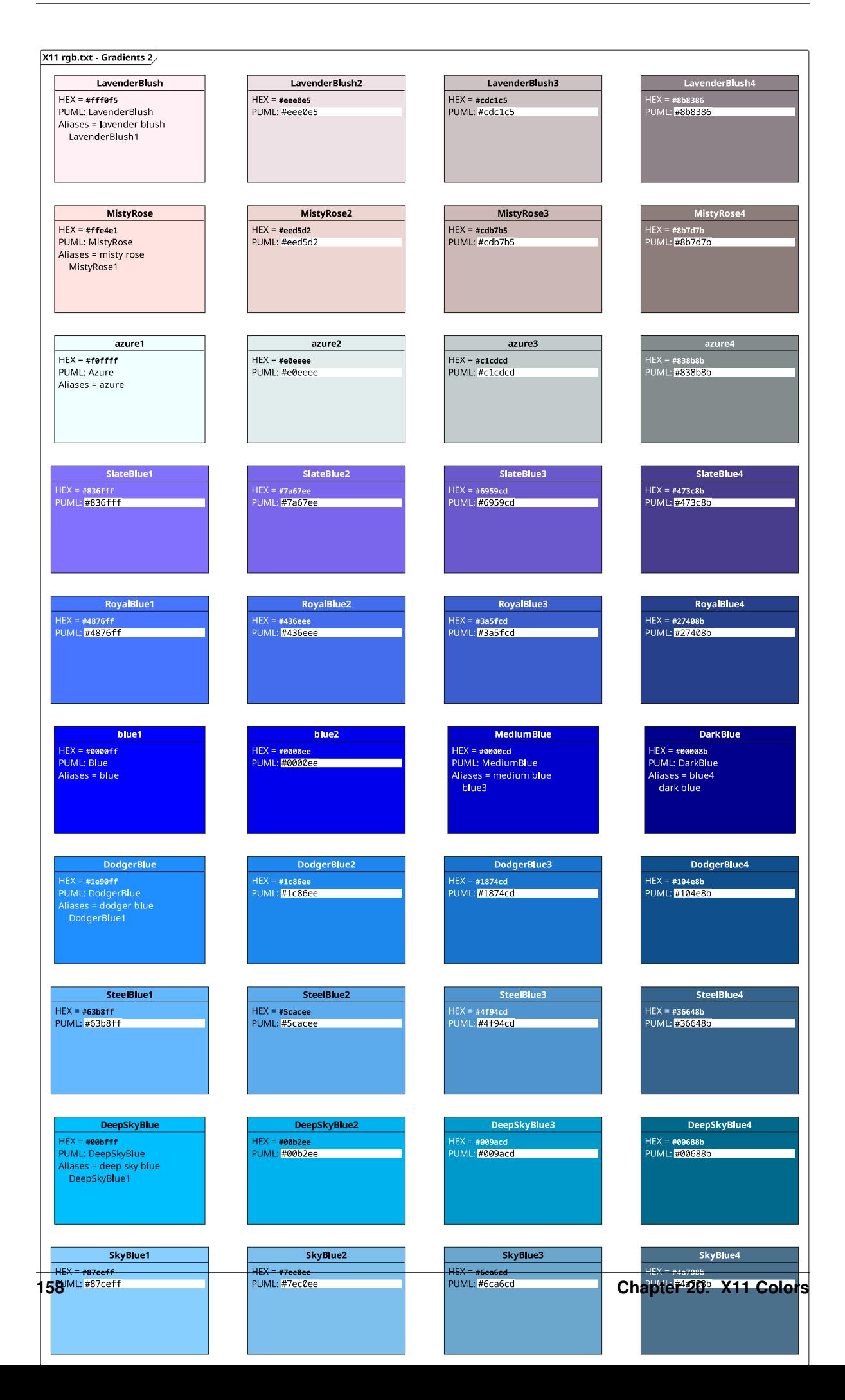

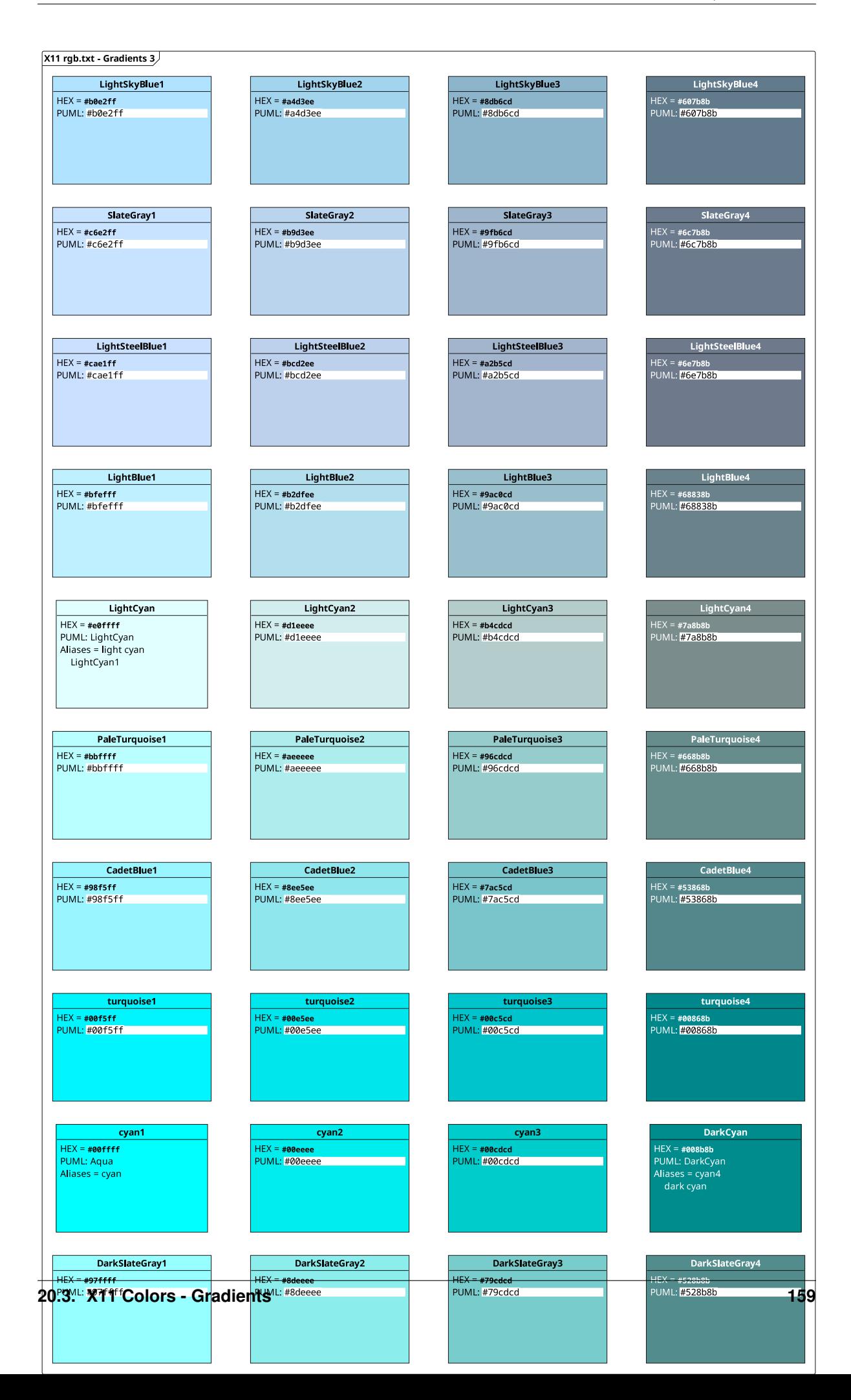

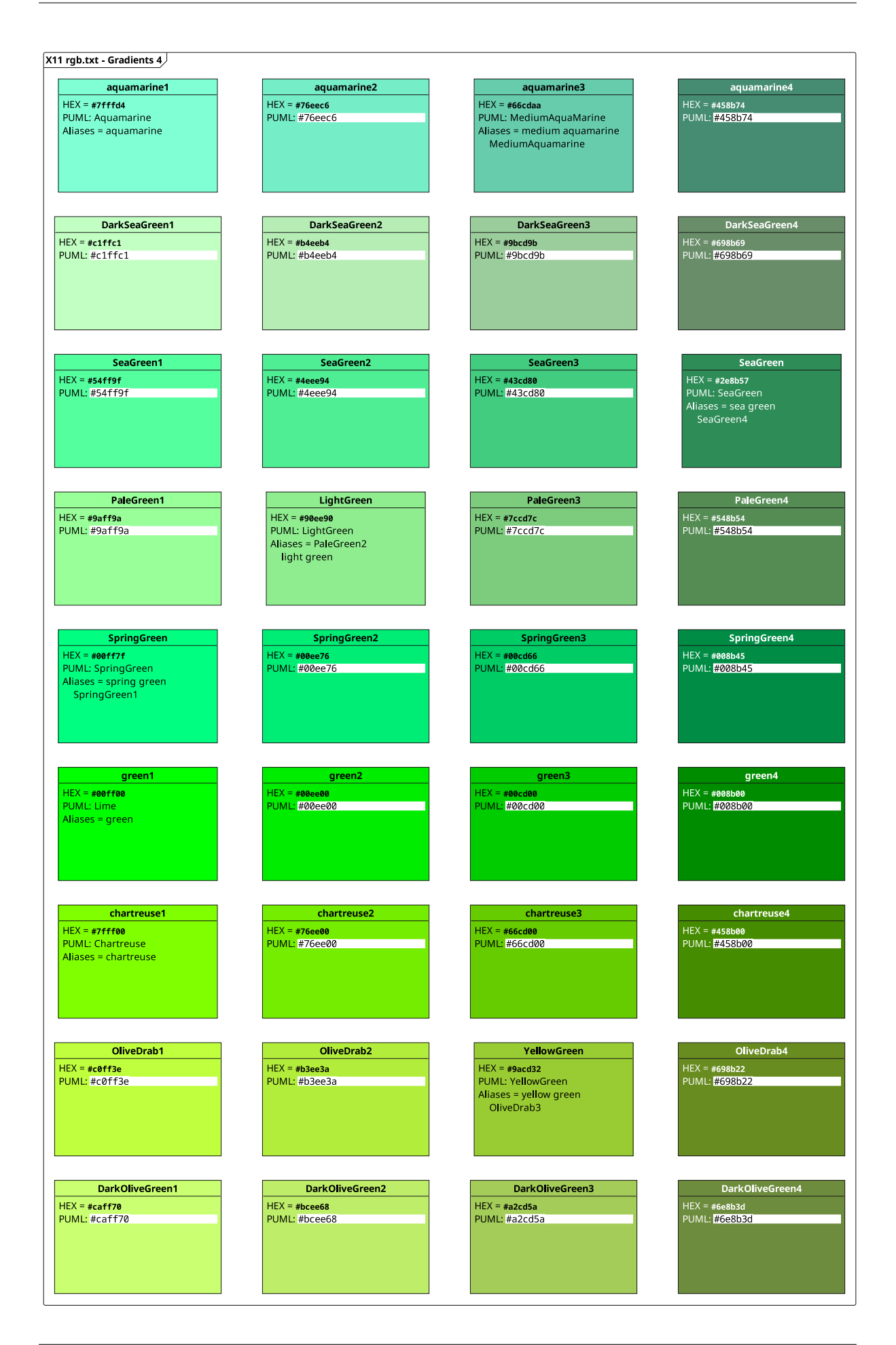

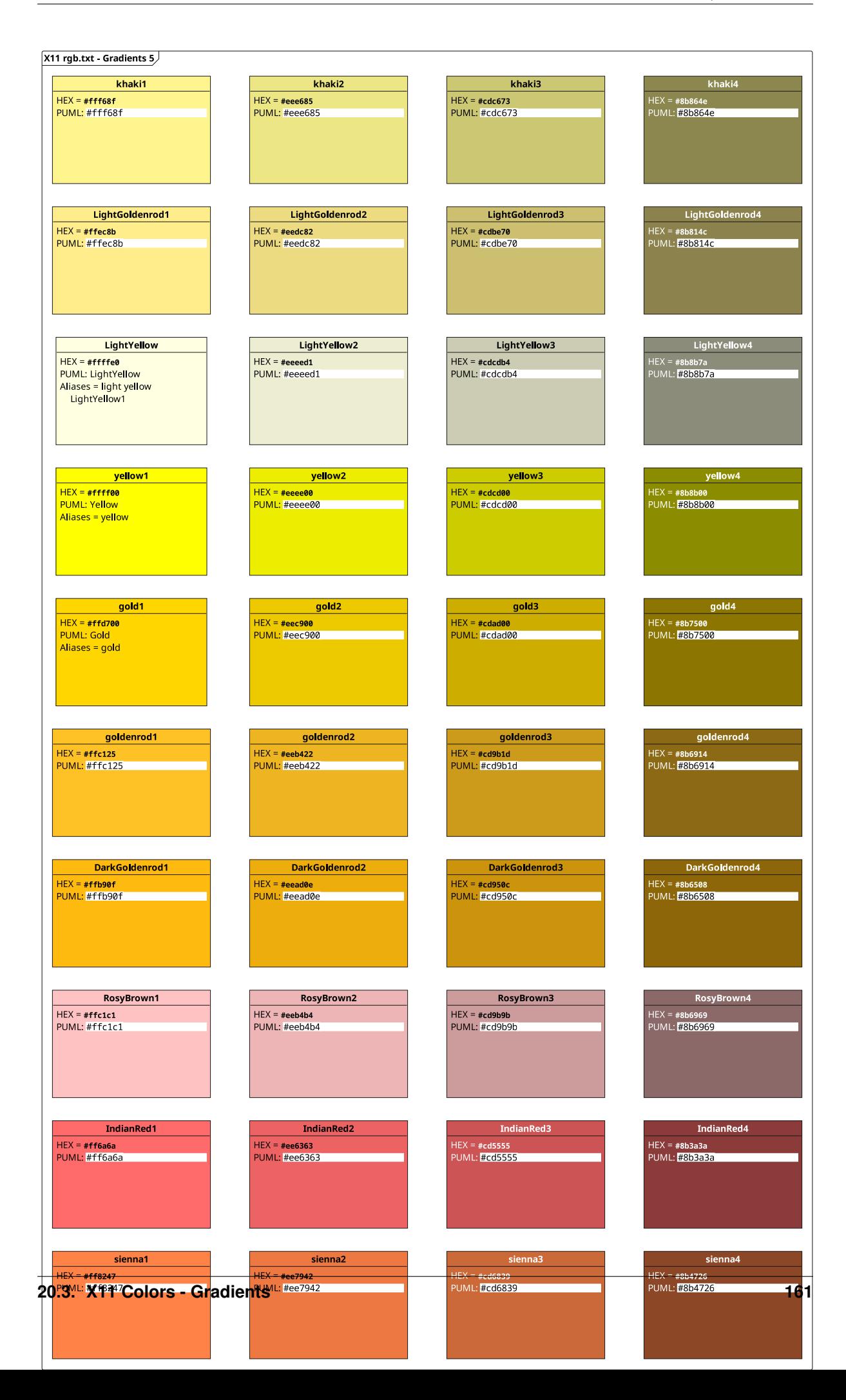

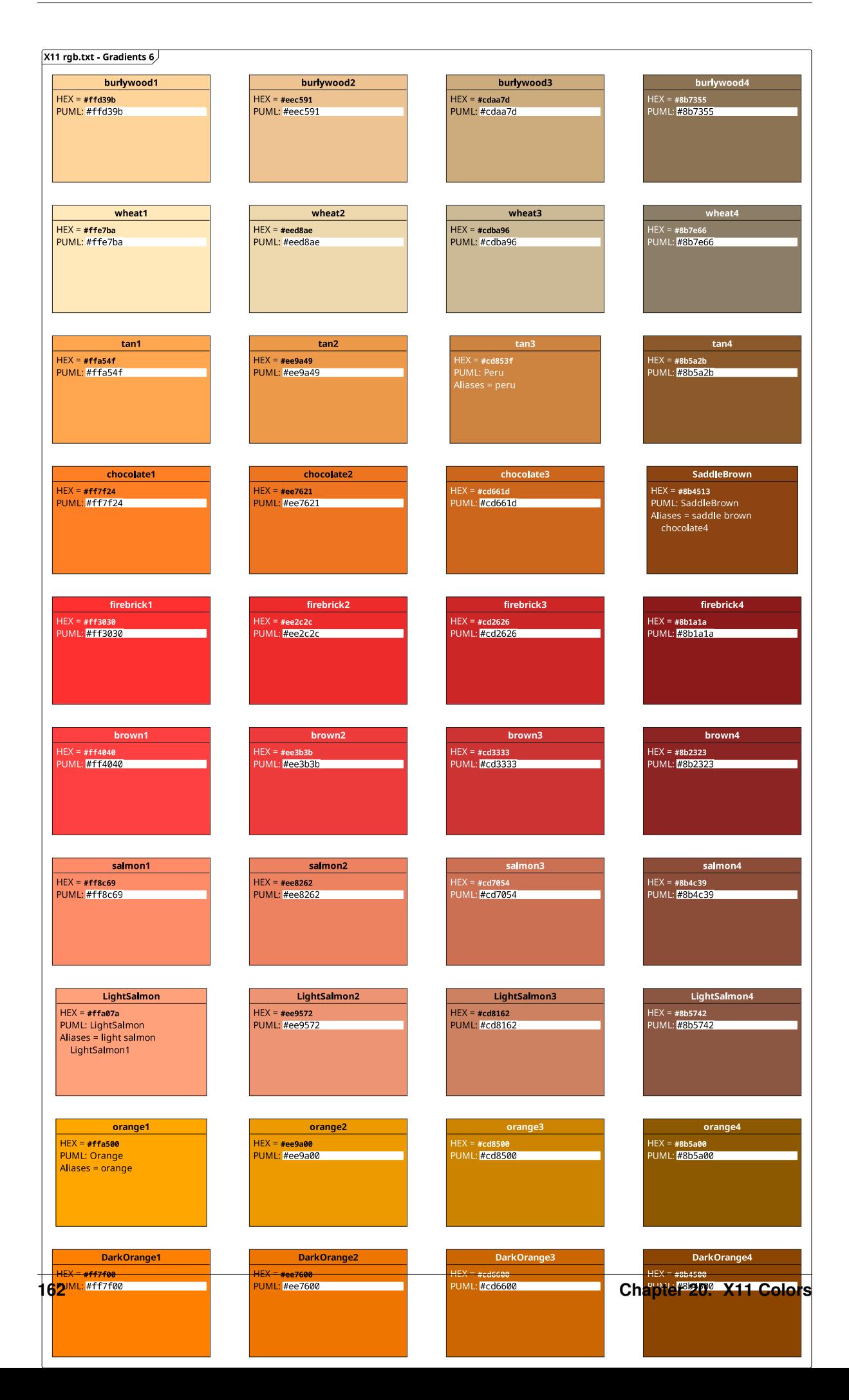

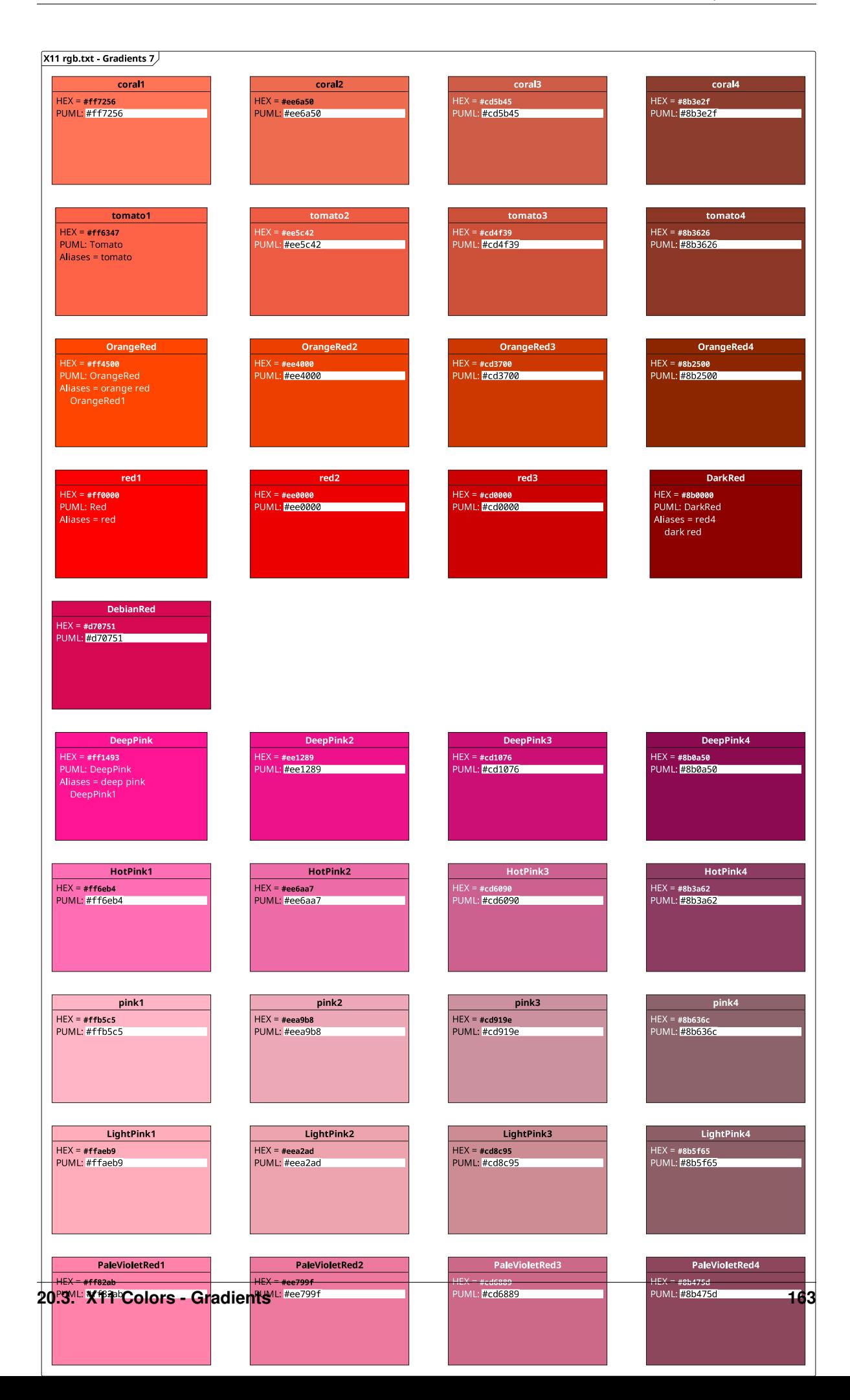

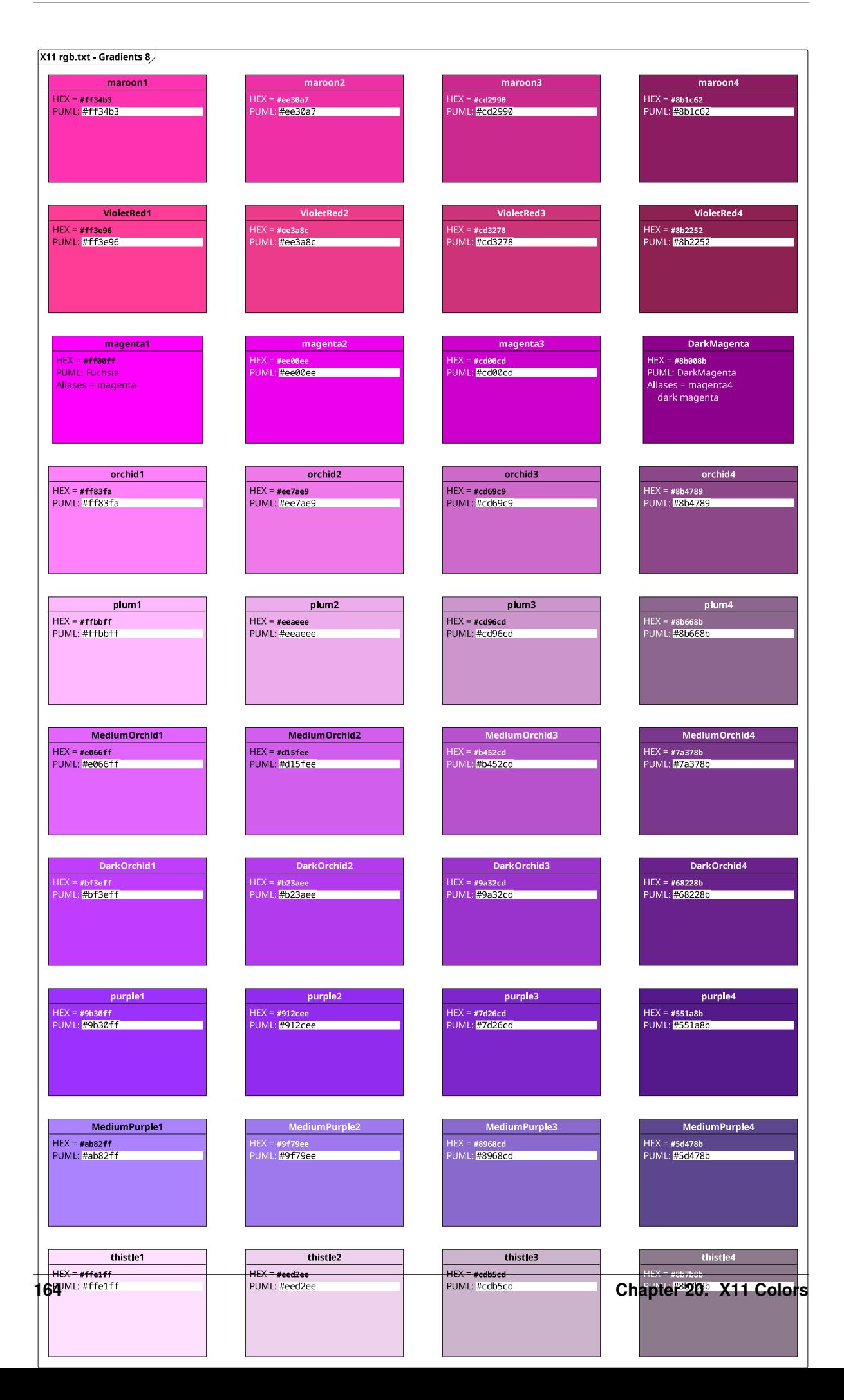

# **20.4 X11 Colors - Grey Scale**

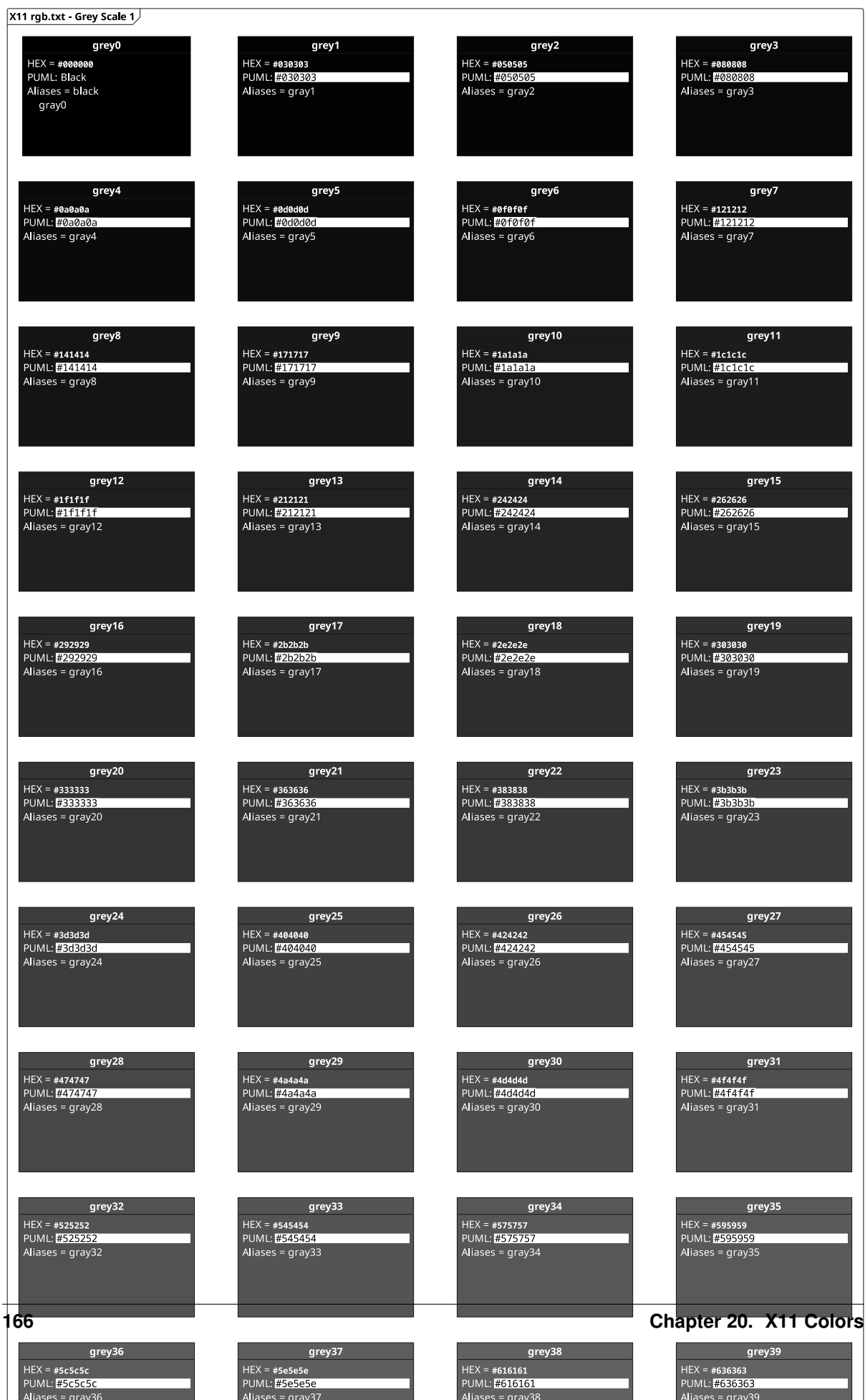

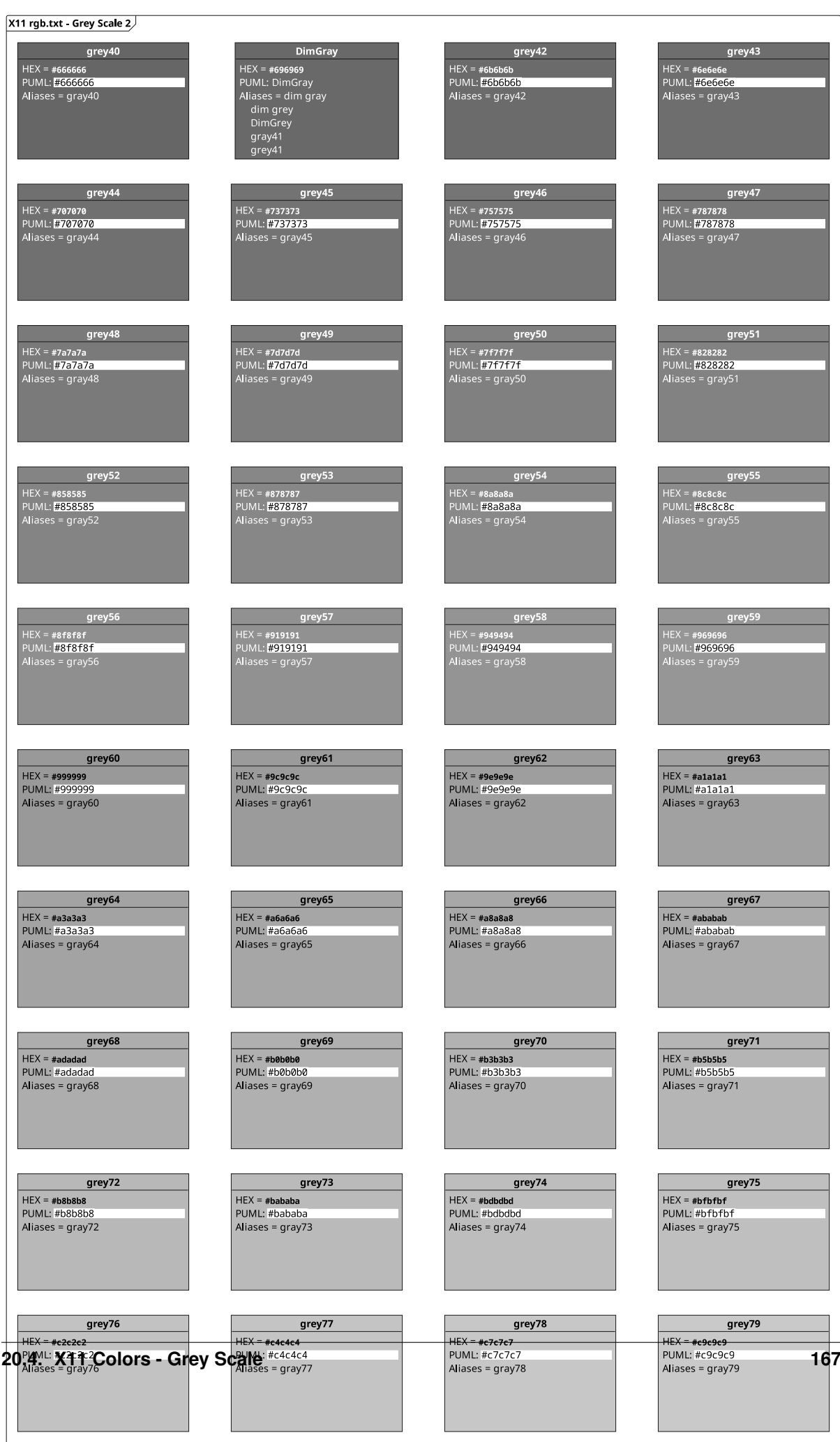

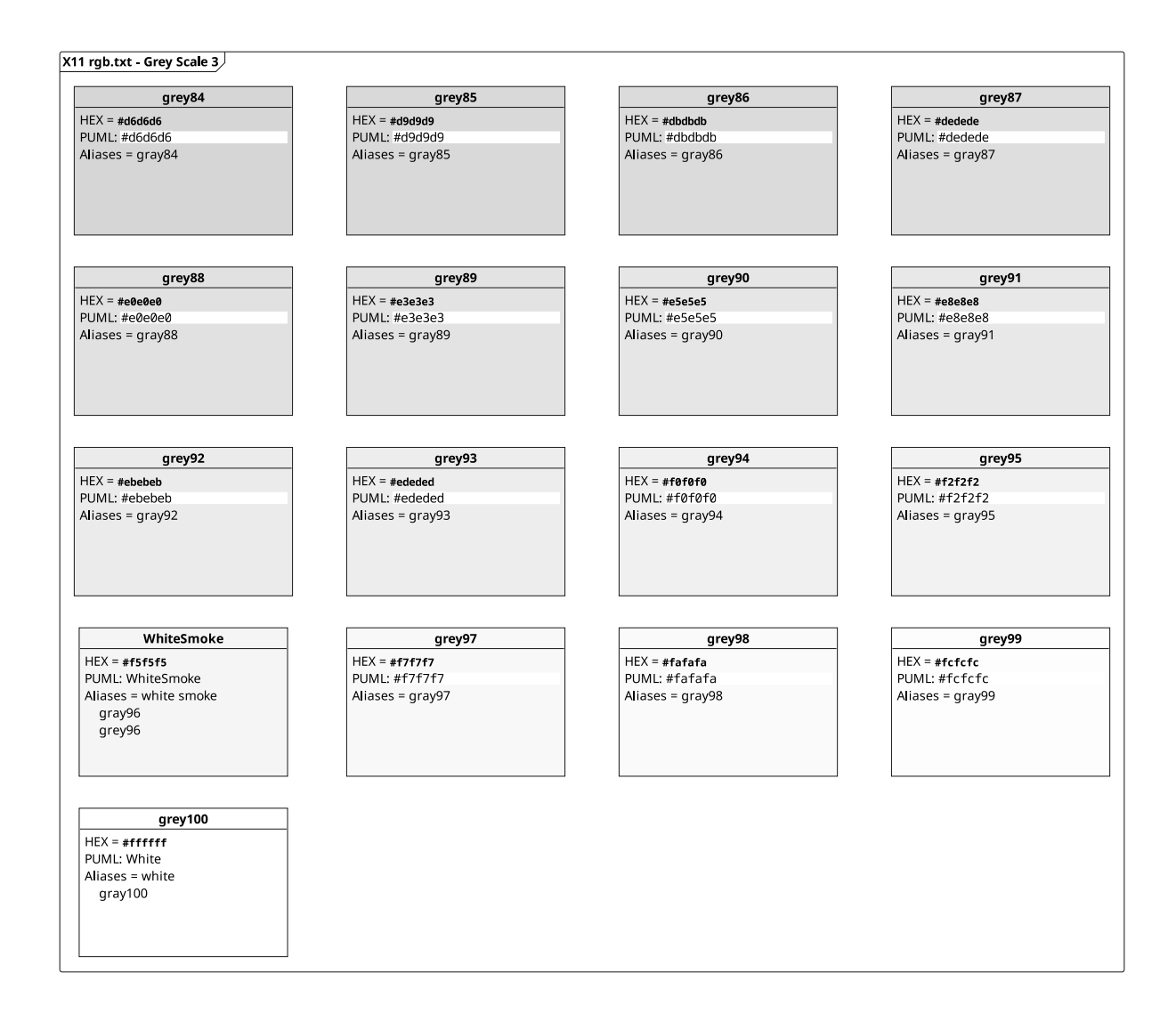

# **CHAPTER TWENTYONE**

## **KNOWLEDGE ORGANIZATION**

The "nice" mathematical way: a tree, a forest. Universal and more realistic (but still mathematical): a graph. Also mathematical, but useless: Venn diagrams.

## **21.1 Trees**

### **21.1.1 Definition of a Tree**

The most useful definition of a [tree,](https://en.wikipedia.org/wiki/Tree_(graph_theory)) comes from [graph theory,](https://en.wikipedia.org/wiki/Graph_theory) where

a tree is an undirected graph in which any two vertices are connected by exactly one path. Every acyclic connected graph is a tree, and vice versa. A forest is a disjoint union of trees, or equivalently an acyclic graph that is not necessarily connected.

Strangely enough, many examples on Wikipedia use numbered nodes, which implies some kind of order. That is an invalid generalization from the set of "*unfounded brain-dead assumptions*"

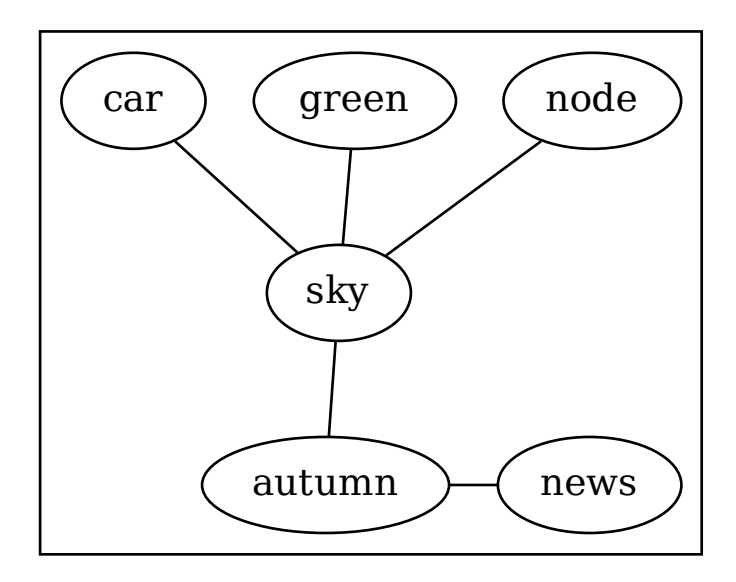

Mathematically, graph theory identifies all kinds of different trees with fancy names and classifications. Then there is a whole lot of more fancy properties for [trees in computer science.](https://en.wikipedia.org/wiki/Tree_(data_structure)) Most of these differences are members of the set of "*distinctions that the world don't need*".

E.g., a [rooted tree](https://en.wikipedia.org/wiki/Tree_(graph_theory)#Rooted_tree) is defined as "a tree in which one vertex has been designated the root". It is easy to see, that in a tree graph, any node can be designated as *root*. So, there is really nothing special about a *rooted tree* or a *root* node.

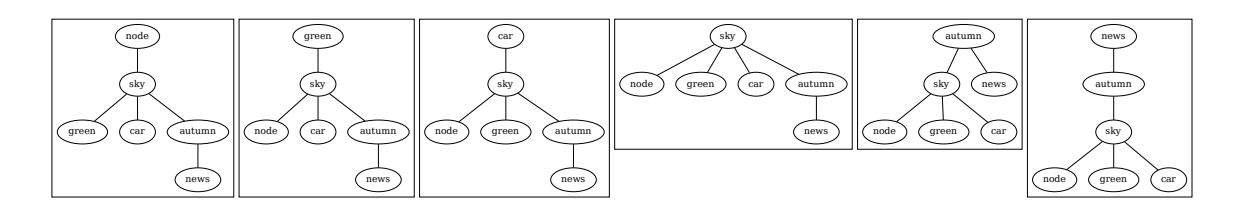

The distcinction between undirected and directed graphs is pretty much useless and therefore in the set of "*distinctions that the world don't need*".

### **21.1.2 Walking Around a Tree**

Using a *rooted tree*, there are two basic ways for [tree traversal:](https://en.wikipedia.org/wiki/Tree_traversal)

- [depth-first search](https://en.wikipedia.org/wiki/Depth-first_search) and
- [breadth-first search.](https://en.wikipedia.org/wiki/Breadth-first_search)

There are many variations and combinations of these two basic tree walks, which are also in the set of "*distinctions that the world don't need*".

#### **Depth-First search**

The most common way to walk around a tree is a [depth-first search.](https://en.wikipedia.org/wiki/Depth-first_search) This [tree traversal](https://en.wikipedia.org/wiki/Tree_traversal) is also presented with an implicit order of nodes, which is unnecessary and therefore belongs to the set of *unfounded brain-dead assumptions*.

Here are some valid examples of unordered [depth-first searche](https://en.wikipedia.org/wiki/Depth-first_search)s, solid lines signify the first visit, dashed lines signify backtracking:

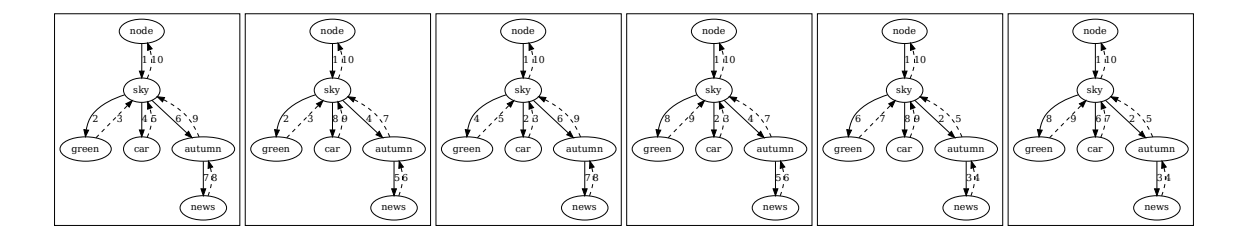

#### **Breadth-First search**

Here are is an examples of an unordered [breadth-first search,](https://en.wikipedia.org/wiki/Breadth-first_search) solid lines signify the first visit, dashed lines signify backtracking:
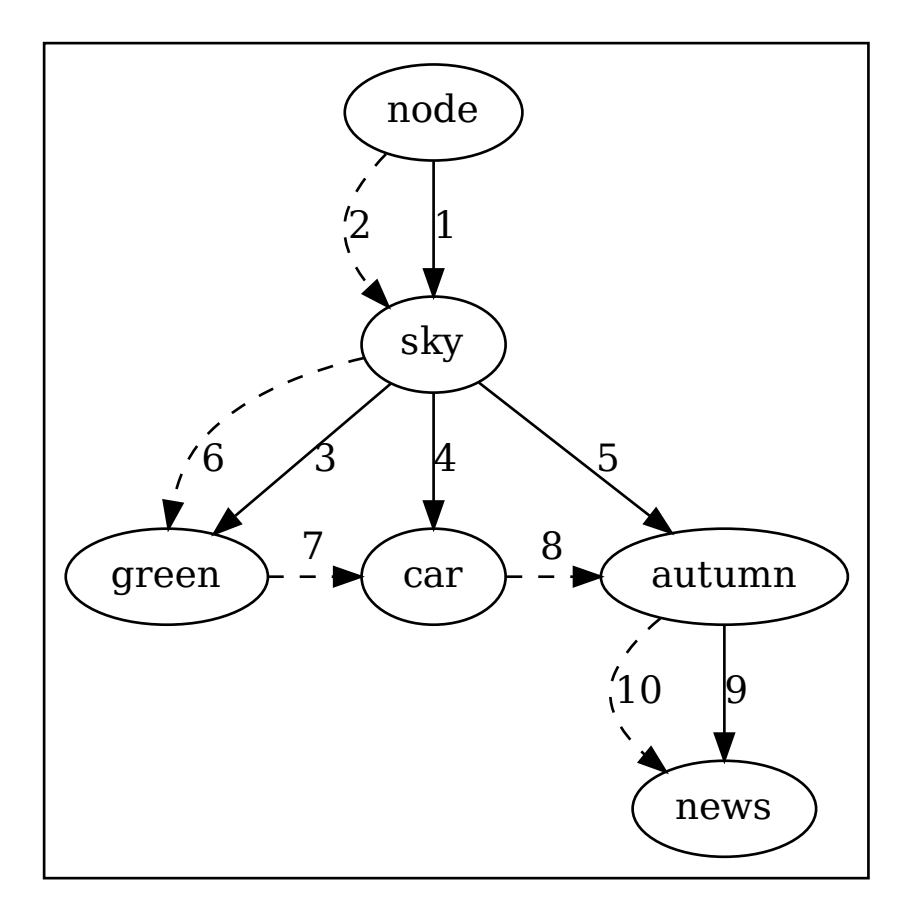

#### **Illustrative Video**

There is a YouTube video, which illustrates [Depth First Search vs Breadth First Search](https://www.youtube.com/watch?v=62IcXF_OF3k) using a stack and a queue for backtracking. The [local copy](_static/Depth.First.Search.vs.Breadth.First.Search.(Graph).webm) [\(subtitles\)](_static/Depth.First.Search.vs.Breadth.First.Search.(Graph).srt) is copyright 2017 by [ONeillCode](https://www.youtube.com/channel/UCTTmYbchyWVwh-UtLbksU6A) on YouTube:

Connect with me on LinkedIn! <https://www.linkedin.com/in/stephenaoneill/>

This video will go over Depth First Search vs Breadth First Search of a graph. It will explore how stacks and queues are used in the two algorithms and walk through it.

If you like the video, give it a thumbs up! If you want to see more videos from me hit the subscribe button! All code can be found here: <https://github.com/oneillcode/Youtube-Tutorials>

ONeill Code's purpose is to provide in-depth tutorials on a wide range of programming material. It can focus on interview questions or simple algorithms depending on the user requests. If you have any video requests please let me!

### **21.1.3 Books**

The organization of knowledge in books is equivalent to an ordered [depth-first search.](https://en.wikipedia.org/wiki/Depth-first_search)

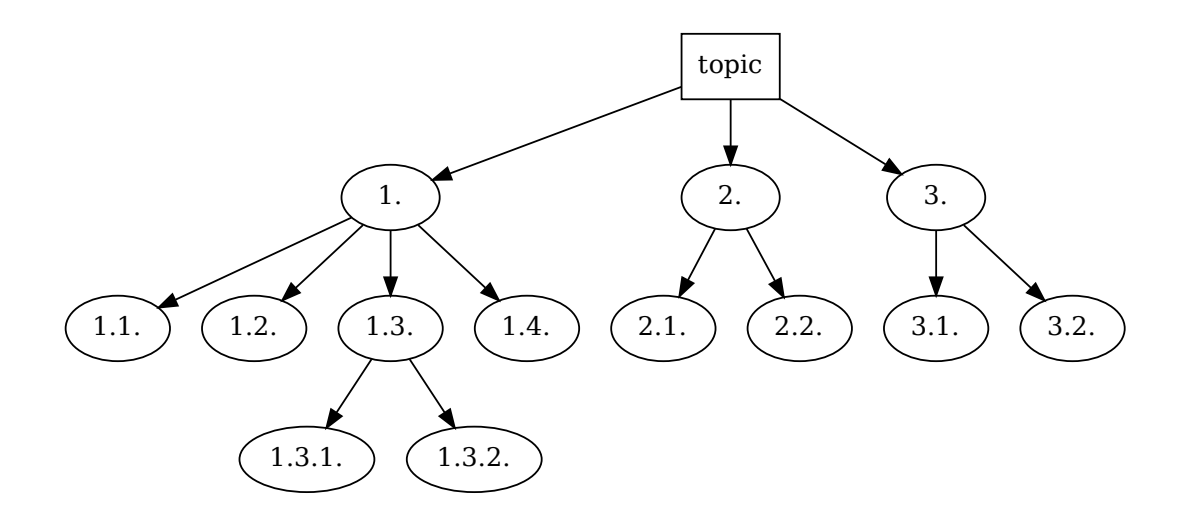

which results in a document outline of:

1. 1.1. 1.2. 1.3. 1.3.1. 1.3.2. 1.4. 2. 2.1. 2.2. 3. 3.1. 3.2.

Additional pathes, which violate the tree conditions can be introduced with cross-references:

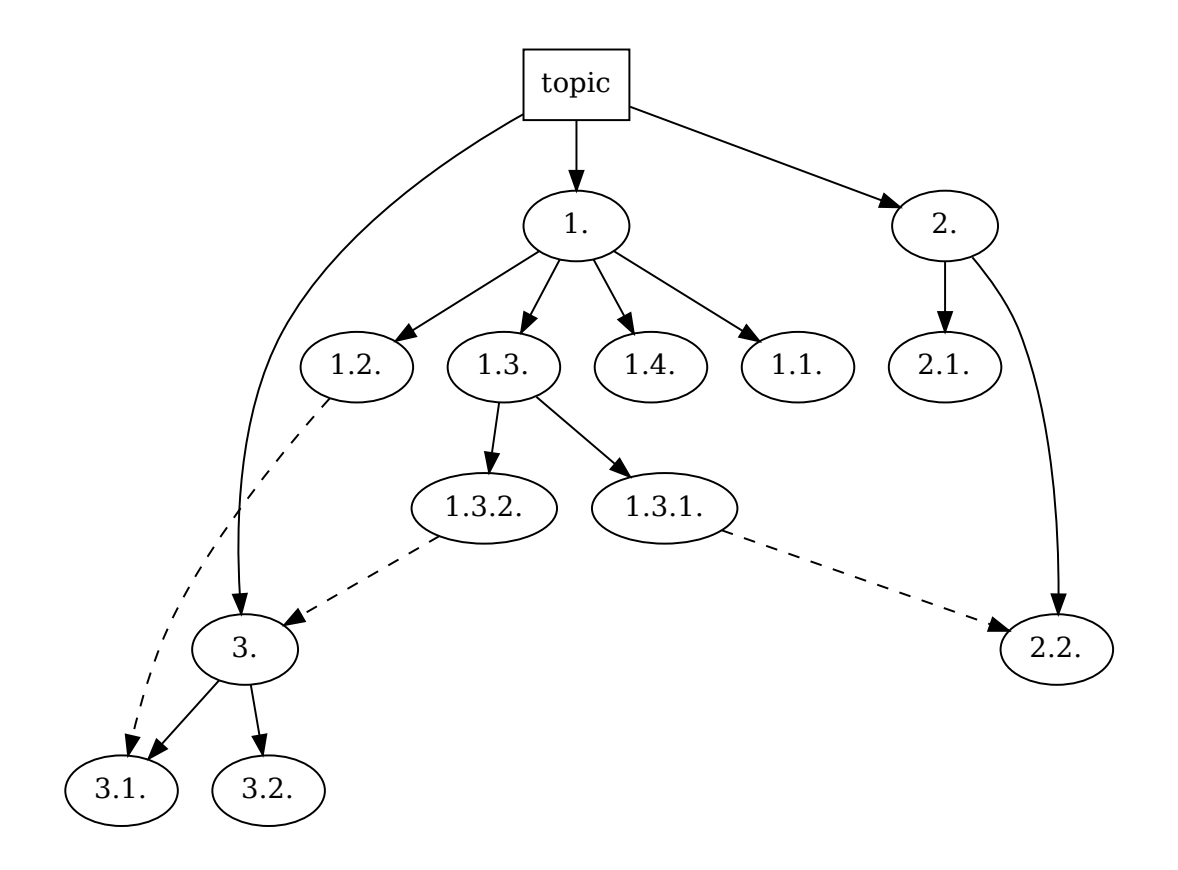

### **21.1.4 Mindmaps**

The popular mindmap also follows a tree structure. For a quick introduction see the online services [MindMup](https://www.mindmup.com/#storage) (can store on Google Drive), [Mindmap erstellen kostenlos - ohne Anmeldung.](https://webgreat.de/mindmap-erstellen-kostenlos-ohne-anmeldung) The application freemind(1) (/srv/install/freemind, java application) is quite popular with mindmap fans. Mindmaps also allow to connect nodes directly, just like books with their cross-references.

The fact, that a mindmap is nothing but a simple tree, presented in a different manner can be visualized by using a circular layout engine for the book example:

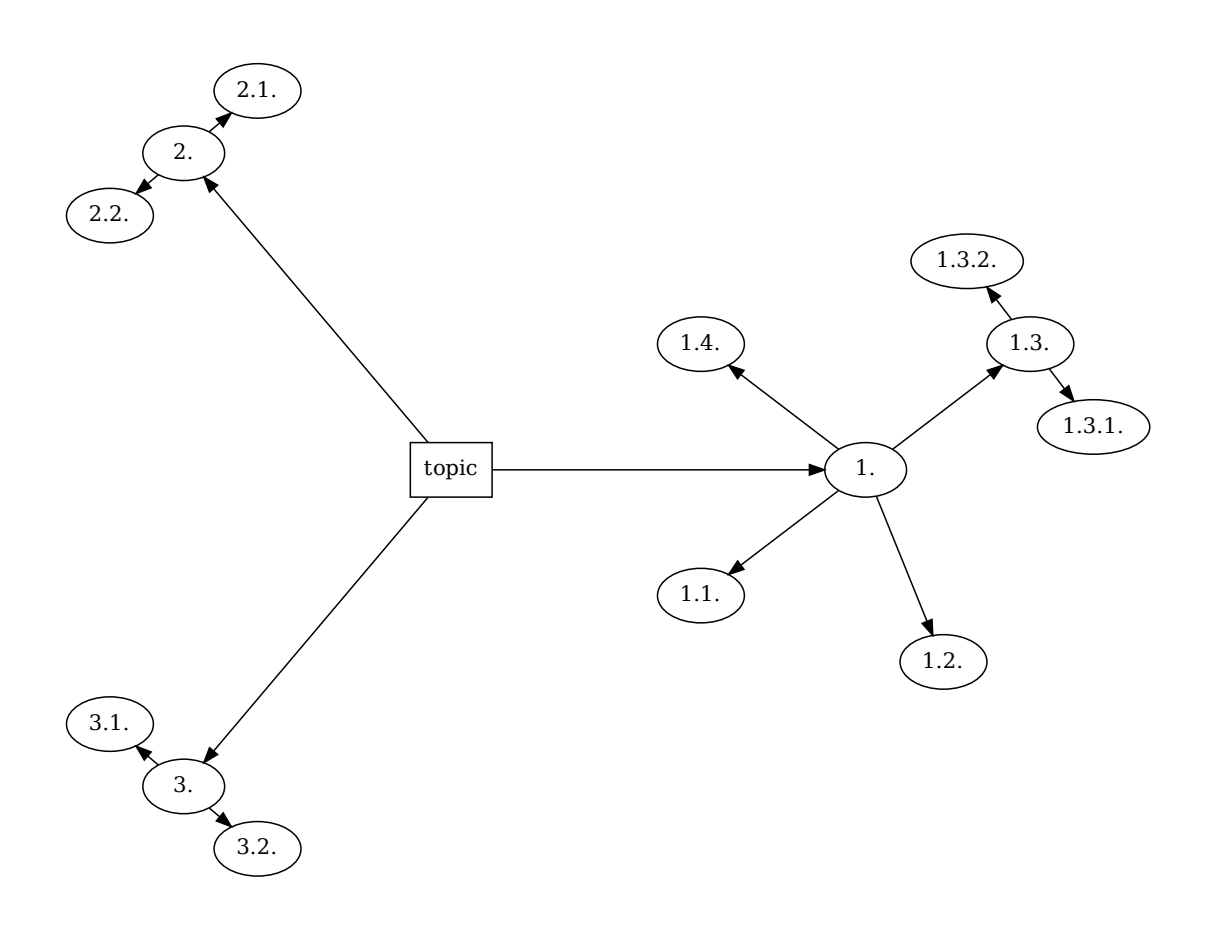

# **21.2 Generalization**

Given an example with 6 sections, where each section shares a subset of information with at least 2 other sections and at most 3 other sections:

A -> B; A  $\Rightarrow$  F; A  $\rightarrow$  D;  $B \rightarrow C;$  $B \rightarrow F;$  $C \rightarrow D;$  $C \rightarrow E;$  $D \rightarrow F;$  $E \rightarrow F;$ 

graphviz dot(1) draws an acceptable graph, which is quite tree like:

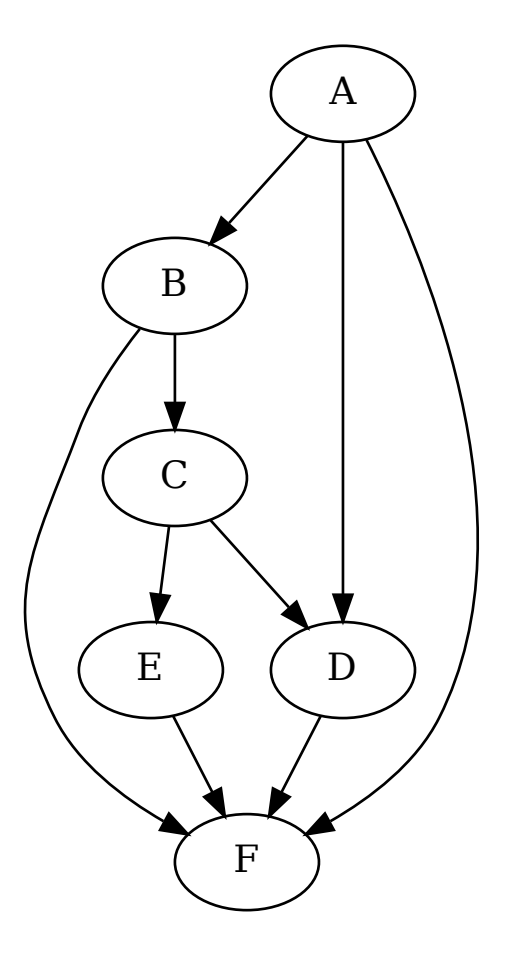

When some restrictions are introduced, which request certain sections to be of equal importance:

subgraph { rank = same;  $A$ ;  $F$ ; } subgraph { rank = same; B; D; } subgraph { rank = same;  $C$ ;  $E$ ; }

the graph looks less like a tree and more like a graph:

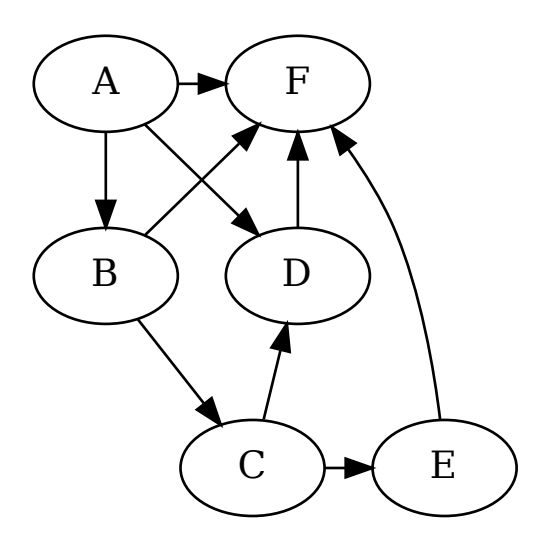

#### With one additonal restriction:

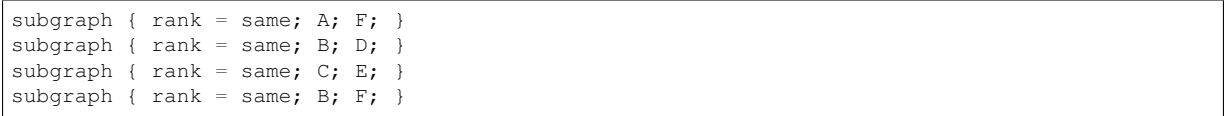

the faint resemblance of a tree is gone:

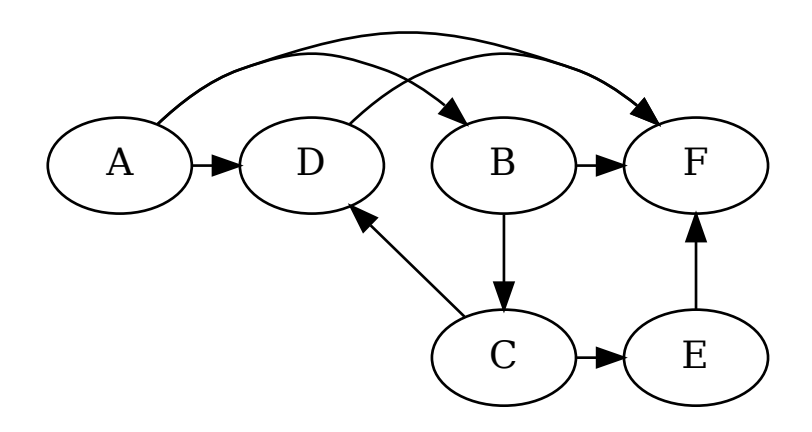

### **21.2.1 Circular Graphs**

Giving up on trees, the most obvious layout to accomodate arbitrary graphs with any structure is a circular one:

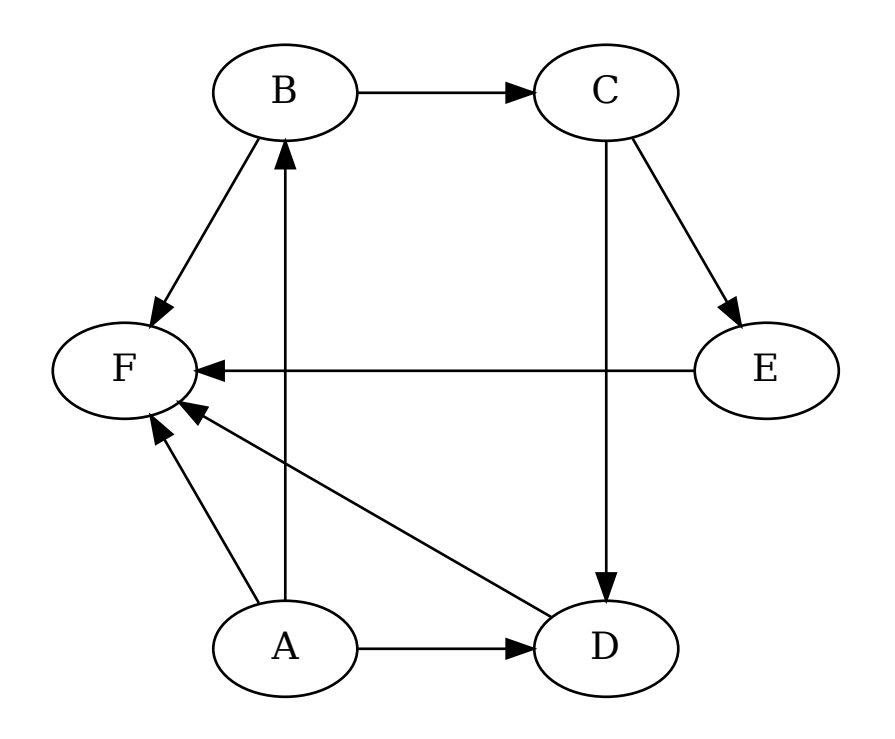

The graph for the very simple example might still convey some interesting structural information. The general case, however, really does not help much in visualizing structural relations, although it does visualize the exponentiality of all possible pathes quite nicely (see [Total number of Spanning Trees in a Graph\)](https://www.geeksforgeeks.org/total-number-spanning-trees-graph/):

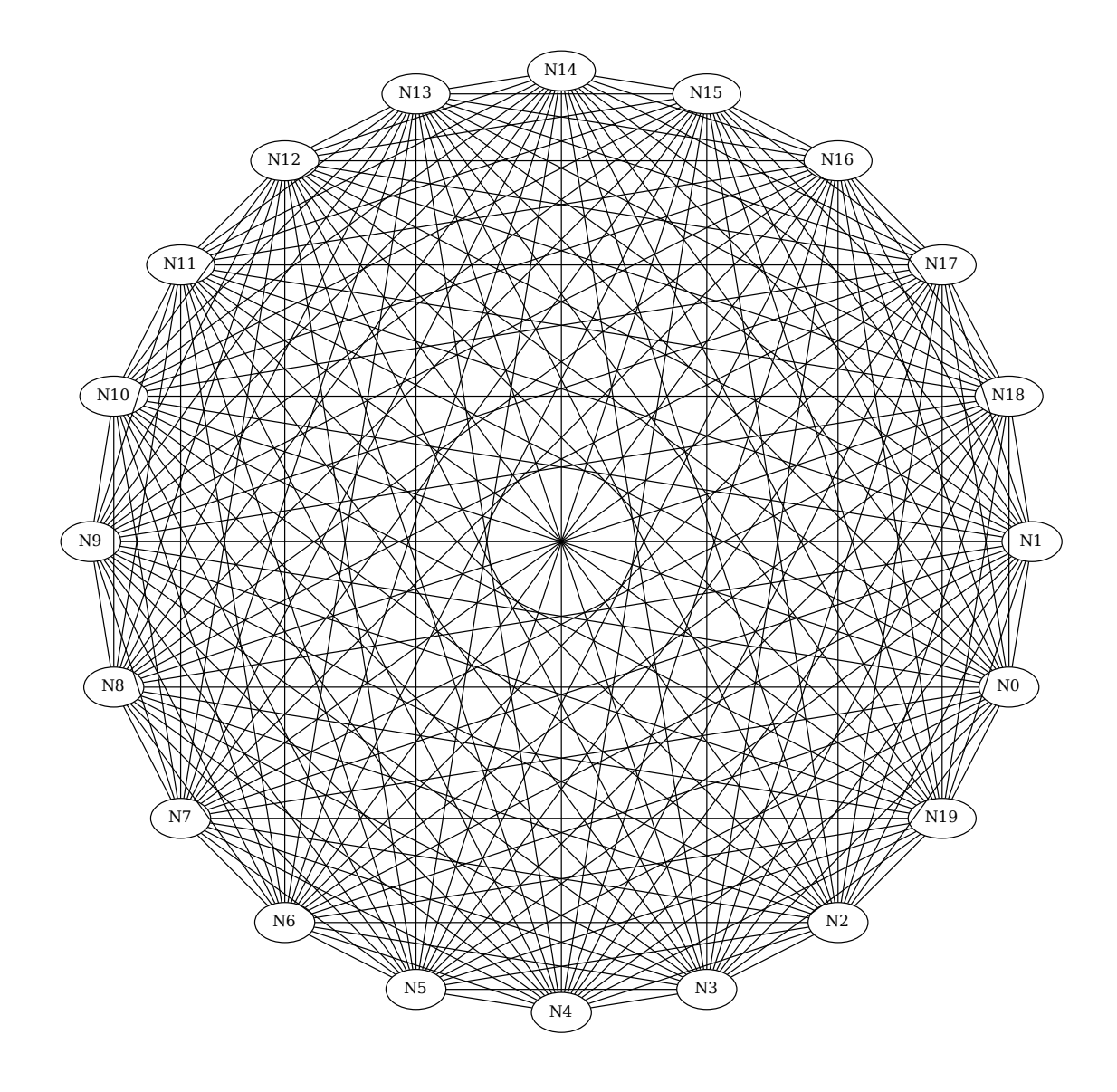

### **21.2.2 Venn Diagrams**

Represent the simple example as a Venn diagram:

```
<script src="https://d3js.org/d3.v4.min.js"></script>
<script src="http://benfred.github.io/venn.js/examples/../venn.js"></script>
<script>
// define sets and set set intersections
var sets = [
     {sets: ['A'], size: 12},
      {sets: ['B'], size: 12},
      {sets: ['C'], size: 12},
     {sets: ['D'], size: 12},
      {sets: ['E'], size: 12},
      {sets: ['F'], size: 12},
      {sets: ['A','B'], size: 2},
      {sets: ['A','F'], size: 2},
      {sets: ['A','D'], size: 2},
      {sets: ['B','C'], size: 2},
      {sets: ['B','F'], size: 2},
      {sets: ['C','D'], size: 2},
      {sets: ['C','E'], size: 2},
```
(continues on next page)

(continued from previous page)

```
{sets: ['D','F'], size: 2},
      {sets: ['E','F'], size: 2}
      ];
var chart = venn.VennDiagram();
d3.select("#venn").datum(sets).call(chart);
</script>
```
the algorithm for Venn diagrams implemented in [benfred/venn.js: Area proportional Venn and Euler diagrams in](https://github.com/benfred/venn.js) [JavaScript](https://github.com/benfred/venn.js) renders nice graphics:

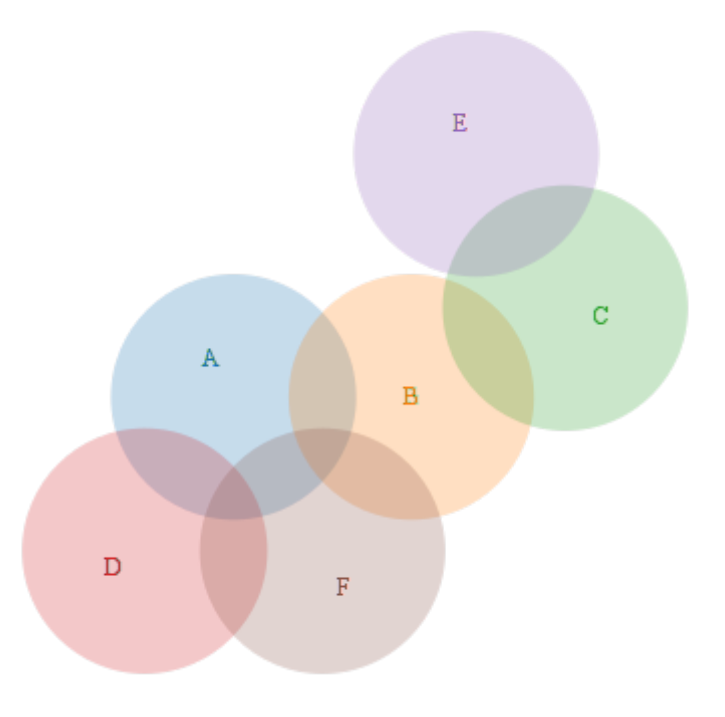

However, it cannot draw all of the common subsections:

WARNING: area C,D not represented on screen venn.js:1737:17 WARNING: area E,F not represented on screen venn.js:1737:17

This makes Venn diagrams practically useless for representing complex matters.

## **21.3 Conclusion**

The fallacy of trees is the assumption that knowledge does indeed have some magical structure. This assumptions does of course belong to the set of *unfounded brain-dead assumptions*.

The example of a language reference, which is essentially a dictionary, shows that there is only a superficially useful categorization possible. Beyond that, the possiblities of constructing programs (sentences) are far too numerous to be captured in a book.

The same is true for any attempt of describing good practices or tips and tricks. This includes the current chapter as well as the entire documentation treatise.

Therefore, most mapping efforts trying to impose a rigorous tree structure are usually futile.

As for programming, this means that "object oriented" is not the ultimate answer. Especially things like Java, C#, strong typing in general are far too inflexible for interconnected designs. This is where Lisp, Python, Javascript are exponentially better suited for the task.

Summarily, the collection of knowledge in books is better than nothing, but with the possibilities of digital information storage it appears very antiquated. It is indeed really hard to grep(1) through a paper book.

# **CHAPTER TWENTYTWO**

# **SCRATCH**

Miscellaneous stuff to be ordered and processed later.

## **22.1 Style Guide**

Despite the cpaitalization rules for book titles, e.g. as described in [Capitalisation - The University of Nottingham:](https://www.nottingham.ac.uk/externalrelations/services/service-details/style-guide/capitalisation.aspx)

Books, films, songs, games etc

Capitalise the first word of the title and all words within the title except articles (a/an/the), prepositions (to/on/for etc) and conjunctions (but/and/or etc).

 $[\ldots]$ 

Subtitles

Capitalise subtitles only if the original title is printed or displayed that way.

It is simpler to just do away with title capitalization altogether, not just for subtitles.

However, if title capitalizaton is desired but the correct way is uncertain, enter the title all lowercase into the [Title](https://titlecaseconverter.com/) [Case Converter – A Smart Title Capitalization Tool](https://titlecaseconverter.com/) and select *Wikipedia* style.

## **22.2 Emacs**

### **22.2.1 Symbol tags**

Delimiter set concept:

```
[ ANCHOR-RX ] LEFT-DLM SYMBOL-RX RIGHT-DLM [ TRAILER-RX ]
```
Standard delimiter set:

|: sym :|

Alternate delimiter set:

:: sym :: `

Enclose delimiter set:  $rac{\text{6} \times \text{6}}{\text{6} \times \text{6}}$ 

Navigation:

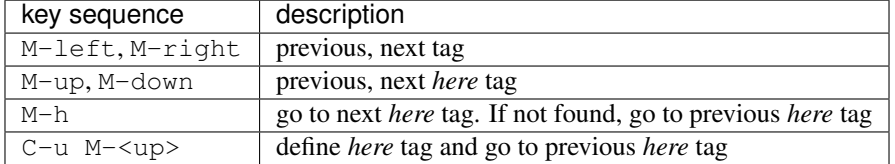

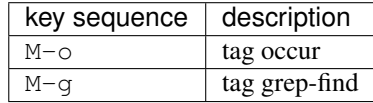

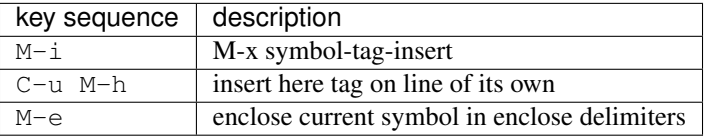

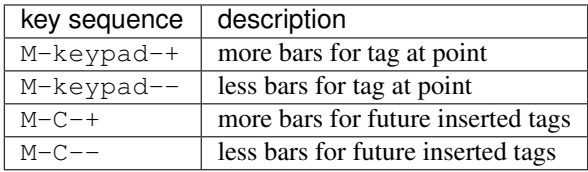

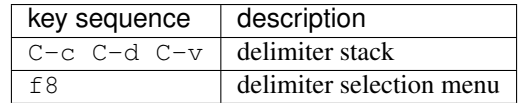

## **22.3 Other Diagrams**

- [Flowchart](https://en.wikipedia.org/wiki/Flowchart) (replaced by UML Activity Diagrams)
- [Specification and Description Language](https://en.wikipedia.org/wiki/Specification_and_Description_Language) (SDL)

# **22.4 Activity Diagrams**

[PlantUML](http://plantuml.com) has no built-in support for the rake symbol  $(\dagger)$  which designates call behavior in UML 2.x. \_static/call-behavior.puml contains the macros RAKE and CALL, which use UNICODE block characters to provide it.

```
/' |:here:| '/
   !include settings.puml
   !include call-behavior.puml
   partition "Activities with call behavior" {
     fork
     /' Embedded CALL macro invocation with 1 argument '/
     :argument of
macro invocation
CALL(is the longest line)
followed by
shorter lines;
     /' Alternative CALL macro with 2 arguments '/
```
(continues on next page)

(continued from previous page)

```
:CALL(Last line of\nfirst argument\nis the longest line, \nfollowed by\nshorter lines);
  fork again
  :Flowchart\nPredefined Process\ncall behavior|
 end fork
}
```
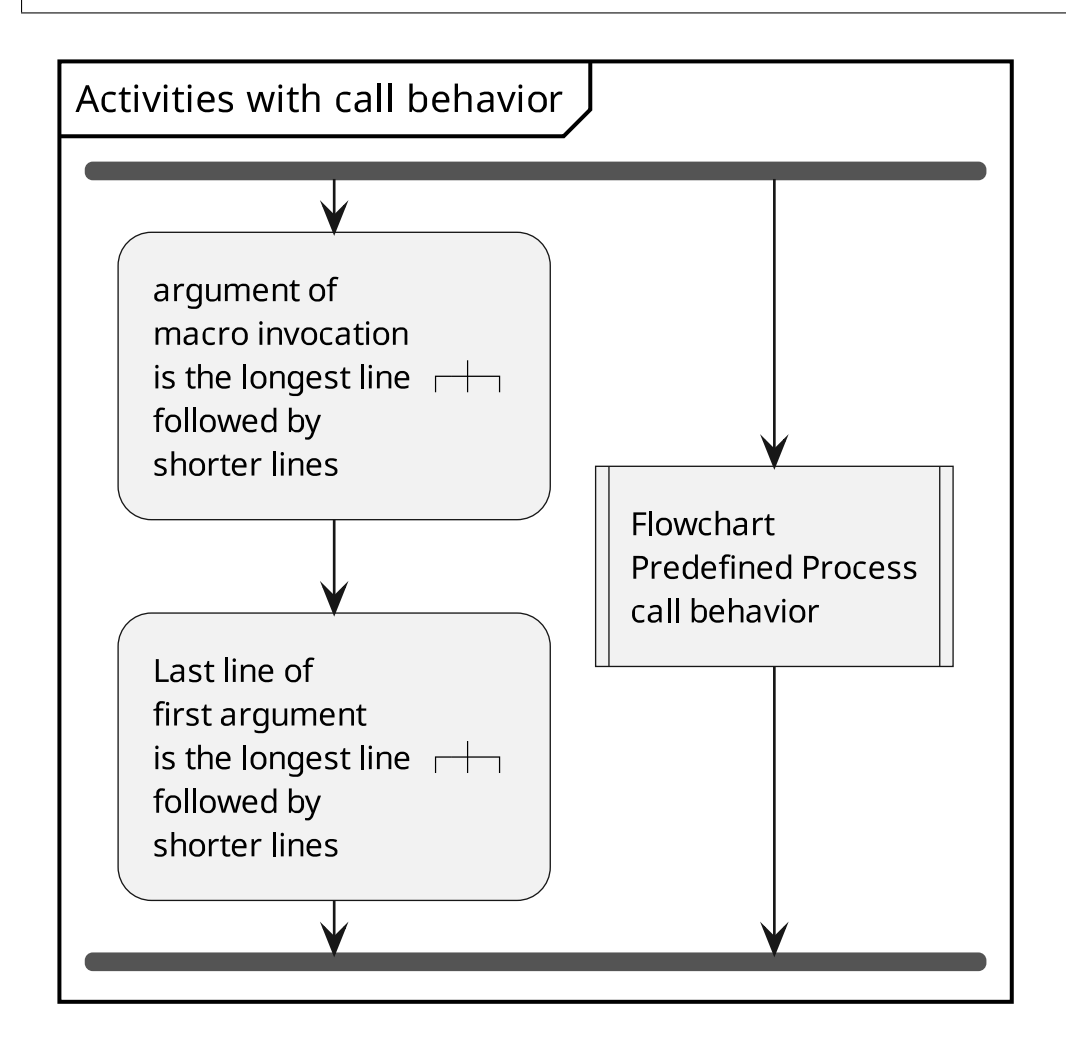

# **22.5 Emacs Buffers with Highlighting**

The command  $M-x$  htmlify-buffer generates HTML source from the current emacs buffer.

The program [webvector](http://cssbox.sourceforge.net/webvector/) converts [HTML](https://en.wikipedia.org/wiki/HTML) to [SVG](https://en.wikipedia.org/wiki/Scalable_Vector_Graphics) as vector graphics (not bitmap images). convert(1) is used to convert [SVG](https://en.wikipedia.org/wiki/Scalable_Vector_Graphics) to [PDF.](https://en.wikipedia.org/wiki/PDF)

Here is an example of the OCCUR-OUTLINE for a python buffer:

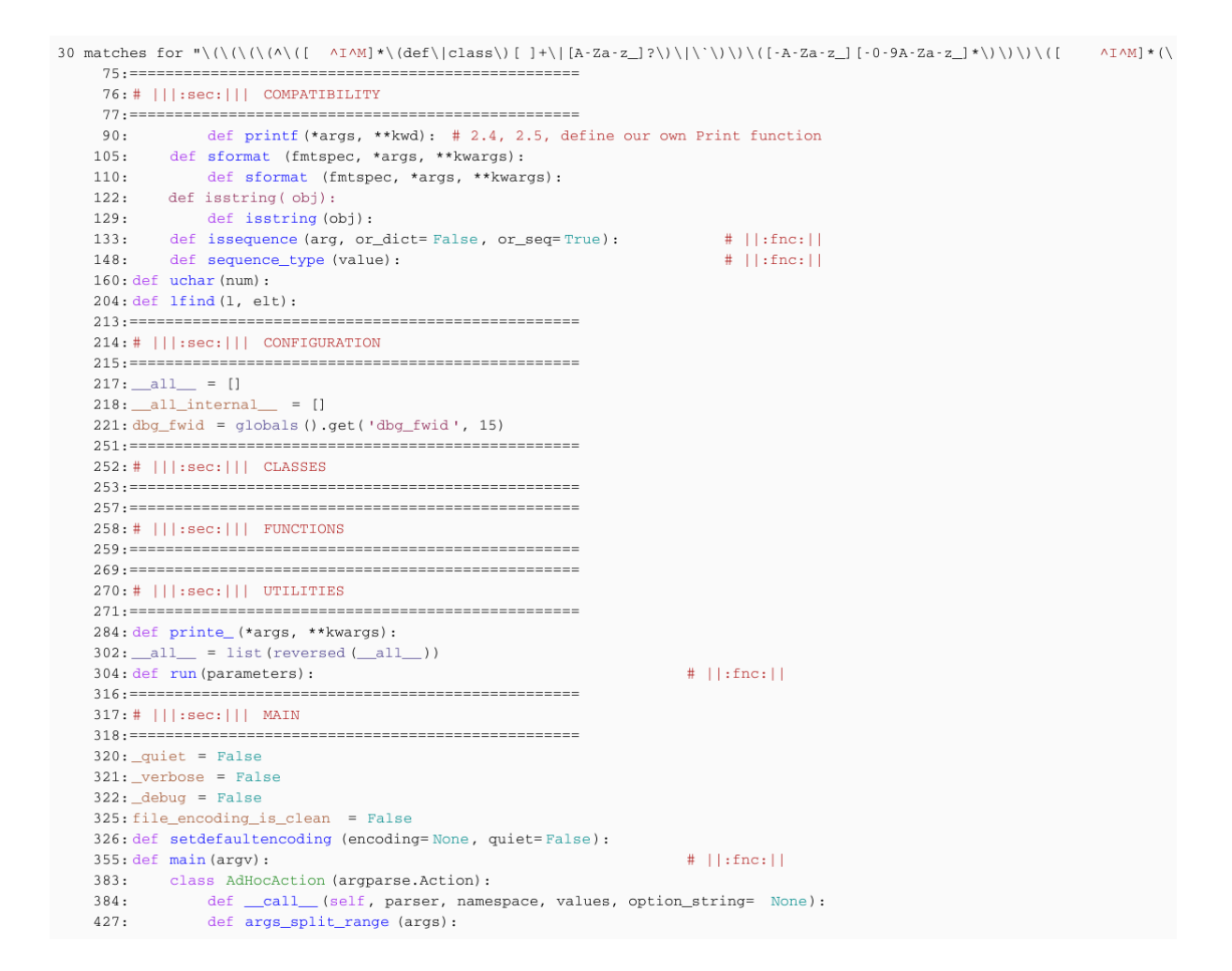

# **22.6 Tastatur- und Spracheinstellung**

Eventuell nach dem Start, Tastaturbelegung einstellen.

Ohne Einstellung der Tastaturbelegung befinden sich folgende Tasten an anderer Stelle:

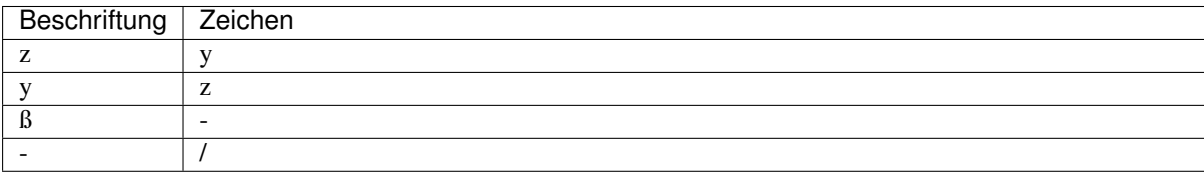

# **22.7 Build statistics**

Add new statistic data to doc/ static/build-stats.csv:

```
( cd "${HOME}"/project/documentation/bin && ./build-stats-for-hosts.sh --no-header >> ../doc/_
→static/build-stats.csv ws@sheckley )
```
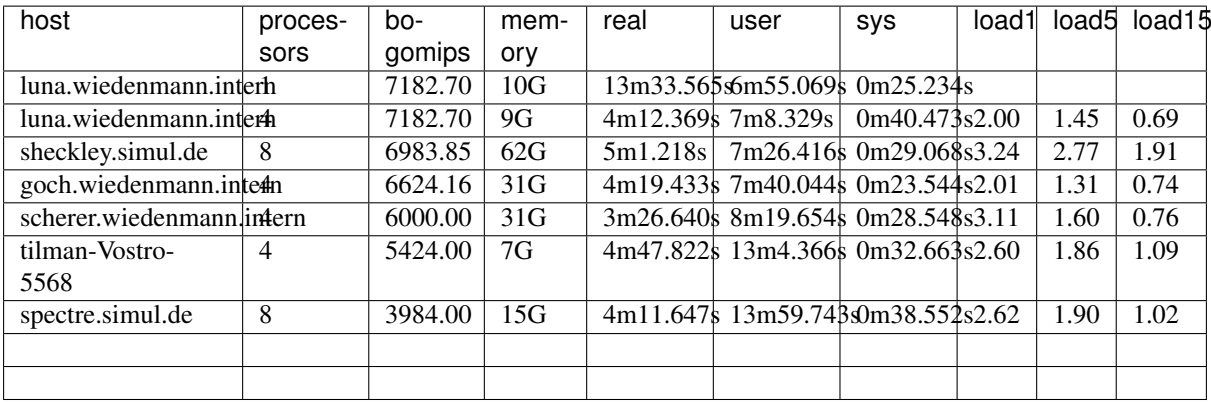

#### Note:

real < user => process uses multiple CPU's real > user => process loses time for I/O or virtualization

Theoretically *luna* (Virtualbox VM) with a single processor loses a lot of time (real == 13m33, user == 6m55) to virtualization.

Since the build process obviously uses more than 1 CPU for building diagrams, increasing the CPUs to 4 results in a substantial gain for a full build. However, an incremental build without diagrams is not faster with 4 CPUs compared to a single CPU.

A further speed-up, but probably marginal, can be expected if Linux is running on the bare metal and windows is running in the virtual machine.

# **CHAPTER TWENTYTHREE**

# **QUESTIONS**

1. Does it make a difference how i write the HTML-Colour-Code (#ffcccc vs. #01DF01)?

There is no difference except lower/uppercase in your examples. Both are hexadecimal specifications of RGB colors.

2. You show me some things with Sphinx, but what are the tasks for me to do with Sphinx.

Sphinx is used to write documentation.

3. Is gen\_plantuml.py a python snippet for creating a fast UML Diagram?

No it is a script, but it does not produce UML class diagrams the way they must be.

1. if yes, should I use it?

No, not now. Yes, for other modules.

1. if yes, how?

As it is intended (see output of command *gen\_plantuml.py* for usage).

4. What is a programming language pre-processor

Look up C-preprocessor. The pre-processor does not generate target code (assembler) but transforms the source code into another version of source code.

- substitue constants, e.g. #define CONSTANT 23456
- expand macros, e.g. #define MACRO $(x, y)$   $(x + y)$
- include files, e.g. #include "xyz.h"
- keep or remove source depending on conditions, e.g. #if defined(abc)  $\dots$  #endif
- Remove comments
- 5. Enum == normally a list of all variables in the whole programm?

No, an enum is excatly the same as an enum in C/C++:

```
enum { xyz = 2, abc, def=5, ghi };
const int xyz = 2;const int abc = 3;
const int def = 5;
const int ghi = 6;
```
6. If I have multiple classes, should I write for evey class class "different class names" as C ?

No.

- "Class 0" as C0
- "Class 1" as C1
- Class2

7. Should I write {} in the UML for die type description of a dictionary, even though, I should use a other Syntax for Dictionaries?

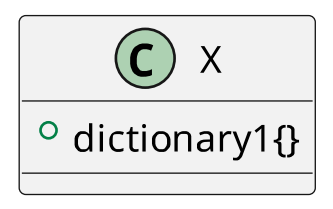

Do not confuse modeling with an actual language syntax!

8. I've never used private attributes and methods in python (I know, I told me what is going in with private things in pyhon, but I forgot it. I only know, that \_private tells an other programmer, that it is private and SHOULD NOT be changed, because if you do, you could collapse the whole thing.

That is all there is to know.

- 1. Should I use private attributes and methods in python?
	- 1. If yes, when and how?

Yes, if you do not wish to guarantee an API.

- 2. If no, should I though use the private declarations in the UML to describe the programm, in case, some one will the UML to write the Programm in a programming language in which you use privates?
- 9. Do I need more than E, C and G for describing every thinkable programm?

Probably.

10. Is the name of a method/function/attribute/variable etc. enough, or should/could I also add a small commend to describe it?

As you please.

11. Quote: "It is possible to replace – by .. for broken lines". What does broken lines means in this context?

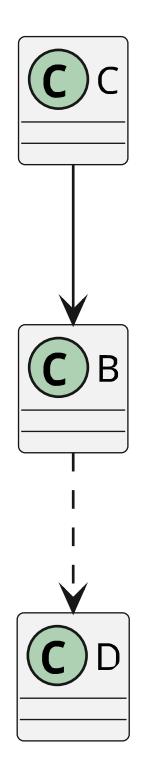

12. Is Directed Association like two telefones, where one only can transmit voice and the other only can receive it?

Good question. But no, it is not a strictly unidirectional thing.

- 13. What's about Dependency, Gerneralization/Extension, Realization? Wikipedia.
- 14. Syntax question: In your first example you wrote class "ClassDiagram" as C and in your Diagramm appeared a C. In your BB example, you wrote . . . as BB, but no BB appeared in your diagramm. Why?
- 15. Why is the ws-cartoon-logo a puml type?

Check !include statement in Reference Guide.

16. Is the logo also saved in the \_static directory?

Check TXT + Files.

17. Why is who[] and who\_not[] from type list and not from type dict?

Because they are references to data, stored in other places.

It implies that there is a dictionary somewhere. But it should be a global registry of all persons (usu. a database).

*who* and *who\_not* are categories and should not contain the entire person object, just an ID (name or whatever).

There is not even a need for a persistent list, it might as well be the temporary result of a database query:

**SELECT** \* **FROM** PERSONS **WHERE** status = "suspicious"

18. I assume the text after the methods and the : is the short description a asked some questions above. Is that right?

Feel free.

19. Would you get a Syntax Error, if you would'nt use the // in your long descriptions (for instance after  $suspect(p)$ )

No, since *//* is Creole wiki syntax for italics, as used by PlantUML.

20. Is the uml directive only visual in HTML output?

No, it is also in PDF, EPUB is just a HTML archive, so it is obviously there.

21. What does BB circle do?

The command starts at the beginning of the line:

hide BB circle

It hides the circle (with the *C*) for the class *BB*.

22. Why does everybody use Foo and Bar for examples????

FUBR -> Fucked Up Beyond Recognition (military slang)

23. M-x plantuml-preview == *Ctrl-c u u v* in your emacs?

Not quite, but almost. Help for key: *Ctrl-h k Ctrl-c u u v*:

```
C-c u u v runs the command x-plantuml-preview-current-block, which is
Not quite, but almost. Help for key: Ctrl-h k Ctrl-c u u v:<br>C-c u u v runs the command x-plantuml-preview-cu<br>an interactive Lisp function in `x-plantuml.el'.
Find next UML diagram and call
plantuml-preview-current-block'.
```
24. Should I also handle yUML although it's not easy to use it offline?

No, it is just listed as evaluated alternative. The need to be online disqualifies it. As does the limited amount of diagrams and the bad readability of the diagram definitions.

25. Do I need to handle the Other UML Tools (GUI with UML standart support, Generic Diagrams ... ) No. I have just evaluated them to give a hint as to which ones are most useful, most up to date.

# **CHAPTER TWENTYFOUR**

## **RST-MODE ETAGS SUPPORT**

## **24.1 Resources**

- README-rst-mode-etags-support.txt
- bin/diffmap.py
- bin/rst\_tags.py
- <span id="page-199-0"></span>• \_static/rst-TAGS linked to TAGS

#### listing 24.1: workspace register setup

```
(workspace-set-locations '(
("/home/sw/project/documentation/README-rst-mode-etags-support.txt" 5122 "README-rst-mode-
→etags-support.txt" 49 nil)
("/home/ws/project/documentation/bin/rst_tags.py" 15145 "rst_tags.py" 50 nil)
 ("/home/ws/project/documentation/bin/diffmap.py" 3482 "diffmap.py" 51 nil)
 ("/home/sw/project/documentation/_static/rst-TAGS" 1 "rst-TAGS" 55 nil)
) nil t t)
```
After evaluating the expression in [listing](#page-199-0) [24.1](#page-199-0) (C-x C-e at end of expression, or copy expression, M-:, yank expresssion, RET),

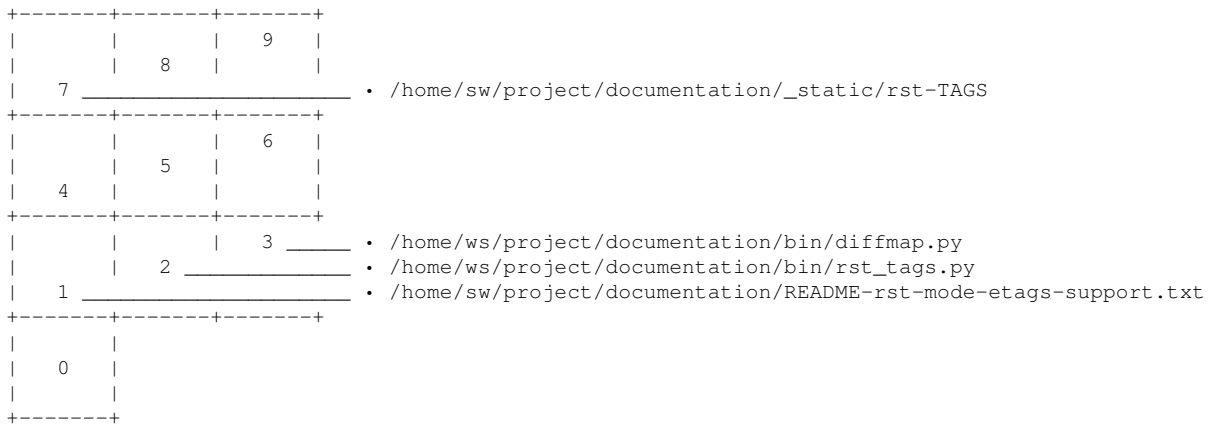

# **24.2 etags Interface**

A special include entry is useful to combine several files:

```
\wedgeL
documentation/TAGS, include
^\wedge\mathbb{L}\verb|administration/TAGS|, \verb|include|\wedgeT<sub>i</sub>
```
(continues on next page)

(continued from previous page)

```
ws-admin/TAGS,include
\wedgeT.
ws-admin/tagideasy/TAGS,include
^{\wedge}Lws-bme/TAGS,include
```
This file should be installed in directory "\$HOME/project" as TAGS with:

```
test -n "$( dpkg -l coreutils 2>/dev/null | grep ^ii )" || sudo apt-get install coreutils
printf
.<br>→'DApkb2N1bWVudGF0aW9uL1RBR1MsaW5jbHVkZQoMCmFkbWluaXN0cmF0aW9uL1RBR1MsaW5jbHVkZQoMCndzLWFkbWlu<mark>L1RBR1MsaW5jbH</mark>'
˓→' | base64 -d >TAGS
```
 $M-x$  t-r-t-t expands to tags-reset-tags-tables () which allows changing the active TAGS file.

The Emacs rst tags support is supplied by find-tag-default-rst(), which is already integrated in package emacs-init.

Etags generation is provided by **rst\_tags.py**, which is also integrated in the snippets framework:

sda make tags

For this to work, a project update (sda update) might be needed, or the *tags* rule can be extracted from the snippet with:

snc -m mak '^mak\_sphinx.makefile-footer\$' | sed '/^tags:/p;1,/tags:/d' | sed '/^ \*\$/,\$d'

which at the time of this rendering was:

### **24.2.1 TAGS File Structure**

A TAGS file has one or more entries describing the tags in a file, see e.g. [Understanding the 'ctags -e' file format](https://stackoverflow.com/questions/1990579/understanding-the-ctags-e-file-format-ctags-for-emacs) [\(ctags for emacs\) - Stack Overflow.](https://stackoverflow.com/questions/1990579/understanding-the-ctags-e-file-format-ctags-for-emacs)

An etags file entry consists of

<\014> file name "," size of following tag entries

An etags tag entry has the following structure:

```
line text \langle 177 \rangle tag \langle 01 \rangle line no (1-based) "," char position (0-based)
```
### **24.2.2 Sample TAGS File**

The TAGS file as seen in Emacs:

```
^{\wedge}T.
README-rst-mode-etags-support.txt,57
The IAOS file as seen in Eniacs:<br>
^L<br>README-rst-mode-etags-support.txt,57<br>.. _`sec:Sample TAGS File`:^?sec:Sample TAGS File^A21,6337
^{\wedge}T.
../administration/README-redistribution-of-info-items.txt,30<br>.. _'sec:Info tags'^?sec:Info tags^A370,11867
README-TSL-MOde-eLags-support.txt,37<br>.. _`sec:Sample TAGS File`:^?sec:Sample TAGS<br>^1<br>../administration/README-redistribution-of-ir<br>.. _`sec:Info tags`^?sec:Info tags^A370,11867
```
The TAGS file with special characters represented as octal escape sequences in brackets:

```
< 014README-rst-mode-etags-support.txt,57
The TAGS file with special characters represented as octar escape sequences in<br>
\langle \rangle014><br>
README-rst-mode-etags-support.txt,57<br>
.. _'sec:Sample TAGS File':<\177>sec:Sample TAGS File<\001>21,6337
\leq 014\geq../administration/README-redistribution-of-info-items.txt,30
READWE-FSL-MOQE-eLags-support.txt,37<br>.. _`sec:Sample TAGS File`:<\177>sec:Sample TAGS File<br><\014><br>../administration/README-redistribution-of-info-items<br>.. _`sec:Info tags`<\177>sec:Info tags<\001>370,11867
```
## <span id="page-201-1"></span><span id="page-201-0"></span>**24.3 diffmap**

diffmap.py - generate line mapping from target to source from diff(1) output

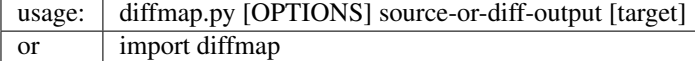

### **24.3.1 Options**

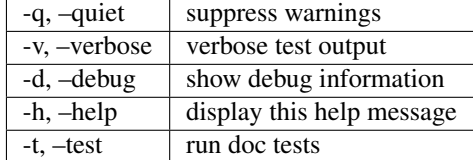

### **24.3.2 Description**

The diff(1) between two source and transformed file gives an accurate specification which line numbers of the two files are correlated.

```
diff -u /home/ws/project/administration/README-redistribution-of-info-items.txt /home/ws/
˓→project/administration/doc/redistribution-of-info-items.rst.auto
```

```
@@ -1,7 +1,18 @@
```
The hunk description specifies, that

- the block of lines in source document consisting of 7 lines starting at line 1, matches with
- the block of lines in target document consisting of 18 lines starting at line 1

see [text processing - How shall I understand the unified format of diff output? - Unix & Linux Stack Exchange.](https://unix.stackexchange.com/questions/480443/how-shall-i-understand-the-unified-format-of-diff-output)

The correlation can then be determined from the hunk information alone, without parsing the input files:

Note: The mapping is different, depending on a hunk having some lines or no lines!

**>>>** text =  $\ln$ .join(('line ' + str(\_i) **for** \_i **in** xrange(15)))

```
>>> def write_file(file, line_nos):
... with open(file, 'w') as _fh:
... lines = list(text.splitlines())
... for _i in line_nos:
... printf(lines[_i], file=_fh)
```

```
>>> def dump_file(file):
... printf('\n'.join([sformat("{0:02d} | \{1\}", _i + 1, _l)
... for _i, _l in
... enumerate(open(file, 'r').read().splitlines())]))
```
#### **Line mapping, when source file hunk is completely removed**

```
>>> write_file("t1", [1, 2, 3, 7, 8])
>>> write_file("t2", [1, 2, 3, 4, 5, 6, 7, 8])
```
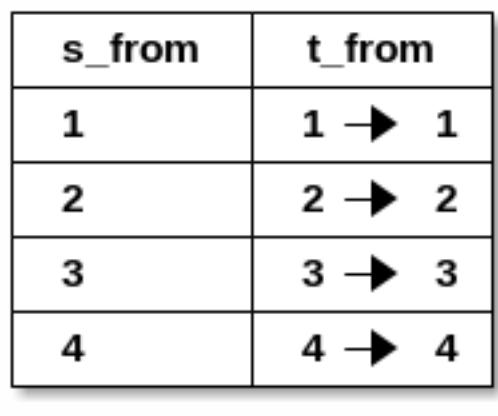

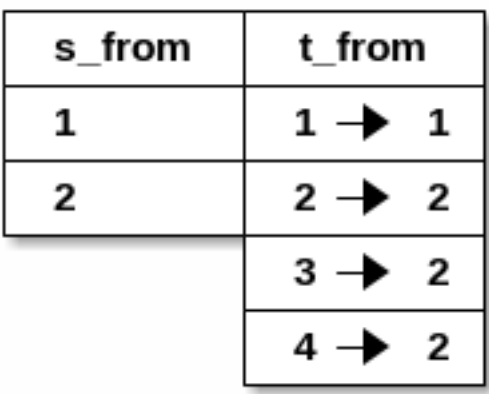

| s_from | t from            |
|--------|-------------------|
| 1      | $1 +$<br>- 1      |
| 2      | $2 \rightarrow 2$ |
| 3      |                   |
|        |                   |

figure 24.1: Correlate Line Numbers from Diff Output

```
01 | line 1 <----- 01 | line 1
02 | line 2 <----- 02 | line 2
03 | line 3 <----- 03 | line 3
                   \setminus---- 04 | line 4 \setminus These are between line 03<br>\setminus--- 05 | line 5 > and line 04 of source fil
                     \left\langle - - - 05 \right\rangle | line 5 > and line 04 of source file
                     \-- 06 | line 6 /
04 | line 7 <----- 07 | line 7
                05 | line 8 <----- 08 | line 8
```

```
@@ -3,0 +4,3 @@
+1ine \Delta+line 5
+line 6
```
Lines 00 - 06 of target file map to lines 00 - 03 of source file. Therefore, lines 04 - 06 all map to line 03. Lines starting at 7 are mapped with an offset of  $-3$  (07  $\rightarrow$  04, 08  $\rightarrow$  05).

```
>>> dm = DiffMap("tl", "tl")>>> print(dm)
# :INF: s_line : ]4[
# :INF: t_line : ]7[
# :INF: s_line - t_line: ]-3[
\# 0 - 6 ( 3) => 0 - 3
```
**Line mapping, when target file hunk is completely removed**

```
>>> write_file("t1", [1, 2, 3, 4, 5, 6, 7, 8])
>>> write_file("t2", [1, 2, 3, 7, 8])
```

```
01 | line 1 <----- 01 | line 1
             02 | line 2 <----- 02 | line 2
03 | line 3 <----- 03 | line 3
04 | line 4 \leftarrow --/ \leftarrow These are between line 03<br>05 | line 5 \leftarrow -/ > and line 04 of target fil
05 | line 5 \leftarrow -/ \rightarrow and line 04 of target file
06 | line 6 <-/ /
07 | line 7 <----- 04 | line 7
08 | line 8 <----- 05 | line 8
```

```
--- t1...
+++ t2...
@@ -4,3 +3,0 @@
-line 4
-line 5
-line 6
```
Lines  $00 - 03$  of target file map to lines  $00 - 03$  of source file. Lines starting at  $04$  are mapped with an offset of  $+3$  $(04 \rightarrow 07, 05 \rightarrow 08)$ .

```
\Rightarrow dm = DiffMap("t1", "t2")
>>> print(dm)
# :INF: s_line : ]7[
# :INF: t_line : ]4[
# :INF: s_line - t_line: ]3[
\# 0 - 3 (3) => 0 - 3
```
#### **Line mapping, when source and target file hunk overlap**

```
>>> write_file("t1", [1, 2, 3, 4, 5, 6, 7, 8])
>>> write_file("t2", [1, 2, 3, 3, 3, 7, 8])
```
01 | line 1 <----- 01 | line 1 02 | line 2 <----- 02 | line 2

(continues on next page)

(continued from previous page)

```
03 | line 3 <----- 03 | line 3
04 | line 4 \leftarrow---- 04 | line 3 \setminus These lines overlap between 05 | line 5 \leftarrow---- 05 | line 3 \rightarrow source and target file
05 | line 5 <----- 05 | line 3 > source and target file
06 | line 6 <-/ /
07 | line 7 <----- 06 | line 7
08 | line 8 <----- 07 | line 8
```

```
--- t1...
+++ t2...
@@ -4,3 +4,2 @@
-line 4
-line 5
-line 6
+line 3
+line 3
```
Lines 00 - 05 of target file map to lines 00 - 05 of source file. Lines starting at 06 are mapped with an offset of +1  $(06 \rightarrow 07, 07 \rightarrow 08).$ 

```
>>> dm = DiffMap("t1", "t2")
>>> print(dm)
# :INF: s_line : ]7[
# :INF: t_line : ]6[
\frac{1}{4} :INF: s_line - t_line: ]1[
\frac{1}{2} 0 - 5 (5) => 0 - 5
```

```
>>> os.unlink('t1')
>>> os.unlink('t2')
```
### **24.3.3 Module**

### **24.3.4 Automatic Exports**

```
>>> for ex in \text{all} : printf(sformat('from \{0\} import \{1\}', \text{name}<sub>c</sub>, ex))
from diffmap import DiffMap
```
### **24.3.5 Explicit Exports**

```
>>> if '__all_internal__' in globals():
... for ex in __all_internal__:
... printf(sformat('from {0} import {1}', __name__, ex))
```
### **24.3.6 Details**

**class** diffmap.**DiffMap**(*source\_or\_diff\_output=None*, *target=None*)

```
>>> _debug = sys.modules["__main__"]._debug
>>> text = '\nright| \n\infty \text{if } \n\begin{pmatrix} 1 \\ 1 \end{pmatrix} for \text{if } \n\begin{pmatrix} 1 \\ 1 \end{pmatrix}>>> def write_file(file, line_nos):
... with open(file, 'w') as _fh:
... lines = list(text.splitlines())
... for _i in line_nos:
 .. printf(lines[_i], file=_fh)
```
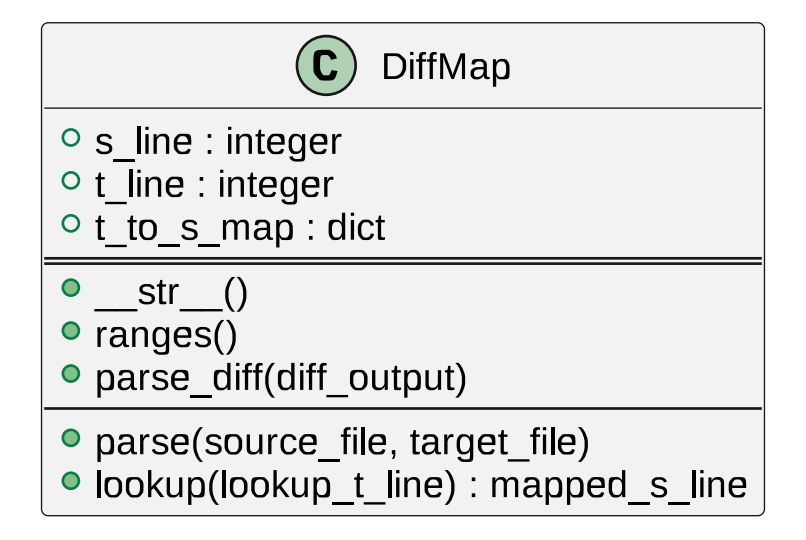

figure 24.2: Correlate Line Numbers from Diff Output

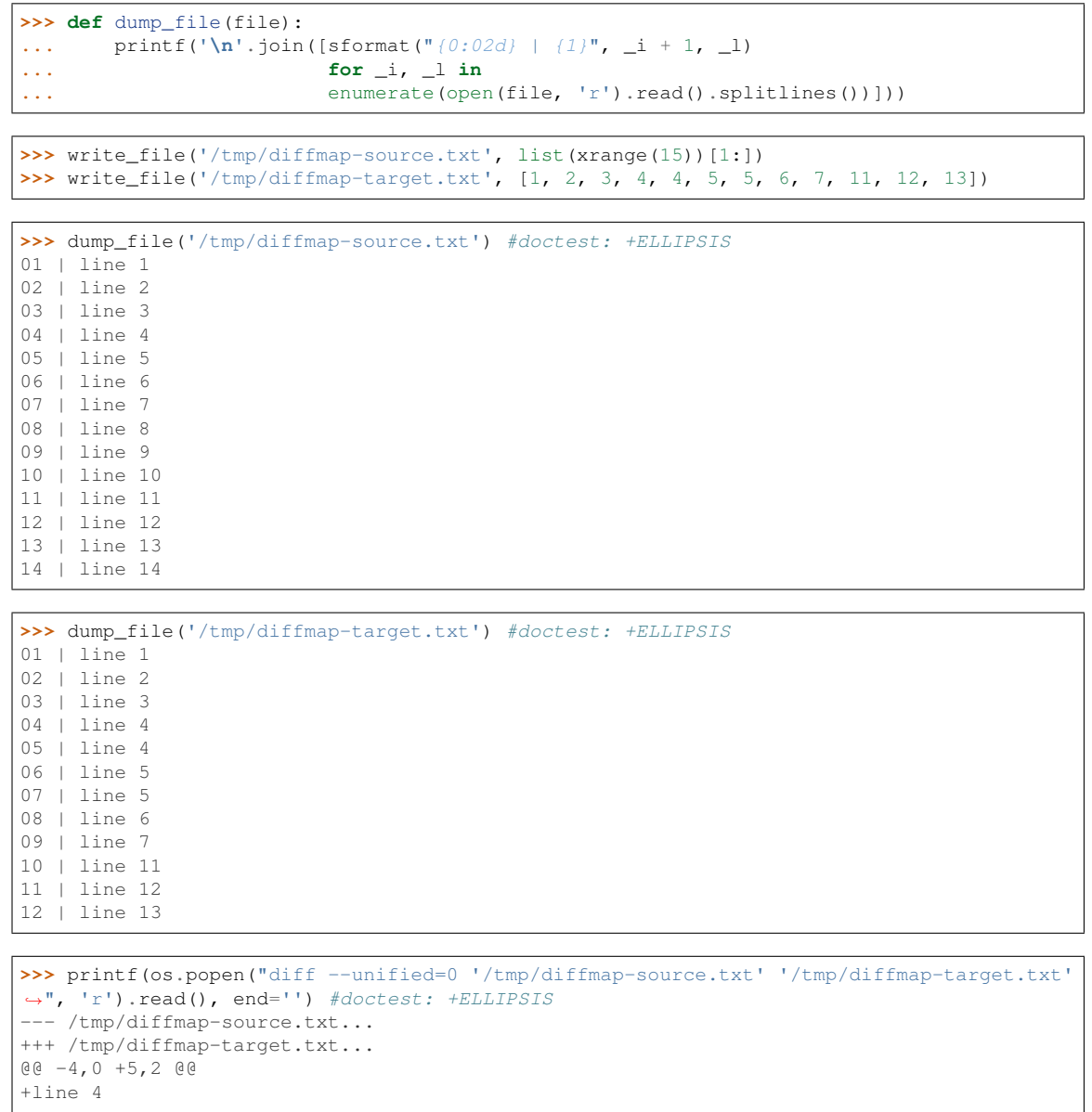

(continues on next page)

(continued from previous page)

```
+line 5
@@ -8,3 +9,0 @@
-line 8
-line 9
-line 10
@@ -14 +12,0 @@
-line 14
```

```
>>> dm = DiffMap('/tmp/diffmap-source.txt', '/tmp/diffmap-target.txt')
>>> printf(dm)
# :INF: s_line : ]15[
                t_line : 13[
\frac{1}{4} :INF: s<sup>1</sup>ine - t<sup>1</sup>ine: 12[
\frac{4}{3} 0 - 6 ( 4) => 0 - 4<br>\frac{4}{3} 7 - 9 ( 9) => 5 - 7
     7 - 9 ( 9) => 5 - 7<br>10 - 12 ( 12) => 11 - 1310 - 12 ( 12) => 11 - 13
```

```
>>> for _item in ditems(dm):
... printf(_item)
(0, 0)
(1,\;\;1)(2, 2)(3, 3)
(4, 4)
(5, 4)
(6, 4)(7, 5)
(8, 6)
(9, 7)
(10, 11)
(11, 12)
```
**>>>** os.unlink('/tmp/diffmap-source.txt') **>>>** os.unlink('/tmp/diffmap-target.txt')

#### **clear**()

(12, 13)

Clear data.

**lookup**(*t\_line*)

Lookup target line.

Returns mapped source line for target line.

```
parse(source_file, target_file)
```
Diff source and target file, parse diff output.

```
parse_diff(diff_output)
```
Parse hunks in diff output.

listing 24.2: check for diff edge case empty file

printf "%s\n%s\n%s\n" 'hallo' 'hallo' 'hallo' | diff -u /dev/null -

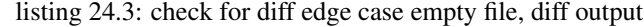

```
--- /dev/null 2022-10-29 11:10:30.081667219 +0200
+++ - 2023-03-08 17:53:12.495842805 +0100
@@ -0,0 +1,3 @@
+hallo
+hallo
+hallo
```
**ranges**()

Returns list of mapped ranges

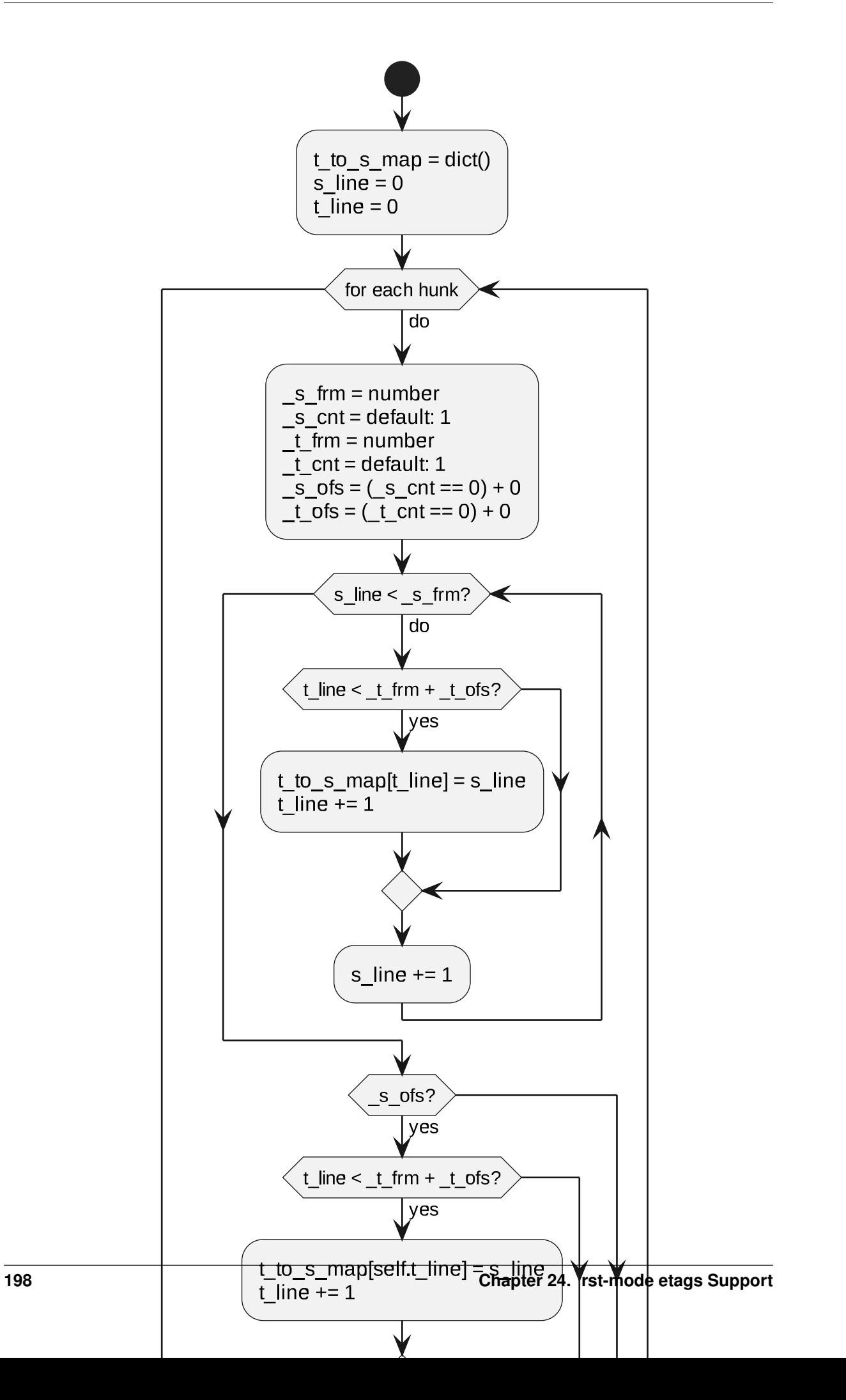

## **ABBREVIATIONS**

<span id="page-208-2"></span><span id="page-208-0"></span>abbr see *[Abbreviation](#page-209-0)*

<span id="page-208-1"></span>EASE Eclipse Advanced Scripting Environment HTML see *[HyperText Markup Language](#page-209-1)* HTTP Hypertext Transfer Protocol IDE Integrated Development Environment JPEG see *[Joint Photographic Experts Group](#page-209-2)* PDF Portable Document Format PNG see *[Portable Network Graphics](#page-209-3)* REST Representational State Transfer RPC Remote Procedure Call SDL see *[Specification and Description Language](#page-209-4)* SGML Standard Generalized Markup Language SVG Scalable Vector Graphics XML see *[Extensible Markup Language](#page-209-5)*

## **GLOSSARY**

<span id="page-209-6"></span>Abbreviation As Wikipedia describes it[\[WPABBR\]](#page-210-0):

<span id="page-209-5"></span><span id="page-209-1"></span><span id="page-209-0"></span>An abbreviation (from Latin brevis, meaning short) is a shortened form of a word or phrase. It consists of a group of letters taken from the word or phrase. For example, the word abbreviation can itself be represented by the abbreviation *[abbr](#page-208-0)*., *[abbrv](#page-208-0)*., or *[abbrev](#page-208-0)*.

Extensible Markup Language An *[SGML](#page-208-1)* application like *[HTML](#page-209-1)*.

HyperText Markup Language An *[SGML](#page-208-1)* application.

Joint Photographic Experts Group Norm ISO/IEC 10918-1, image file format

Portable Network Graphics An image file format (.PNG)

Specification and Description Language A standardized language, described by Wikipedia[\[WPSDL\]](#page-210-1):

<span id="page-209-4"></span><span id="page-209-3"></span><span id="page-209-2"></span>As of 2016 its current areas of application include process control and real-time applications in general. Due to its nature it can be used to represent simulation systems without ambiguity and with a graphical notation.

## **BIBLIOGRAPHY**

- [DICTTERM] Dictionary.com, LLC. Term, Definition of Term at Dictionary.com. Retrieved 12:52, May 27, 2019, from <https://www.dictionary.com/browse/term>
- <span id="page-210-1"></span>[WPSDL] Wikipedia contributors. (2019, March 26). Specification and Description Language. In Wikipedia, The Free Encyclopedia. Retrieved 15:46, August 25, 2019, from [https://en.wikipedia.org/w/index.](https://en.wikipedia.org/w/index.php?title=Specification_and_Description_Language&oldid=889575411) [php?title=Specification\\_and\\_Description\\_Language&oldid=889575411](https://en.wikipedia.org/w/index.php?title=Specification_and_Description_Language&oldid=889575411)
- <span id="page-210-0"></span>[WPABBR] Wikipedia contributors. (2019, May 9). Abbreviation. In Wikipedia, The Free Encyclopedia. Re-trieved 15:58, May 21, 2019, from [<https://en.wikipedia.org/w/index.php?title=Abbreviation&](https://en.wikipedia.org/w/index.php?title=Abbreviation&oldid=896285984) [oldid=896285984>](https://en.wikipedia.org/w/index.php?title=Abbreviation&oldid=896285984)
- [WPTERM] Wikipedia contributors. (2019, May 15). Terminology. In Wikipedia, The Free Encyclopedia. Retrieved 12:52, May 27, 2019, from [https://en.wikipedia.org/w/index.php?title=Terminology&](https://en.wikipedia.org/w/index.php?title=Terminology&oldid=897146677) [oldid=897146677](https://en.wikipedia.org/w/index.php?title=Terminology&oldid=897146677)
- [TORC] Torczyner, Harry. Magritte: Ideas and Images. p. 71. ISBN 978-0-8109-1300-4.

# **PYTHON MODULE INDEX**

## d

diffmap, [192](#page-201-0)

l line\_diversion, [46](#page-55-0)

## s

sphinx\_doc\_snip, [135](#page-144-0)

## **INDEX**

# A

a black blade runner, [31](#page-40-0) abbr, [199](#page-208-2) Abbreviation, [200](#page-209-6) abbrr, [31](#page-40-0) assemble() (*line\_diversion.LineParser method*), [53](#page-62-0)

# C

check\_line\_parse() (*in module line\_diversion*), [51](#page-60-0) clear() (*diffmap.DiffMap method*), [197](#page-206-0) close\_partition() (*line\_diversion.Diagram method*), [54](#page-63-0) close\_partition() (*line\_diversion.LineDiversion method*), [54](#page-63-0)

# D.

Diagram (*class in line\_diversion*), [54](#page-63-0) DiagramActivity (*class in line\_diversion*), [54](#page-63-0) DiagramBehavior (*class in line\_diversion*), [54](#page-63-0) DiagramClass (*class in line\_diversion*), [54](#page-63-0) DiagramComponent (*class in line\_diversion*), [54](#page-63-0) DiagramDeployment (*class in line\_diversion*), [54](#page-63-0) DiagramInteraction (*class in line\_diversion*), [53](#page-62-0) DiagramMessageSequence (*class in line\_diversion*), [53](#page-62-0) DiagramObject (*class in line\_diversion*), [54](#page-63-0) DiagramStateMachine (*class in line\_diversion*), [53](#page-62-0) DiagramStructure (*class in line\_diversion*), [54](#page-63-0) DiagramTiming (*class in line\_diversion*), [53](#page-62-0) DiagramUseCase (*class in line\_diversion*), [54](#page-63-0) DiffMap (*class in diffmap*), [195](#page-204-0) diffmap (*module*), [192](#page-201-1) Document (*class in sphinx\_doc\_snip*), [138](#page-147-0) Documentation (*class in sphinx\_doc\_snip*), [137](#page-146-0) dump() (*sphinx\_doc\_snip.Snippet method*), [146](#page-155-0) dump\_snippets() (*sphinx\_doc\_snip.Document method*), [146](#page-155-0) dump\_snippets() (*sphinx\_doc\_snip.Documentation method*), [138](#page-147-0) E EASE, [199](#page-208-2)

### Extensible Markup Language, [200](#page-209-6)

## F

f i r s  $t$ , [31](#page-40-0) finish() (*line\_diversion.LineDiversion method*), [54](#page-63-0) first, [31](#page-40-0)

### H

HTML, [199](#page-208-2) HTTP, [199](#page-208-2) HyperText Markup Language, [200](#page-209-6)

IDE, [199](#page-208-2) init() (*line\_diversion.LineParser method*), [53](#page-62-0)

### J

I

Joint Photographic Experts Group, [200](#page-209-6) JPEG, [199](#page-208-2)

## $\mathbf{L}$

line\_diversion (*module*), [46](#page-55-1) LineDiversion (*class in line\_diversion*), [54](#page-63-0) LineParser (*class in line\_diversion*), [52](#page-61-0) load() (*sphinx\_doc\_snip.Document method*), [146](#page-155-0) lookup() (*diffmap.DiffMap method*), [197](#page-206-0)

# M

map\_snippets() (*sphinx\_doc\_snip.Document method*), [146](#page-155-0) match() (*line\_diversion.LineParser method*), [53](#page-62-0)

## O

open\_partition() (*line\_diversion.Diagram method*), [54](#page-63-0) open\_partition() (*line\_diversion.LineDiversion method*), [54](#page-63-0)

### P

```
parse() (diffmap.DiffMap method), 197
parse() (sphinx_doc_snip.Document method), 146
parse_diff() (diffmap.DiffMap method), 197
PDF, 199
PNG, 199
Portable Network Graphics, 200
prepare() (sphinx_doc_snip.Snippet method), 146
process_parts() (line_diversion.Diagram
        method), 54
```
## R

ranges() (*diffmap.DiffMap method*), [197](#page-206-0) register() (*sphinx\_doc\_snip.Documentation method*), [138](#page-147-0) register\_snippets\_with() (*sphinx\_doc\_snip.Document method*), [146](#page-155-0) reset() (*sphinx\_doc\_snip.Snippet method*), [146](#page-155-0) resolve() (*sphinx\_doc\_snip.Document method*), [146](#page-155-0) resolve() (*sphinx\_doc\_snip.Documentation method*), [138](#page-147-0) resolve() (*sphinx\_doc\_snip.Section method*), [146](#page-155-0) REST, [199](#page-208-2) RPC, [199](#page-208-2) rx (*line\_diversion.LineParser attribute*), [53](#page-62-0)

# S

SDL, [199](#page-208-2) Section (*class in sphinx\_doc\_snip*), [146](#page-155-0) SGML, [199](#page-208-2) Snippet (*class in sphinx\_doc\_snip*), [146](#page-155-0) Specification and Description Language, [200](#page-209-6) sphinx\_doc\_snip (*module*), [135](#page-144-1) split() (*line\_diversion.LineParser method*), [53](#page-62-0) split\_() (*line\_diversion.LineParser method*), [53](#page-62-0) SVG, [199](#page-208-2)

## X

XML, [199](#page-208-2)